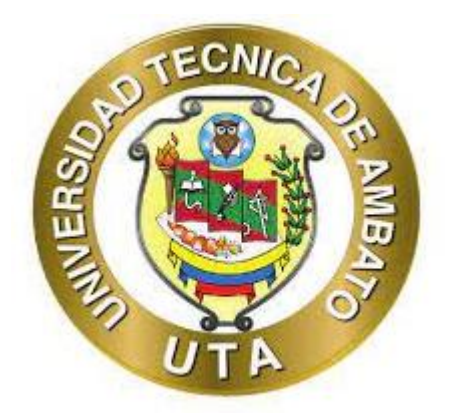

# **UNIVERSIDAD TÉCNICA DE AMBATO**

# **FACULTAD DE INGENIERÍA EN SISTEMAS, ELECTRÓNICA E INDUSTRIAL**

# **CARRERA DE INGENIERÍA EN SISTEMAS COMPUTACIONALES E INFORMÁTICOS**

# **TEMA:**

# **SISTEMA AUTOMATIZADO PARA LA GESTIÓN DE ASISTENCIA Y CONTROL DE TEMPERATURA CON RECONOCIMIENTO FACIAL DE LOS EMPLEADOS DE LA EMPRESA ELÉCTRICA AMBATO EEASA.**

**Trabajo de Titulación Modalidad:** Proyecto de Investigación, presentado previo la obtención del título de Ingeniero en Sistemas Computacionales e Informáticos

**ÁREA:** Software

**SUBLÍNEA DE INVESTIGACIÓN:** Desarrollo de software

**AUTOR:** Ricardo Fabricio Gavilánez Mariño

**TUTOR:** Ing. Clay Fernando Aldas Flores, Mg.

**Ambato - Ecuador**

**marzo - 2022**

# **APROBACIÓN DEL TUTOR**

En calidad de Tutor del Trabajo de Titulación con el Tema: SISTEMA AUTOMATIZADO PARA LA GESTIÓN DE ASISTENCIA Y CONTROL DE TEMPERATURA CON RECONOCIMIENTO FACIAL DE LOS EMPLEADOS DE LA EMPRESA ELÉCTRICA AMBATO EEASA, desarrollado bajo la modalidad Proyecto de Investigación por el señor Ricardo Fabricio Gavilánez Mariño, estudiante de la Carrera de Ingeniería en Sistemas Computacionales e Informáticos de la Facultad de Ingeniería en Sistemas, Electrónica e Industrial, de la Universidad Técnica de Ambato, me permito indicar que el estudiante ha sido tutorado durante todo el desarrollo del trabajo hasta su conclusión de acuerdo a lo dispuesto en el Artículo 15 del Reglamento para la obtención del Título de Tercer Nivel, de Grado de Universidad Técnica de Ambato, y el numeral 7.4 del respectivo instructivo.

Ambato, marzo 2022

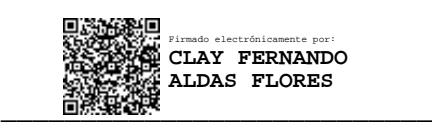

Ing. Clay Fernando Aldas Flores, Mg.

### **TUTOR**

# **AUTORÍA**

El presente Proyecto de Investigación titulado SISTEMA AUTOMATIZADO PARA LA GESTIÓN DE ASISTENCIA Y CONTROL DE TEMPERATURA CON RECONOCIMIENTO FACIAL DE LOS EMPLEADOS DE LA EMPRESA ELÉCTRICA AMBATO EEASA, es absolutamente original, auténtico y personal. En tal virtud, el contenido, efectos legales y académicos que se desprenden del mismo son de exclusiva responsabilidad del autor.

Ambato, marzo 2022

 $au/\nu_1$ 

Ricardo Fabricio Gavilanez Mariño CC: 1804336707 **AUTOR** 

# **APROBACIÓN TRIBUNAL DE GRADO**

En calidad de par calificador del Informe Final del Trabajo de Titulación presentado por el señor Ricardo Fabricio Gavilánez Mariño, estudiante de la Carrera de Ingeniería en Sistemas Computacionales e Informáticos de la Facultad de Ingeniería en Sistemas, Electrónica e Industrial, bajo la Modalidad de Proyecto de Investigación titulado SISTEMA AUTOMATIZADO PARA LA GESTIÓN DE ASISTENCIA Y CONTROL DE TEMPERATURA CON RECONOCIMIENTO FACIAL DE LOS EMPLEADOS DE LA EMPRESA ELÉCTRICA AMBATO EEASA, nos permitimos informar que el trabajo ha sido revisado y calificado de acuerdo al Artículo 17 del Reglamento para obtener el Título de Tercer Nivel de Grado de la Universidad Técnica de Ambato, y el numeral 7.6 del respectivo instructivo. Para cuya constancia suscribimos, conjuntamente la señora Presidenta del Tribunal.

Ambato, marzo 2022

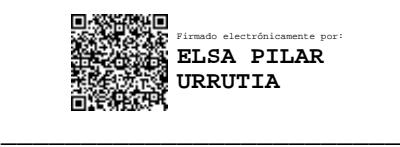

Ing. Pilar Urrutia, Mg.

PRESIDENTE DEL TRIBUNAL

\_\_\_\_\_\_\_\_\_\_\_\_\_\_\_\_\_\_\_\_\_\_\_\_\_ \_\_\_\_\_\_\_\_\_\_\_\_\_\_\_\_\_\_\_\_\_\_\_\_\_ **NUNEZ MIRANDA CARLOS ISRAEL**

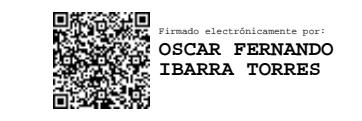

Ing. Carlos Núñez Ing. Fernando Ibarra

PROFESOR CALIFICADOR PROFESOR CALIFICADOR

### **DERECHOS DE AUTOR**

Autorizo a la Universidad Técnica de Ambato, para que haga uso de este Trabajo de Titulación como un documento disponible para la lectura, consulta y procesos de investigación.

Cedo los derechos de mi Trabajo de Titulación en favor de la Universidad Técnica de Ambato, con fines de la difusión pública. Además, autorizo su reproducción total o parcial dentro de las regularidades de la institución.

Ambato, marzo 2022

aures

Ricardo Fábricio Gavilánez Mariño CC: 1804336707 **AUTOR** 

### **DEDICATORIA**

*El presente proyecto lo dedico a Dios por su infinita bondad.*

*A mis padres por ser el pilar fundamental en mi vida.*

*A mi hijo por ser le fuerza y la inspiración para lograr este sueño tan anhelado.*

*A la facultad de Ingeniería en Sistemas Electrónica e Industrial*

*A todos quienes confían en mí y estuvieron conmigo en todo momento.* 

*Ricardo Fabricio Gavilánez Mariño*

### **AGRADECIMIENTO**

*Agradezco a Dios por la oportunidad que me dio para prepararme profesionalmente y culminar con éxito mi carrera.*

*A mi familia por el apoyo brindado, en especial a mi padre por todas las bendiciones, apoyo y amor brindado desde el cielo.*

*A mis profesores por los invaluables conocimientos impartidos.*

*Finalmente, un eterno agradecimiento a la Universidad Técnica de Ambato y a la Facultad de Ingeniería en Sistemas Electrónica e Industrial.*

*Ricardo Fabricio Gavilánez Mariño*

# **ÍNDICE DE CONTENIDOS**

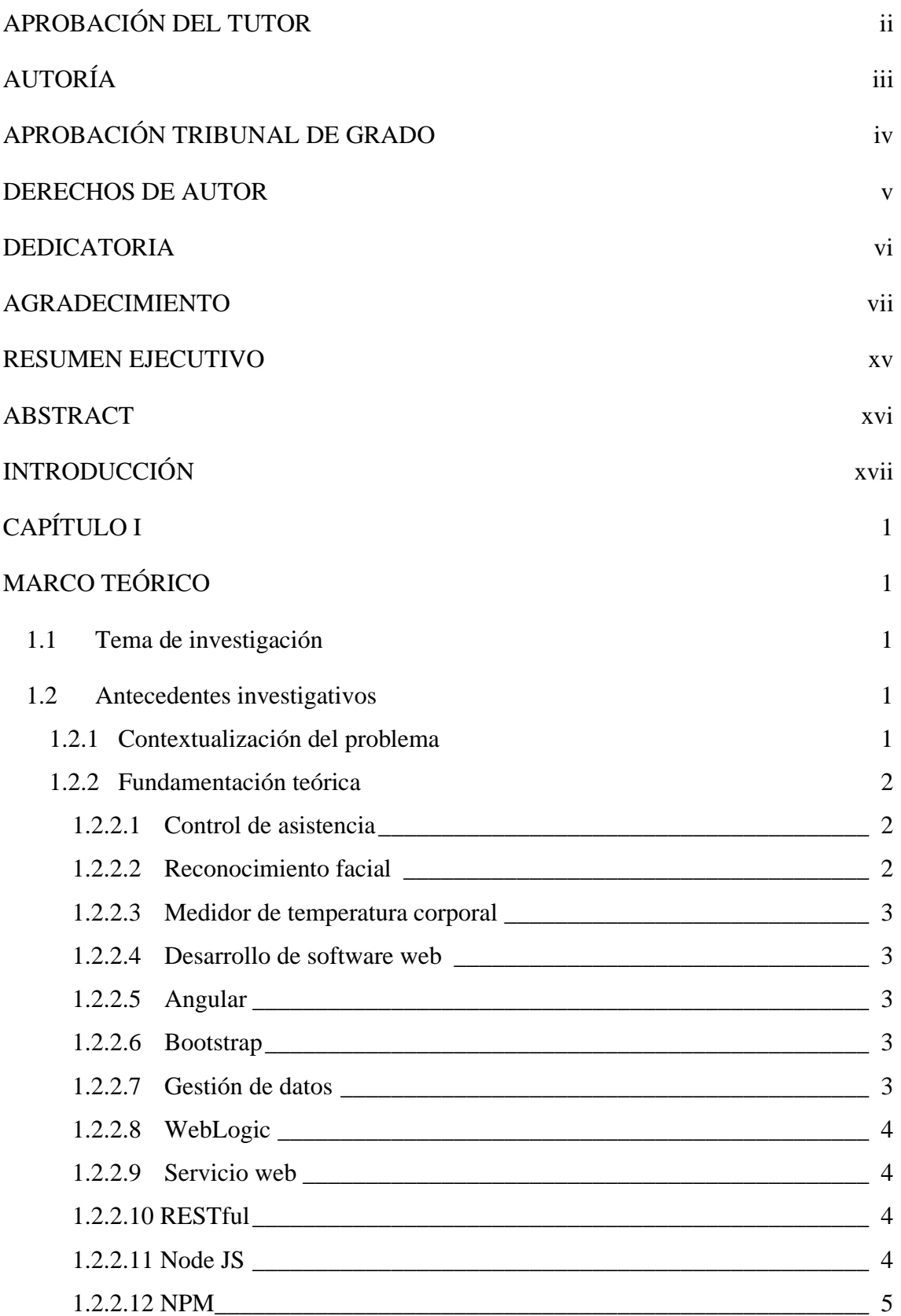

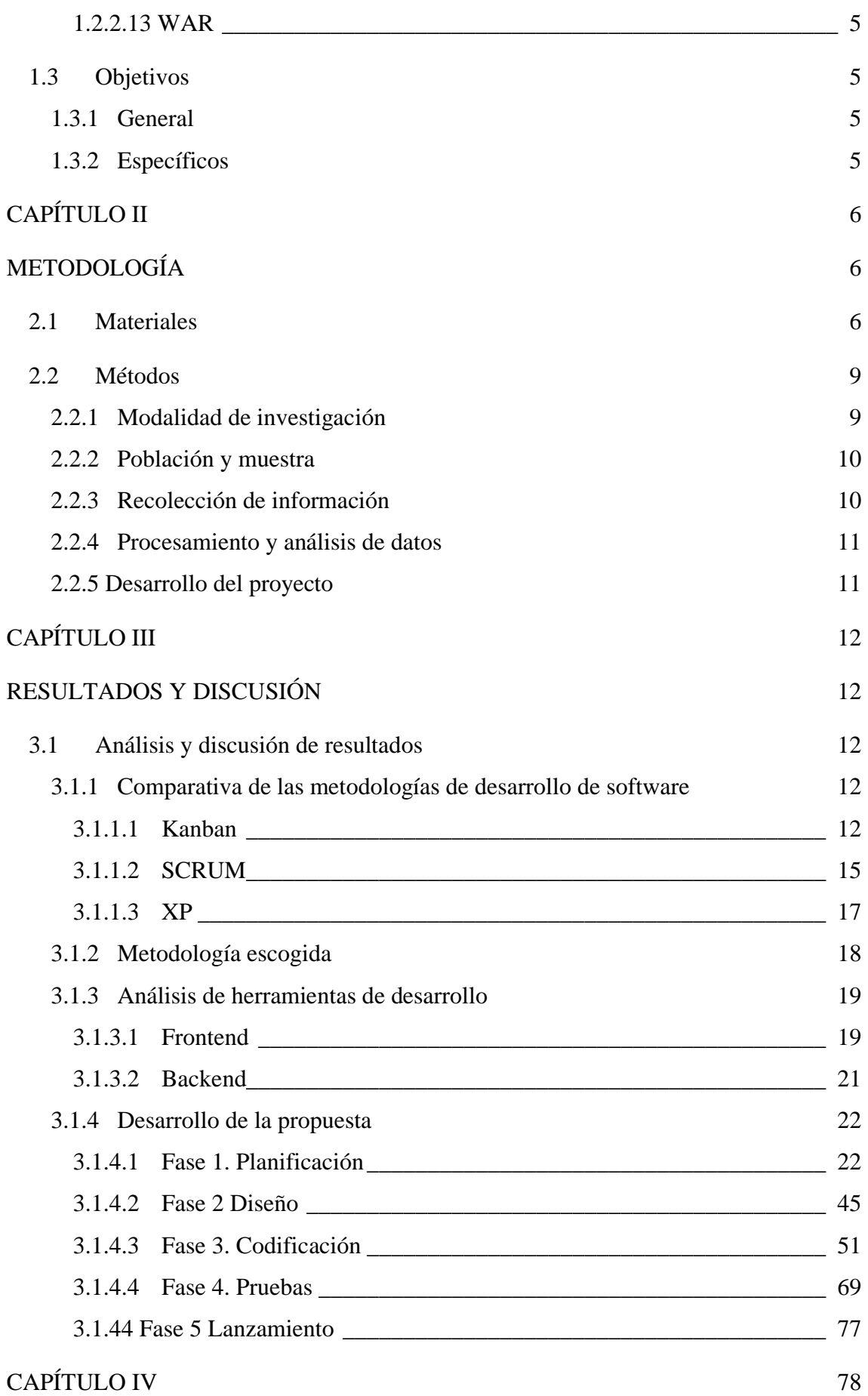

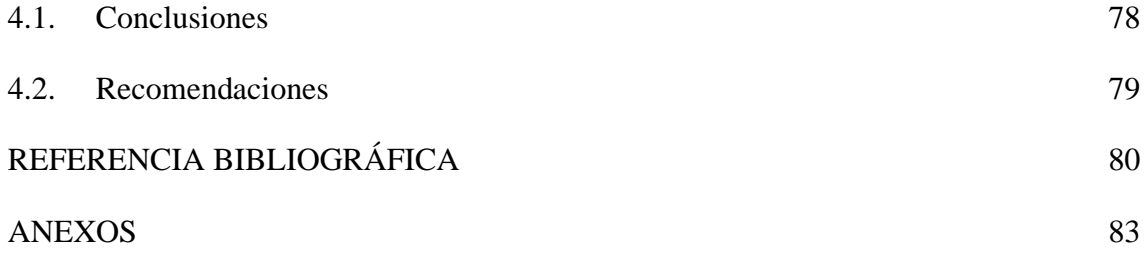

# **ÍNDICE DE FIGURAS**

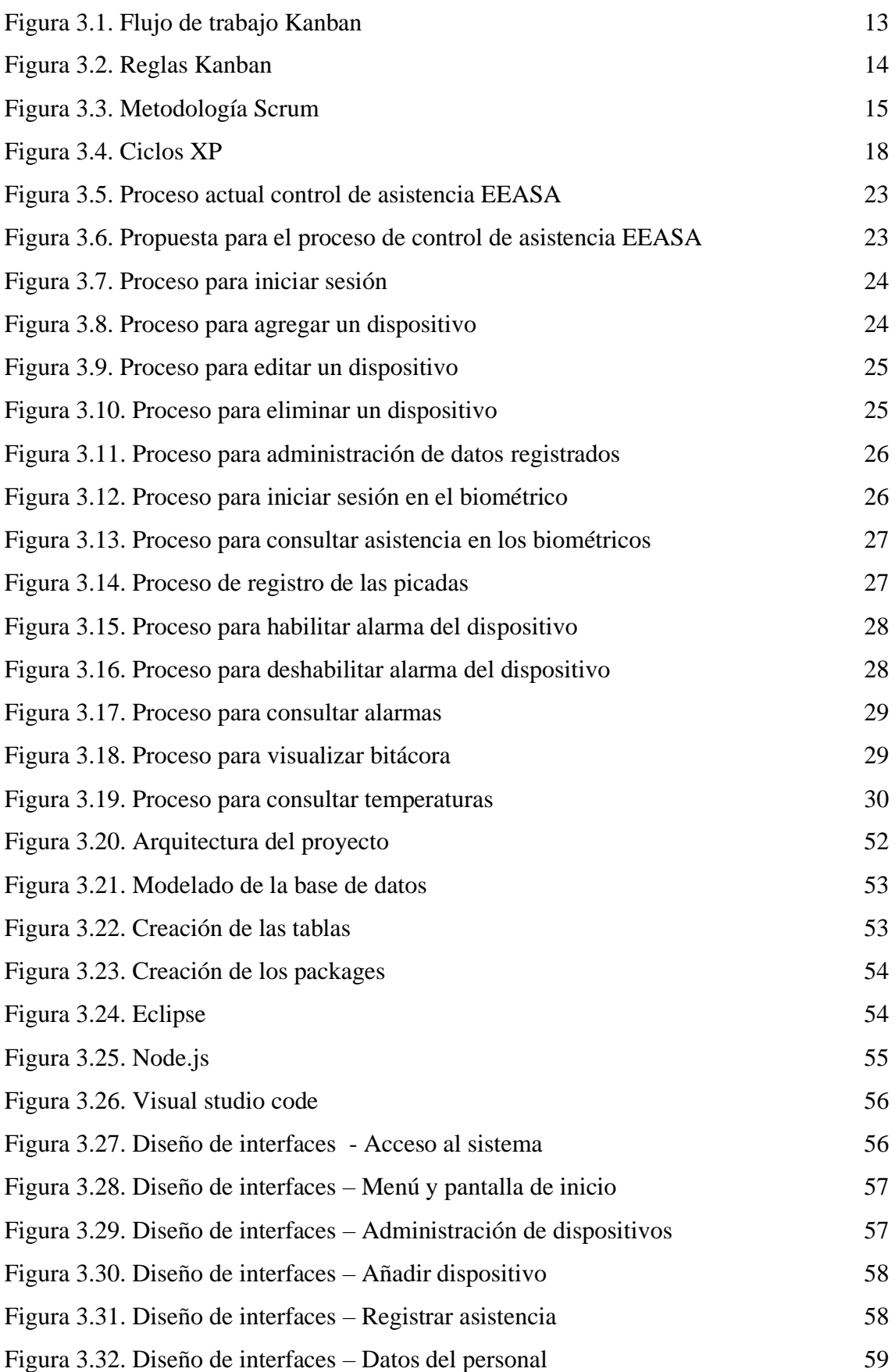

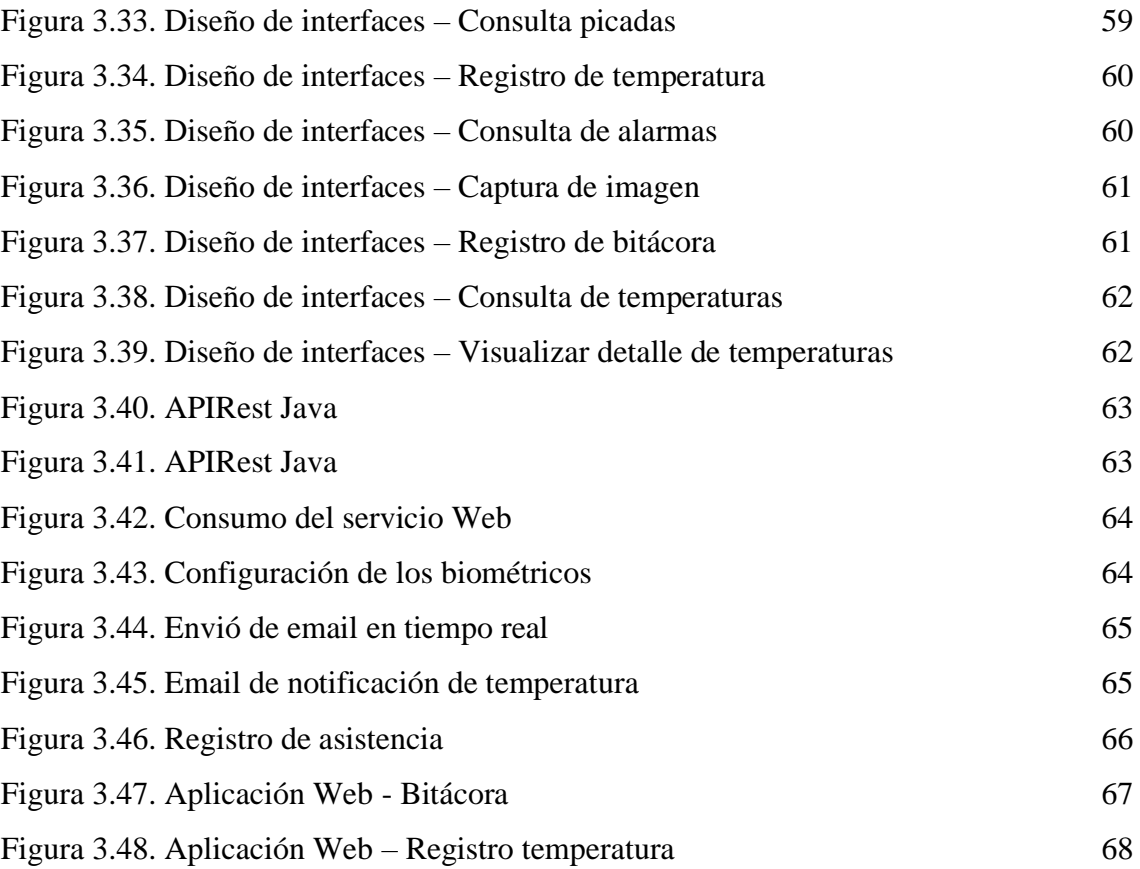

*.*

# **ÍNDICE DE TABLAS**

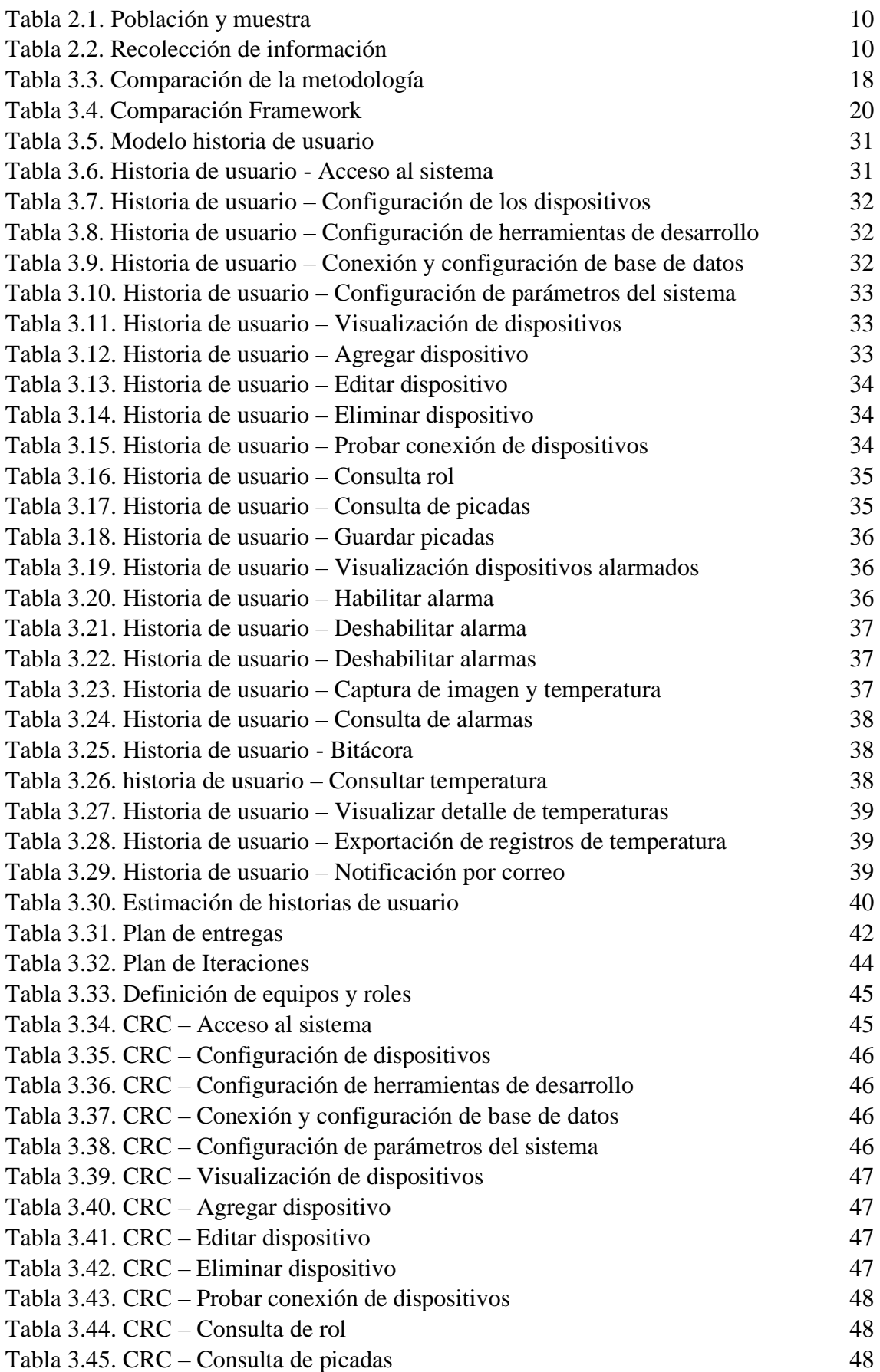

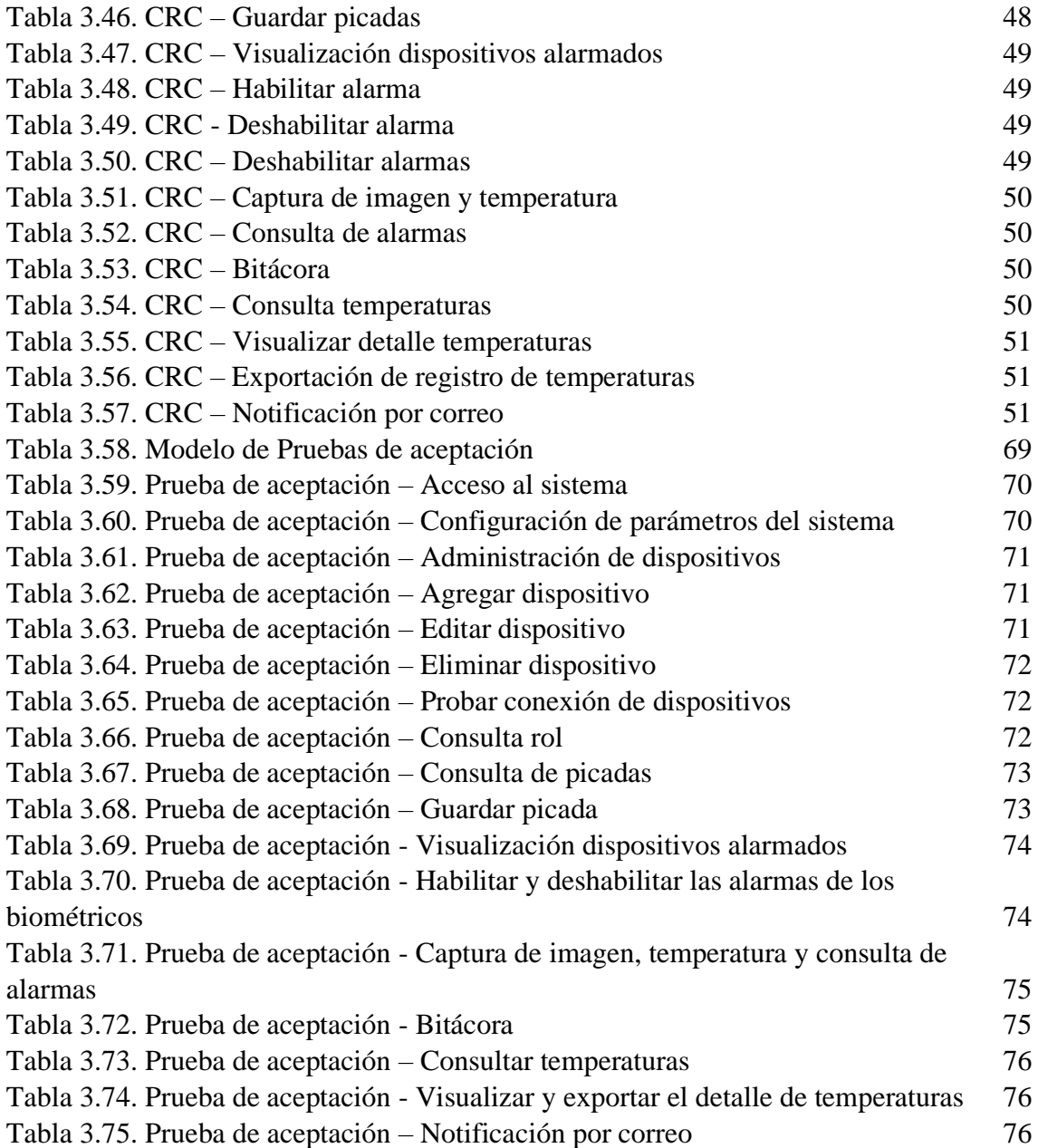

#### **RESUMEN EJECUTIVO**

La Empresa Eléctrica Ambato es una entidad reconocida a nivel local por sus servicios prestados, es una Empresa con gran número de empleados los cuales desempeñan sus actividades en diversos departamentos tanto en la matriz como en las sucursales, por tal motivo implementó en todas sus sucursales un sistema para llevar a cabo el registro y control de asistencia, el cual obtenía información de sus trabajadores empleando su huella dactilar, pero las situaciones externas (Actualmente COVID -19) demandan interés a nivel de la comunidad empresarial por salvaguardar la salud de cada uno de los empleados, por lo que la Institución optó por la implementación de nuevas medidas en el registro de asistencia, para lo cual la Empresa adquirió nuevos dispositivos tecnológicos que permiten el reconocimiento facial y la medición de temperatura de las personas que ingresan a las instalaciones.

Por tal motivo en el presente trabajo de investigación se propone el desarrollo de un sistema automatizado para la gestión y control de asistencia utilizando las características ya mencionadas, para lo cual se tomó los requerimientos mediante entrevistas con el personal del Departamento de Relaciones Industriales (DRI), se modeló nuevos procesos y mediante el uso de librerías para adaptar el lenguaje nativo del Software Development Kit (SDK) Hikvision al lenguaje utilizado por la Empresa se procedió al desarrollo del sistema bajo la metodología Extreme Programming (XP) con el uso de WebLogic, Java Standard Edition (SE), Web Application Archive (WAR), Angular y base de datos ORACLE, entre otras tecnologías complementarias de desarrollo.

**Palabras clave:** XP, SDK Hikvision, WebLogic, JAVA SE, WAR, lector biométrico.

### **ABSTRACT**

The Ambato Electric Company is an entity recognized locally for its services provided, it is a Company with a large number of employees who carried out their activities in various departments both in the headquarters and in the branches, for this reason it implemented in all its branches a system to carry out the registration and attendance control, which obtained information from its workers using their fingerprint, but external situations (Currently COVID-19) demand interest at the level of the business community to safeguard the health of each of the employees, for the Institution opts for the implementation of new measures in the attendance register, for which the company acquires new technological devices that allow facial recognition and temperature measurement of the people who enter the facilities.

For this reason, in thus research work, the development of an automated system for the management and control of attendance is proposed using the characteristics already mentioned for which the requirement are taken through interviews with the personnel of the Department of Industrial Relations (DRI), it is modeled new processes to implement and through the use of technologies to adapt the native language of the Software Development Kit (SDK) Hikvision to the language used by the Company, the system is developed under the Extreme Programming (XP) methodology with the use of WebLogic, JAVA Standard Edition (SE), Web Application Archive (WAR), Angular and Oracle database, among other complementary development technologies.

**Keywords:** XP, SDK Hikvision, WebLogic, JAVA SE, WAR, biometric reader.

# **INTRODUCCIÓN**

El presente trabajo de investigación titulado "SISTEMA AUTOMATIZADO PARA LA GESTIÓN DE ASISTENCIA Y CONTROL DE TEMPERATURA CON RECONOCIMIENTO FACIAL DE LOS EMPLEADOS DE LA EMPRESA ELÉCTRICA AMBATO EEASA", está organizado por capítulos los cuales se describen a continuación:

**CAPÍTULO I.- MARCO TEÓRICO,** se define la contextualización del problema a nivel macro. meso y micro de trabajos relacionados con la problemática a resolver, las investigaciones realizadas en conjunto con los conceptos definidos en la fundamentación teórica son necesarios para el desarrollo del proyecto de investigación.

**CAPÍTULO II.- METODOLOGÍA,** se establecen la metodología a ser utilizada y los materiales empleados, se analiza el tipo de investigación, se define la población y muestra, recolección de información, procesamiento y análisis de datos.

**CAPÍTULO III.- RESULTADOS Y DISCUSIÓN,** se realiza el análisis de los datos obtenidos y junto a ello se desarrolla la metodología elegida con todas sus especificaciones, en base a la propuesta realizada, en este caso se desarrolla la metodología XP.

**CAPÍTULO IV.- CONCLUSIONES Y RECOMENDACIONES,** se establecen las conclusiones y recomendaciones del proyecto de investigación.

Al final se colocan las referencias bibliográficas, los anexos y el manual de usuario.

# **CAPÍTULO I**

# **MARCO TEÓRICO**

### **1.1 Tema de investigación**

SISTEMA AUTOMATIZADO PARA LA GESTIÓN DE ASISTENCIA Y CONTROL DE TEMPERATURA CON RECONOCIMIENTO FACIAL DE LOS EMPLEADOS DE LA EMPRESA ELÉCTRICA AMBATO EEASA.

### **1.2 Antecedentes investigativos**

#### **1.2.1 Contextualización del problema**

En la actualidad a nivel mundial se está viviendo una crisis por el brote del virus COVID -19 la misma que es una enfermedad respiratoria que por su alto grado de contagio es considerada como pandemia por la Organización Mundial de la Salud desde el 11 de marzo de 2020 y que su pico de contagio esta entre cuatro y siete días para presentar los primeros síntomas [1]. La Organización Mundial de la Salud, en un estudio realizado en febrero de 2020 sobre 44.924 personas con COVID-19, en la ciudad de origen Wuhan – China indica que los principales síntomas son con fiebre representando un 87.9%, tos seca con 67.7% y fatiga con 38.1% [2].

Estudios realizados sobre enfermedades similares como es el Síndrome Respiratorio Agudo Grave o por sus siglas en inglés (SARS) y la influencia del Virus A, Hemaglutimina y Neuramidasa (A/H1N1), concuerdan que las medidas que tienen como fin el control de los posibles casos de contagio en lugares de concurrencia masiva, la fiebre es uno de los síntomas característicos de estas enfermedades, la cual se puede detectar de manera eficiente y rápida utilizando métodos de chequeo masivo como los Sistemas de Detección Térmico Infrarrojo o por sus siglas en inglés (TTDS). Estos sistemas son capaces de hacer un chequeo no invasivo y a tiempo real de la temperatura corporal en forma masiva, por los principios físicos de la termografía infrarroja [3].

La calidad de la vida de los habitantes del Ecuador se ha encontrado afectada desde el primer caso detectado el 14 de febrero de 2020, además las estadísticas muestran que existen miles de casos a nivel nacional, y la ciudad de Guayaquil consta con la tasa de mortalidad por coronavirus más alta en relación con las ciudades de la región con 1,35 fallecidos por casa 100.000 habitantes [4].

La Empresa Eléctrica Ambato Regional Centro Norte S.A (EEASA) a pesar de que cuenta con un sistema para el control de asistencia de personal, no cuenta con un sistema automatizado con control de temperatura y reconocimiento facial incrementando la posibilidad de contagio del virus COVID- 19 para sus empleados ya que por las actividades que se realizan en la institución la mayoría de empleados deben realizar trabajo presencial teniendo que dirigirse a la institución y tener contacto con otros empleados, por lo que para tener un control preventivo es necesario implementar un sistema que permita registrar la temperatura del empleado al momento del ingreso y salida del mismo y si muestra un aumento en la temperatura se genere una notificación al departamento médico que existe dentro de la institución.

### **1.2.2 Fundamentación teórica**

# **1.2.2.1 Control de asistencia**

Es un conjunto de medios tecnológicos, acciones y funciones que garantizan el registro de personal en cierta entidad pública o privada, con el fin de gestionar su cumplimento en cierta jornada laboral, permite conocer la interacción de cierta persona en determinado momento [5].

#### **1.2.2.2 Reconocimiento facial**

Es la detección rápida de rastros faciales mediante imágenes y videos en tiempo real, las cuales pueden ser almacenados para su posterior procesamiento, el cual radica en reconocer un rostro y compararlo con los datos registrados previamente en una base de datos, dicho procedimiento está contemplado de la siguiente manera [6]:

- Captura de la imagen.
- Detección del rostro.
- Envío de imagen al servidor.
- Comparación de imágenes en el servidor.
- Recepción de respuesta (detección o no detección de rostro).

#### **1.2.2.3 Medidor de temperatura corporal**

El medidor de temperatura corporal permite evaluar la regulación térmica que presenta el cuerpo humano, siendo la temperatura uno de los signos vitales del ser humano es necesario evaluar el valor cuando este excede a lo normal debido a que la persona podría estar siendo afectada por algún virus que posteriormente perjudique su salud [7].

#### **1.2.2.4 Desarrollo de software web**

Las aplicaciones web son programas informáticos que se ejecutan en un servidor web, a los que los usuarios pueden acceder mediante la red ya sea de manera local o internet por medio de un navegador, todos los datos con los que el programa trabaja se encuentran almacenados en la Web, y la diferencia con las aplicaciones de escritorio es que no necesitan ser instalados en un ordenador [8].

#### **1.2.2.5 Angular**

Es una Plataforma de desarrollo de código abierto, construida sobre TypeScript, que contiene componentes basados en un Framework para construir aplicaciones web escalables, aplicaciones nativas para teléfono, y también se puede aplicar a aplicaciones nativas de escritorio, angular es un Framework utilizado por millones de desarrolladores a nivel mundial [9].

Angular es un marco respaldado por Google y de código abierto, su primera versión fue lanzada en 2013. Angular tiene una arquitectura claramente definida, diversas funciones que incluyen solicitud HTTP, utilidades para inyección de dependencia, animación, creación de formularios y corredor de pruebas [10].

### **1.2.2.6 Bootstrap**

Es una herramienta creada por Mark Otto y Jacbod Thornton, para el diseño de la web el cual contiene guías para emplear buenas prácticas y estándares, entre sus principales características esta crear de manera fácil sitios web responsivos, ajustables a cualquier dispositivo y tamaños de pantalla [11].

### **1.2.2.7 Gestión de datos**

El proceso de gestión de datos supone el reconocimiento de cierto proceso ya sea simple o complejo para la construcción de la información, estos datos se apoyan en una metodología cuantitativa [12].

### **1.2.2.8 WebLogic**

Es un servidor de aplicaciones Java Edición Empresarial (EE) y también un servidor web HTTP, soporta gran variedad de aplicaciones realizadas en distintas interfaces de programación, también puede utilizar varias bases de datos que se ajusten al estándar de conectividad de base de datos Java [13].

### **1.2.2.9 Servicio web**

Es un sistema de software diseñado para admitir la interacción interoperable de maquina a máquina a través de una red. Tiene una interfaz descrita en un formato de proceso de maquina Lenguaje de Descripción de Servicios Web o por sus siglas en ingles WSDL. Otros sistemas interactúan con el servicio web en una forma prescrita por su descripción utilizando mensajes Simple Object Access Protocol (SOAP), normalmente transmitidos utilizando protocolos Hypertext Transfer Protocol (HTTP) con Extensible Markup Language (XML) junto con otros estándares relacionados con la Web [14].

### **1.2.2.10 RESTful**

Representational State Transfer (REST) es un estilo arquitectónico diseñado para y sobre un sistema distribuido particular la Web, los servicio Web RESTful se basan en recursos REST; un recurso es una entidad, la cual se almacena principalmente en un servidor y el cliente solicita el recurso utilizando servicios Web RESTful características:

- Tiene cinco operaciones típicas: listar, crear, leer, actualizar y borrar.
- Cada operación requiere de dos cosas: Uniform Resource Identifier (URI) y HTTP.
- El URI es un sustantivo que contiene el nombre del recurso.
- Los métodos Get, Post, Put, Delete de HTTP tienen una función específica obtener, crear, actualizar, eliminar un recurso respectivamente [15].

### **1.2.2.11 Node JS**

Es un entorno de programación para la ejecución de Javascript que está orientado a eventos asíncronos, creado prácticamente para el diseño de aplicaciones escalables, incluye un bucle de eventos como runtime de ejecución [15].

Node JS trabaja en tiempo de ejecución, multiplataforma de código abierto, permite creación de aplicaciones por el lado del servidor, optimiza el rendimiento y escalabilidad de aplicaciones web [16].

# **1.2.2.12 NPM**

Node Package Manager (NPM) es un gestor de paquetes a través de los cuales podemos obtener cualquier librería y esto nos permite agregar dependencias de manera sencilla, distribuir paquetes y administrar módulos, es diseñado en su totalidad en JavaScript por Isacc Schlueter [17].

# **1.2.2.13 WAR**

Web Aplication Archive (WAR) son archivos que sirven para el manejo de aplicación Web, contienen archivos Servlets, archivos XML, librerías Tags, archivos JavaScript, Cascading Style Sheets (CSS) que en conjunto constituyen aplicaciones web, a diferencia del Java Archive (JAR) que es un conjunto de archivos compilados en uno solo, WAR tiene lo necesario para desplegar un proyecto web [18].

# **1.3 Objetivos**

### **1.3.1 General**

Desarrollar un sistema automatizado para la gestión de asistencia y control de temperatura con reconocimiento facial de los empleados de la Empresa Eléctrica Ambato EEASA.

### **1.3.2 Específicos**

- Analizar los procesos realizados por el Departamento de Relaciones Industriales (DRI) para el control de la asistencia.
- Modelar los procesos vinculados al control de asistencia, acoplando procesos de reconocimiento facial de los empleados de la Empresa Eléctrica Ambato.
- Implementar técnicas de desarrollo de software en tecnologías de reconocimiento facial y control de temperatura para el registro de asistencia de los empleados de la Empresa Eléctrica Ambato.

# **CAPÍTULO II**

# **METODOLOGÍA**

### **2.1 Materiales**

Los materiales que se utilizaran para realizar el presente proyecto incluyen recursos humanos que son el personal administrativo del DRI a quien se le realizó una encuesta enfocada en las nuevas características que posee el sistema a implementar obteniendo los siguientes resultados.

### **Entrevista 1**

**Objetivo:** Obtener información acerca de los procesos que realiza el sistema de control de asistencia de la EEASA, además conocer los grupos de personas al que va dirigido.

### **¿Cuáles son las funciones el actual sistema de control de asistencia?**

El actual sistema tiene la función de registrar la picada del empleado del lector de huellas y guardar los datos con un formato especifico en el base de datos Oracle 12c para el control de asistencia.

### **¿Cuáles son los procesos que realiza el sistema actual de control de asistencia?**

- Toma la huella dactilar del empleado.
- Detecta el rol a la persona que pertenece la huella tomada.
- Registra en la base los datos fecha, hora y rol de la picada.
- Mediante un procedimiento almacenado en la base se gestiona la validez de la picada. y dependiendo de este resultado se guarda en la base de datos o es ignorada.
- Si la picada tiene validez se guarda en la base de datos y mediante otro procedimiento almacenado se gestiona la puntualidad y la estimación de la picada para la hora de salida.
- Si la picada no tiene validez es ignorada y no se guarda en la base de datos.

# **¿Qué departamentos dependen de la información que gestiona dicho sistema?**

El Departamento de Relaciones Industriales.

# **¿Cuáles son los valores agregados que se pretenden asociar al sistema existente para el control de asistencia?**

El manejo directo de los datos obtenidos con el biométrico la automatización de la edición y guardado de los datos obtenidos sobre las picadas, el control de temperatura del personal al realizar cada picada.

### **¿Cuáles son los procesos que realizara al implementar los biométricos?**

- Captura de la imagen en le biométrico.
- Detectar el rol y la temperatura de la persona a la que pertenece la imagen tomada.
- Si la temperatura excede el límite establecido en la institución enviar una notificación vía email al departamento médico y a la persona que realizo la picada.
- Si la temperatura no excede el límite establecido registra en la base los datos fecha, hora y rol de la picada.
- Mediante un procedimiento almacenado en la base se gestiona la validez de la picada. y dependiendo de este resultado se guarda en la base de datos o es ignorada.
- Si la picada tiene validez se guarda en la base de datos y mediante otro procedimiento almacenado se gestiona la puntualidad y la estimación de la picada para la hora de salida.
- Si la picada no tiene validez es ignorada y no se guarda en la base de datos.

# **¿Qué beneficios piensa Ud. ¿Qué trae consigo la asociación de los valores agregados mencionados anteriormente?**

El ahorro de tiempo al realizar los procesos de registro de las picadas para que se genere la asistencia de los empleados, la personalización de los datos obtenidos de los biométricos, el control de la temperatura del empleado que realiza la picada.

# **Entrevista 2**

**Objetivo:** Obtener información detallada de los valores agregados que se pretenden implementar.

# **¿Qué dispositivo se pretende utilizar para la obtención de datos biométricos y control de temperatura?**

El dispositivo a utilizar es el Hikvision modelo DS-K1TA70MI-T.

# **¿Cuál es el objetivo de la implementación del lector de datos biométricos en el control de la asistencia?**

El mejorar el registro de la picada disminuyendo el tiempo de la misma, así como incrementar la opción de obtener la temperatura temporal en el momento de realizar la picada.

# **¿Cuál es el objetivo de la implementación del medidor de temperatura?**

Llevar un control de la temperatura corporal de los empleados para notificar a los departamentos interesados, si la temperatura alcanza el límite máximo permitido en la Empresa.

# **¿Qué factores van a influir en la detección de rasgos faciales?**

El factor principal es que el empleado debe tener registrado sus rasgos faciales en el biométrico para poder llevar un registro de ese empleado.

# **¿Qué factores van a influir en la medición de temperatura?**

El factor principal es una condición, si la persona tiene un exceso de temperatura los sensores infrarrojos del biométrico van a captar la temperatura y guardarla en su registro.

# **Entrevista 3**

**Objetivo:** Definir herramientas de desarrollo y herramientas complementarias para el desarrollo de la propuesta, además conocer los procesos que se realizarán con los datos obtenidos por el dispositivo.

# **¿En qué lenguaje de programación y bajo que lineamientos se encuentra desarrollado el sistema de control de asistencia?**

Los servicios en JAVA, para la gestión de la base de datos PLSQL y la página web en ANGULAR.

# **¿Qué herramientas tecnológicas se recomiendan para el desarrollo del sistema?**

IDE de programación ECLIPSE, la base de datos es ORACLE 12c y para el desarrollo de la página web HTML, BOOTSTRAP Y TYPESCRIPT.

# **¿Qué gestión se va a realizar con los datos recolectados por el dispositivo?**

Se realizará una consulta de los datos de cada dispositivo según parámetros establecidos, después se modificarán los datos según las especificaciones de la base de datos para almacenarlos y utilizarlos posteriormente.

# **Entrevista 4**

**Objetivo:** Gestionar de manera crítica la información obtenida en entrevistas anteriores, limpiar información contradictoria o incompleta.

# **¿Está de acuerdo con la propuesta de trabajo establecida por la persona encargada del desarrollo del proyecto?**

Si estoy de acuerdo con la propuesta porque fue analizada y planteada de manera clara y concisa.

# **¿Existen parámetros no establecidos en entrevistas anteriores?**

No, todos los parámetros están establecidos en las entrevistas anteriores.

# **2.2 Métodos**

# **2.2.1 Modalidad de investigación**

# **Modalidad bibliográfica**

La investigación es considerada bibliográfica ya que se apoyará en libros, revistas, trabajos de titulación de área informática, documentación sobre procesos de reconocimiento biométrico y documentación sobre tecnología para medir la temperatura corporal.

# **Modalidad de campo**

La investigación es considerada de campo porque se interactúa directamente en el origen de la situación planteada como problemática.

# **2.2.2 Población y muestra**

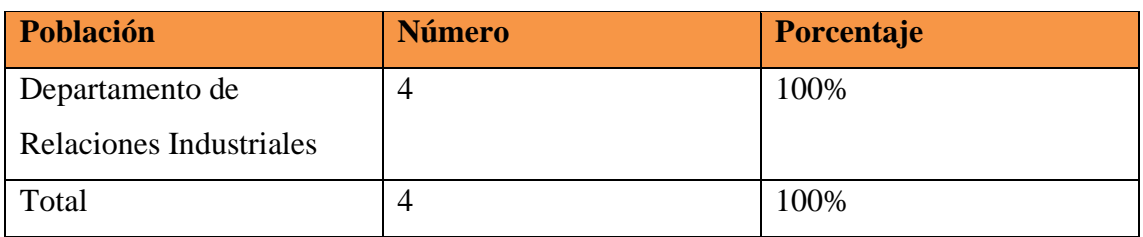

*Tabla 2.1. Población y muestra*

### *Elaborado por: Ricardo Gavilánez*

La población total no excede a los 100 individuos por lo tanto se trabajará con la totalidad de su población, no es necesario sacar una muestra representativa.

# **2.2.3 Recolección de información**

Para la recolección de la información se utilizará el siguiente cuestionario:

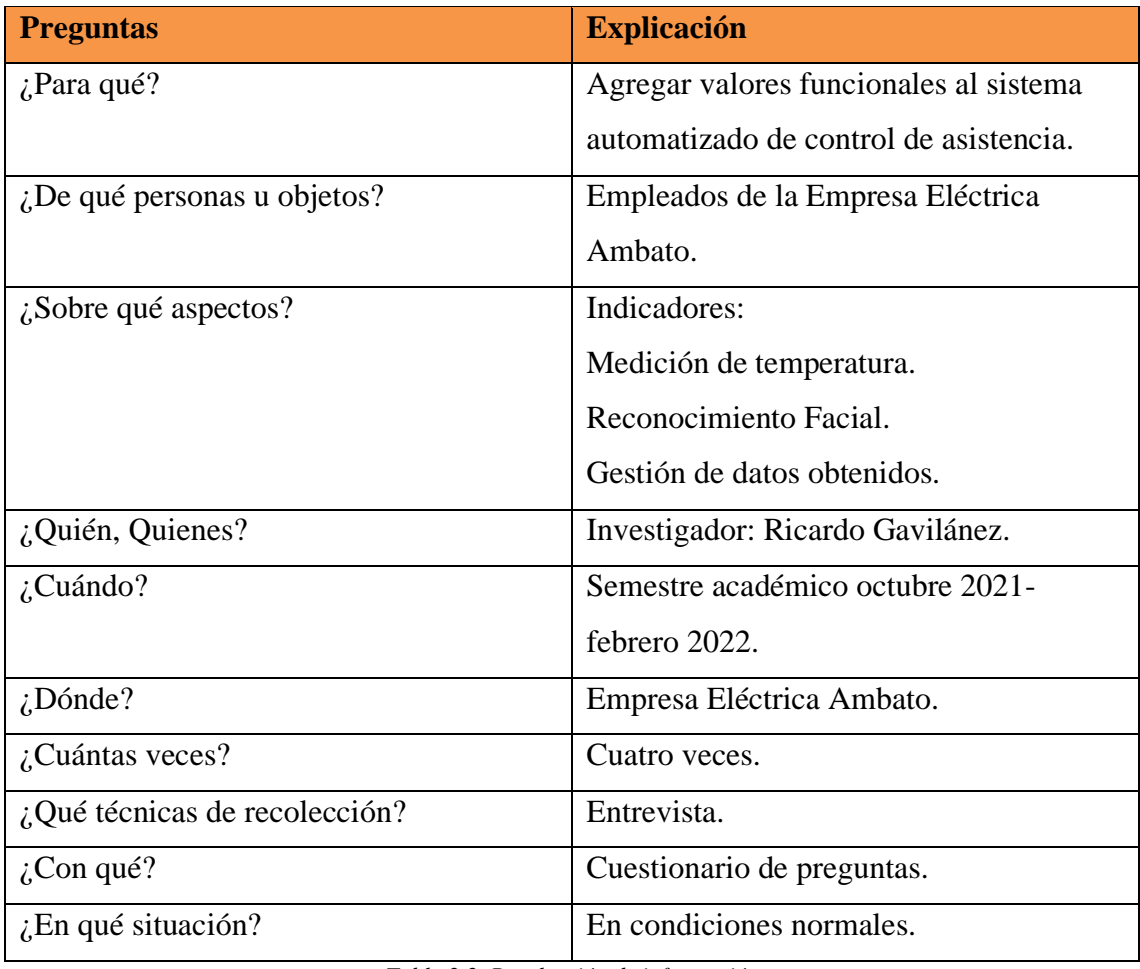

*Tabla 2.2. Recolección de información*

*Elaborado por: Ricardo Gavilánez*

# **2.2.4 Procesamiento y análisis de datos**

Para el procesamiento y análisis de la información de los valores agregados al sistema de control de asistencia se establecen entrevistas, las mismas que son realizadas al Jefe de Area 2 Informatica-Desarrollo del Departamento de Relaciones Industriales de la Empresa Eléctrica Ambato, quien conoce con claridad el funcionamiento del sistema existente y los procesos que se han venido ejecutando para el control de asistencia de los empleados. Además, es quien propone los cambios que se realizarán en dicho sistema.

### **2.2.5 Desarrollo del proyecto**

Las actividades que se llevaran a cabo son basadas en la metodología Xtreme Programming (XP) donde se contemplan las siguientes fases.

### **Fase 1. Planificación**

- Modelado de procesos.
- Historias de usuario.
- Estimación de tiempo.
- Plan de entregas.
- Plan de iteraciones.
- Equipos integrantes y roles.

### **Fase 2. Diseño**

• Tarjetas Clase, Responsabilidad, Colaboración (CRC).

### **Fase 3. Codificación**

- Arquitectura del proyecto.
- Modelado de la base de datos Oracle 12c.
- Instalación y configuración de herramientas de desarrollo.
- Diseño de interfaces.
- Desarrollo de software.

### **Fase 4. Pruebas**

• Pruebas funcionales.

### **Fase 5. Lanzamiento**

• Implementación del sistema.

# **CAPÍTULO III**

### **RESULTADOS Y DISCUSIÓN**

#### **3.1 Análisis y discusión de resultados**

Después de haber aplicado las encuestas y recolectar la información, se concluye que le actual sistema implementado en la EEASA provoca que los empleados de la Empresa tengan contacto con los dispositivos para así poder registrar su huella y la hora de la picada, por tanto, es importante desarrollar un nuevo sistema para la gestión de asistencia y control de temperatura con los nuevos dispositivos biométricos adquiridos por la Empresa evitando el contacto de los empleados con los dispositivos y al mismo tiempo permitir controlar en tiempo real la temperatura con la que el empleado registra la picada, notificando si existe un exceso de temperatura a los departamentos interesados.

#### **3.1.1 Comparativa de las metodologías de desarrollo de software**

#### **3.1.1.1 Kanban**

Es una metodología de desarrollo de software la cual sirve principalmente para asegurar la producción continua y sin sobrecargas es un equipo de producción, bajo este sistema se produce la cantidad exacta de trabajo que el mismo es capaz de asumir, Kanban es un trabajo just in time lo que significa que evita sobrantes de stock, que en proyectos multimedia equivale a la inversión innecesaria de tiempo y esfuerzo y evita sobrecarga al equipo.

El Kanban es una aproximación a la introducción de cambios en el ciclo de vida de desarrollo de productos o metodología de gestión de proyectos existentes. En la gestión de trabajo en curso de Kanban existe el concepto de limitar el trabajo en curso. En la producción de proyectos, aumentar el trabajo en curso implica aumentar la cantidad de errores que el proyecto tendrá como consecuencia de la poca capacidad de concentración que los desarrolladores con la dedicación con sus tareas [19].

# **Objetivos del sistema Kanban**

- Programación que visualice resultados.
- Controlar el flujo de material.
- Impulsar el mantenimiento de los procesos.
- Evitar a sobreproducción.
- Control de inventarios.
- Mejorar la comunicación entre centros de trabajo y procesos [20].

#### Flujo del trabajo **Puesta Análisis Desarrollo** en marcha En curso En curso Lista Lista En curso Lista G Α C B  $H$ Prioridad Ï N E J  $\circ$ F Κ  $\mathbf{I}$

# **Flujo de trabajo Kanban**

*Figura 3.1. Flujo de trabajo Kanban*

*Elaborado por: [19]*

La figura 1 muestra el flujo de trabajo de Kanban el cual consiste básicamente en análisis, desarrollo y puesta en marcha. Cada fase se divide en los estados los cuales son en curso y lista [19].

# **Principios Kanban**

**Calidad perfecta a la primera. –** Todo lo que se hace hacerlo bien para no tener que repetirlo.

**Minimización del despilfarro. -** Hacer lo justo y necesario.

**Mejora continua. -** Mejorar continuamente los desarrollos.

**Flexibilidad. -** Según los pendientes se deciden las tareas a realizar.

**Construcción y mantenimiento** de una relación a largo plazo con proveedores [21].

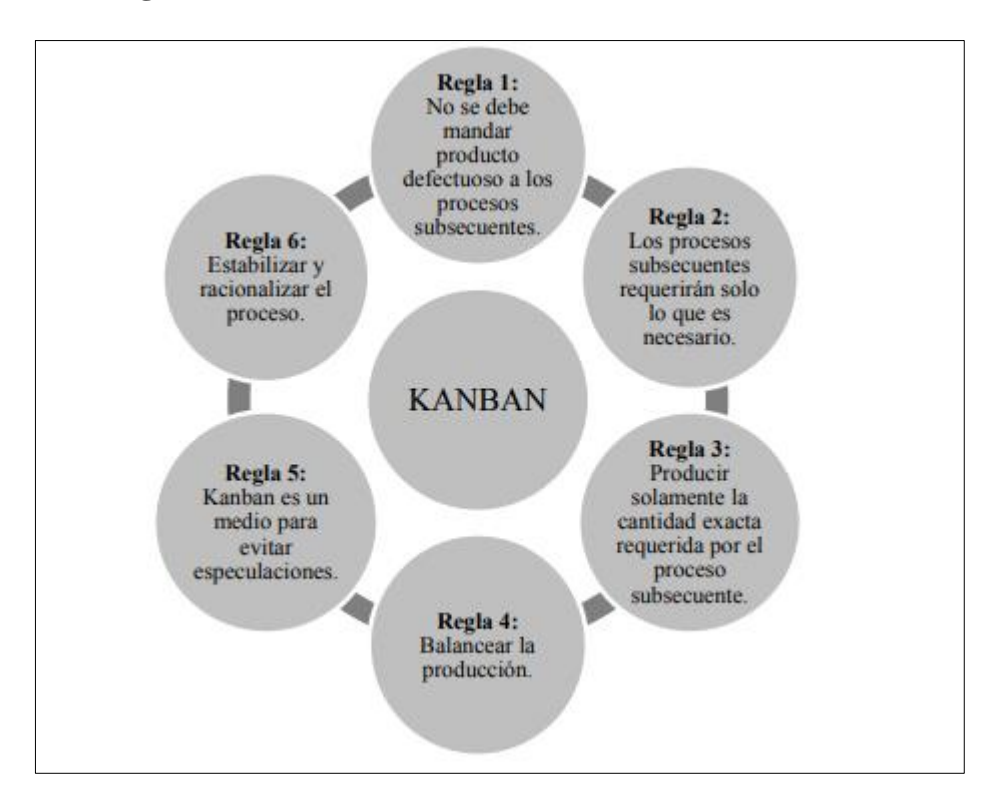

### **Conjunto de reglas Kanban**

*Figura 3.2. Reglas Kanban Elaborado por: [21]*

# **Fases Kanban**

- **Fase 1.** Entrenar al personal en los principios y beneficios Kanban.
- **Fase 2.** Aplicar Kanban en los componentes con más problema.
- **Fase 3.** Implementar Kanban en el resto de los componentes, la opinión de los operadores es de gran relevancia ya que ellos conocen de mejor manera el sistema.
- **Fase 4.** Revisión del sistema, para lo cual se toma en cuenta las siguientes recomendaciones.
	- Ningún trabajo debe ser hecho fuera de secuencia.
	- En caso de problema se notifica de manera inmediata al supervisor [21].

### **3.1.1.2 SCRUM**

La metodología Scrum es un marco de trabajo diseñado para lograr la colaboración eficaz de equipos en proyectos, la misma consta de artefactos y reglas además se definen roles con los que se constituye una estructura necesaria para el correcto funcionamiento.

Scrum utiliza enfoque incremental, lo cual empíricamente controla los procesos, se fundamenta en una teoría de transparencia, inspección y adaptación. Está constituida por equipos Scrum los cuales son multifuncionales y trabajan en iteraciones, el equipo posee los conocimientos necesarios para llevar a cabo el trabajo. La entrega de productos se hace mediante iteraciones y cada iteración es definida por el dueño del producto tal cual como él lo requiera [22].

Scrum permite la planificación detallada del proyecto por adelantado, hace énfasis en la solución en base de costos, horarios y gestión de parámetros. El proyecto está centrado al cliente, y tiene enfoque de colaboración con lo stakeholders, además los proyectos se dan en marco de colaboración lo que permite a los equipos de desarrollo alcanzar objetivos a alta velocidad [23].

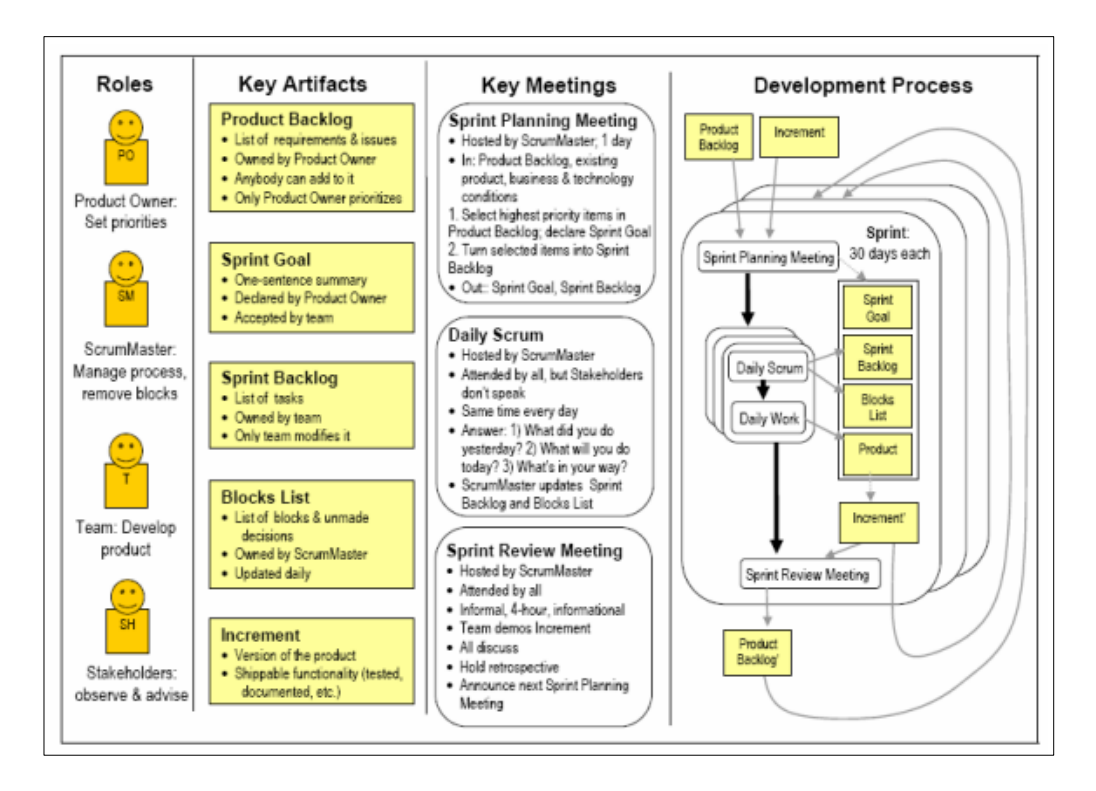

*Figura 3.3. Metodología Scrum*

*Elaborado por: [24]*

En la imagen se describen los roles, artefactos reuniones y procesos de desarrollo con la metodología Scrum [24].

# **Ciclo de vida Scrum**

**Planeamiento.** - Establecer la visión, definir expectativas y financiamiento.

**Montaje (Staging). -** Identificar más requerimientos y priorizar tareas para el primer sprint.

**Desarrollo. –** El propósito es presentar un sistema listo a los 30 días de desarrollo a esto se le llama sprint.

**Liberación. -** Despliegue operacional, actividades como documentación, entrenamiento mercadeo y venta [24].

### **Fases Scrum**

**Fase 1**

**Concepto. -** Definición general de características del producto y asignación de equipo de desarrollo.

# **Fase 2**

**Especulación. -** Se realizan disposiciones con la información obtenida, y se establecen limites en costes y agenda.

### **Fase 3**

**Exploración. -**Se incrementa el producto con las funcionalidades de la fase de especulación.

Esta fase se repite en cada iteración y se repite lo siguiente:

- Desarrollo y revisión de requisitos generales.
- Lista de funcionalidades esperadas.
- Plan de entrega donde se establecen fechas para la entrega de versiones, hitos e iteraciones.

### **Fase 4**

**Revisión. -** revisión de todo lo construido.

### **Fase 5**

**Cierre. -** entrega de versión en la fecha acordada [23].

# **3.1.1.3 XP**

XP es la primera metodología que impulsa las metodologías ágiles consta de cuatro variables: costo, tiempo, calidad y alcance, propone una clara distinción entre las etapas del proyecto de software [25].

# **Roles XP**

**Programador:** Es quien produce el código del sistema y describe las pruebas unitarias.

**Cliente:** Escribe las historias de usuario y las pruebas funcionales para la implementación y validación.

**Tester:** Ayuda al cliente con las pruebas funcionales y las ejecuta regularmente.

**Encargado del seguimiento:** Proporciona retroalimentación el equipo. Analiza y verifica el grado de acierto de las estimaciones realizadas.

**Entrenador:** Provee al equipo de guías para que las prácticas XP se cumplan de manera correcta.

**Consultor:** Persona externa del equipo con conocimiento especifico a quien se acude en caso que surjan problemas.

**Gestor:** Persona que crea vínculo entre clientes y programadores [25].

# **Procesos XP**

El ciclo de desarrollo consiste en:

- 1. El cliente establece el valor de negocio.
- 2. El programador estima el esfuerzo necesario para la implementación.
- 3. El cliente define que construir de acuerdo con el tiempo y prioridades.
- 4. El programador construye el valor negocio.
- 5. Volver al paso 1 [25].

# **Proyecto XP**

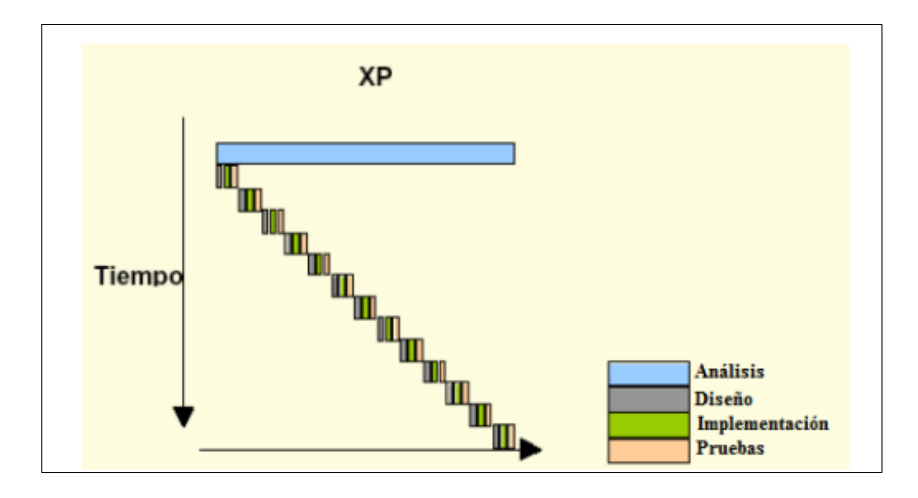

*Figura 3.4. Ciclos XP*

*Elaborado por: [25]*

### **3.1.2 Metodología escogida**

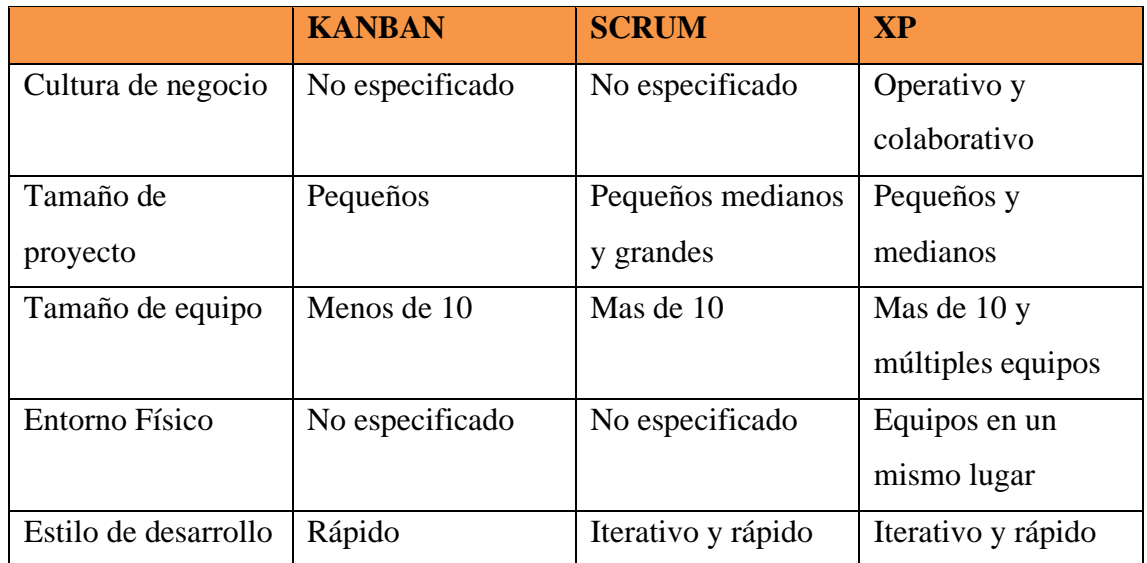

*Tabla 3.3. Comparación de la metodología*

#### *Elaborado por: Ricardo Gavilánez*

Para la elección de la metodología se procede a realizar un cuadro comparativo para describir las características de cada una de las metodologías Tabla 3.3, tras el análisis se elige a la metodología XP, debido a que esta metodología da prioridad a las necesidades del cliente permitiendo incorporarlo somo si fuera un miembro más del equipo, también permite modificar o adicionar funcionalidades no detectadas en las primeras etapas de

definición del producto es decir permite una mejor adaptación en el proyecto de los cambios imprevistos.

Para el desarrollo de la metodología del proyecto actual se toman en cuenta las siguientes fases:

- Fase 1. Planificación.
- Fase 2. Diseño.
- Fase 3. Codificación.
- Fase 4. Pruebas.
- Fase 5. Lanzamiento.

# **3.1.3 Análisis de herramientas de desarrollo**

### **3.1.3.1 Frontend**

### **Angular**

Es una plataforma de desarrollo web Frontend, es un marco de código abierto que fue desarrollado por Google bajo la licencia de Massachusetts Institute of Technology (MIT), ha ido evolucionando con los años tras varias actualizaciones y renovaciones para mantenerse al día. Las nuevas versiones ofrecen los enlaces de datos mejorados, funciones de TypeScript y módulos angulares [26].

Angular fue clasificada como una de las tecnologías más utilizadas por desarrolladores, reduce la cantidad de tiempo, acelera la finalización de tareas monótonas y libera horario y se centra más en la funcionalidad y diseño [26].

- Está diseñado para aplicaciones web progresivas.
- Está diseñado para proyectos a gran escala que implica infraestructura compleja.
- Actualizar diseños de aplicaciones de sitios obsoletos [26].

### **Vue**

Es un framework progresivo que permite construir interfaces de usuario, tiene como característica principal que puede ser renderizado y su sistema de componentes se encuentran ubicadas en una pequeña biblioteca, aunque esto no significa que no se puedan añadir todas las funcionalidades que sean necesarias para un proyecto [27].

Dentro de las herramientas que posee podemos listar las principales.

● Nucleo de Vue en él se encuentran las funciones principales.
- Cliente de Vue es un gestor que permite administrar los comandos en los proyectos.
- Enrutador de Vue administra el enrutado de las Uniform Resource Locator (URL).
- Vuex es un gestor de estados para las aplicaciones Single Page Application (SPA).
- Utilidades de prueba de Vue es una Application Programming Interface (API) que permite realizar pruebas sobre los proyectos [27].

### **React**

Es una plataforma ligera, una de sus principales características clave es que es bastante eficiente en la presentación de la interfaz de usuario. Ofrece aplicaciones de rendimiento de alta velocidad. También admite plataformas cruzadas con aplicaciones móviles mediante el uso de bibliotecas adicionales y ofrece documentación es útil y rica en información facilitando la codificación [28].

React usa JavaScript XML (JSX) como lenguaje de programación, la cual es una extensión de JavaScript y esta tiene una sintaxis similar a XML. Ayuda a implementar lógica empresarial y las funciones de componente en el mismo archivo donde la plantilla Hyper Text Markup Language (HTML), este enfoque hace que sus componentes estén aislados completamente además es reutilizable. React use varias bibliotecas para llenar los vacíos y construir aplicaciones completas con operaciones necesarias como enrutamiento, imposición de flujos unidireccionales, API web, gestión y pruebas de dependencia [28].

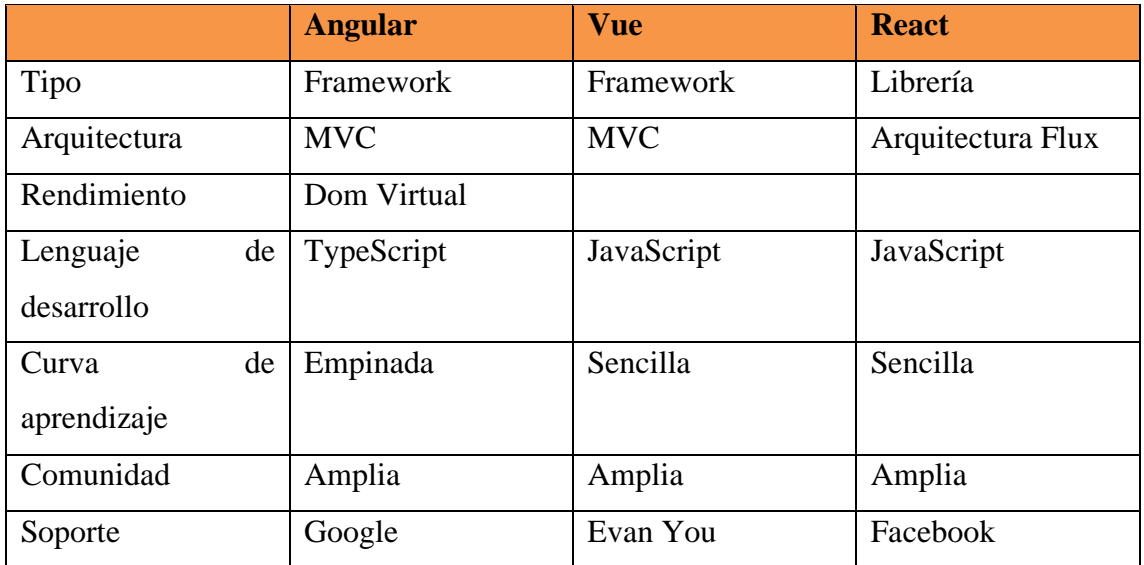

*Tabla 3.4. Comparación Framework*

Como resultado de la tabla 3.5 en relación a la comparación de las tecnologías de desarrollo Frontend se elige Angular debido a que posee una arquitectura Básica y que junto a TypeScript proporciona aplicaciones de calidad, sin embargo, la curva de aprendizaje se torna empinada, pero existe documentación de gran ayuda para el desarrollador, y Google está a cargo del soporte de esta plataforma.

### **TypeScript**

Se define como un lenguaje de programación de código abierto y libre que fue desarrollado por Microsoft, este es un superconjunto de JavaScript estático y que está basado en clases. Puede ser utilizado por parte del servidor mediante Node.Js o por parte del cliente mediante Angular.

TypeScript es reconocido por hacer el desarrollo robusto y conciso, sin perder las ventajas de javascript, utiliza su misma sintaxis y semántica. Además, puede llamar código de tipo texto desde código JavaScript existente, como también con código puro y bibliotecas sin problema, también puede agregar bibliotecas de JavaScript y autocompletar código [29].

### **Bootstrap**

Bootstrap es un framework frontend de código abierto, creado en Twitter, antes de ser conocido como marco de código abierto se lo reconocía como Twitter Blueprint. Los cambios arquitectónicos de la última versión es la migración a Sass y el cambio a flexbox de CSS con menos dependencias y nuevas tecnologías, además se mejoran los componentes existentes, se elimina la compatibilidad con navegadores antiguos [11].

### **3.1.3.2 Backend**

En la EEASA para el desarrollo del backend utilizan el lenguaje de programación Java para poder desarrollar las APIRest como un estándar ya establecido por la empresa, en el proyecto se utiliza adicionalmente C++ para la comunicación de las librerías de Hikvision con los servicios Web desarrollados en Java.

### **API Rest Java**

Las API son el conjunto de protocolos o reglas que interactúan en las aplicaciones, permite a los desarrolladores acceder a los recursos de otro software sin problema. Normalmente se utilizan como herramientas públicas para software de terceros siendo estas las aplicaciones móviles. El código de las API puede ser escrito en diversos

lenguajes, pero se prefiere que sea en Java debido a la calidad ya que se escribe una vez y se puede ejecutar en cualquier lugar [30].

### **C++**

Es un lenguaje de programación hibrido y con curva de aprendizaje fácil para quienes han programado en C, es un lenguaje orientado a objetos que fue creado con un diseño muy práctico sin tomar en cuenta su imagen, además tiene gran potencia como lenguaje de bajo nivel, pero es uno de los lenguajes más potentes ya que permite la programación de bajo y alto nivel, pero es difícil de aprender ya que casi todo se lo hace de manera manual [31].

### **Base de datos Oracle 12c**

La base de datos Oracle facilita las tareas de consolidación, automatización y estandarización de servicios de base de datos, facilita a los usuarios la transición a la nube [32].

### **3.1.4 Desarrollo de la propuesta**

La metodología que se utiliza para el desarrollo del presente proyecto es XP, debido a que permite cambios repentinos en cualquier etapa de desarrollo, permite la entrega de funcionales entregando un producto de calidad, de acuerdo al literal 3.1.2 se desarrollan las siguientes fases:

### **3.1.4.1 Fase 1. Planificación**

### **Modelado de procesos**

En esta fase de proyecto se procede a modelar los procesos que mantiene el sistema de control de asistencia de EEASA y la propuesta para mejorar los procesos implementando nuevas tecnologías.

### **Procesos generales**

Proceso actual para el control de asistencia de la EEASA

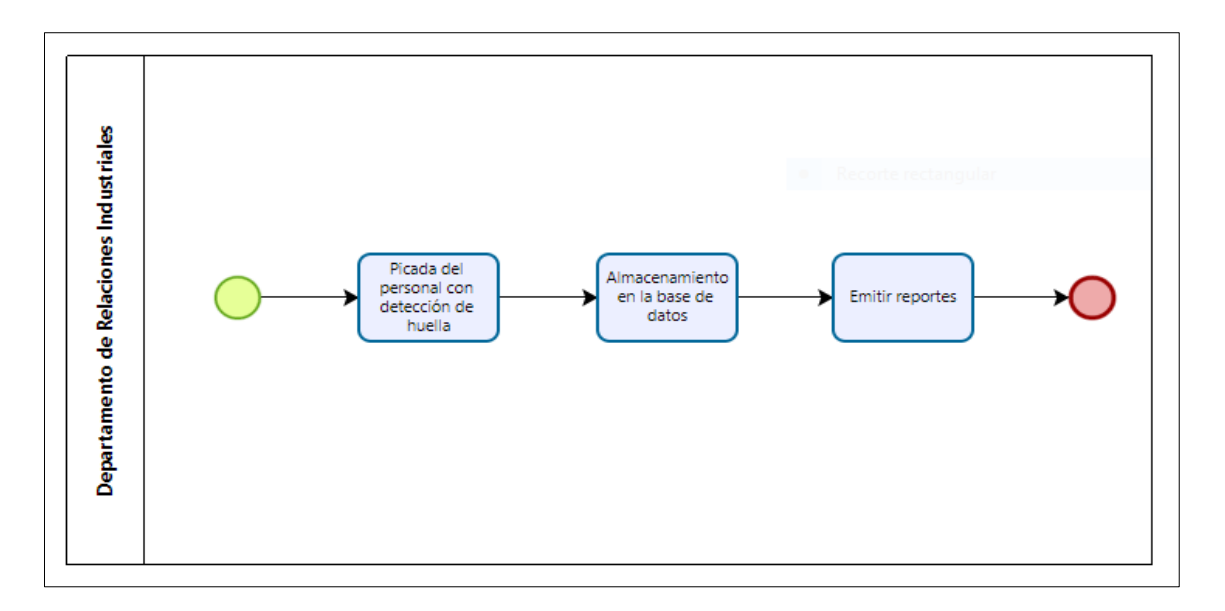

*Figura 3.5. Proceso actual control de asistencia EEASA*

*Elaborado por: Ricardo Gavilánez*

Propuesta para cambiar el proceso del control de asistencia de la EEASA.

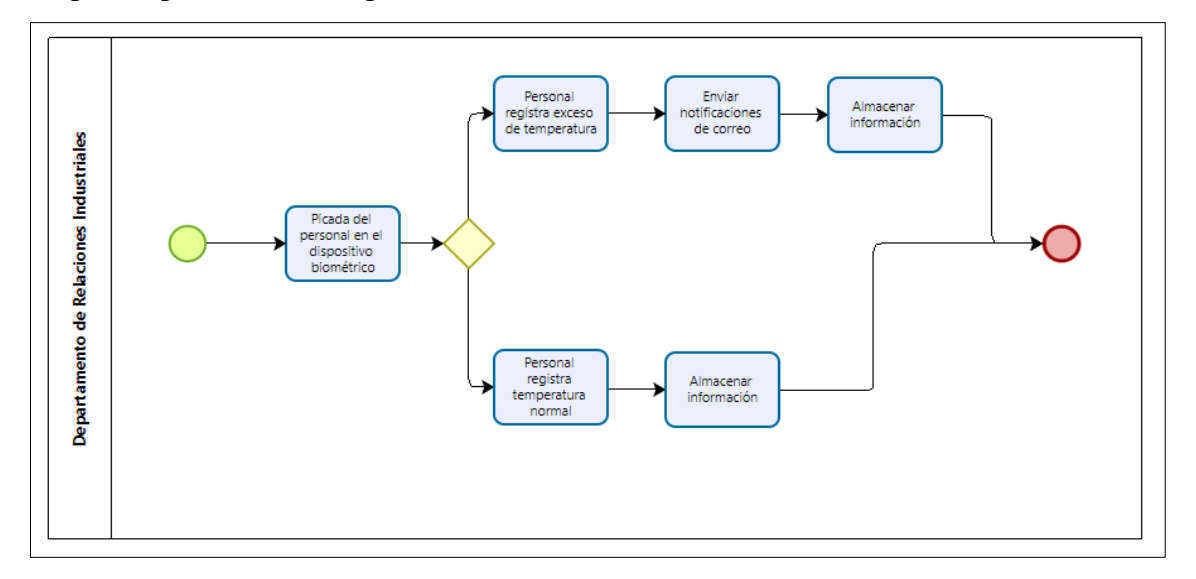

*Figura 3.6. Propuesta para el proceso de control de asistencia EEASA*

*Elaborado por: Ricardo Gavilánez*

### **Acceder al sistema**

Proceso para iniciar sesión.

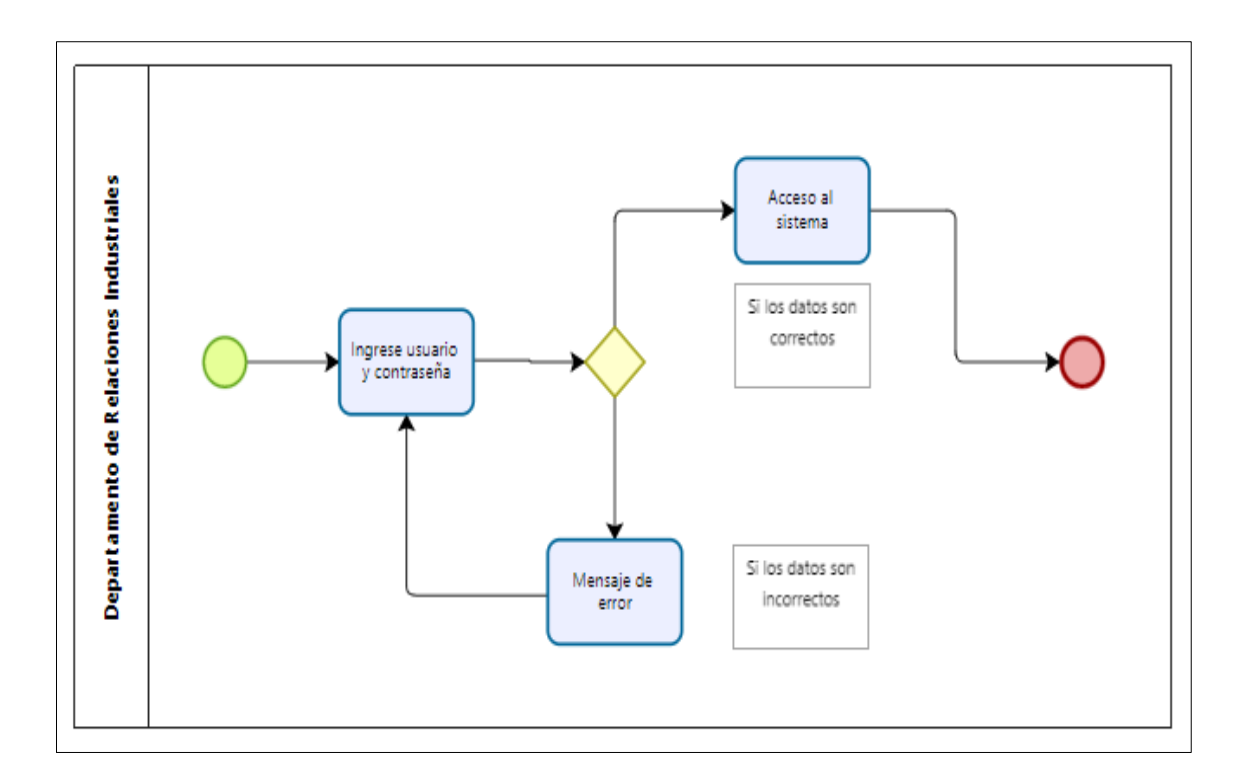

*Figura 3.7. Proceso para iniciar sesión*

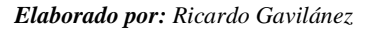

# **Administrar dispositivos**

Procesos para crear un dispositivo.

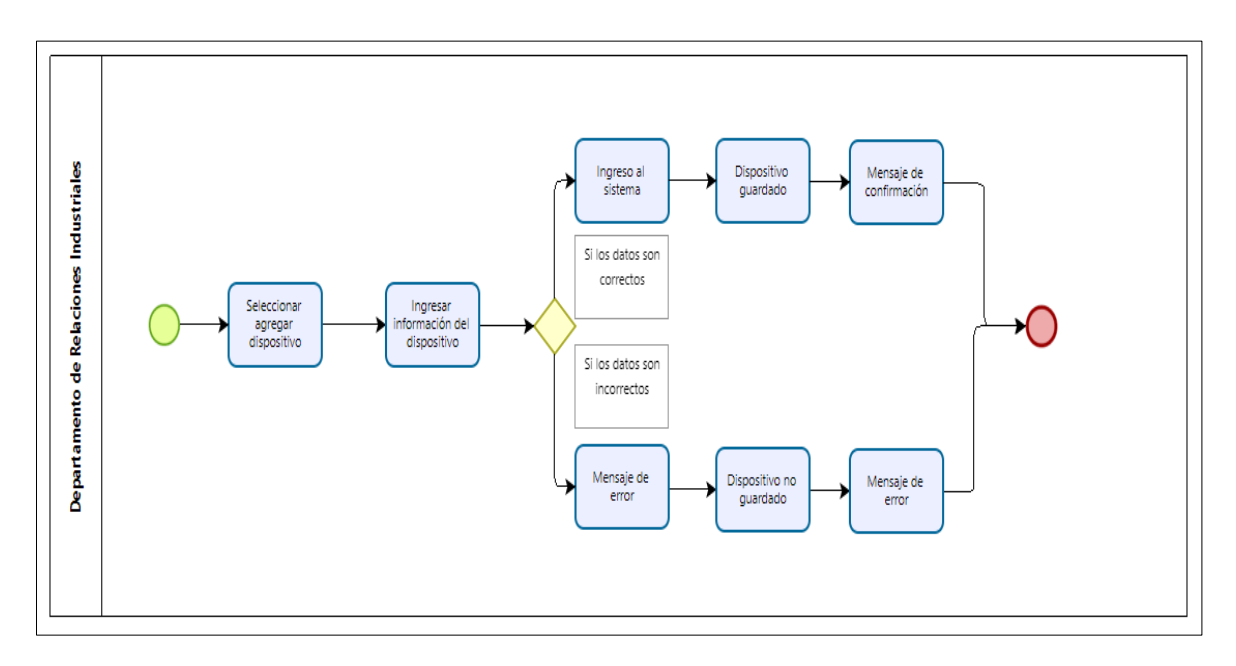

*Figura 3.8. Proceso para agregar un dispositivo*

*Elaborado por: Ricardo Gavilánez*

Procesos para editar un dispositivo.

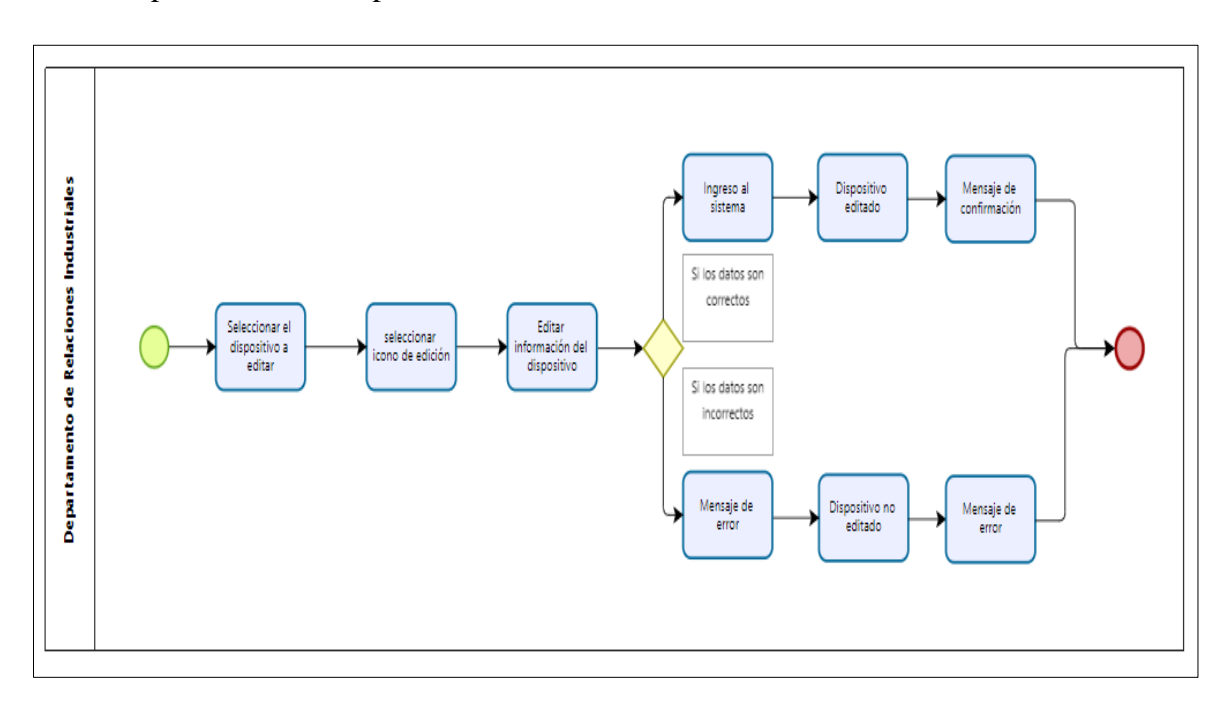

*Figura 3.9. Proceso para editar un dispositivo*

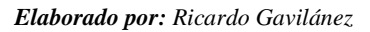

Procesos para eliminar un dispositivo.

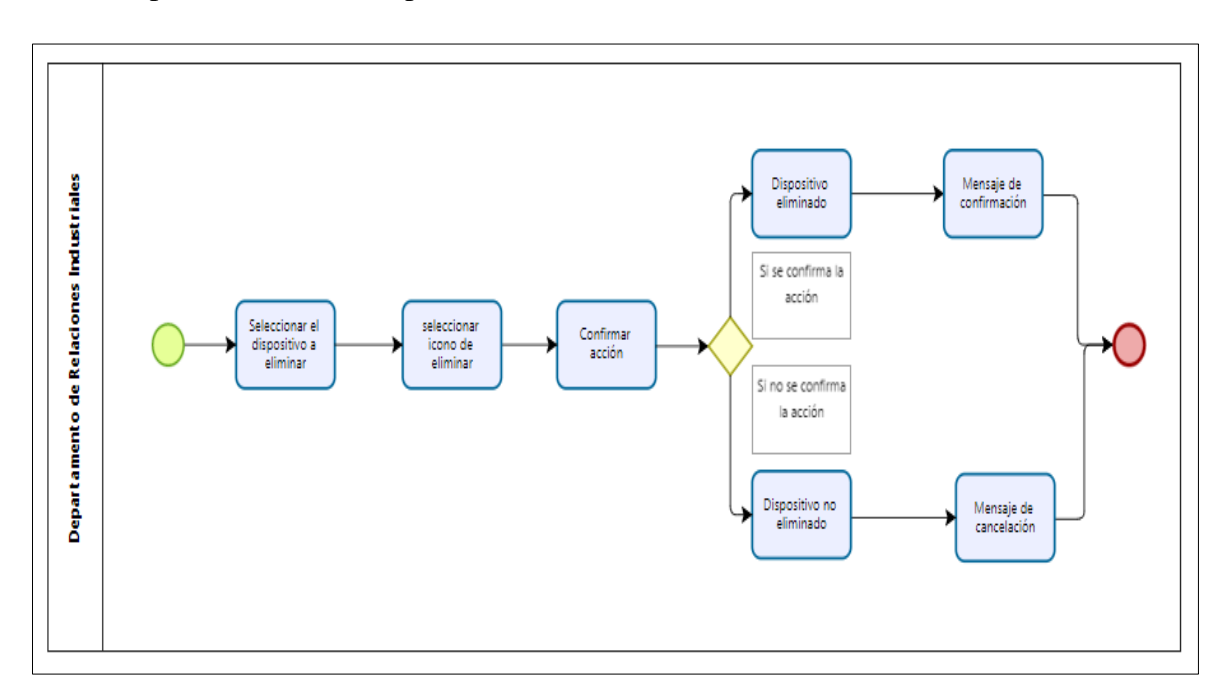

*Figura 3.10. Proceso para eliminar un dispositivo*

### **Administración de datos registrados**

Proceso para obtener los datos del biométrico.

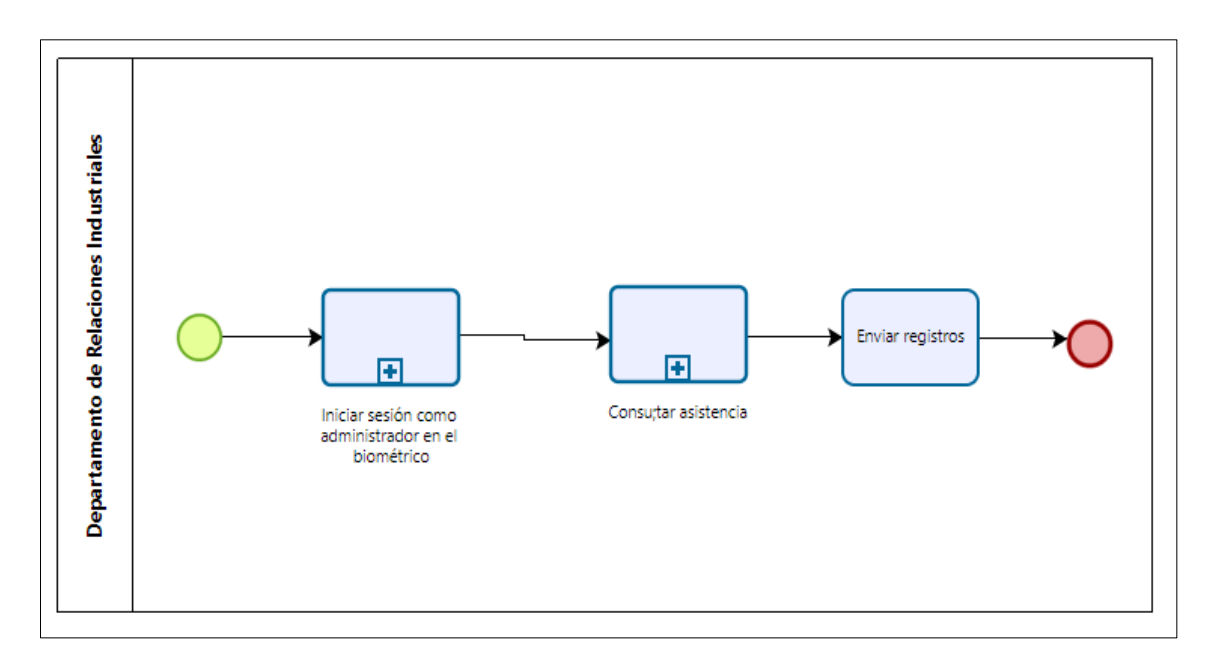

*Figura 3.11. Proceso para administración de datos registrados*

*Elaborado por: Ricardo Gavilánez*

# **Iniciar sesión en el biométrico**

Proceso de iniciar sesión como administrador en el biométrico para poder acceder a los datos.

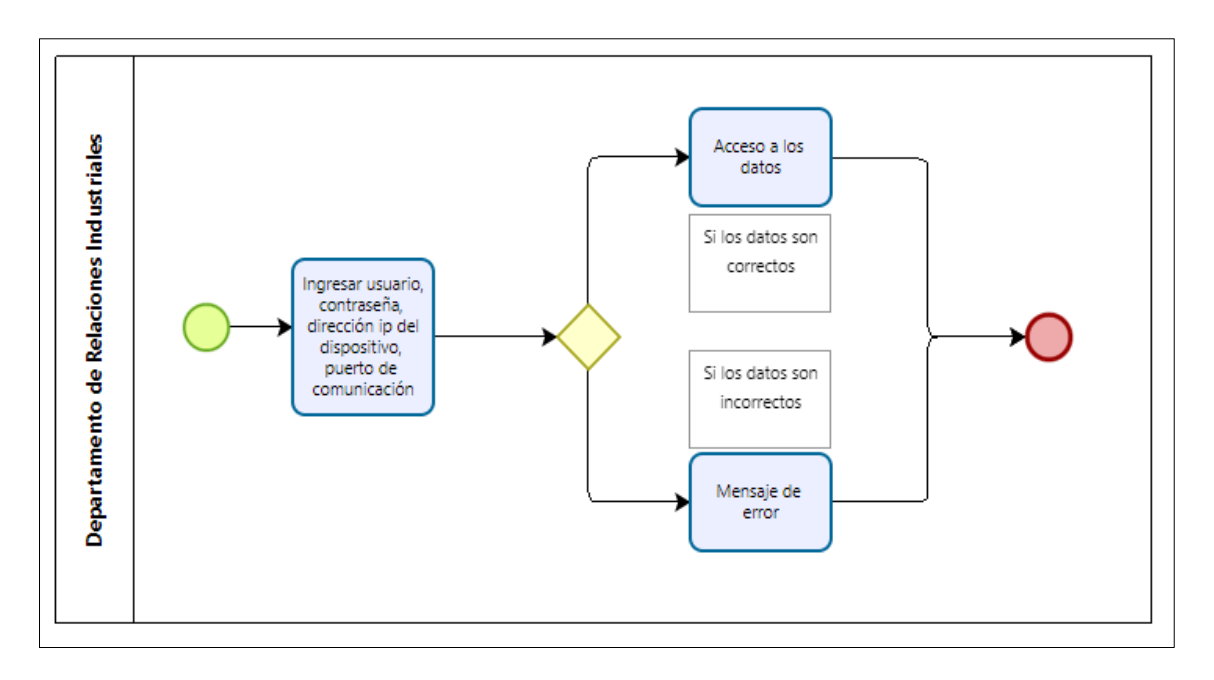

*Figura 3.12. Proceso para iniciar sesión en el biométrico*

# **Consultar Asistencia**

Procesos de consulta de asistencia en los biométricos según parámetros establecidos.

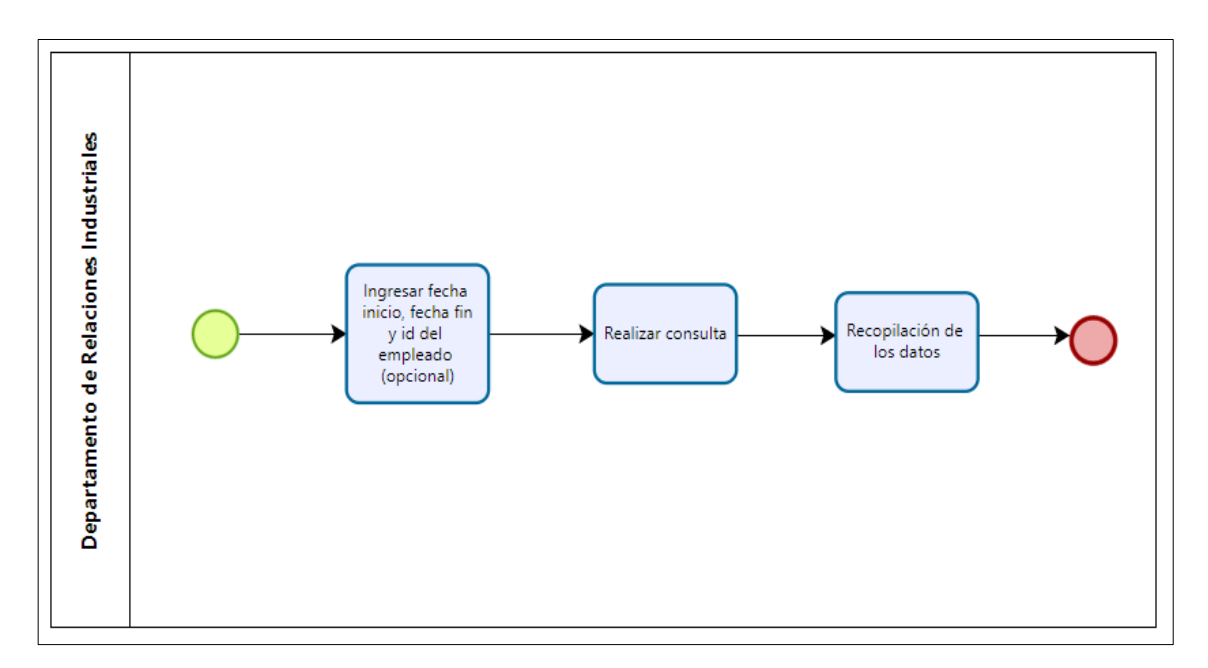

*Figura 3.13. Proceso para consultar asistencia en los biométricos*

*Elaborado por: Ricardo Gavilánez*

### **Registro de los datos en la base**

Proceso donde se guardan las picadas con el formato establecido en la EEASA.

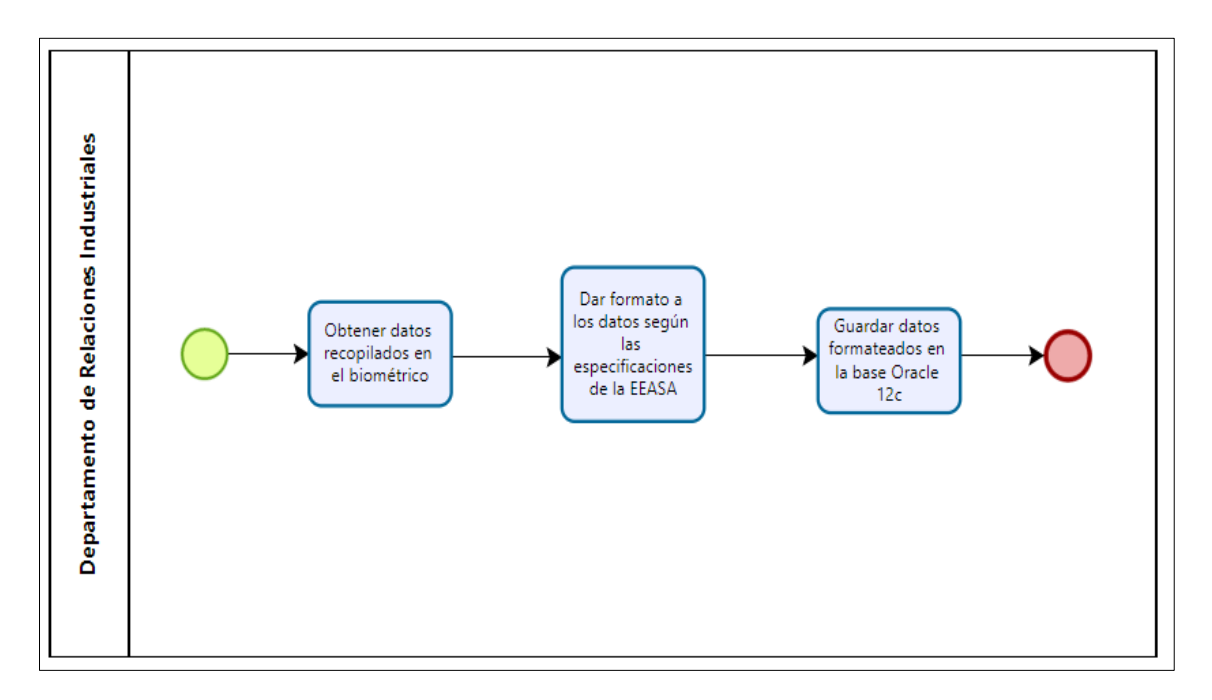

*Figura 3.14. Proceso de registro de las picadas*

*Elaborado por: Ricardo Gavilánez*

# **Administración de Alarmas**

Proceso para habilitar alarma del dispositivo.

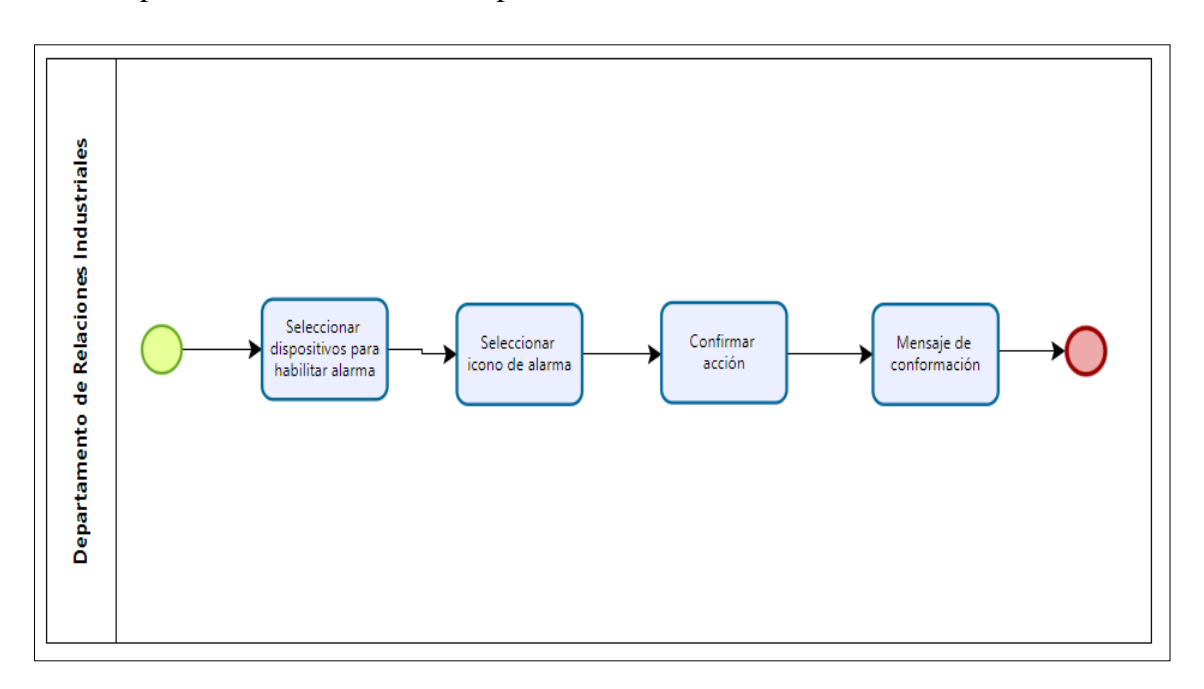

*Figura 3.15. Proceso para habilitar alarma del dispositivo*

*Elaborado por: Ricardo Gavilánez*

Proceso para deshabilitar alarma del dispositivo.

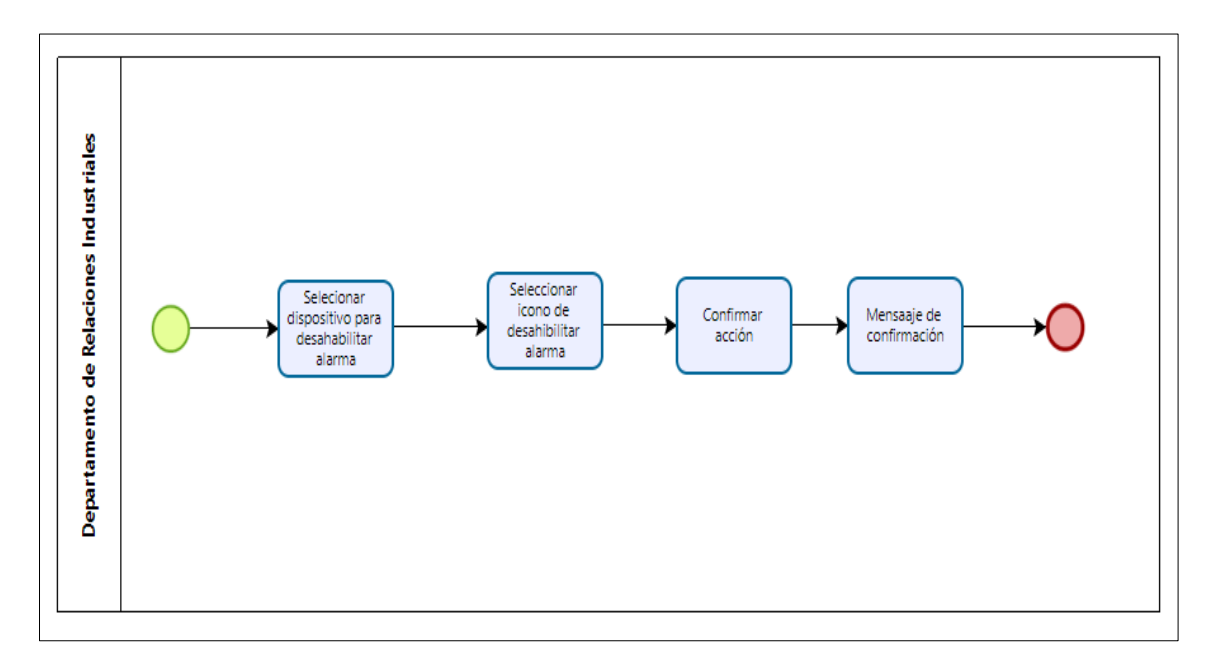

*Figura 3.16. Proceso para deshabilitar alarma del dispositivo*

Procesos para consultar alarmas.

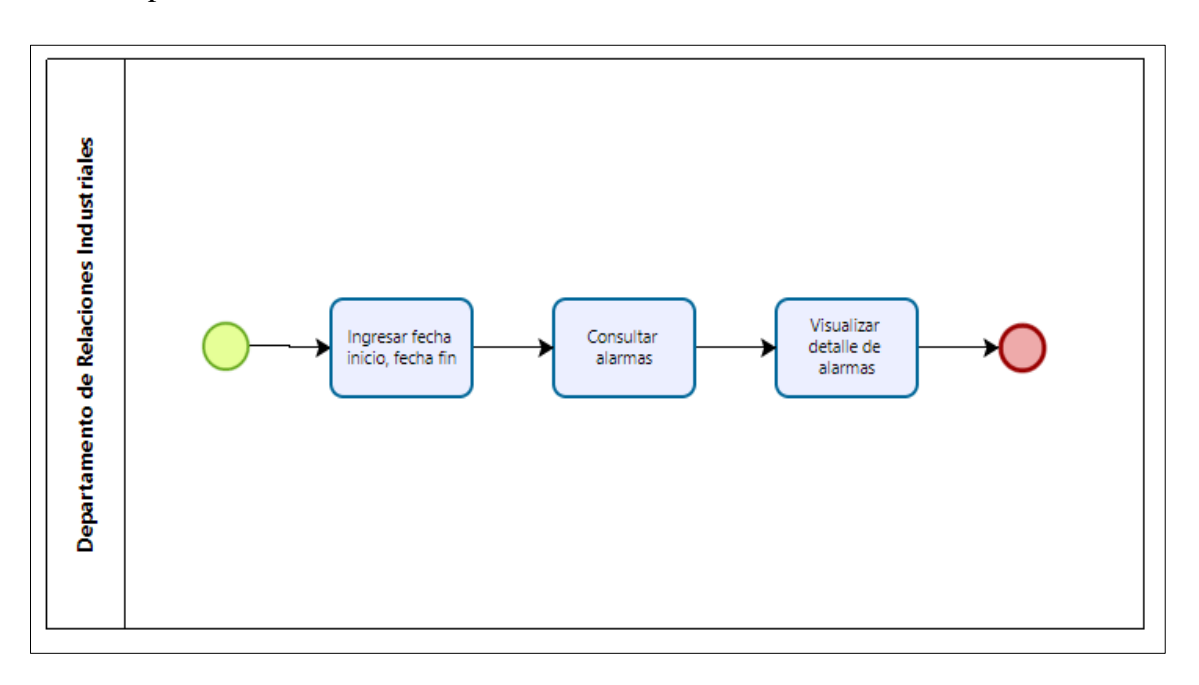

*Figura 3.17. Proceso para consultar alarmas*

*Elaborado por: Ricardo Gavilánez*

### **Bitácora**

Proceso para visualizar la bitácora de las alarmas.

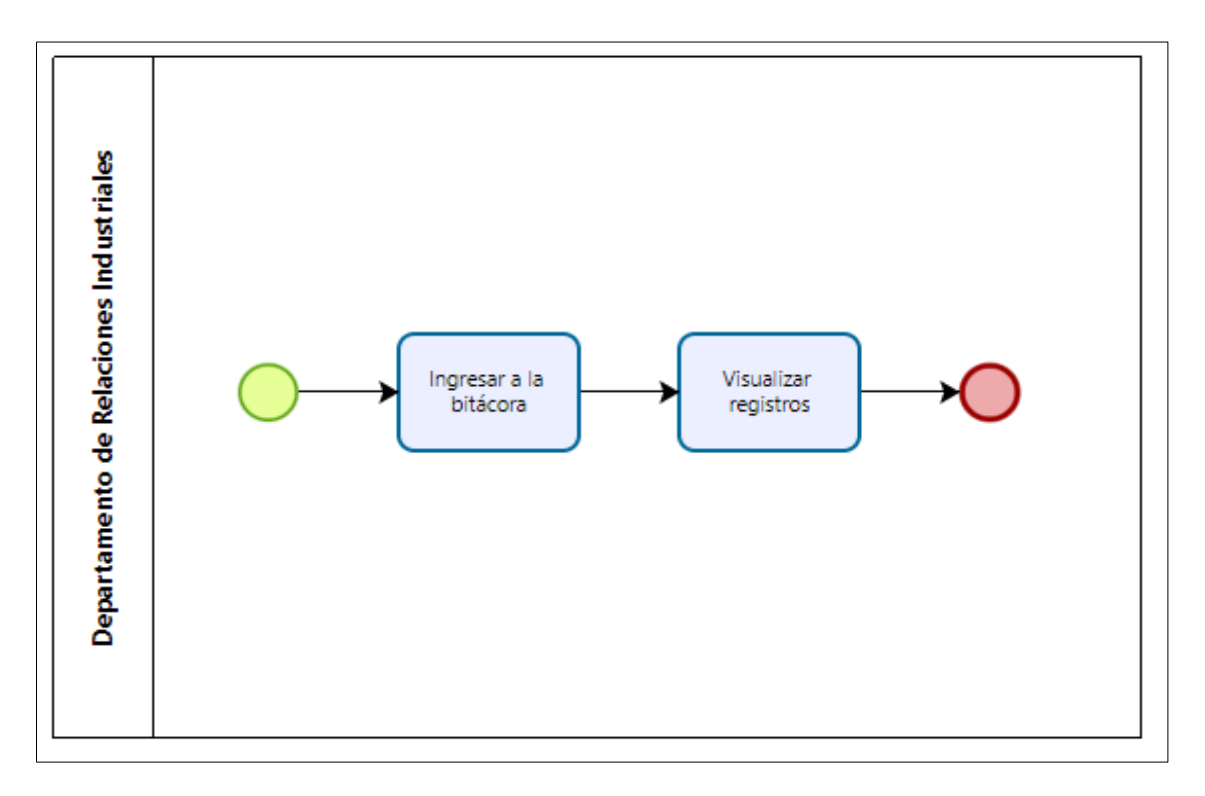

*Figura 3.18. Proceso para visualizar bitácora*

*Elaborado por: Ricardo Gavilánez*

### **Consultar Temperaturas**

Procesos de consulta de temperaturas registradas por los biométricos.

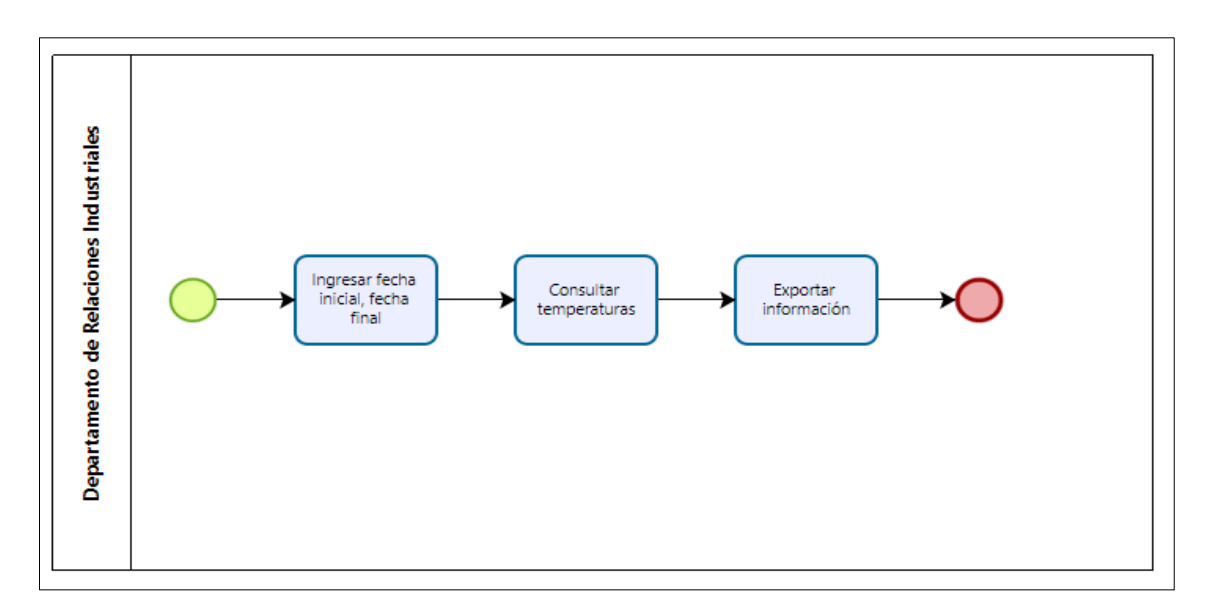

*Figura 3.19. Proceso para consultar temperaturas Elaborado por: Ricardo Gavilánez*

### **Historias de usuario**

En esta fase es necesario establecer historias de usuario que describan de manera clara los requerimientos del sistema a desarrollar, dichas historias deberán estar descritas en lenguaje natural para mayor comprensión.

A continuación, se describen las especificaciones que son tomadas en cuenta para las historias de usuario:

**Usuario. –** Persona que detalla la historia.

**Número. –** Número asignado a la historia.

**Nombre de la historia. –** Titulo asignado a la historia.

**Prioridad de negocio. –** Cuantificador que asigna la necesidad del negocio: alta, media, baja.

**Riesgo de desarrollo. –** Cuantificador basado en el impacto de desarrollo en el caso de fallo: alto, medio, bajo.

**Iteración asignada. –** Iteración asignada a la historia.

**Puntos estimados. –** Lapso en días para concluir con la historia, días enteros y aproximados al inmediato superior.

**Descripción.** – Detalle en leguaje natural en respuesta a la pregunta ¿Qué hacer?.

**Observaciones. –** Detalles específicos para hacer que la historia se cumpla.

**Programador responsable. –** Persona encargada del desarrollo de la historia.

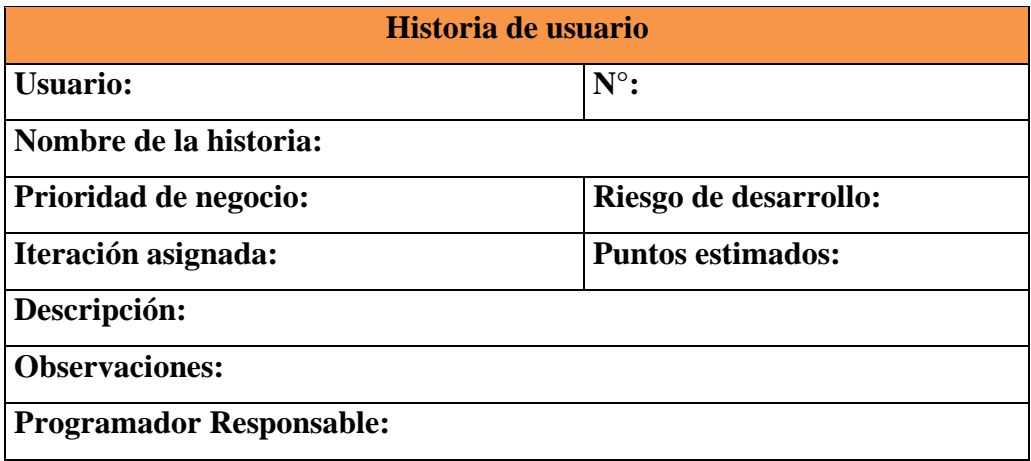

*Tabla 3.5. Modelo historia de usuario*

*Elaborado por: Ricardo Gavilánez*

### **Historias de usuario**

En esta fase se redactan las historias de usuario que cumplirán con el modelado de los procesos redactados en el punto anterior.

| Historia de usuario                                                                 |                            |  |  |  |  |
|-------------------------------------------------------------------------------------|----------------------------|--|--|--|--|
| Usuario: administrador                                                              | $N^{\circ}:1$              |  |  |  |  |
| Nombre de la historia: Acceso al sistema                                            |                            |  |  |  |  |
| Prioridad de negocio: media                                                         | Riesgo de desarrollo: alto |  |  |  |  |
| Iteración asignada: 1                                                               | <b>Puntos estimados:2</b>  |  |  |  |  |
| <b>Descripción:</b> Pantalla que muestre los campos asignados para la autenticación |                            |  |  |  |  |
| Observaciones: La pantalla debe contener los campos usuario y contraseña            |                            |  |  |  |  |
| Programador Responsable: Ricardo Gavilánez                                          |                            |  |  |  |  |

*Tabla 3.6. Historia de usuario - Acceso al sistema*

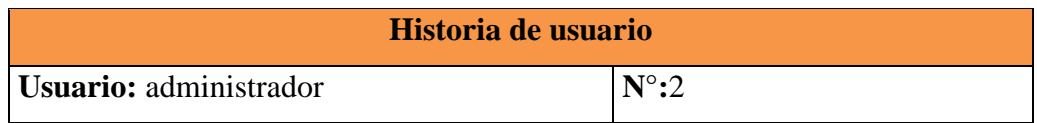

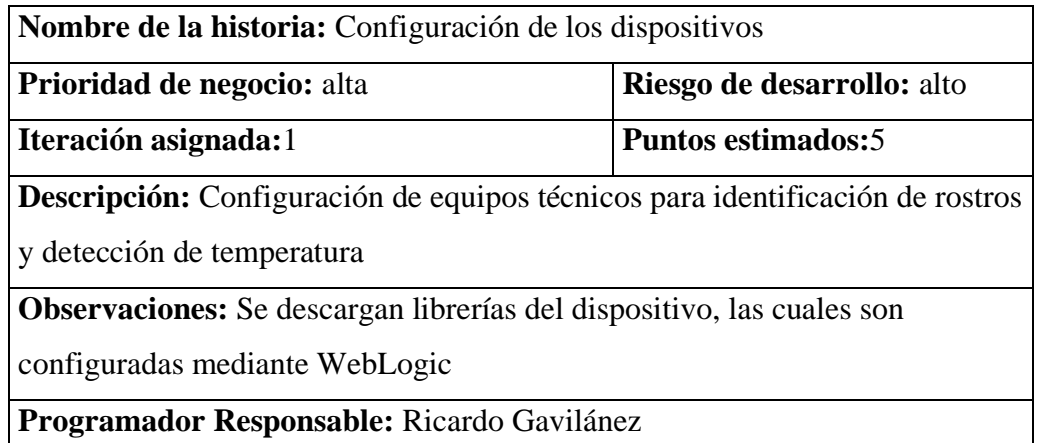

*Tabla 3.7. Historia de usuario – Configuración de los dispositivos*

#### *Elaborado por: Ricardo Gavilánez*

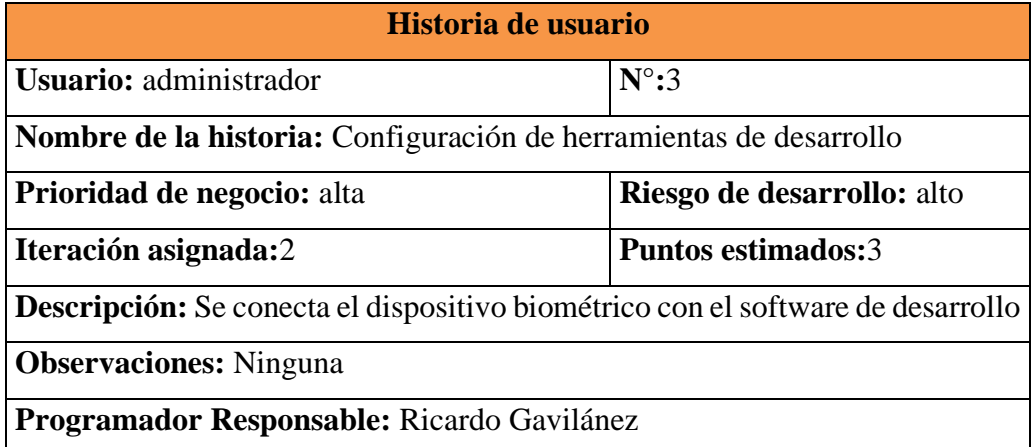

*Tabla 3.8. Historia de usuario – Configuración de herramientas de desarrollo*

*Elaborado por: Ricardo Gavilánez*

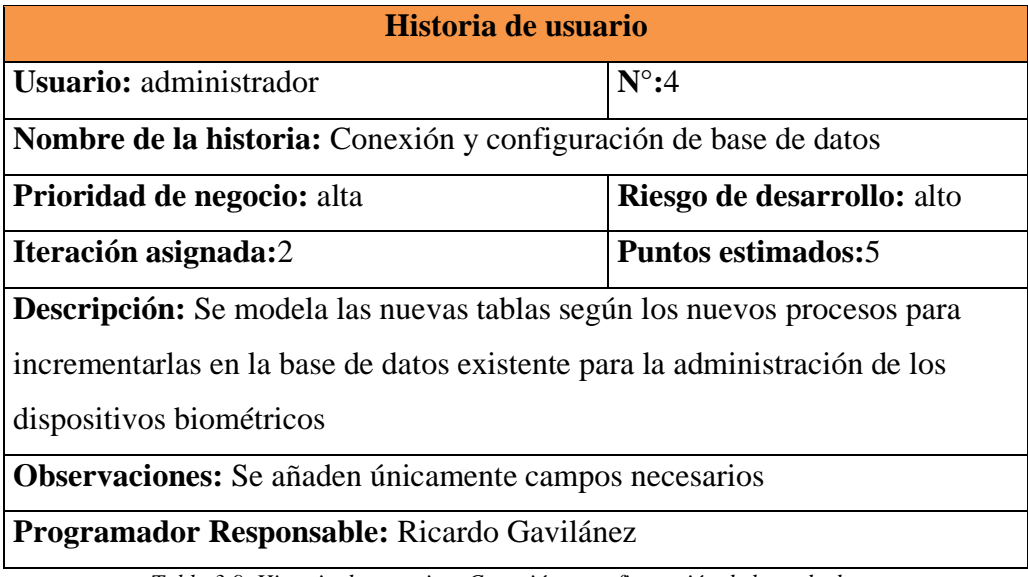

*Tabla 3.9. Historia de usuario – Conexión y configuración de base de datos*

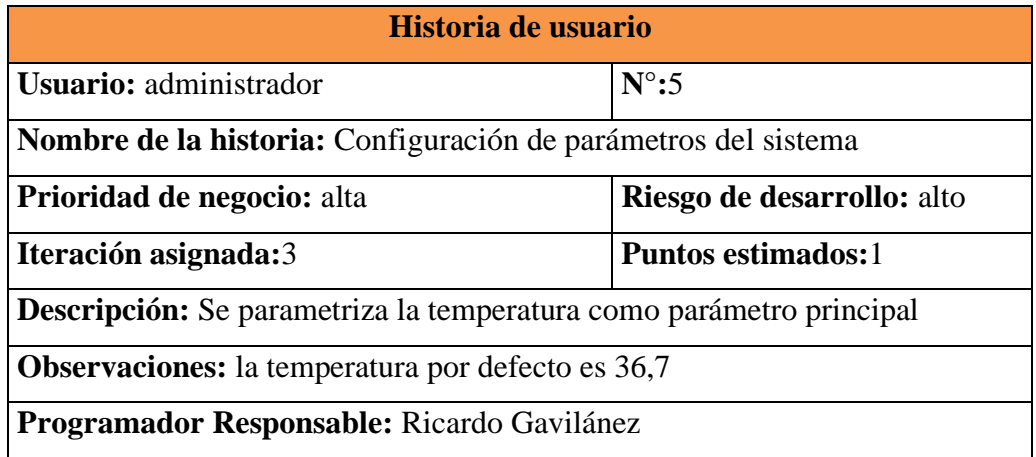

*Tabla 3.10. Historia de usuario – Configuración de parámetros del sistema*

*Elaborado por: Ricardo Gavilánez*

# **Módulo administración dispositivos**

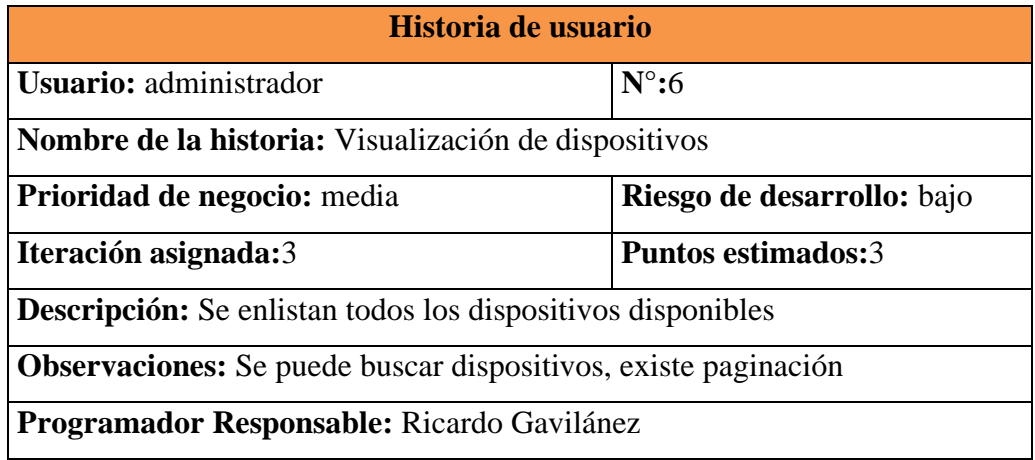

*Tabla 3.11. Historia de usuario – Visualización de dispositivos*

*Elaborado por: Ricardo Gavilánez*

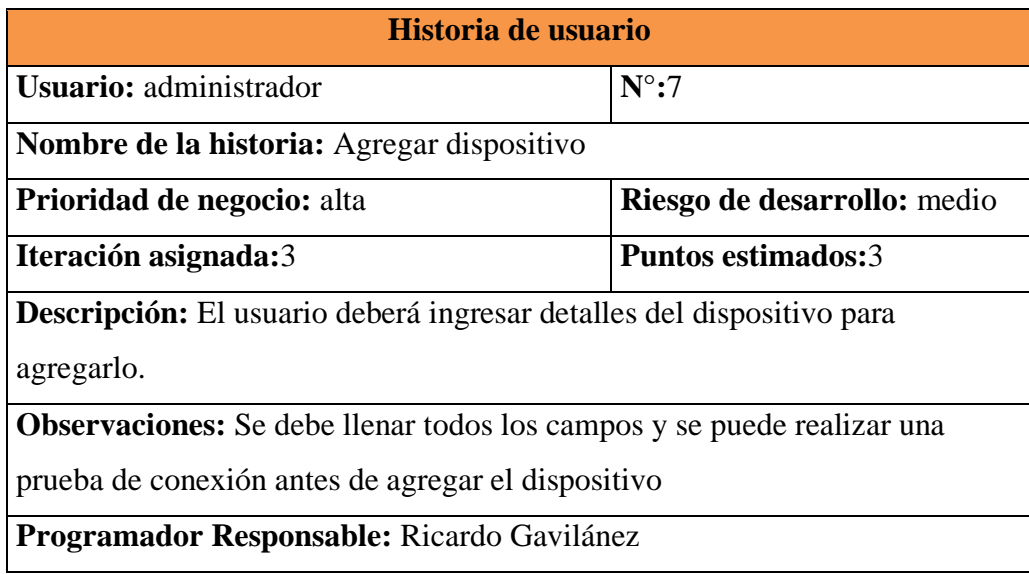

*Tabla 3.12. Historia de usuario – Agregar dispositivo*

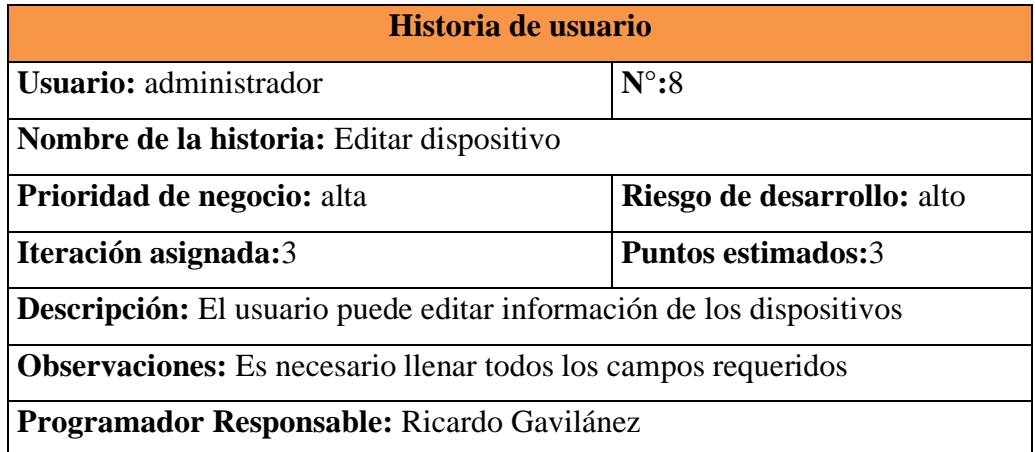

*Tabla 3.13. Historia de usuario – Editar dispositivo*

#### *Elaborado por: Ricardo Gavilánez*

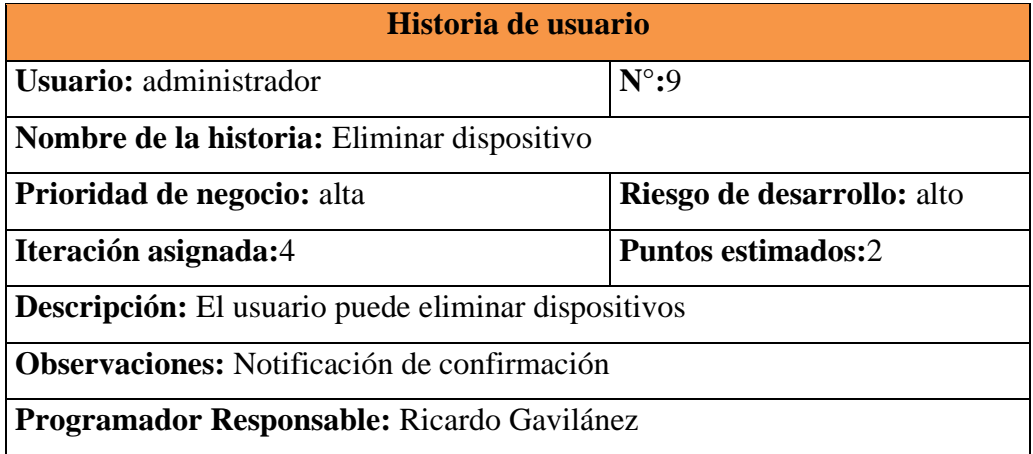

*Tabla 3.14. Historia de usuario – Eliminar dispositivo*

*Elaborado por: Ricardo Gavilánez*

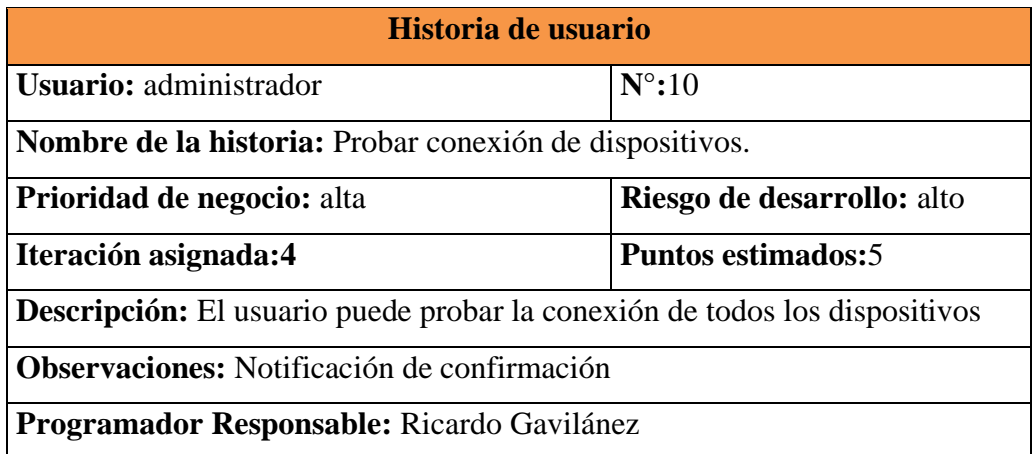

*Tabla 3.15. Historia de usuario – Probar conexión de dispositivos*

## **Módulo Asistencia**

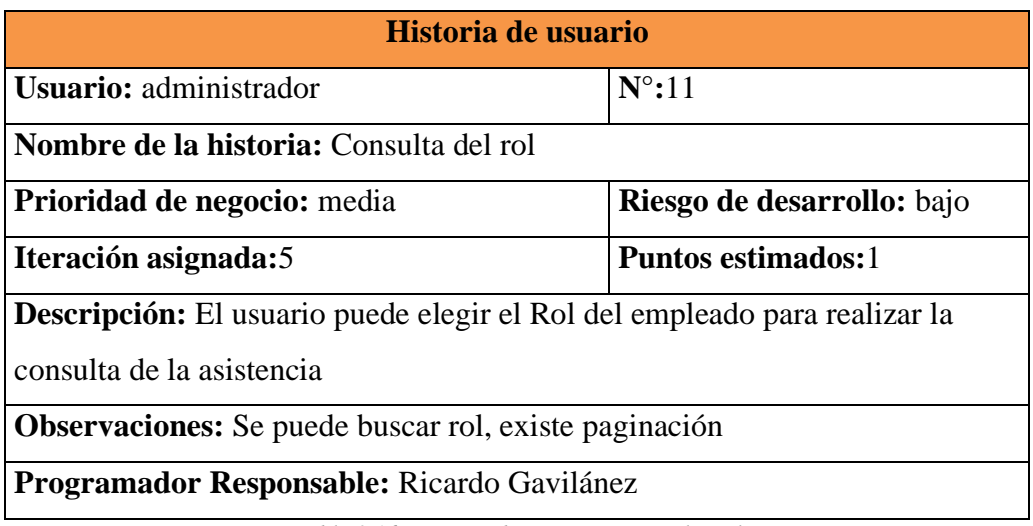

*Tabla 3.16. Historia de usuario – Consulta rol*

*Elaborado por: Ricardo Gavilánez*

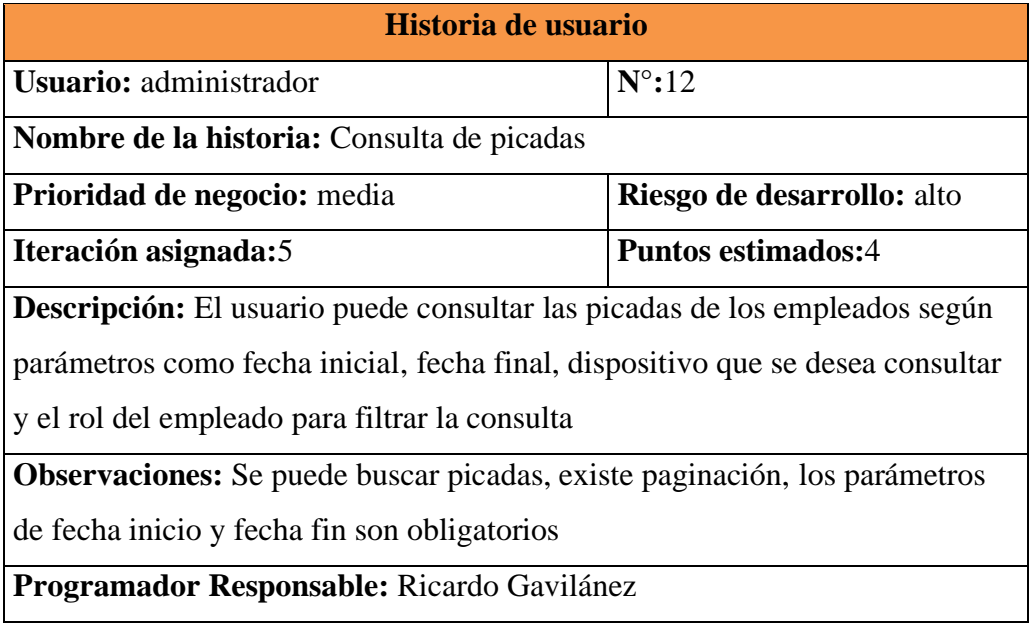

*Tabla 3.17. Historia de usuario – Consulta de picadas*

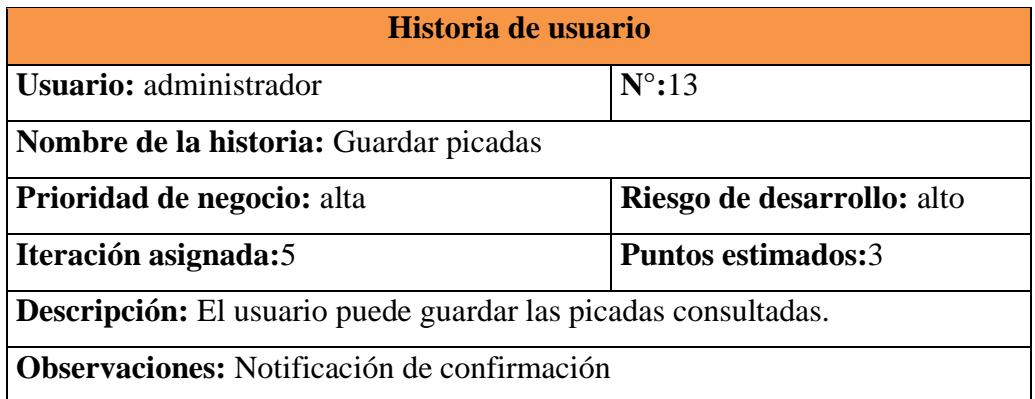

# **Programador Responsable:** Ricardo Gavilánez

*Tabla 3.18. Historia de usuario – Guardar picadas*

*Elaborado por: Ricardo Gavilánez*

# **Módulo temperatura**

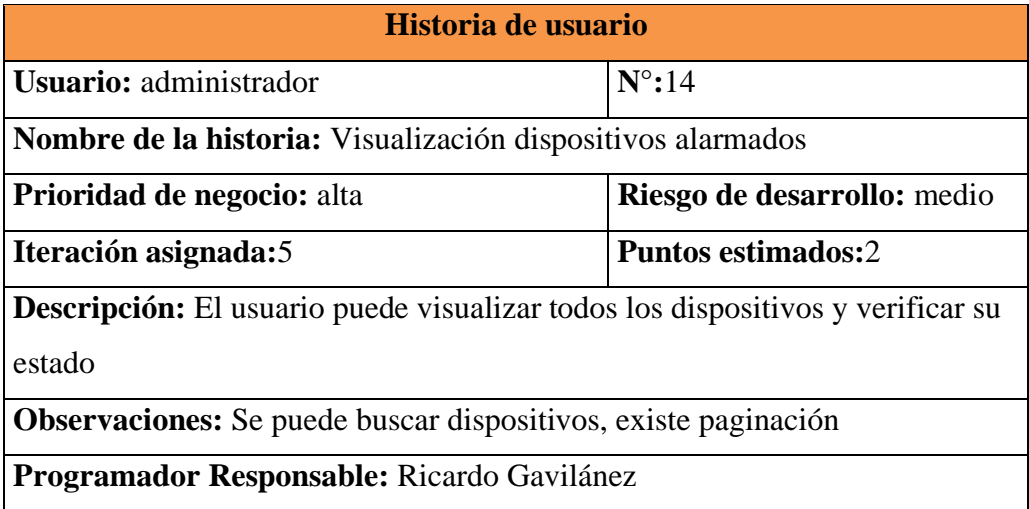

*Tabla 3.19. Historia de usuario – Visualización dispositivos alarmados*

*Elaborado por: Ricardo Gavilánez*

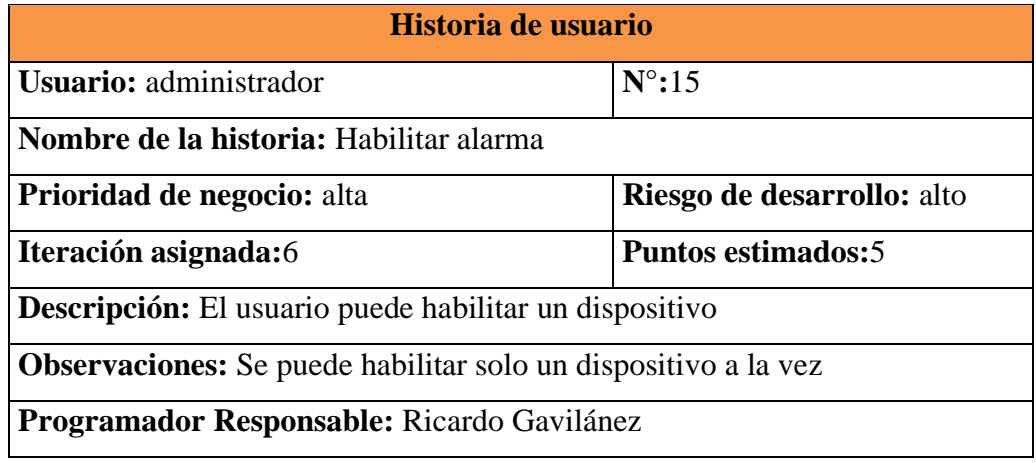

*Tabla 3.20. Historia de usuario – Habilitar alarma*

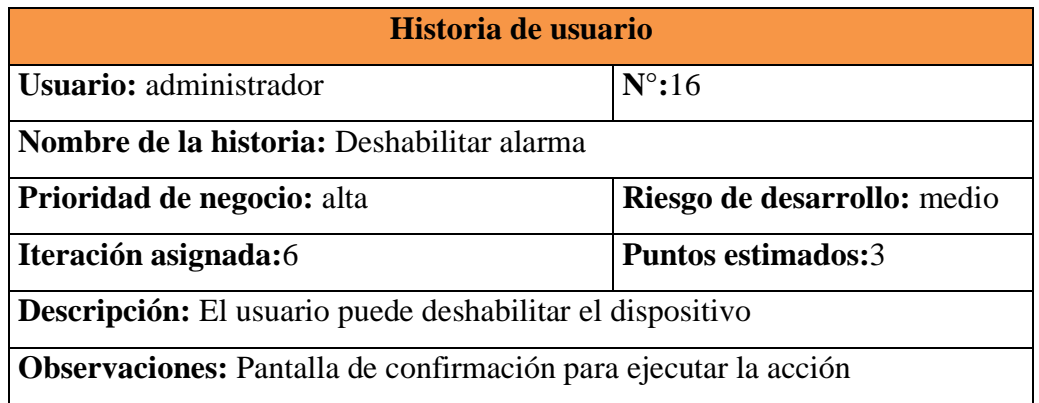

# **Programador Responsable:** Ricardo Gavilánez

#### *Tabla 3.21. Historia de usuario – Deshabilitar alarma*

#### *Elaborado por: Ricardo Gavilánez*

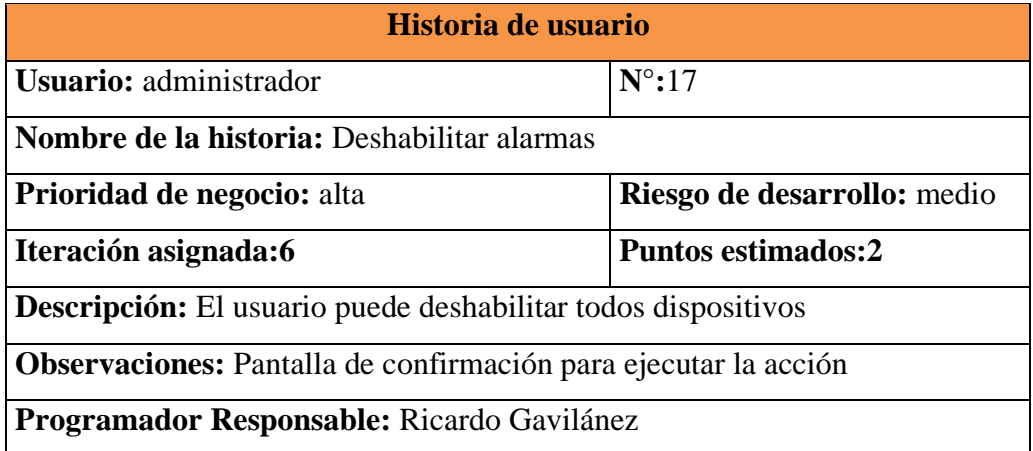

*Tabla 3.22. Historia de usuario – Deshabilitar alarmas*

*Elaborado por: Ricardo Gavilánez*

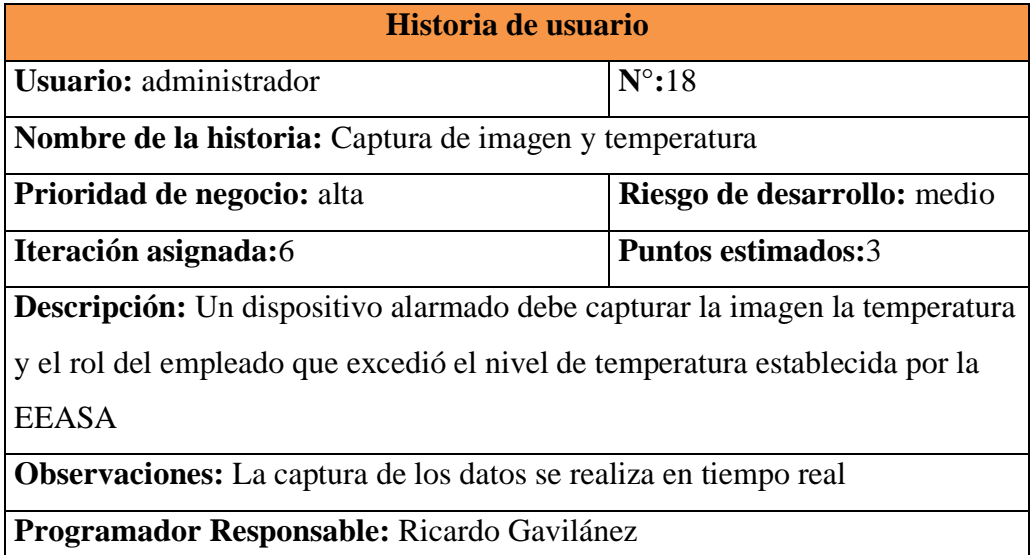

*Tabla 3.23. Historia de usuario – Captura de imagen y temperatura*

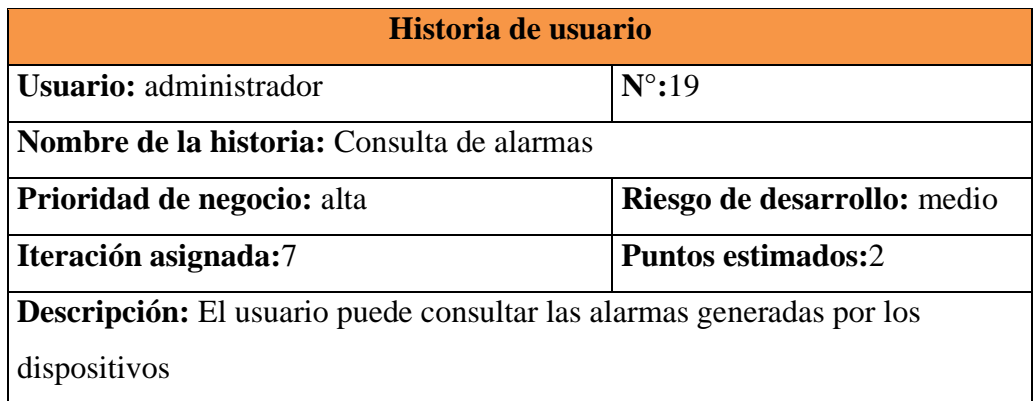

**Observaciones:** Se puede buscar alarmas, existe paginación, los parámetros

de fecha inicio y fecha fin son obligatorios

**Programador Responsable:** Ricardo Gavilánez

*Tabla 3.24. Historia de usuario – Consulta de alarmas*

*Elaborado por: Ricardo Gavilánez*

### **Módulo bitácora**

| Historia de usuario                                                           |                             |  |  |  |  |
|-------------------------------------------------------------------------------|-----------------------------|--|--|--|--|
| Usuario: administrador                                                        | $N^{\circ}$ :20             |  |  |  |  |
| <b>Nombre de la historia: Bitácora</b>                                        |                             |  |  |  |  |
| <b>Prioridad de negocio:</b> media                                            | Riesgo de desarrollo: medio |  |  |  |  |
| Iteración asignada:7                                                          | <b>Puntos estimados:3</b>   |  |  |  |  |
| Descripción: El usuario puede revisar detalles de los registros guardados por |                             |  |  |  |  |
| dispositivos                                                                  |                             |  |  |  |  |
| <b>Observaciones:</b> Se puede realizar búsquedas y la tabla tiene paginación |                             |  |  |  |  |
| <b>Programador Responsable:</b> Ricardo Gavilánez                             |                             |  |  |  |  |

*Tabla 3.25. Historia de usuario - Bitácora*

#### *Elaborado por: Ricardo Gavilánez*

## **Módulo consulta**

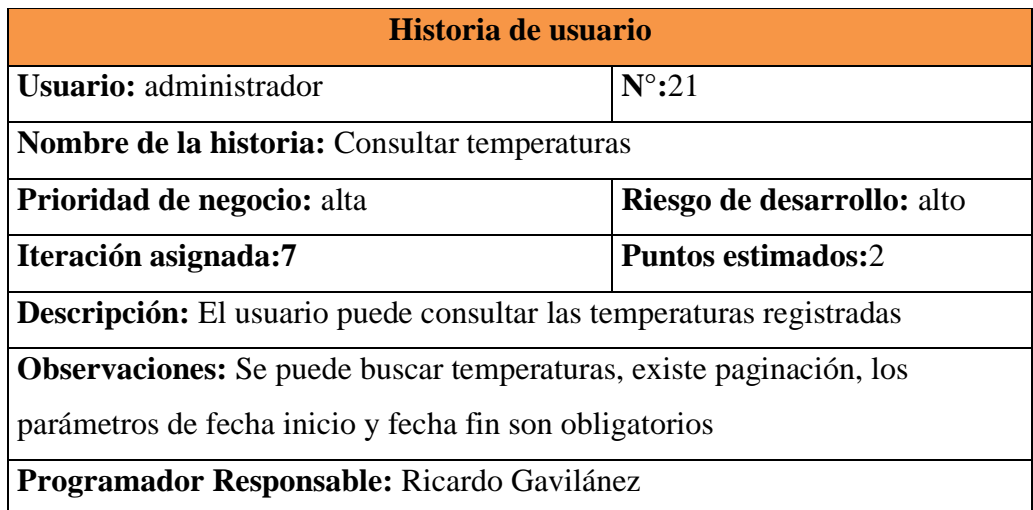

*Tabla 3.26. historia de usuario – Consultar temperatura*

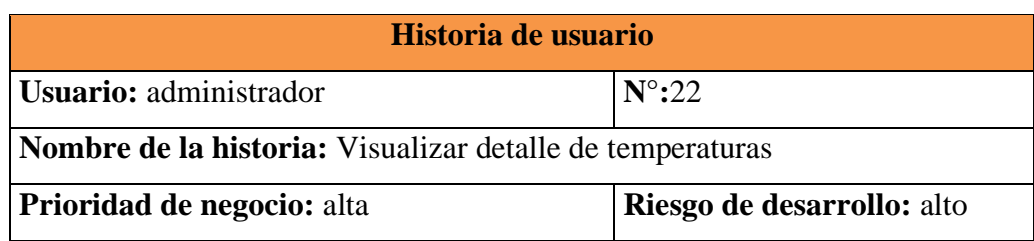

| Iteración asignada:7                                                           | <b>Puntos estimados:2</b> |  |  |  |
|--------------------------------------------------------------------------------|---------------------------|--|--|--|
| <b>Descripción:</b> El usuario puede visualizar el detalle de los registros de |                           |  |  |  |
| temperatura                                                                    |                           |  |  |  |
| <b>Observaciones:</b> Seleccionar la temperatura a consultar como parámetro, e |                           |  |  |  |
| puede buscar detalles de temperatura, existe paginación                        |                           |  |  |  |
| Programador Responsable: Ricardo Gavilánez                                     |                           |  |  |  |

*Tabla 3.27. Historia de usuario – Visualizar detalle de temperaturas*

*Elaborado por: Ricardo Gavilánez*

| Historia de usuario                                                   |                            |  |  |  |  |
|-----------------------------------------------------------------------|----------------------------|--|--|--|--|
| $N^{\circ}$ :23<br>Usuario: administrador                             |                            |  |  |  |  |
| Nombre de la historia: Exportación de registros de temperaturas       |                            |  |  |  |  |
| Prioridad de negocio: alta                                            | Riesgo de desarrollo: alto |  |  |  |  |
| Iteración asignada:8                                                  | Puntos estimados:3         |  |  |  |  |
| Descripción: El usuario puede exportar el detalle de los registros de |                            |  |  |  |  |
| temperatura                                                           |                            |  |  |  |  |
| Observaciones: Los formatos de exportación son: CSV, Excel o imprimir |                            |  |  |  |  |
| Programador Responsable: Ricardo Gavilánez                            |                            |  |  |  |  |

*Tabla 3.28. Historia de usuario – Exportación de registros de temperatura*

*Elaborado por: Ricardo Gavilánez*

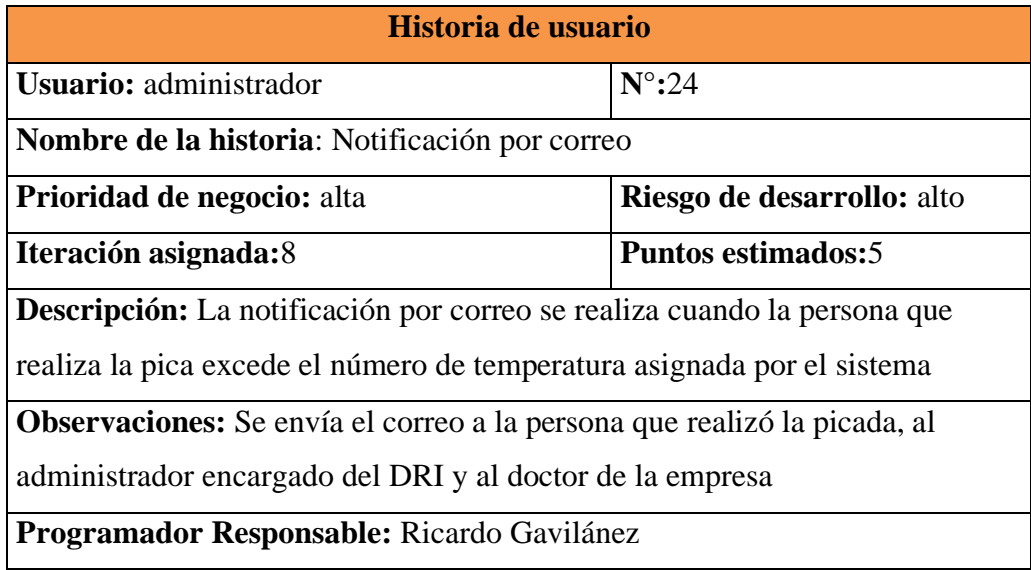

*Tabla 3.29. Historia de usuario – Notificación por correo*

# **Estimación de Tiempo**

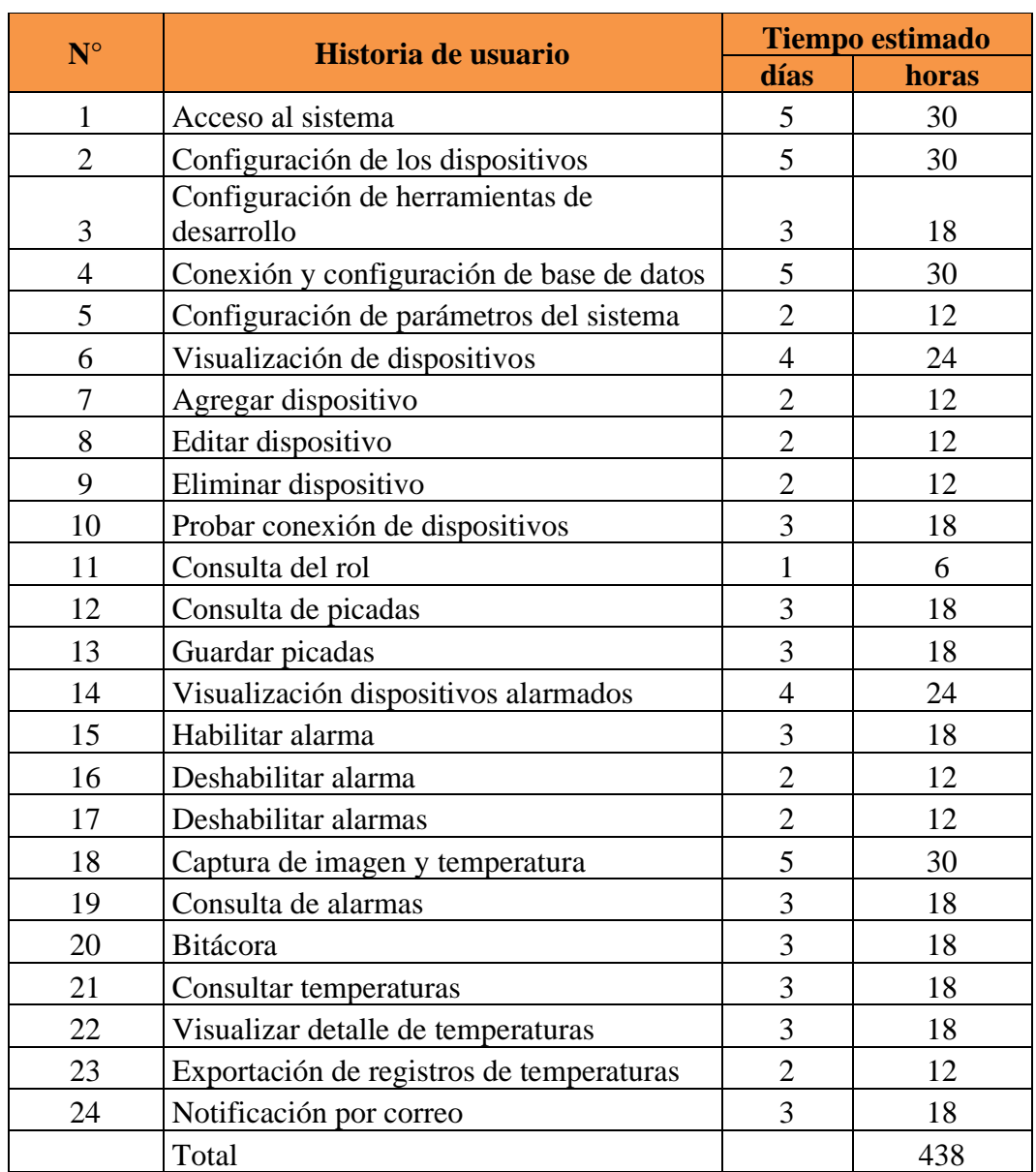

Se considera el trabajo de 6 horas diarias, para cumplir con los requerimientos.

*Tabla 3.30. Estimación de historias de usuario*

# **Plan de entregas**

En esta fase de diseña un plan de entrega del producto.

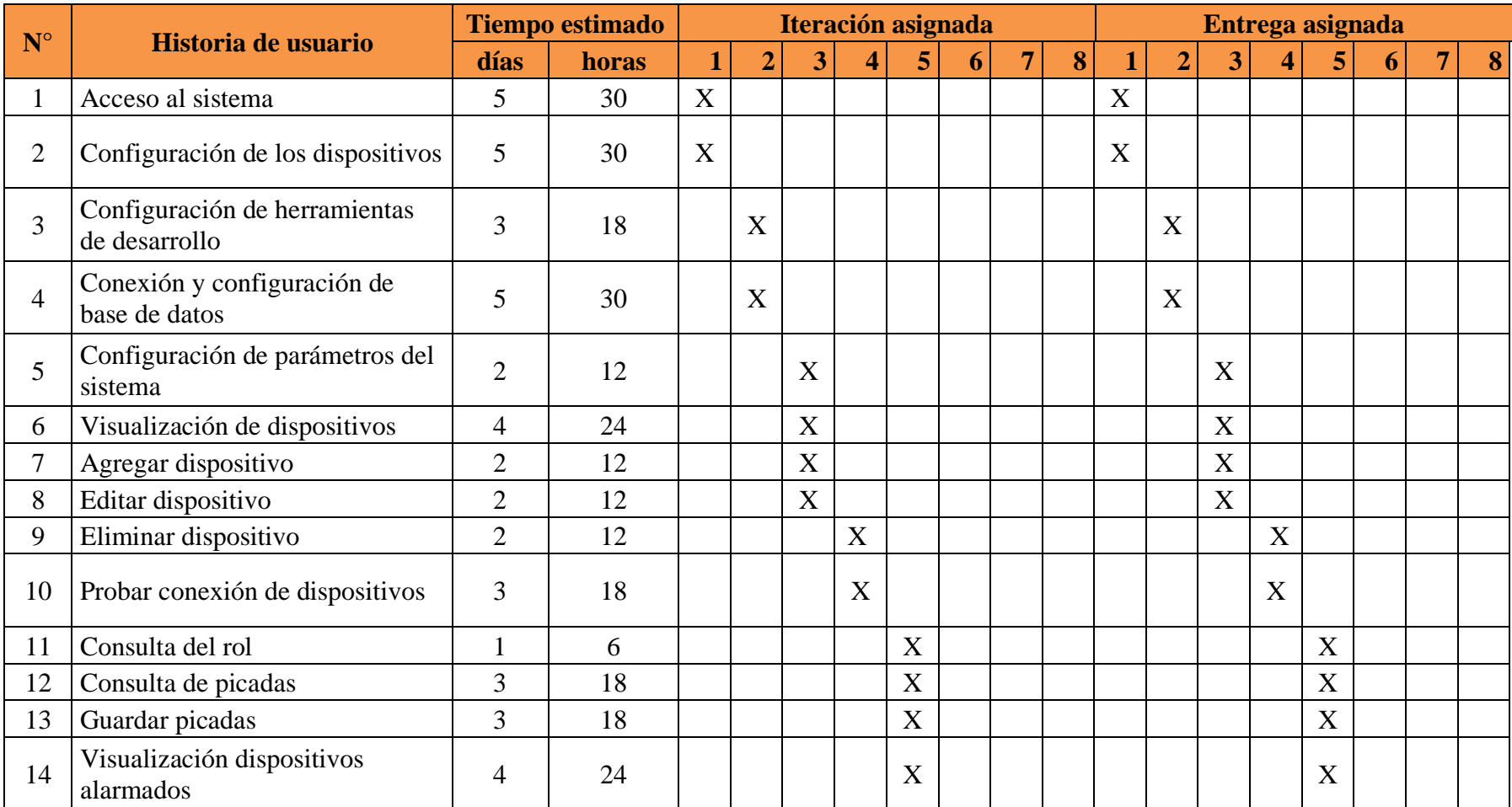

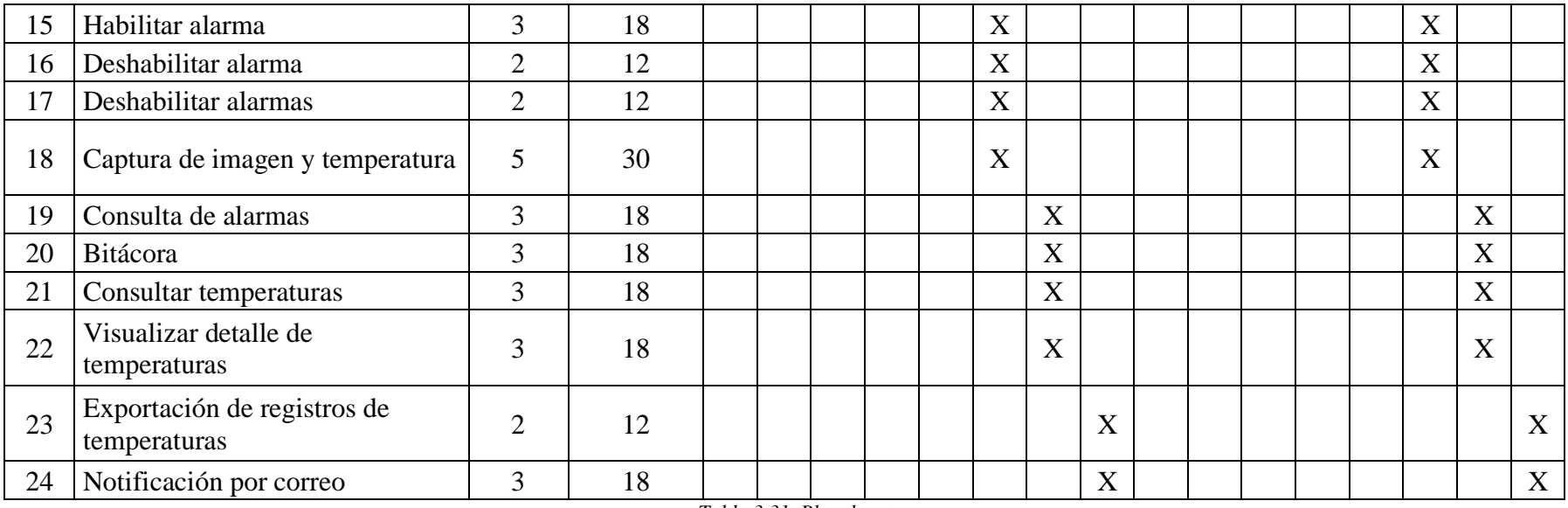

*Tabla 3.31. Plan de entregas*

# **Plan de iteraciones**

Se estima el tiempo de desarrollo y se lo representa de la siguiente manera.

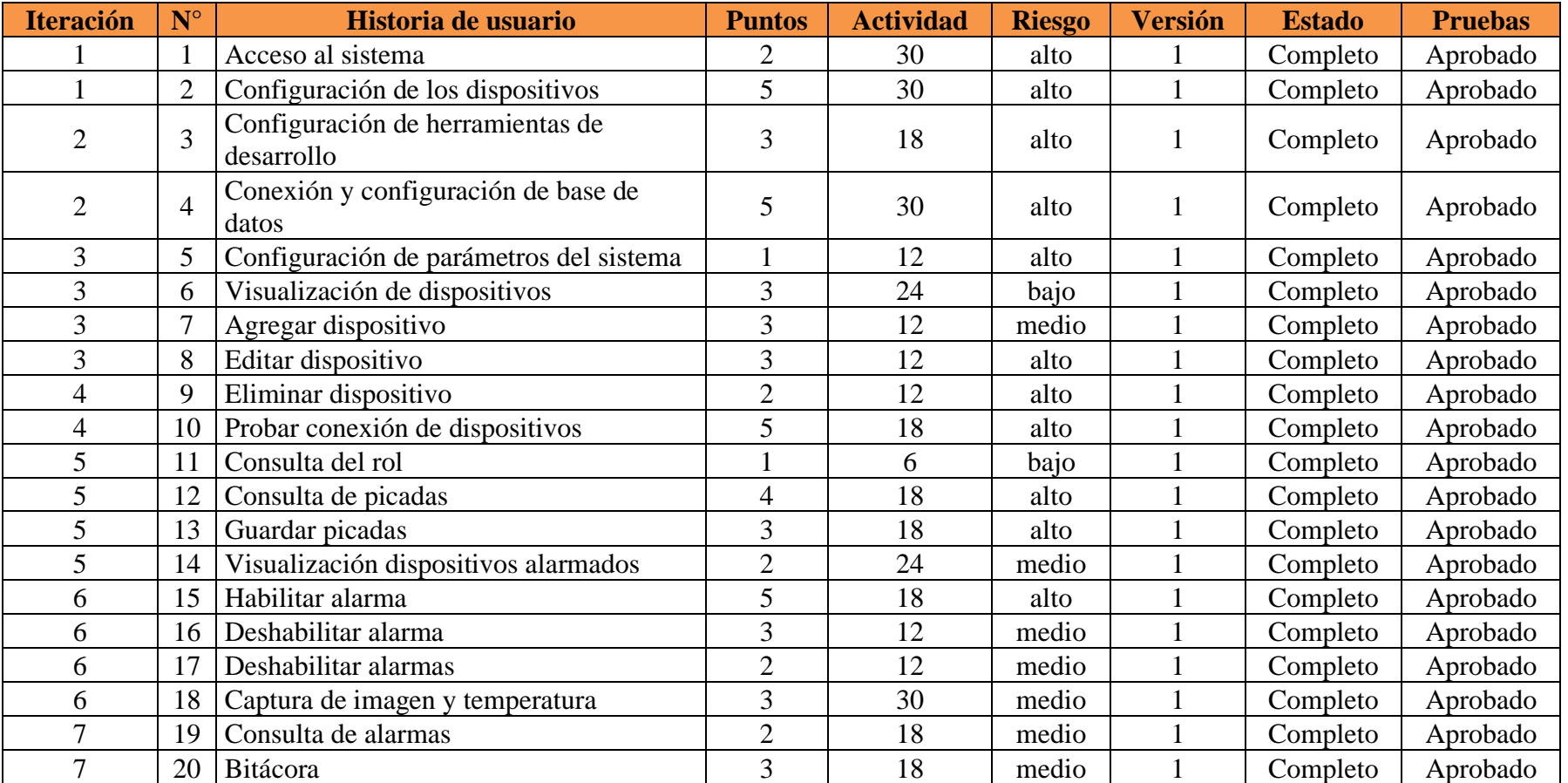

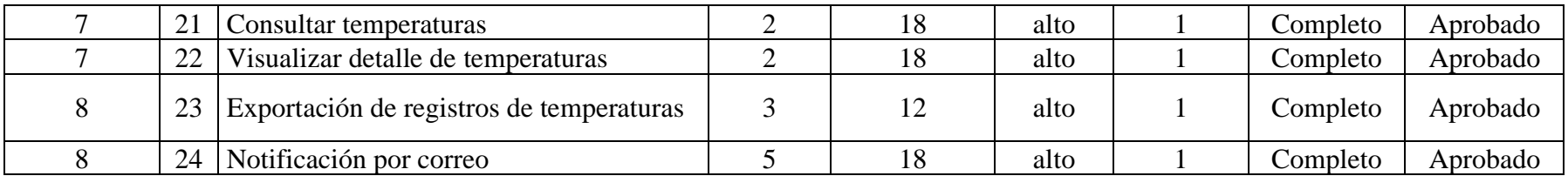

*Tabla 3.32. Plan de Iteraciones*

# **Definición de equipos y roles**

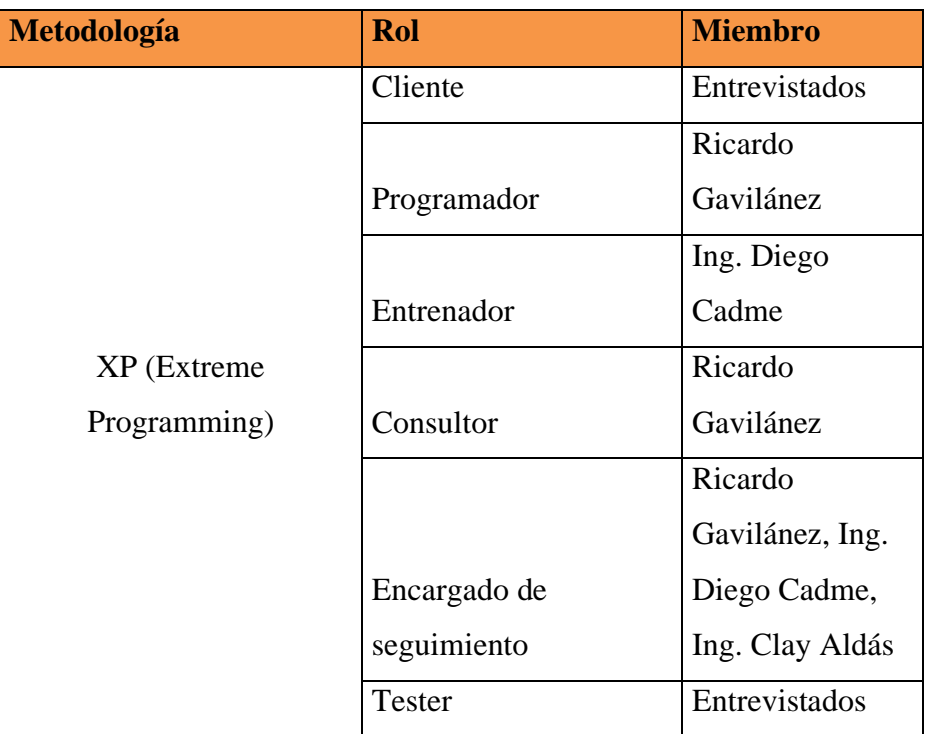

*Tabla 3.33. Definición de equipos y roles*

*Elaborado por: Ricardo Gavilánez*

# **3.1.4.2 Fase 2 Diseño**

Las tarjetas CRC utilizadas en el presente proyecto según sus historias de usuario son las siguientes.

# **Acceso al sistema**

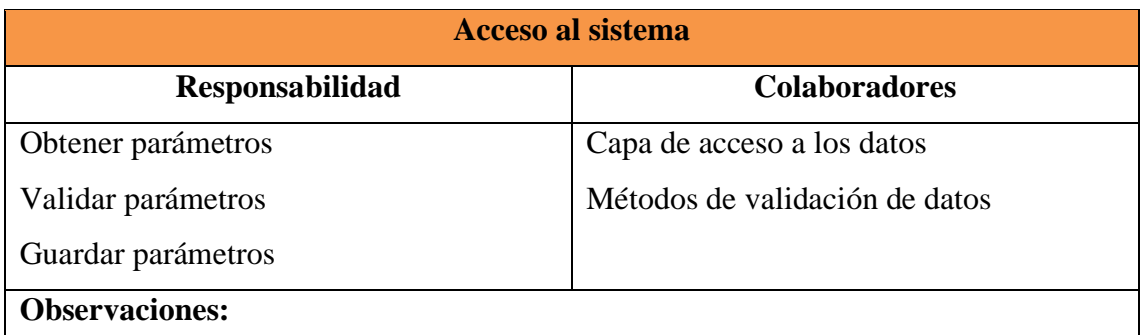

*Tabla 3.34. CRC – Acceso al sistema*

*Elaborado por: Ricardo Gavilánez*

# **Configuración de dispositivos**

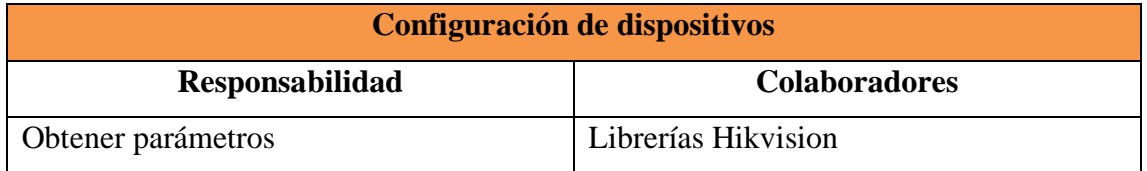

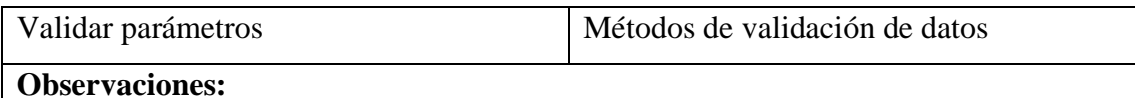

*Tabla 3.35. CRC – Configuración de dispositivos*

*Elaborado por: Ricardo Gavilánez*

# **Configuración de herramientas de desarrollo**

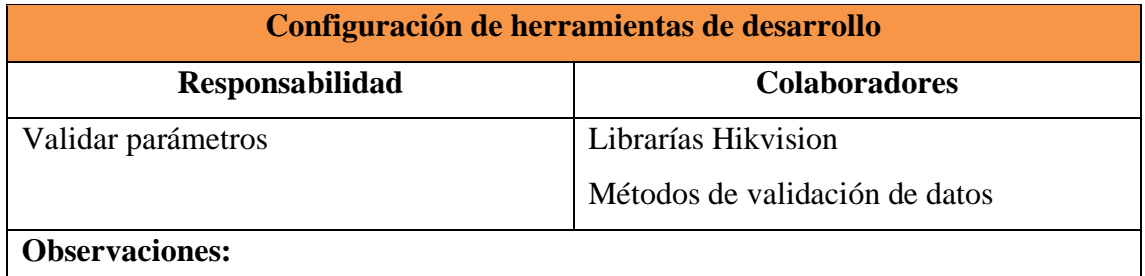

*Tabla 3.36. CRC – Configuración de herramientas de desarrollo*

*Elaborado por: Ricardo Gavilánez*

### **Conexión y configuración de base de datos**

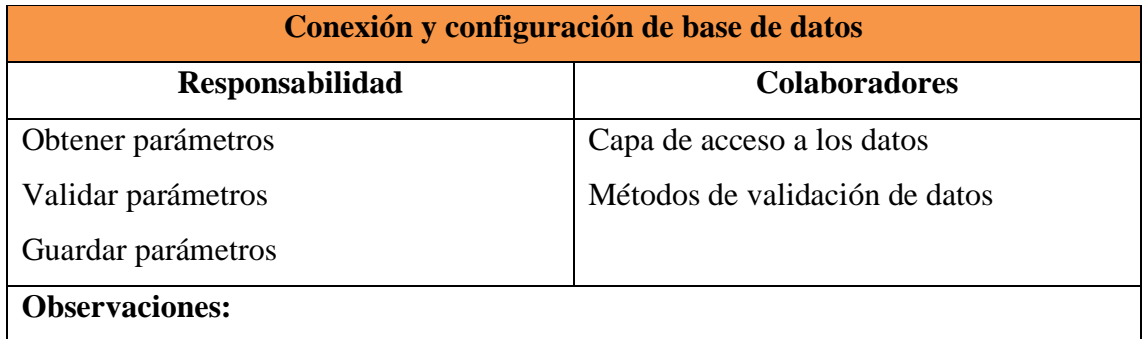

*Tabla 3.37. CRC – Conexión y configuración de base de datos*

*Elaborado por: Ricardo Gavilánez*

### **Configuración de parámetros del sistema**

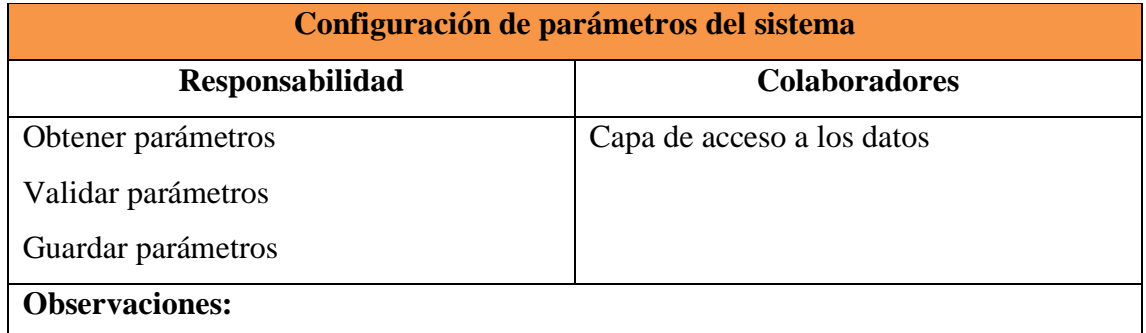

*Tabla 3.38. CRC – Configuración de parámetros del sistema*

*Elaborado por: Ricardo Gavilánez*

# **Módulo administración dispositivos**

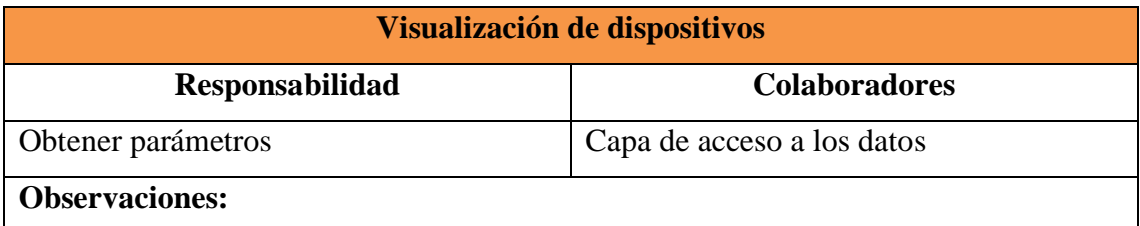

*Tabla 3.39. CRC – Visualización de dispositivos*

*Elaborado por: Ricardo Gavilánez*

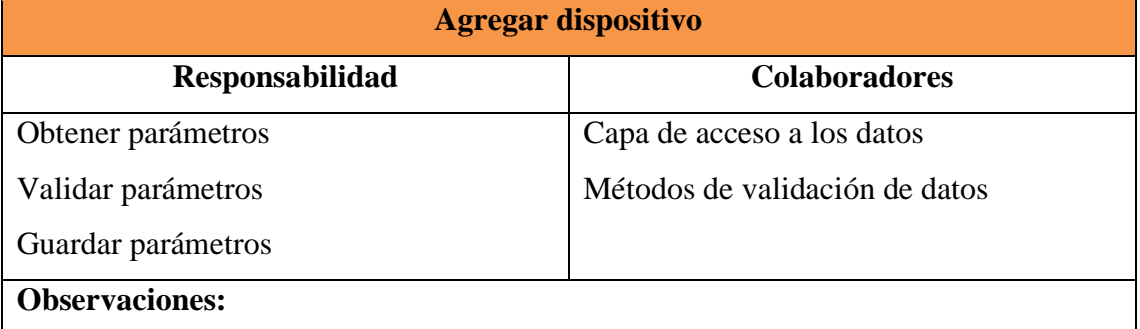

*Tabla 3.40. CRC – Agregar dispositivo*

*Elaborado por: Ricardo Gavilánez*

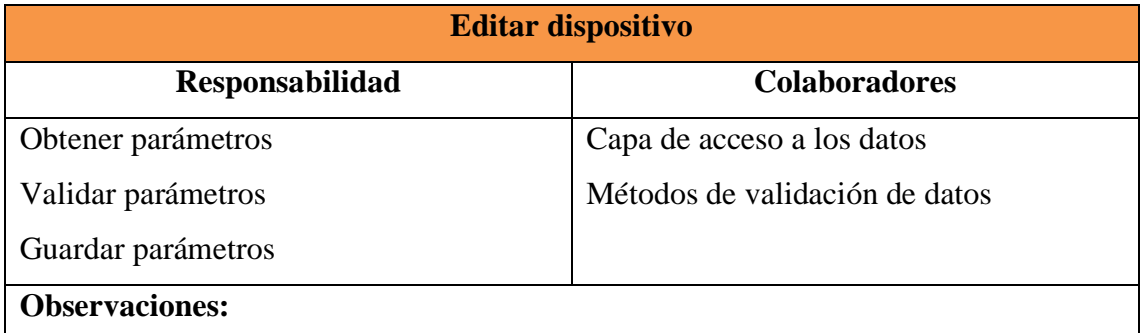

*Tabla 3.41. CRC – Editar dispositivo*

*Elaborado por: Ricardo Gavilánez*

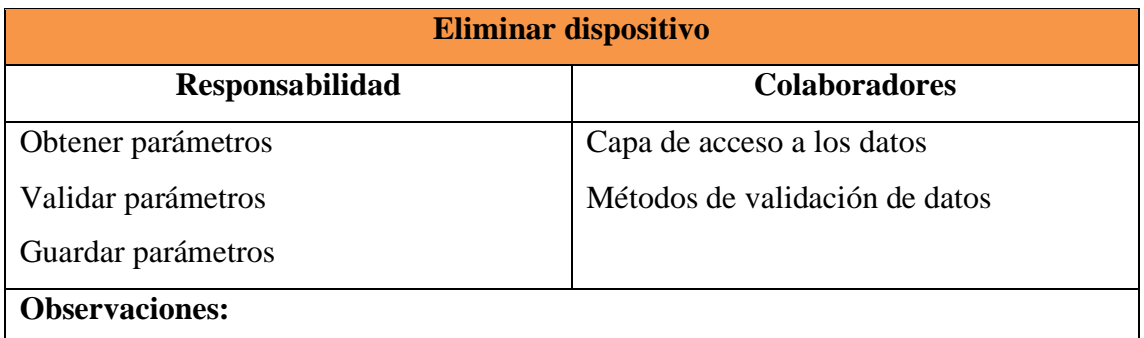

*Tabla 3.42. CRC – Eliminar dispositivo*

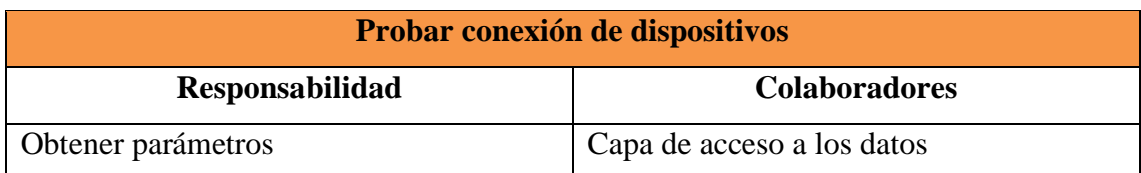

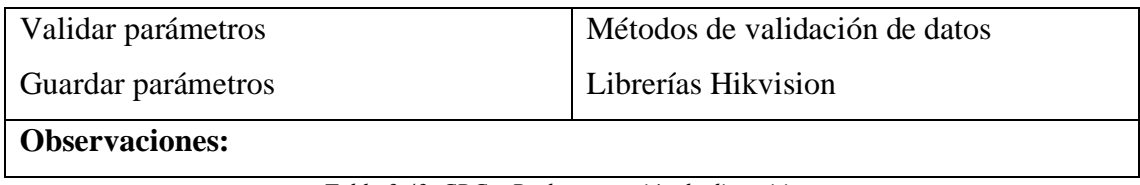

*Tabla 3.43. CRC – Probar conexión de dispositivos*

*Elaborado por: Ricardo Gavilánez*

# **Módulo Asistencia**

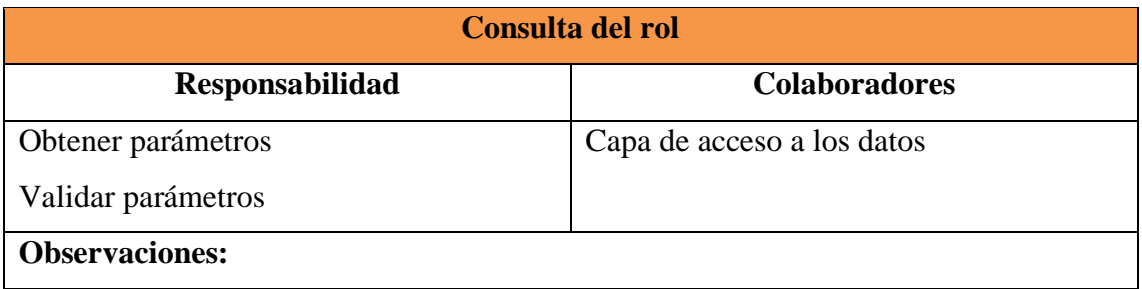

*Tabla 3.44. CRC – Consulta de rol*

*Elaborado por: Ricardo Gavilánez*

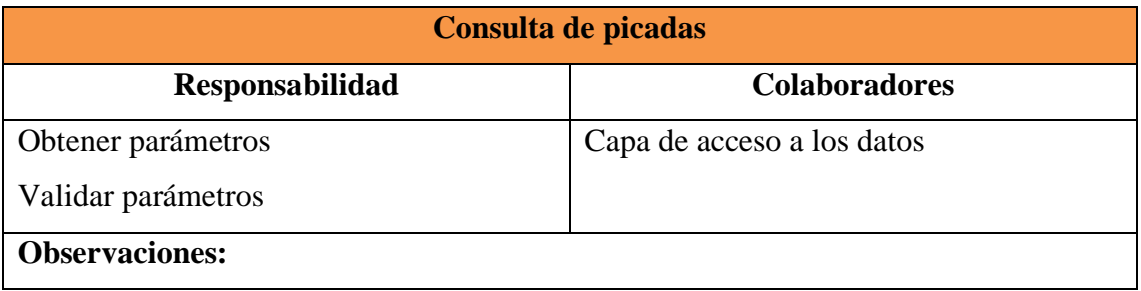

*Tabla 3.45. CRC – Consulta de picadas*

*Elaborado por: Ricardo Gavilánez*

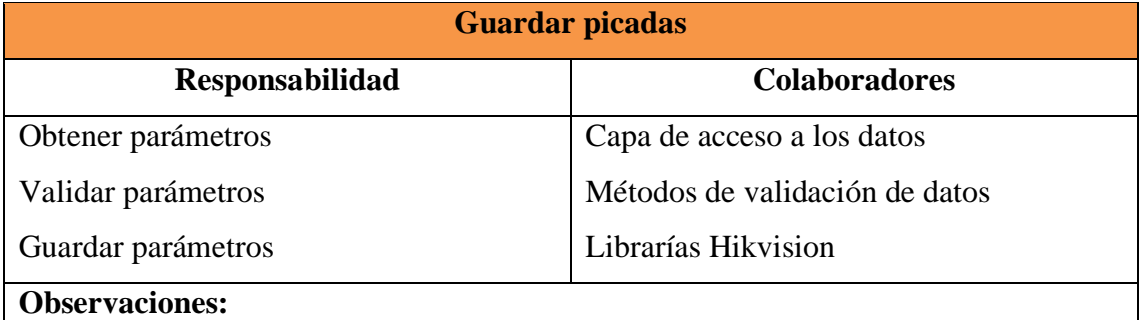

*Tabla 3.46. CRC – Guardar picadas*

*Elaborado por: Ricardo Gavilánez*

# **Módulo temperatura**

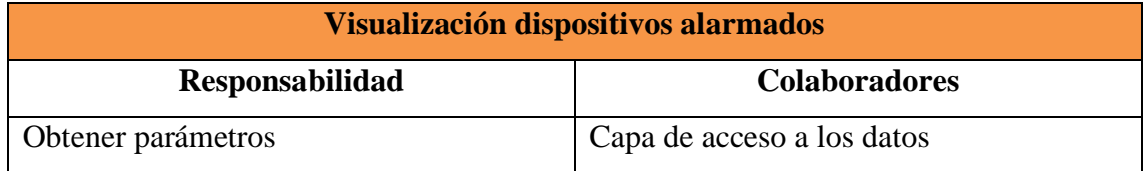

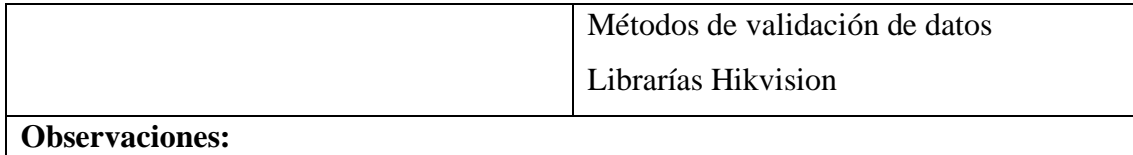

*Tabla 3.47. CRC – Visualización dispositivos alarmados*

*Elaborado por: Ricardo Gavilánez*

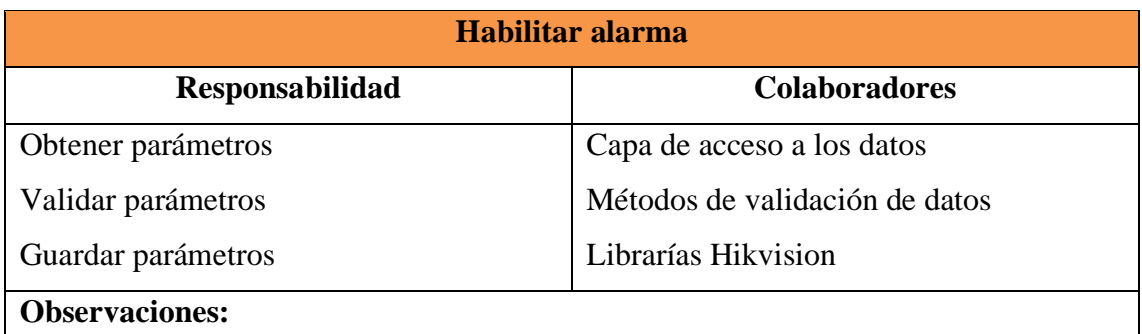

*Tabla 3.48. CRC – Habilitar alarma*

*Elaborado por: Ricardo Gavilánez*

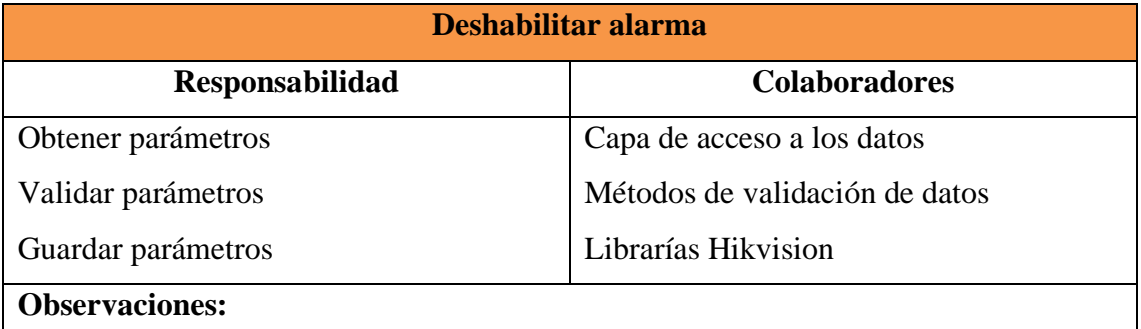

*Tabla 3.49. CRC - Deshabilitar alarma*

*Elaborado por: Ricardo Gavilánez*

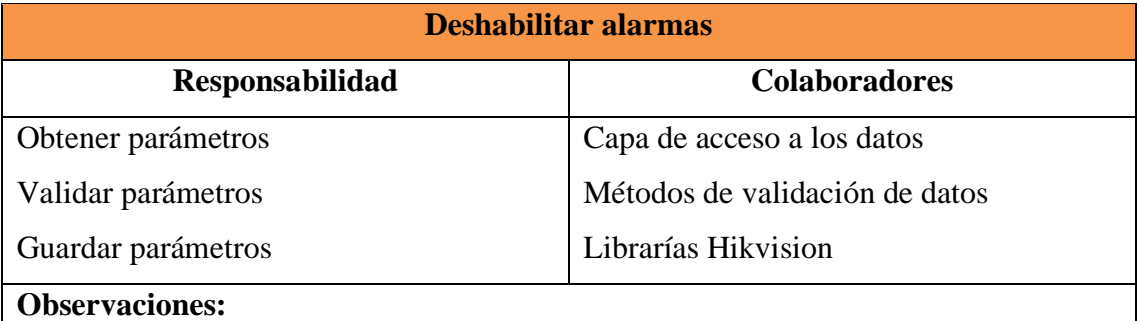

*Tabla 3.50. CRC – Deshabilitar alarmas*

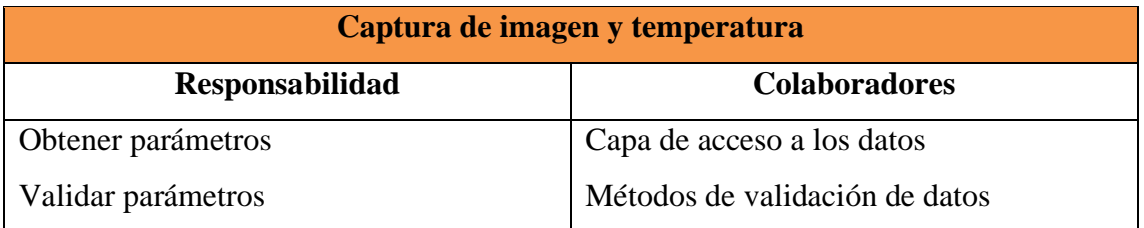

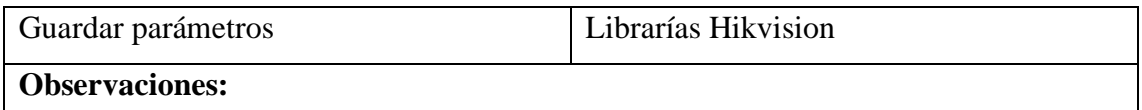

*Tabla 3.51. CRC – Captura de imagen y temperatura*

*Elaborado por: Ricardo Gavilánez*

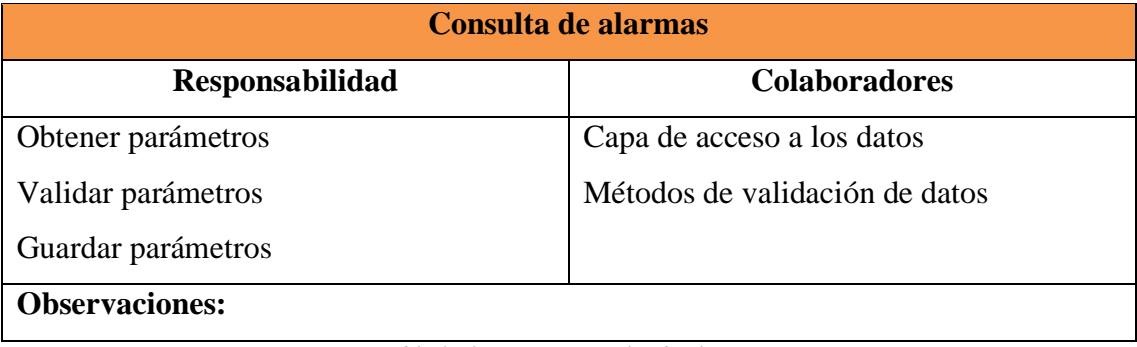

*Tabla 3.52. CRC – Consulta de alarmas*

*Elaborado por: Ricardo Gavilánez*

# **Módulo bitácora**

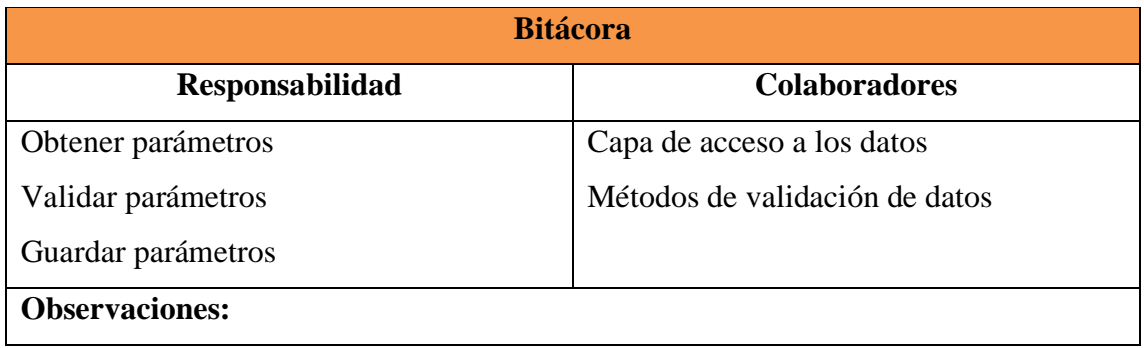

*Tabla 3.53. CRC – Bitácora*

*Elaborado por: Ricardo Gavilánez*

### **Módulo consulta**

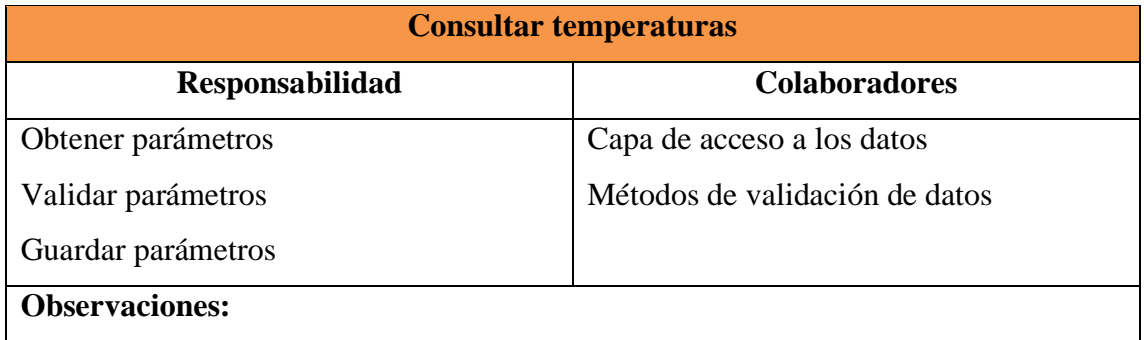

*Tabla 3.54. CRC – Consulta temperaturas*

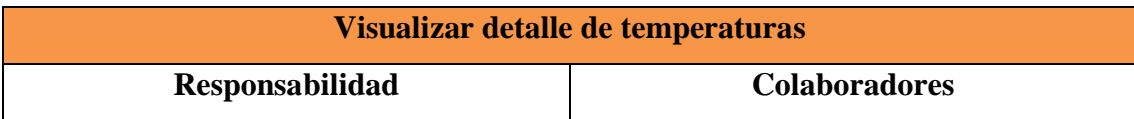

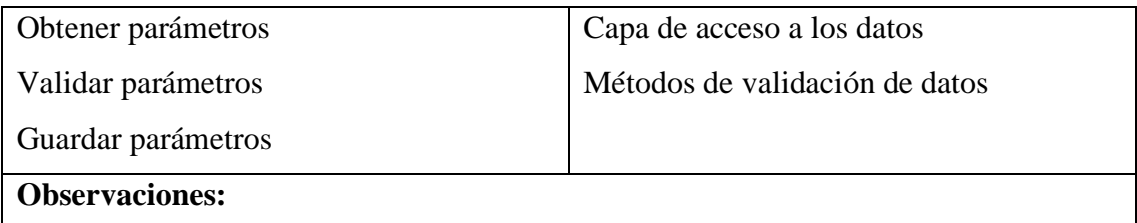

*Tabla 3.55. CRC – Visualizar detalle temperaturas*

*Elaborado por: Ricardo Gavilánez*

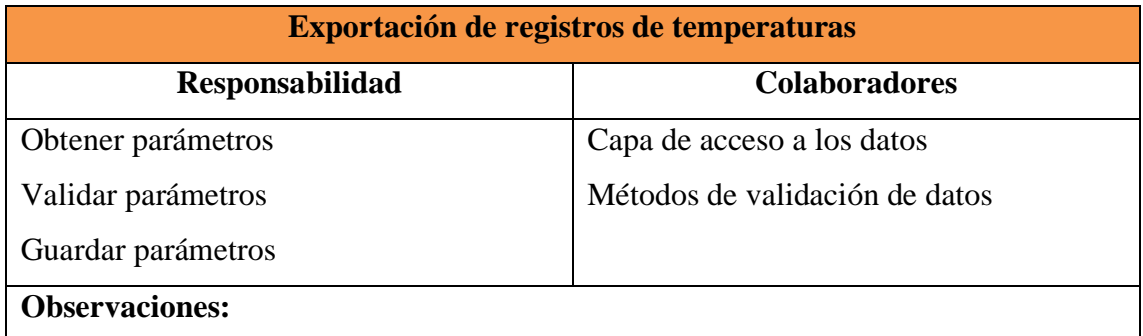

*Tabla 3.56. CRC – Exportación de registro de temperaturas*

*Elaborado por: Ricardo Gavilánez*

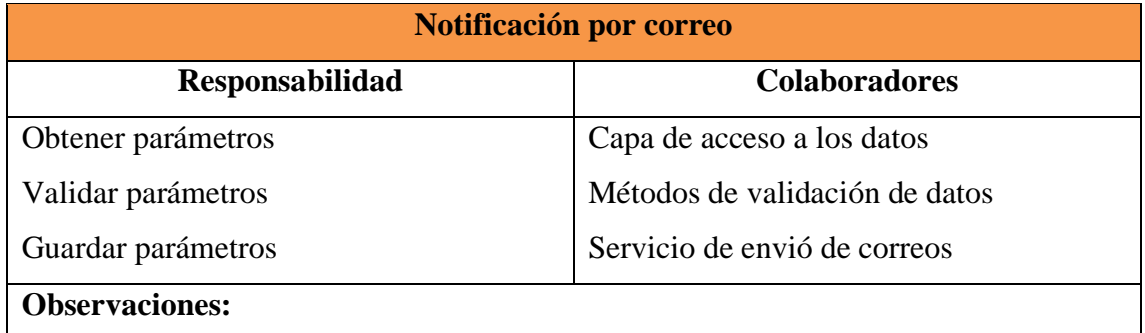

*Tabla 3.57. CRC – Notificación por correo*

*Elaborado por: Ricardo Gavilánez*

## **3.1.4.3 Fase 3. Codificación**

En la fase de codificación se procede al desarrollo del sistema cumpliendo con lo expuesto en las historias de usuario y de acuerdo con las iteraciones de la metodología.

# **Arquitectura del proyecto**

Una vez establecidas las tecnologías que se van a utilizar para el desarrollo del proyecto se procede a definir la arquitectura sobre la cual se va a desarrollar el sistema.

Esta es la arquitectura establecida, sobre la cual trabaja la EEASA.

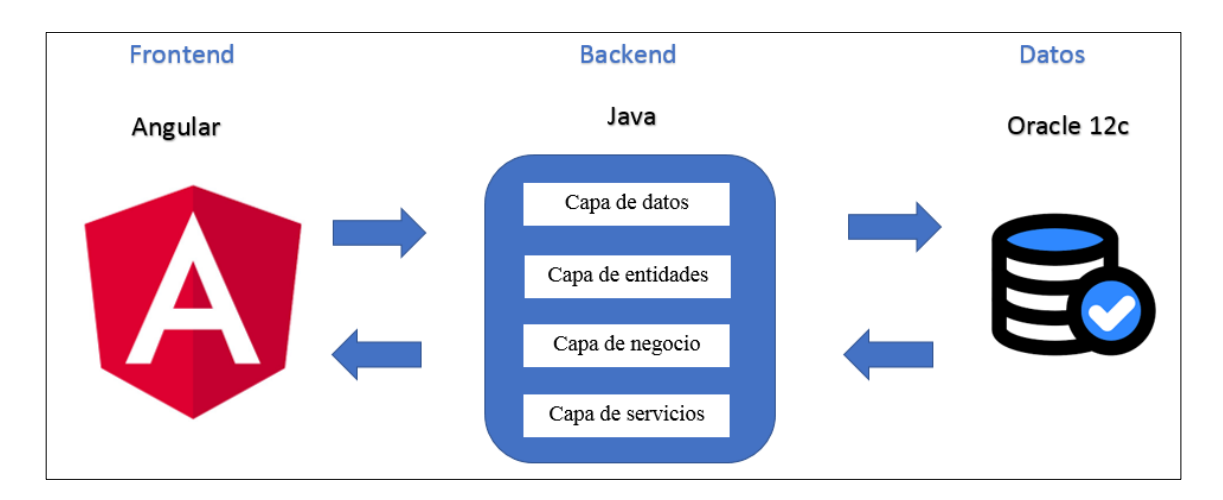

*Figura 3.20. Arquitectura del proyecto*

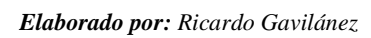

La arquitectura definida será cliente servidor ya que la aplicación Web al tener la característica de ser responsive tiene como clientes varios dispositivos con acceso a la red que se comunica con el servidor mediante una API para intercambiar información.

La arquitectura predeterminada por Angular es Modelo Vista Controlador (MVC), por su parte para el desarrollo de la API en la EEASA se utiliza la arquitectura de capas en donde se implementan las siguientes capas:

- Capa de datos permite la comunicación y gestión con la base de datos.
- Capa entidades aloja a todos los objetos (clases) que se utilizarán en la capa de negocio.
- Capa de negocio se encarga de implementar la lógica de negocio, es decir todo lo que el Software debe considerar antes de realizar una acción.
- Capa de servicios es la capa que implementa los métodos de la capa de negocio, para crear los servicios Web RESTful.

# **Modelado de la base de datos Oracle 12c**

Se incrementan tres tablas y se modifican once para poder gestionar los datos obtenidos de los biométricos.

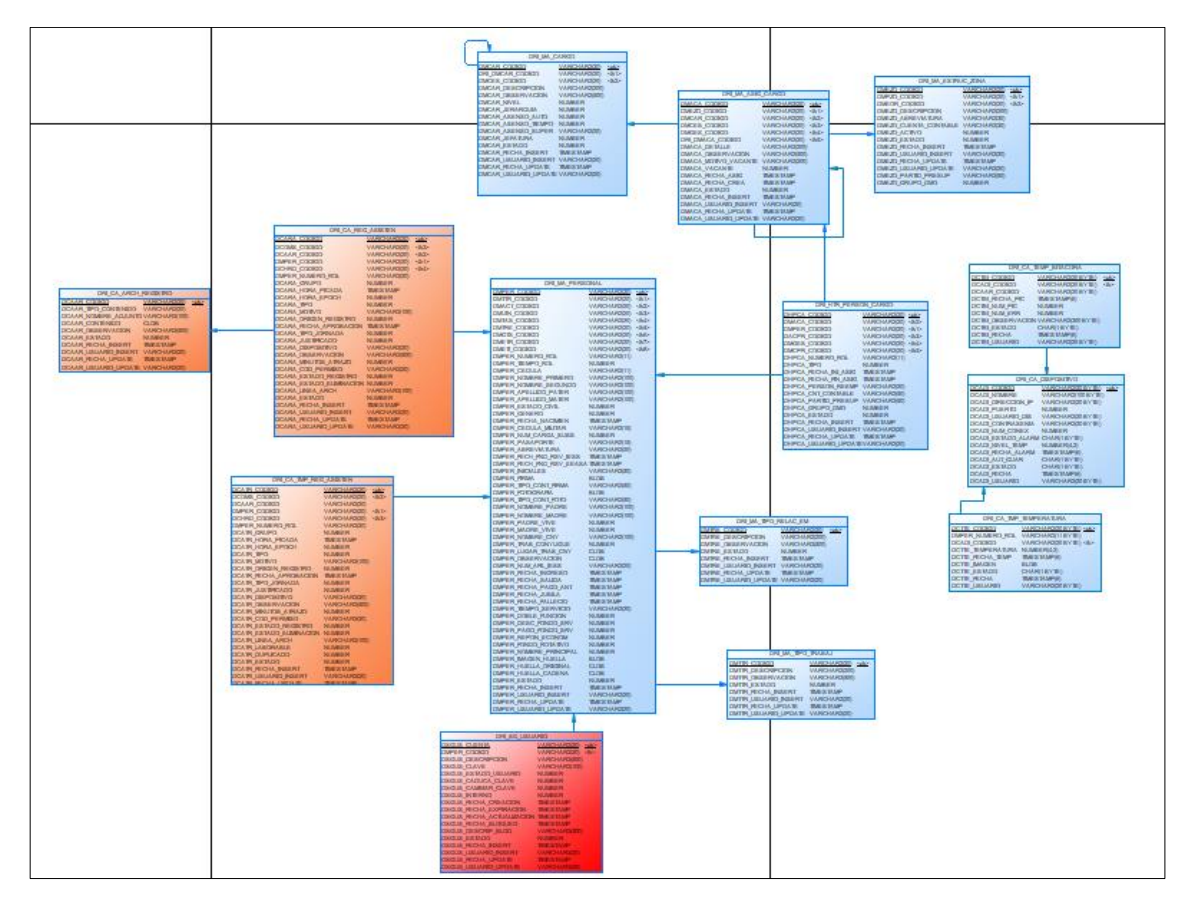

*Figura 3.21. Modelado de la base de datos*

*Elaborado por: Ricardo Gavilánez*

Creación de tres tablas para la gestión de los biométricos.

| File Edit Search Editor Session Database Debug View Utilities Rerun Window Help                                                                                                    |  |                                                                                                    |                             |                                                                                          |                  |                                                                                                    |  | $ B$ $X$ . |
|----------------------------------------------------------------------------------------------------|--|----------------------------------------------------------------------------------------------------|-----------------------------|------------------------------------------------------------------------------------------|------------------|----------------------------------------------------------------------------------------------------|--|------------|
| $\boxed{\otimes} \; \mathop{\mathrm{id}}\limits^{\circledast} \; \boxed{\boxtimes} \; \mathop{\mathrm{id}}\limits^{\circledast} \; \boxed{\boxtimes} \; \boxed{\boxtimes} \; \mathop{\mathrm{id}}\limits^{\circledast} \; \left\{ \begin{matrix} \mathop{\mathrm{d}}\limits^{\circledast} \; \cdot \end{matrix} \right\} \; \mathop{\mathrm{id}}\limits^{\circledast} \; \left\{ \begin{matrix} \mathop{\mathrm{id}}\limits^{\circledast} \; \cdot \end{matrix} \right\} \; \mathop{\mathrm{id}}\limits^{\circledast} \; \left\{ \begin{matrix} \mathop{\mathrm{id}}\limits^{\circledast}$ |  |                                                                                                    |                             |                                                                                          |                  |                                                                                                    |  |            |
| 4 台卡   2   2   4   B b b b b b b b p                                                                                                    |  |                                                                                                    |                             |                                                                                          |                  |                                                                                                    |  |            |
| → ROOTSISGERH@172.20.0.84:1521/DRIDB                                                                                                    |  |                                                                                                    |                             |                                                                                          |                  |                                                                                                    |  |            |
| Editor <b>Big</b> Schema Browser                                                                                                    |  |                                                                                                    |                             |                                                                                          |                  |                                                                                                    |  |            |
| ROOTSISGERH                                                                                                    |  | ▼ 24 *   4 * ▶ *   오 용 잉   오 圓   歸 *                                                                                                |                             |                                                                                          |                  |                                                                                                    |  |            |
| <b>Tables</b><br>面凸的钩发部受精目的<br>高声マーキ人<br>Ima Table $\triangle$<br>DRI CA DISPOSITIVO<br>DRI CA TEMP BITACORA<br>DRI CA TMP TEMPERATURA                                                                                                    |  | $Imp$ Table $\triangle$<br>DRI CA DISPOSITIVO<br>DRI_CA_TEMP_BITACORA ROOTSISGERH EEASA<br>DRI_CA_TMP_TEMPERATURA ROOTSISGERH EEASA | Schema<br>ROOTSISGERH EEASA | Tablespace Last Analyzed<br>13/1/2022 22:00:14<br>7/1/2022 22:00:22<br>7/1/2022 22:00:38 | Num Rows Created | <b>Last DDL</b><br>7 7/1/2022 15:34:50 7/1/2022 15:34:50<br>31 7/1/2022 16:42:08 7/1/2022 16:42:12<br>1.056 7/1/2022 16:42:23 7/1/2022 16:42:24 |  |            |

*Figura 3.22. Creación de las tablas*

*Elaborado por: Ricardo Gavilánez*

Creación de los packages en la base de datos.

| 1<br>2   | CREATE OR REPLACE PACKAGE ROOTSISGERH. "PKG DRI CA DISPOSITIVO" AUTHID CURRENT USER AS<br>TYPE T CURSOR IS REF CURSOR:    |
|----------|----------------------------------------------------------------------------------------------------|
| з        |                                                                                                    |
| 4        | 网络单                                                                                                    |
| 5        | * FUNCION F INSERT                                                                                                    |
| 6        | * INGEESA UN REGISTRO EN LA TARLA ROOTSISGERH.DRI CA DISPOSITIVO                                                          |
| 7        | * @param IN DCADI CODIGO CLAVE QUE IDENTIFICA A LA TAELA DEI CA DISPOSITIVO                                               |
| 8        | * @param IN DCADI NOMERE CAMPO QUE ALMACENA EL NOMERE DEL EIOMÉTRICO                                                      |
| ٩        | * @param IN DCADI DIRECCION IP CAMPO QUE ALMACENA LA DIRECCION IP DEL BIOMÉTRICO                                          |
| 10       | * @DAIAN IN DCADI FUERTO CAMPO QUE ALMACENA EL FUERTO DEL BIOMÉTRICO FARA LA CONEXIÓN                                     |
| 11       | * @daram IN DCADI USUARIO DIS CAMPO QUE ALMACENA EL USUARIO DEL RIOMÉTRICO PARA LA CONEXIÓN                               |
| 12       | * @daiam IN DCADI CONTRASENIA CAMPO OUE ALMACENA LA CONTRASEÑA DEL USUARIO EN EL BIOMÉTRICO                               |
| 13       | * @param IN DCADI NUM_CONEX CAMPO QUE ALMACENA EI NUMERO DE CONEXIÓN ESTABIECIDA CON EI                                   |
|          | <i><b>BIONÉTRICO</b></i>                                                                                                  |
| 14       | * @daram IN DCADI ESTADO ALARM CAMPO OUE ALMACENA EL ESTADO DE LA ALARMA ESTABLECIDA CON EL<br><b>BIONETRICO</b>          |
|          |                                                                                                    |
| 15       | * @daram IN DCADI NIVEI TEMP CAMPO OUE ALMACENA EI NIVEI MAXIMO DE TEMPERATURA CORPORAI<br>FARA EL DISPOSITIVO BIOMÉTRICO |
|          | * @DAIAN IN TEXT BITACORA DATOS A SER ALMACENADOS EN LA BITACORA DE LA APLICACION                                         |
| 16<br>17 | * Øreturn VARCHAR CODIGO DEL REGISTRO INGRESADO                                                                           |
| 18       | الممراقة                                                                                                    |
| 19       | FUNCTION F INSERT(                                                                                                    |
| 20       | IN DCADI CODIGO IN ROOTSISGERH.DRI CA DISPOSITIVO.DCADI CODIGO%TYPE,                                                      |
| 21       | IN DCADI NOMBRE IN ROOTSISGERH. DRI CA DISPOSITIVO. DCADI NOMBRE%TYPE,                                                    |
| 22       | IN DCADI DIRECCION IP IN ROOTSISGERH.DRI CA DISPOSITIVO.DCADI DIRECCION IP%TYPE,                                          |
| 23       | IN DCADI PUERTO IN ROOTSISGERH. DRI CA DISPOSITIVO. DCADI PUERTO%TYPE.                                                    |
| 24       | IN DCADI USUARIO DIS IN ROOTSISGERH. DRI CA DISPOSITIVO. DCADI USUARIO DIS%TYPE.                                          |
| 25       | IN DCADI CONTRASENIA IN ROOTSISGERH. DRI CA DISPOSITIVO. DCADI CONTRASENIA%TYPE,                                          |
| 26       | IN DCADI NUM CONEX IN ROOTSISGERH. DRI CA DISPOSITIVO. DCADI NUM CONEX%TYPE,                                              |
| 27       | IN DCADI ESTADO ALARM IN ROOTSISGERH.DRI CA DISPOSITIVO.DCADI ESTADO ALARM%TYPE,                                          |
| 28       | IN DCADI NIVEL TEMP IN ROOTSISGERH. DRI CA DISPOSITIVO. DCADI NIVEL TEMP%TYPE,                                            |
| 29       | IN TEXT BITACORA IN CLOB                                                                                                  |
| 30       | <b>IRETURN VARCHAR2:</b>                                                                                                  |
| 31       |                                                                                                    |

*Figura 3.23. Creación de los packages*

*Elaborado por: Ricardo Gavilánez*

### **Instalación y configuración de herramientas de desarrollo**

# **Eclipse**

Esta herramienta es instalada y configurada, será utilizada para la creación de las API Rest Java, ya que ofrece un conjunto de herramientas de programación de código abierto.

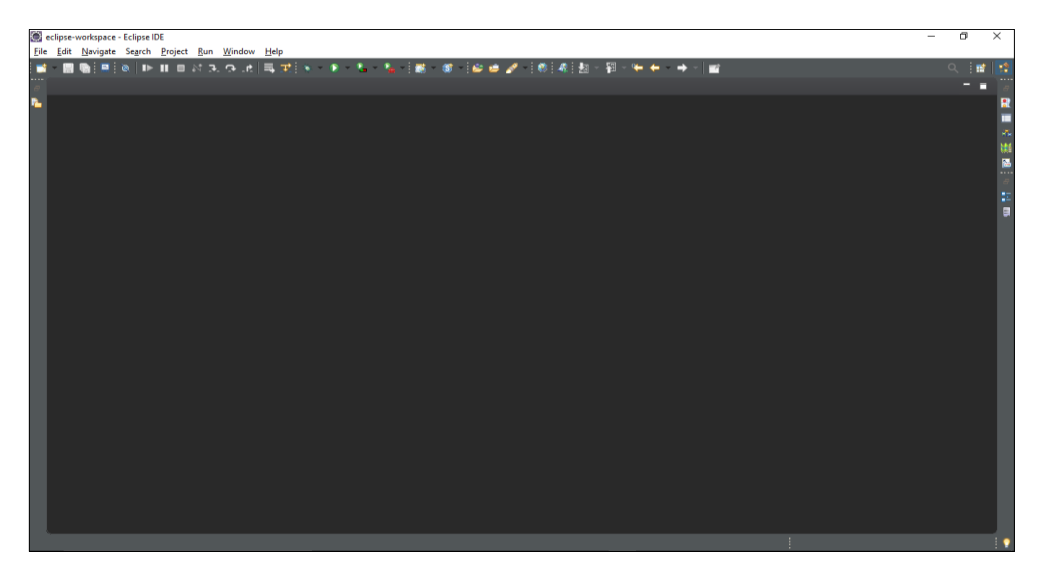

*Figura 3.24. Eclipse*

*Elaborado por: Ricardo Gavilánez*

# **Node.js**

Node.Js es el entorno de ejecución de código abierto, este utiliza código JavaScript en el servidor, también utiliza la herramienta NPM con la que se instala diversos componentes por medio de un repositorio en línea.

Para ello se procede a su descargar e instalación

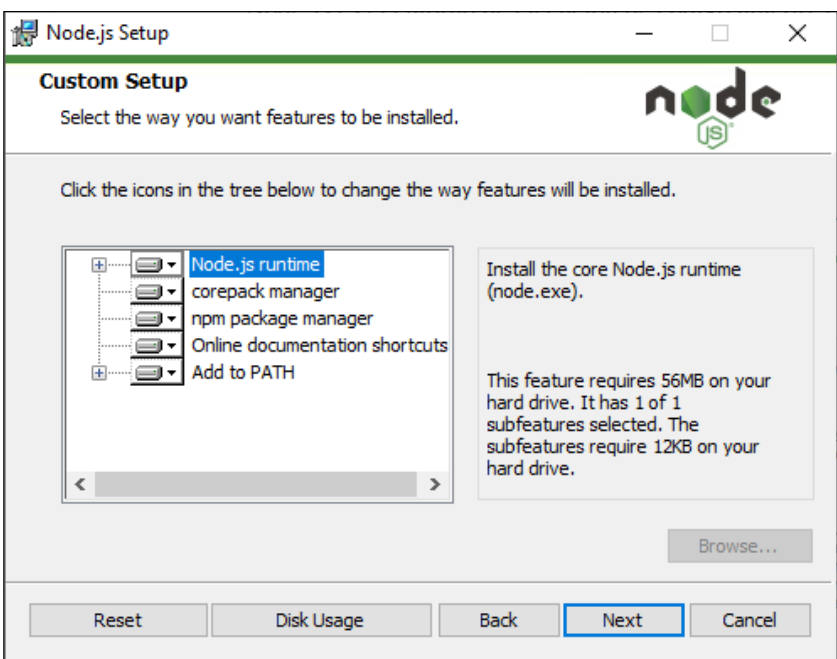

*Figura 3.25. Node.js*

*Elaborado por: Ricardo Gavilánez*

Posterior a la instalación se procede a la verificación de la versión de NPM instalada.

## **Angular**

Es la plataforma de desarrollo para Frontend en donde se va a diseñar la página para la administración de dispositivos, registro de asistencia, consultas, picadas y todas las funcionalidades de la aplicación.

Para su instalación ejecutamos el siguiente código NPM:

Npm install -g @angular/cli

Mediante este código se instala angular de manera global, para finalizar la instalación se verifica la versión instalada.
### **Visual Code**

El editor de código Visual Studio Code permite gestionar propios atajos de teclado, así como refactorizar el código, además es gratuito y de código abierto, permite la descarga de extensiones que potencializan sus funcionalidades, Por lo tanto, es el editor de código elegido para realizar el Frontend del sistema.

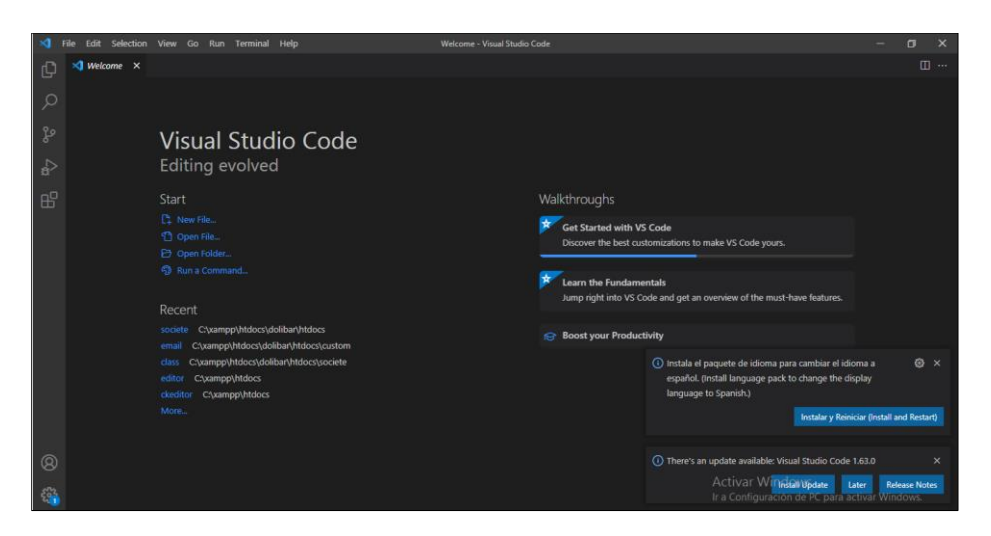

*Figura 3.26. Visual studio code*

*Elaborado por: Ricardo Gavilánez*

### **Diseño de interfaces**

Interfaz de inicio de sesión.

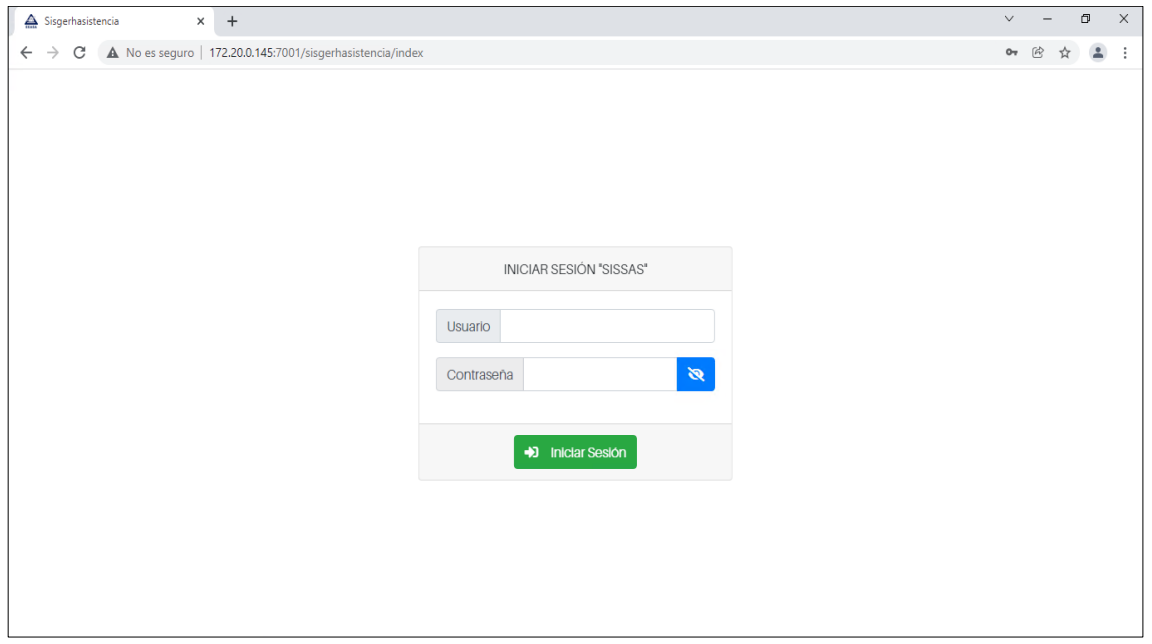

*Figura 3.27. Diseño de interfaces - Acceso al sistema*

*Elaborado por: Ricardo Gavilánez*

Interfaz de menú y pantalla inicial.

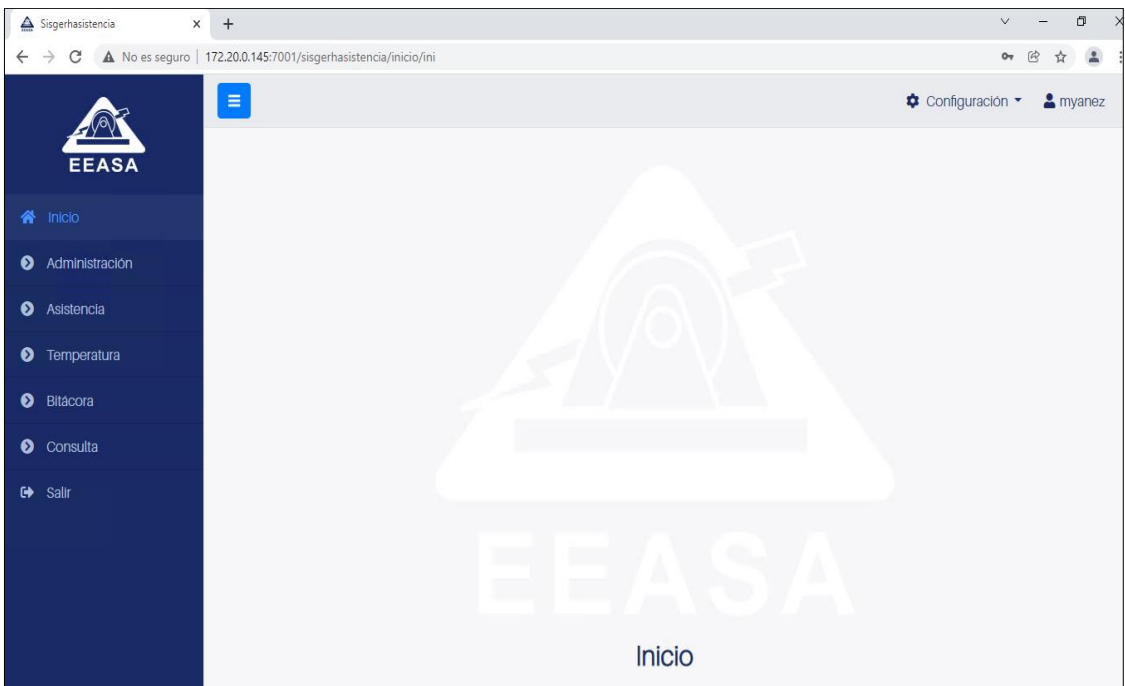

*Figura 3.28. Diseño de interfaces – Menú y pantalla de inicio*

*Elaborado por: Ricardo Gavilánez*

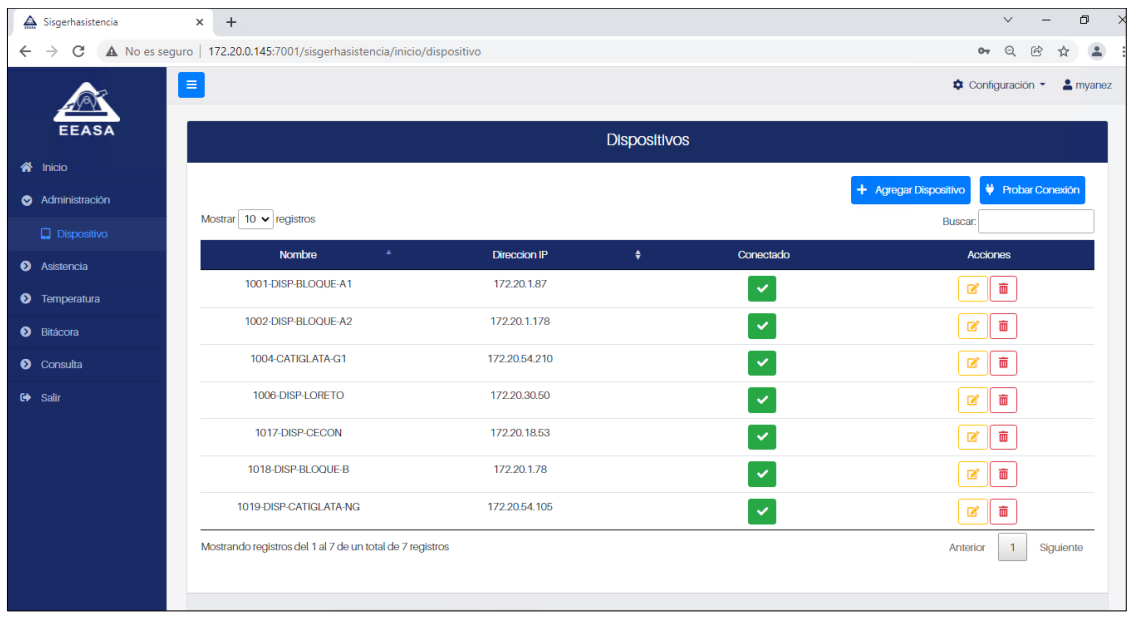

Interfaz de la administración de dispositivos.

*Figura 3.29. Diseño de interfaces – Administración de dispositivos*

Interfaz de agregar un dispositivo nuevo.

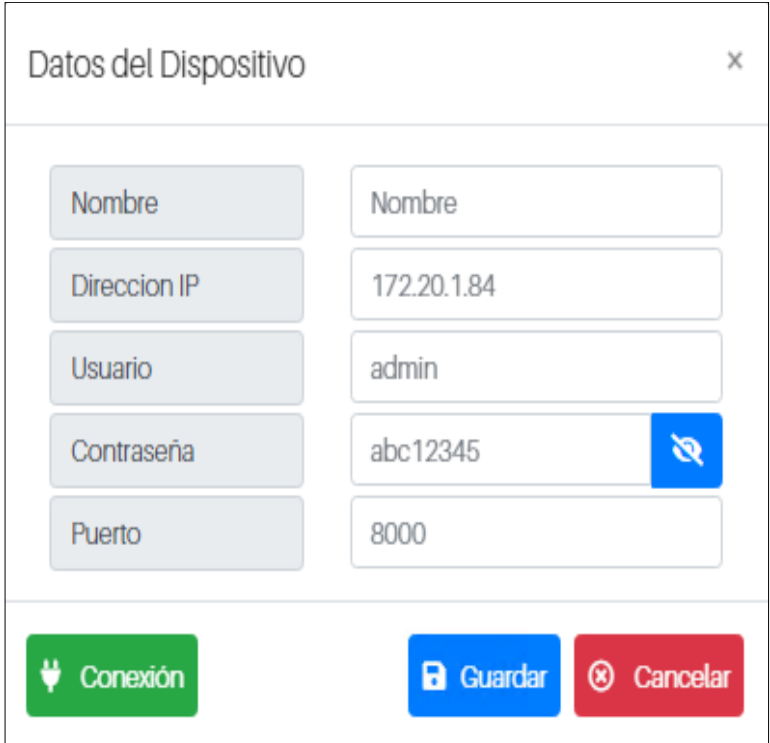

*Figura 3.30. Diseño de interfaces – Añadir dispositivo*

*Elaborado por: Ricardo Gavilánez*

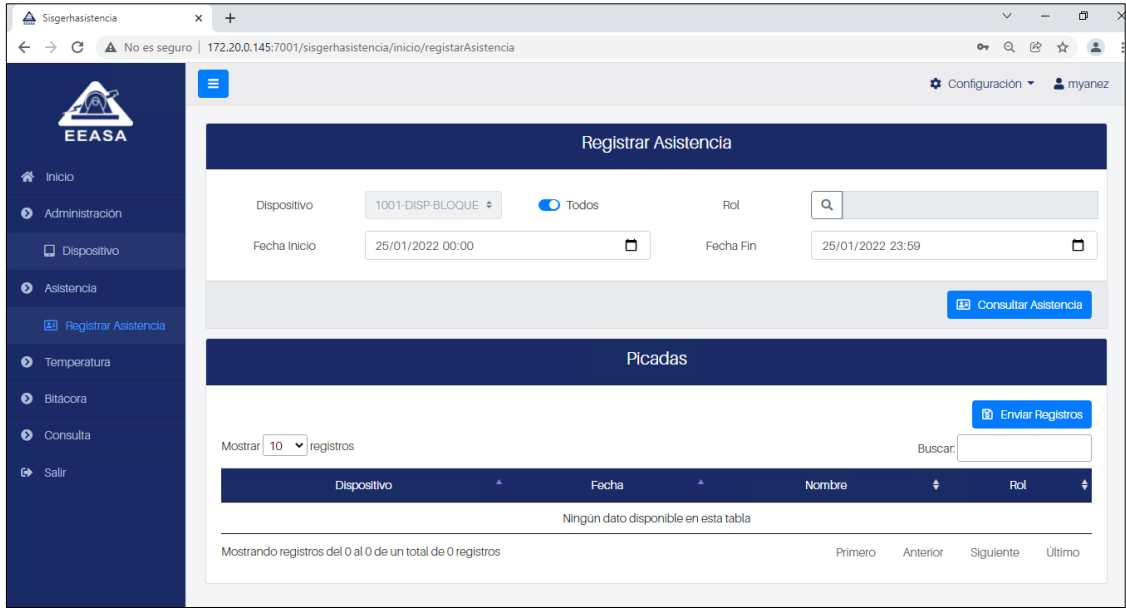

Interfaz de registrar asistencia.

*Figura 3.31. Diseño de interfaces – Registrar asistencia*

*Elaborado por: Ricardo Gavilánez*

Interfaz de los datos del personal.

| Mostrar 10 | registros                             |                                            | Buscar:                                                                                                    |
|------------|---------------------------------------|--------------------------------------------|----------------------------------------------------------------------------------------------------|
| <b>Rol</b> | <b>Nombre</b>                         | ٠<br>Departamento                          | ٠<br>Cargo                                                                                                 |
| 100033     | ASTUDILLO RAMIREZ<br>JAIME            | PRESIDENCIA EJECUTIVA                      | PRESIDENTE EJECUTIVO                                                                                       |
| 100853     | CARRILLO NAVAS<br><b>EDUARDO</b>      | PRESIDENCIA EJECUTIVA                      | AYUDANTE DE AREA LOEP                                                                                      |
| 100581     | JACOME LOPEZ<br><b>FNMA</b>           | PRESIDENCIA EJECUTIVA                      | SECRETARIA 3 LOFP                                                                                          |
| 100325     | LARA PAZMIÑO<br>MIRIAN                | PRESIDENCIA EJECUTIVA                      | SECRETARIA 4 LOEP                                                                                          |
| 100781     | PAZ VARGAS CARLOS                     | PRESIDENCIA EJECUTIVA                      | CHOFFR V-L                                                                                                 |
| 100632     | PORRAS LEON<br>CARMINIA               | PRESIDENCIA EJECUTIVA                      | COMUNICADORA<br>INSTITUCIONAL LOFP                                                                         |
| 100652     | SISA LEMA ANA                         | PRESIDENCIA EJECUTIVA                      | <b>CONSERJE</b>                                                                                            |
| 100371     | <b>TERAN RODRIGUEZ</b><br><b>RUTH</b> | PRESIDENCIA EJECUTIVA                      | JEFF DE LA SECRETARIA LOEP                                                                                 |
| 100566     | <b>TORRES TORRES</b><br><b>MARLON</b> | PRESIDENCIA EJECUTIVA                      | ASESOR JURIDICO LOEP                                                                                       |
| 100578     | AGUILAR CANSECO<br><b>JOHNNY</b>      | DEPARTAMENTO DE<br><b>DISTRIBUCION</b>     | JEFE DE AREA 4 LOEP                                                                                        |
|            |                                       |                                            | Mostrando 1 a 10 de 370 registros  0 filas seleccionadas 0 columnas seleccionadas \$d celdas seleccionadas |
|            | $\mathbf{1}$<br>Primaro<br>Anterior   | $\overline{2}$<br>$\overline{3}$<br>4<br>5 | Último<br>37<br>Siguiente                                                                                  |

*Figura 3.32. Diseño de interfaces – Datos del personal*

*Elaborado por: Ricardo Gavilánez*

Interfaz de la consulta de las picadas.

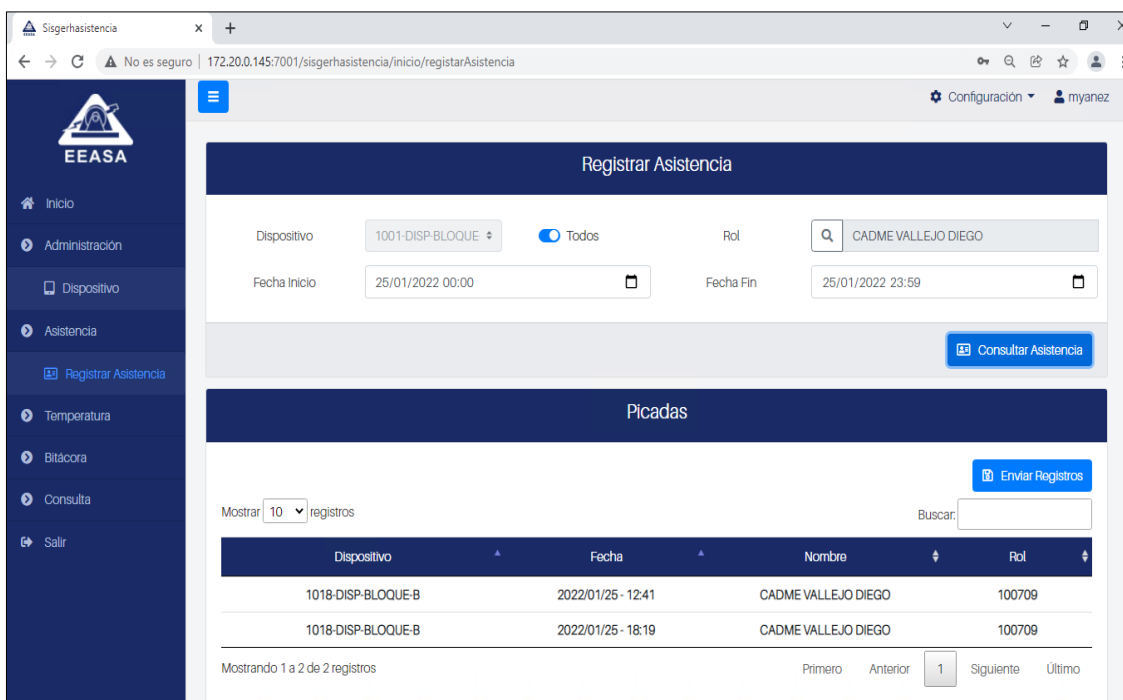

*Figura 3.33. Diseño de interfaces – Consulta picadas*

*Elaborado por: Ricardo Gavilánez*

Interfaz de registro de temperatura.

| Sisgerhasistencia                  | $\times$ +                                                                      |               |                      |              | $\times$<br>σ<br>$\vee$                 |
|------------------------------------|---------------------------------------------------------------------------------|---------------|----------------------|--------------|-----------------------------------------|
| C<br>$\rightarrow$<br>$\leftarrow$ | A No es seguro   172.20.0.145:7001/sisgerhasistencia/inicio/registroTemperatura |               |                      |              | $O_T$<br>Θ                              |
|                                    | $\equiv$                                                                        |               |                      |              | Configuración *<br>$\frac{2}{2}$ myanez |
| <b>EEASA</b>                       |                                                                                 |               | Alarma Dispositivos  |              |                                         |
|                                    |                                                                                 |               |                      |              |                                         |
| <b>谷</b> Inicio                    |                                                                                 |               |                      |              | Deshabilitar Alarma Dispositivos        |
| Administración                     | Mostrar $10 \times$ registros                                                   |               |                      |              | Buscar:                                 |
| <b>Dispositivo</b>                 | Nombre<br>$\blacktriangle$                                                      | Dirección IP  | $\ddot{\phantom{1}}$ | Conectado    | <b>Acciones</b>                         |
| <b>8</b> Asistencia                | 1001-DISP-BLOQUE-A1                                                             | 172.20.1.87   |                      | $\checkmark$ | ₩                                       |
| Registrar Asistencia               | 1002-DISP-BLOOUE-A2                                                             | 172.20.1.178  |                      |              |                                         |
| <b>O</b> Temperatura               |                                                                                 |               |                      | $\checkmark$ | $\mathbb{X}$                            |
| 8° Registro de<br>Temperatura      | 1004-CATIGLATA-G1                                                               | 172.20.54.210 |                      | $\checkmark$ | $\mathbf{x}$                            |
| <b>O</b> Bitácora                  | 1006-DISP-LORETO                                                                | 172,20,30.50  |                      | $\checkmark$ | $\mathbf{x}$                            |
|                                    | 1017-DISP-CECON                                                                 | 172.20.18.53  |                      | $\checkmark$ | 富                                       |
| <b>O</b> Consulta                  | 1018-DISP-BLOQUE-B                                                              | 172, 20, 1.78 |                      | $\checkmark$ | $\mathbf{x}$                            |
| G Salir                            | 1019-DISP-CATIGLATA-NG                                                          | 172.20.54.105 |                      |              | ×                                       |
|                                    |                                                                                 |               |                      | ×            |                                         |
|                                    | Mostrando registros del 1 al 7 de un total de 7 registros                       |               |                      |              | $\mathbf{1}$<br>Siguiente<br>Anterior   |
|                                    |                                                                                 |               |                      |              |                                         |

*Figura 3.34. Diseño de interfaces – Registro de temperatura*

*Elaborado por: Ricardo Gavilánez*

Interfaz de consulta de alarmas.

| Sisgerhasistencia                  | $\ddot{}$<br>$\times$                                                           |                  |                                                 |                      |                                                                    | $\vee$                              | o |
|------------------------------------|---------------------------------------------------------------------------------|------------------|-------------------------------------------------|----------------------|--------------------------------------------------------------------|-------------------------------------|---|
| C<br>$\rightarrow$<br>$\leftarrow$ | A No es seguro   172.20.0.145:7001/sisgerhasistencia/inicio/registroTemperatura |                  |                                                 |                      |                                                                    | $\Theta$<br>$O_T$                   |   |
|                                    |                                                                                 |                  |                                                 |                      |                                                                    |                                     |   |
|                                    |                                                                                 |                  |                                                 |                      |                                                                    |                                     |   |
|                                    | Alarmas                                                                         |                  |                                                 |                      |                                                                    |                                     |   |
|                                    | Fecha Inicio                                                                    | 25/01/2021 00:00 | $\Box$                                          | Fecha Fin            | 26/01/2022 00:58                                                   |                                     | ۵ |
|                                    |                                                                                 |                  |                                                 |                      |                                                                    | <sup>o</sup> Consultar temperaturas |   |
|                                    | Mostrar $5 \times$ registros                                                    |                  |                                                 |                      |                                                                    | Buscar:                             |   |
|                                    | Fecha<br>$\ddot{\bullet}$                                                       | Temperatura °C   | $\ddot{\bullet}$<br><b>Nombres</b><br>$\bullet$ | $\rightarrow$<br>Rol | Nombre Disp.                                                       | $\ddot{\bullet}$<br>Imagen          |   |
|                                    | 26/11/2021 14:27:23                                                             | 36.7             | <b>SISA LEMA ANA</b>                            | 100652               | 1002-DISP-BLOQUE-A2                                                | $\blacksquare$                      |   |
|                                    | 26/11/2021 14:27:20                                                             | 36.7             | <b>SISA LEMA ANA</b>                            | 100652               | 1002-DISP-BLOQUE-A2                                                | $\blacksquare$                      |   |
|                                    | 26/11/2021 13:57:31                                                             | 36.7             | NARANJO MORA PAULINA                            | 100899               | 1001-DISP-BLOQUE-A1                                                | $\blacksquare$                      |   |
|                                    | 09/11/2021 13:41:18                                                             | 36.7             | <b>BONILLA CORDOVA BYRON</b>                    | 100394               | 1002-DISP-BLOQUE-A2                                                | 圖                                   |   |
|                                    | 09/11/2021 13:41:16                                                             | 36.7             | <b>BONILLA CORDOVA BYRON</b>                    | 100394               | 1002-DISP-BLOQUE-A2                                                | $\blacksquare$                      |   |
|                                    | Mostrando registros del 1 al 5 de un total de 1,056 registros                   |                  |                                                 | Anterior             | $\mathbf{1}$<br>$\overline{2}$<br>$\overline{3}$<br>$\overline{4}$ | $-5$<br>212<br>Siguiente<br>$\sim$  |   |
|                                    |                                                                                 |                  |                                                 |                      |                                                                    |                                     |   |

*Figura 3.35. Diseño de interfaces – Consulta de alarmas*

Interfaz de captura de imagen.

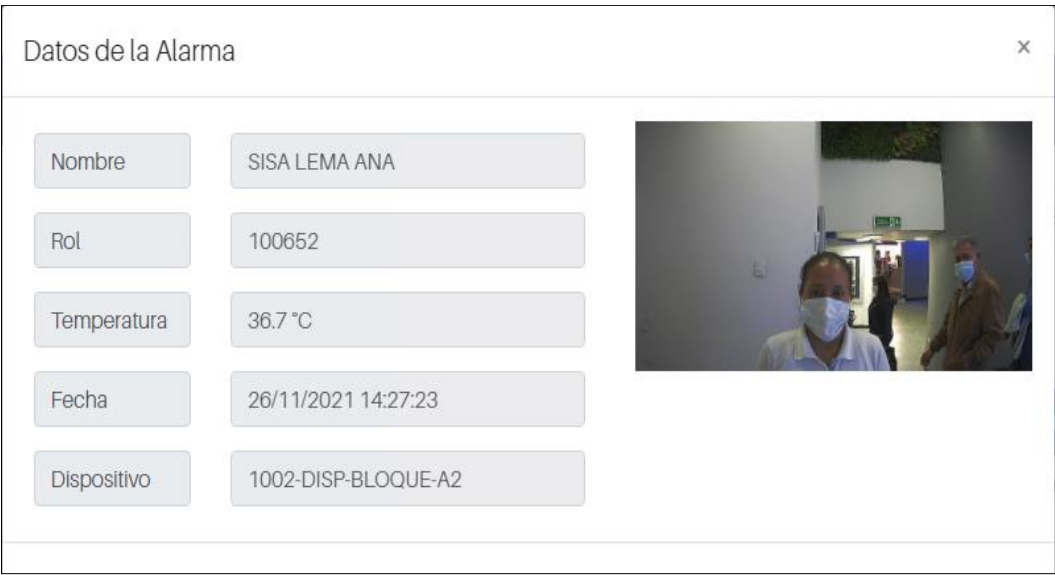

*Figura 3.36. Diseño de interfaces – Captura de imagen*

*Elaborado por: Ricardo Gavilánez*

Interfaz del registro de bitácora.

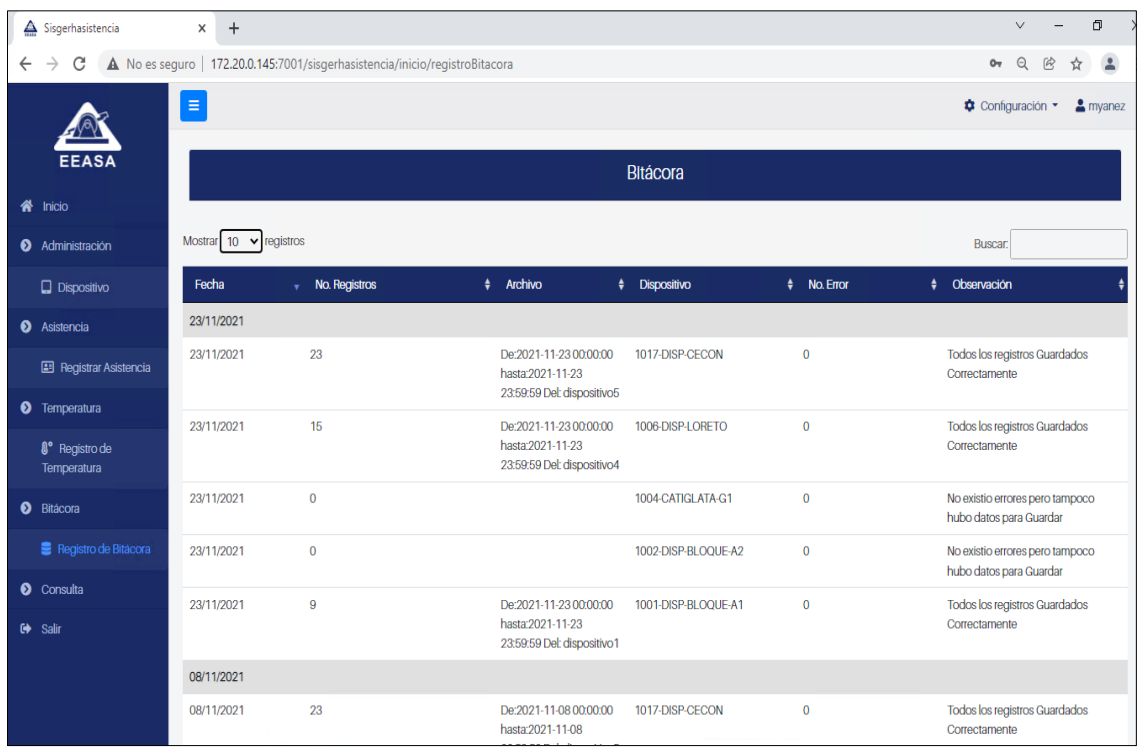

*Figura 3.37. Diseño de interfaces – Registro de bitácora*

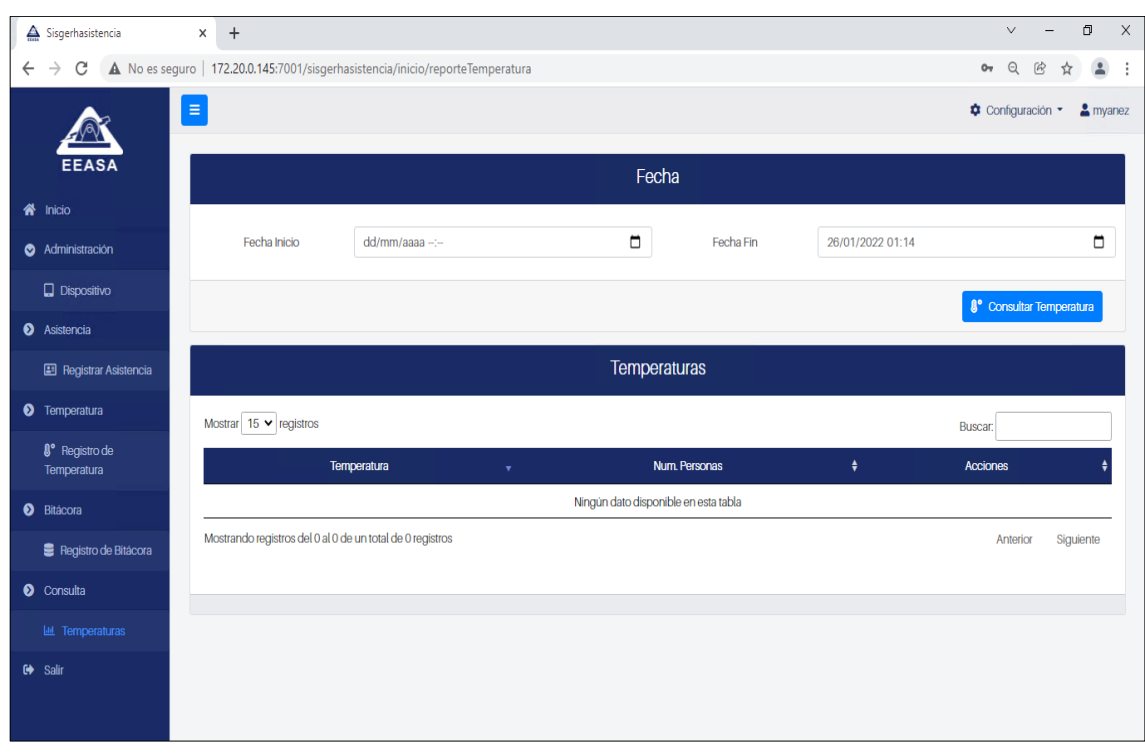

Interfaz de la consulta de temperaturas captadas por los biométricos.

*Figura 3.38. Diseño de interfaces – Consulta de temperaturas*

*Elaborado por: Ricardo Gavilánez*

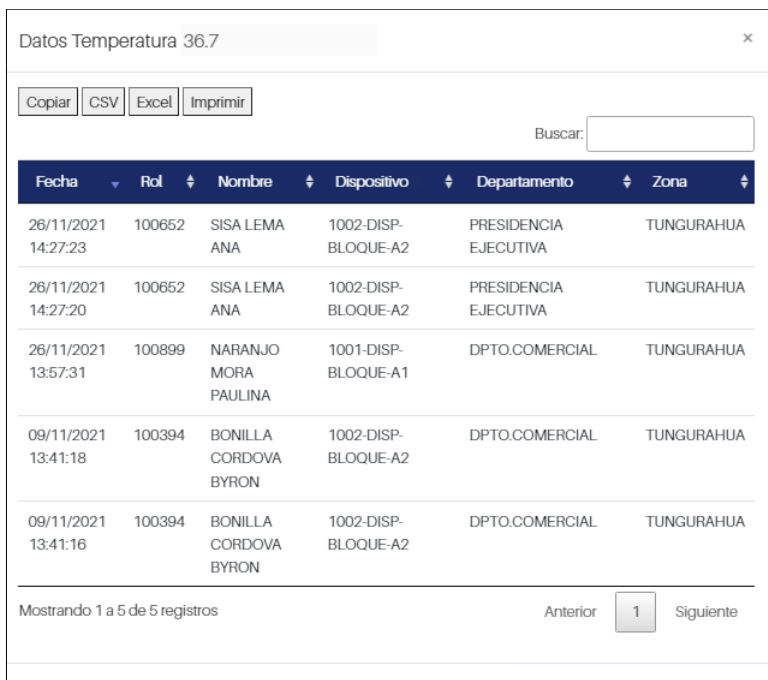

Interfaz para visualizar el detalle de las temperaturas.

*Figura 3.39. Diseño de interfaces – Visualizar detalle de temperaturas*

#### **Desarrollo de software**

### **Creación de API REST JAVA**

Estas con las clases principales donde se encuentran las API que van a ser utilizadas en el sistema.

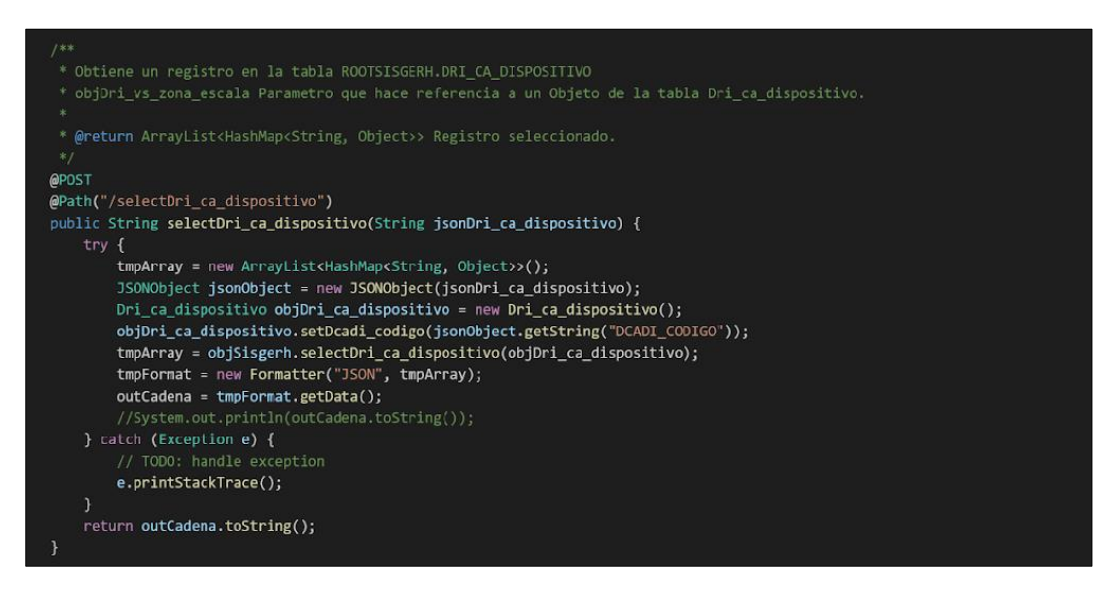

*Figura 3.40. APIRest Java*

*Elaborado por: Ricardo Gavilánez*

La siguiente clase permite obtener los permisos de los usuarios para validar el inicio de sesión.

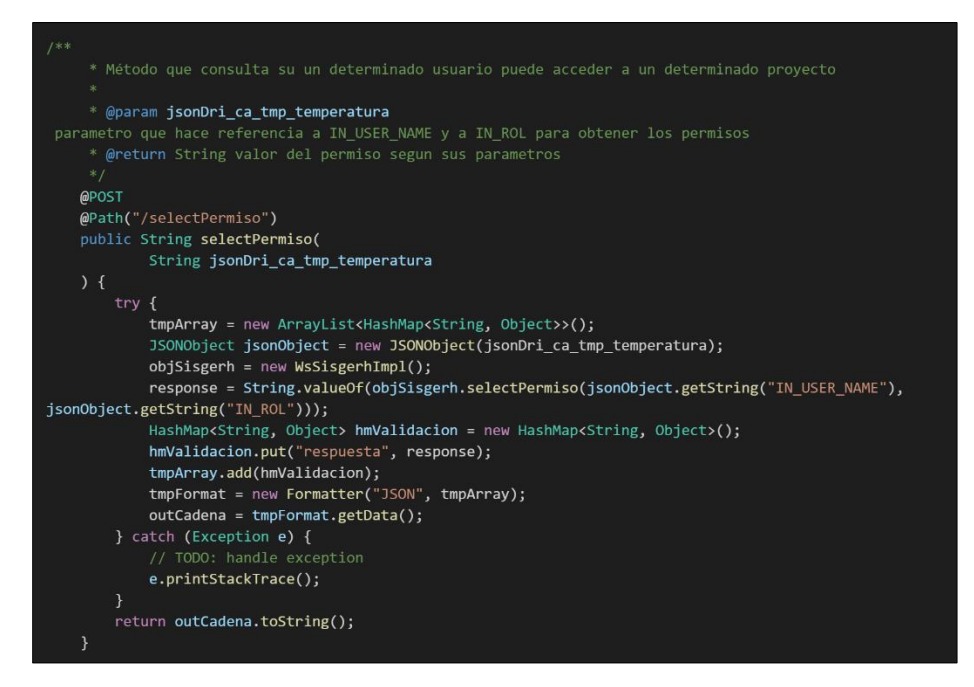

*Figura 3.41. APIRest Java*

*Elaborado por: Ricardo Gavilánez*

### **Consumo de servicios WebLogic**

La siguiente clase permite consumir en la aplicación Web el servicio de validación.

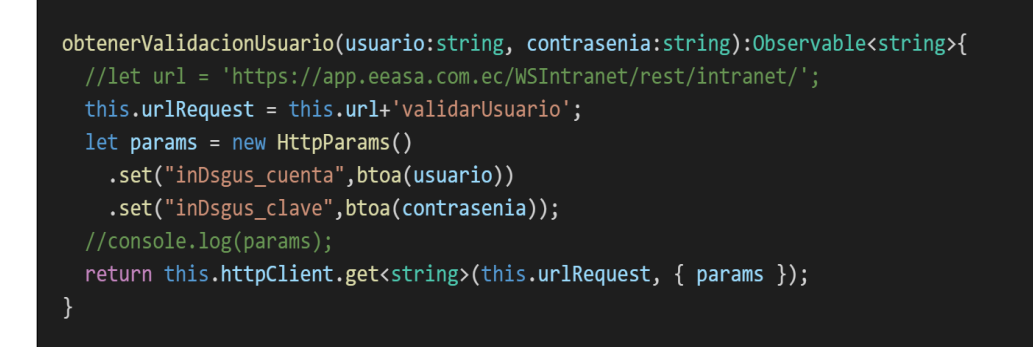

*Figura 3.42. Consumo del servicio Web*

*Elaborado por: Ricardo Gavilánez*

### **Comunicación con biométricos**

Para la conexión de los biométricos se procede a la configuración del archivo en C++ y acoplarlo a Java.

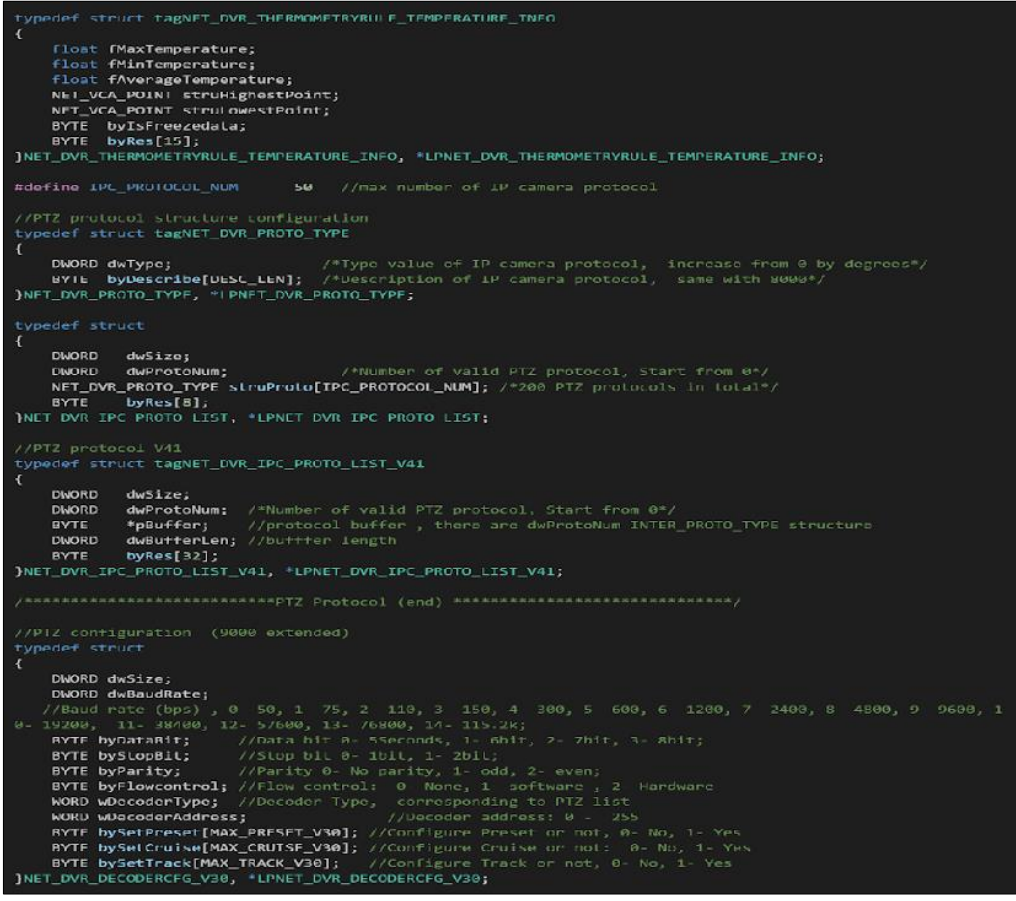

*Figura 3.43. Configuración de los biométricos*

### **Email en tiempo real**

La siguiente clase envía un email al activarse la alarma de los biométricos al detectar un exceso de temperatura.

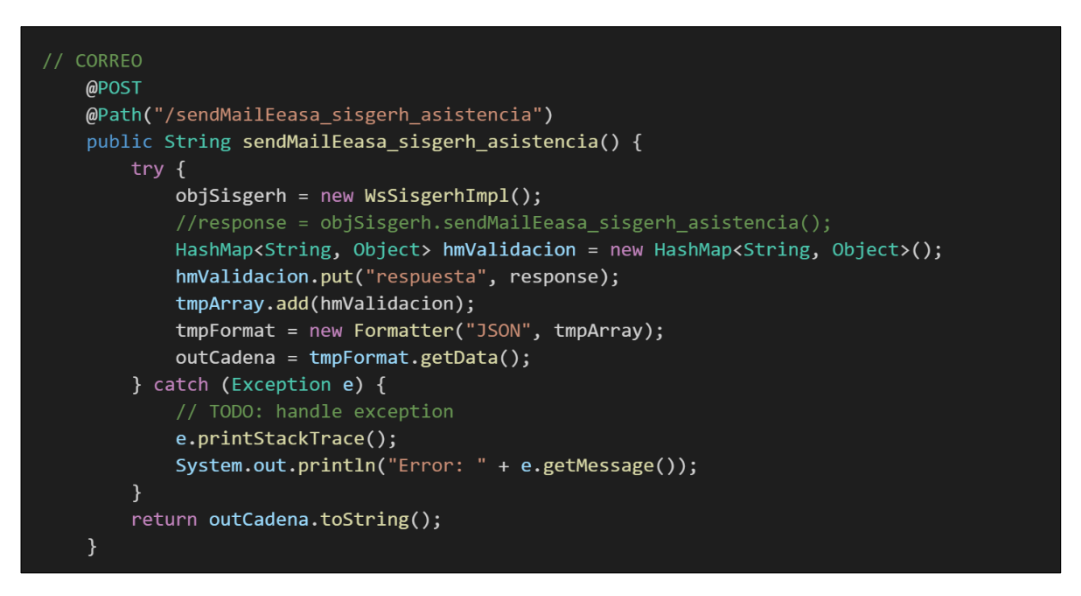

*Figura 3.44. Envió de email en tiempo real*

*Elaborado por: Ricardo Gavilánez*

Ejemplo del correo notificando el exceso de temperatura detectado.

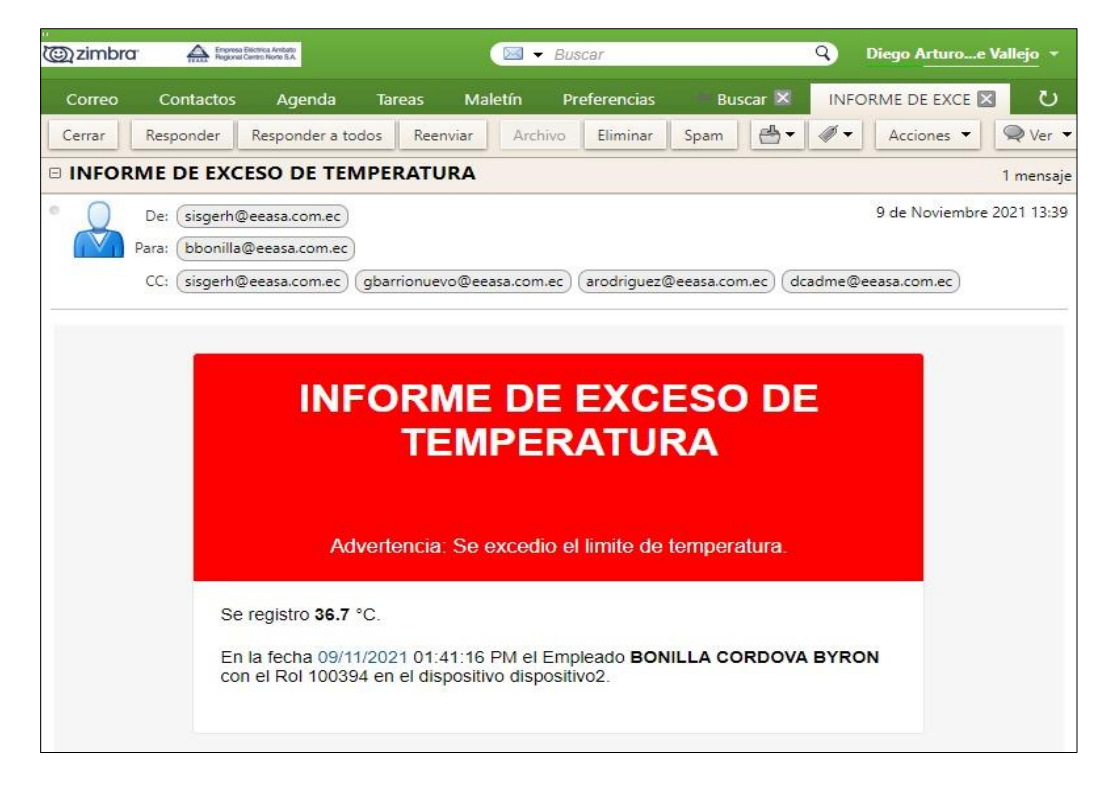

*Figura 3.45. Email de notificación de temperatura*

*Elaborado por: Ricardo Gavilánez*

#### **Creación de la aplicación web**

Las siguientes clases son las principales de la administración del sistema.

Clase que permite inicializar el componente de registro de asistencia.

```
@Component({<br>selector: 'app-registrar-asistencia',<br>templateUrl: './registrar-asistencia.component.html',<br>styleUrls: ['./registrar-asistencia.component.css']
\overline{\mathcal{Y}}export class RegistrarAsistenciaComponent implements OnInit, OnDestroy {
   //atributos de la clase<br>public dispositivos: DriCaDispositivoI[]=[];<br>public dispositivos: DriCaDispositivoI[]=[];<br>public personalSelec = new DriMaPersonalC();<br>public fechaMax: string = '';<br>public fechaTini string = '';<br>res
    //variables del Loading<br>public loading = false;
   //Variables para la tabla<br>dtOptionsPersonal: DataTables.Settings | any = {};<br>dtOptionsPicada: DataTables.Settings | any = {};<br>dtTriggerPersonal: Subject<any> = new Subject<any>();<br>dtTriggerPersonal: Subject<any> = new Subj
     constructor(private httpClientInformacion:WsSisgerhDispositivoService,
         private chRef:ChangeDetectorRef) { }
    ngOnInit(): void {<br>this.dtOptionsPicada = {
             pageLengtn: 10,<br>
info: true,<br>
processing: true,<br>
ordering: true,<br>
order: [[0, 'asc'],[1,'asc']],<br>
language: {<br>
url: '//cdn.datatables.net/plug-ins/1.11.1/i18n/es_es.json'<br>
b,
              ,,<br>responsive: true,<br>retrieve: true,<br>columnDefs: [],
         Commenters: [])<br>};<br>this.chRef.detectChanges();<br>this.dtTriggerPicada.next()
          this.dtTriggerPicada.next();
          this.dtTriggerPicada.next();<br>this.dtOptionsPersonal = {<br>pagingType: 'full_numbers',<br>pageLength: 10,<br>info: true,<br>processing: true,
            processing: true,<br>ordering: true,<br>order: [],<br>order: [],<br>language: {<br>url: //cdn.datatables.net/plug-ins/1.11.1/i18n/es_es.json',<br>emptyTable: "Ningún dato disponible en esta tabla"<br>},<br>responsive: true,<br>retrieve: true,
               responsive: end<br>retrieve: true,<br>columnDefs: [
                       targets: [0],<br>orderable: false
                   \rightarrow],<br>],<br>//rowGroup:{dataSrc: 0},<br>select: true,
          ;<br>};<br>this.cargarTablaPersonal();
          let fecha:Date=new Date();<br>fecha.setDate(new Date().getDate()-1);
          fecha.setHours(0);
          .com..sccnow..com<br>fecha.setMinutes(0);<br>this.fechaIni=this.formatoFecha(fecha,'YYYY-MM-ddTHH:mm');<br>this.fechaMax=this.formatoFecha(new Date(),'YYYY-MM-ddTHH:mm');
          fecha.setHours(23);
         recna.setHours(23);<br>fecha.setMinutes(59);<br>this.fechaFin=this.formatoFecha(fecha,'YYYY-MM-ddTHH:mm');<br>$('#eliminarPersonal').hide();<br>this.obtenerDispositivosConectados();
```
*Figura 3.46. Registro de asistencia*

*Elaborado por: Ricardo Gavilánez*

Clase que permite inicializar el componente de la bitácora.

```
@Component({
  selector: 'app-registro-bitacora',
  templateUrl: './registro-bitacora.component.html',
  styleUrls: ['./registro-bitacora.component.css']
\mathcal{Y}export class RegistroBitacoraComponent implements OnInit {
  //variables del Loading
  public loading = false;
  //variables tabla
  dtOptions: DataTables.Settings | any = {};
  dtTrigger: Subject<any> =new Subject<any>();
  lsBitacora:DriCaTempBitacoraI[] = [];
  @ViewChild(DataTableDirective) dtElement!: DataTableDirective;
  constructor(private httpClientInformacion: WsSisgerhDispositivoService, private chRef:ChangeDetectorRef) { }
  ngOnInit(): void {
   this.dtOptions = {
      pagingType: 'full_numbers',
      pageLength: 10,
      info: true,
      processing: true,
      ordering: true,
      order: [[0, 'desc']],
      language: {
       url: '//cdn.datatables.net/plug-ins/1.11.1/i18n/es es.json',
        emptyTable: "Ningún dato disponible en esta tabla"
      \}responsive: true,
      retrieve: true,
      columnDefs: [
          targets: [0],
          orderable: false
      \mathbf{L}rowGroup: {
        dataSrc: 0
      \mathcal{E}this.chRef.detectChanges();
    this.dtTrigger.next();
    this.cargarDatosBitacora();
  \mathcal{E}ngOnDestroy()
   this.dtTrigger.unsubscribe();
```
*Figura 3.47. Aplicación Web - Bitácora*

*Elaborado por: Ricardo Gavilánez*

Clase que permite inicializar el registro de temperatura.

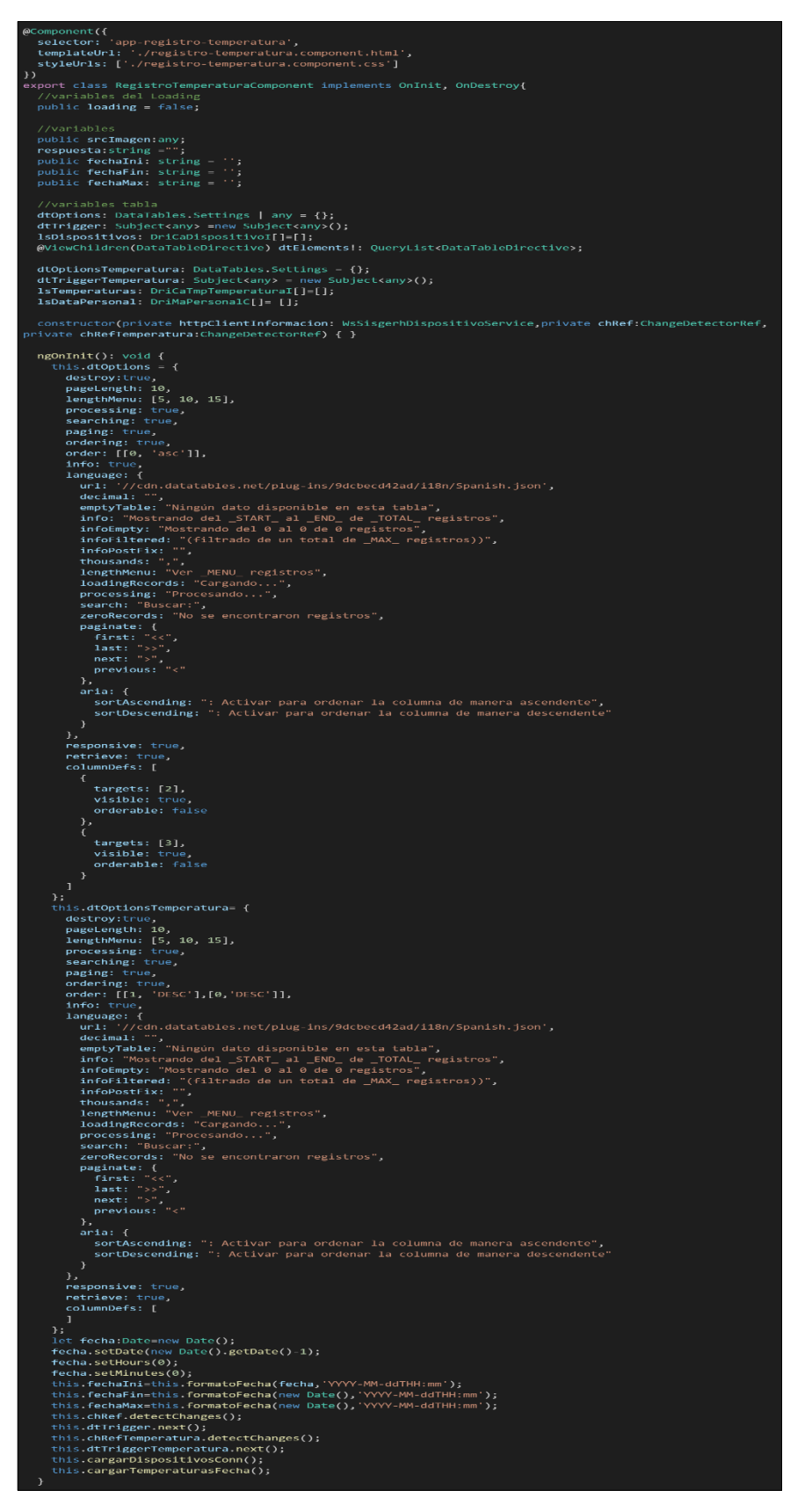

*Figura 3.48. Aplicación Web – Registro temperatura*

*Elaborado por: Ricardo Gavilánez*

### **3.1.4.4 Fase 4. Pruebas**

En la fase de pruebas de opta por la realización de pruebas de caja negra las cuales pertenecen a una técnica de desarrollo de software en la que se verifica la funcionalidad del sistema de acuerdo con los requerimientos establecidos sin tomar en cuenta la estructura interna del código del sistema, detalles de la implementación o escenarios de la ejecución.

Para su aplicación simplemente se basa en el cumplimiento de los requerimientos y especificaciones funcionales, por lo que se determinan de acuerdo con las historias de usuario.

### **Prueba de aceptación**

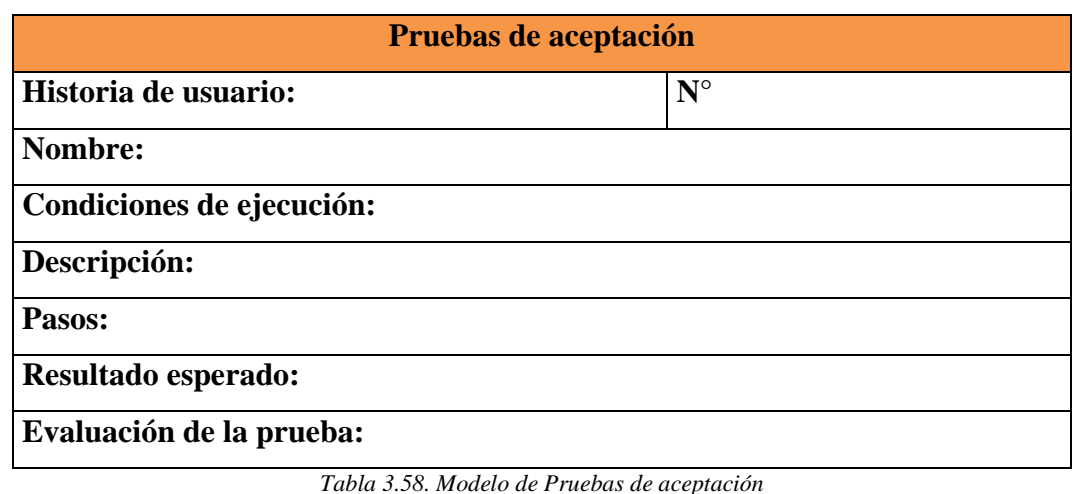

Para la realización de las pruebas se determina el siguiente modelo.

*Elaborado por: Ricardo Gavilánez*

**Historia de usuario.** - Número de historia de usuario a la que pertenece la prueba.

**Número. –** Identificador de la prueba.

**Nombre. -** Titulo otorgado a la prueba.

**Condiciones de ejecución. -** detalle de especificaciones para que la prueba funcione de manera correcta.

**Descripción. -** Detalle de especificaciones que debe cumplir la prueba de aceptación.

**Pasos. –** pasos que se debe seguir para que se cumpla la prueba de aceptación.

**Resultado esperado. -** Relato que se obtiene al realizar la prueba de aceptación.

**Evaluación de la prueba. -** resultado Satisfactorio- No satisfactorio.

## **Pruebas de aceptación**

En esta fase se desarrollan las pruebas de aceptación de acuerdo a las historias de usuario establecidas.

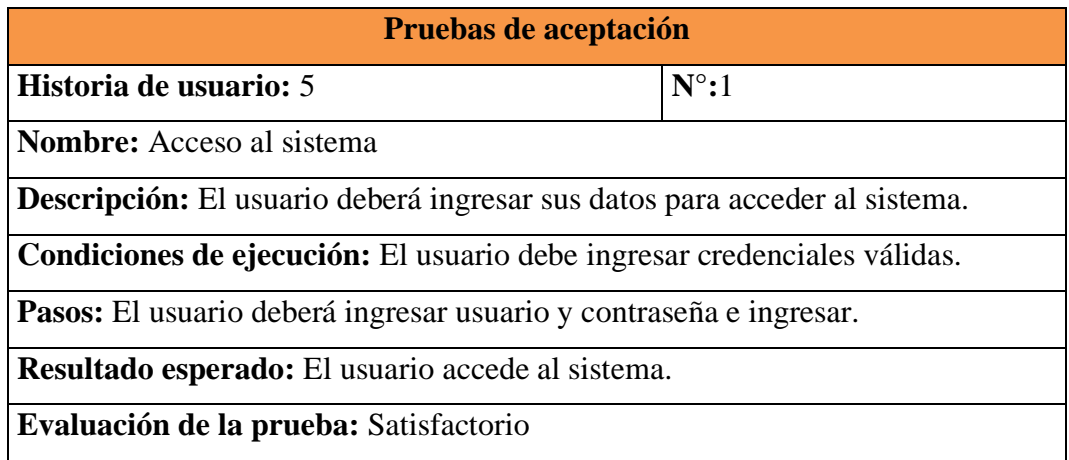

*Tabla 3.59. Prueba de aceptación – Acceso al sistema*

#### *Elaborado por: Ricardo Gavilánez*

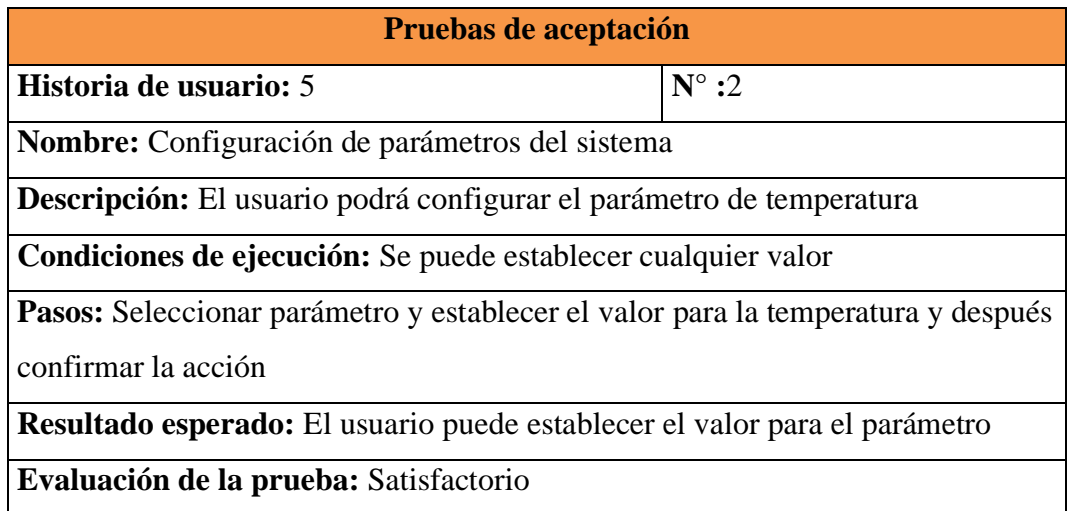

*Tabla 3.60. Prueba de aceptación – Configuración de parámetros del sistema*

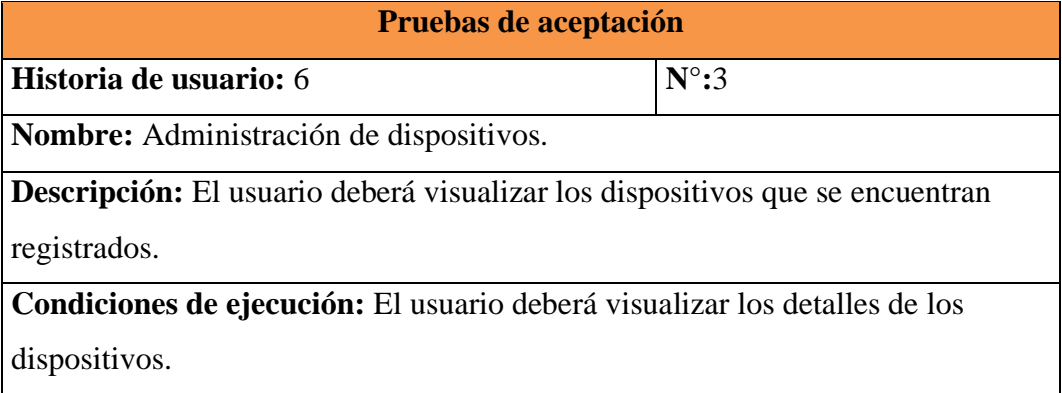

**Pasos:** Seleccionar en el menú administración y dispositivos.

**Resultado esperado:** El usuario puede visualizar los dispositivos.

**Evaluación de la prueba:** Satisfactorio

*Tabla 3.61. Prueba de aceptación – Administración de dispositivos*

#### *Elaborado por: Ricardo Gavilánez*

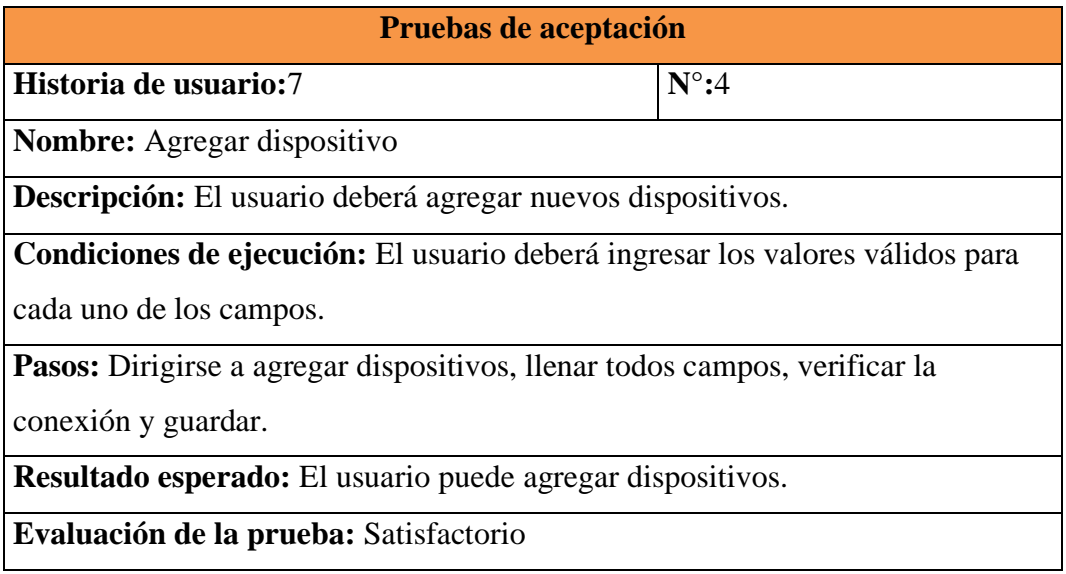

*Tabla 3.62. Prueba de aceptación – Agregar dispositivo*

#### *Elaborado por: Ricardo Gavilánez*

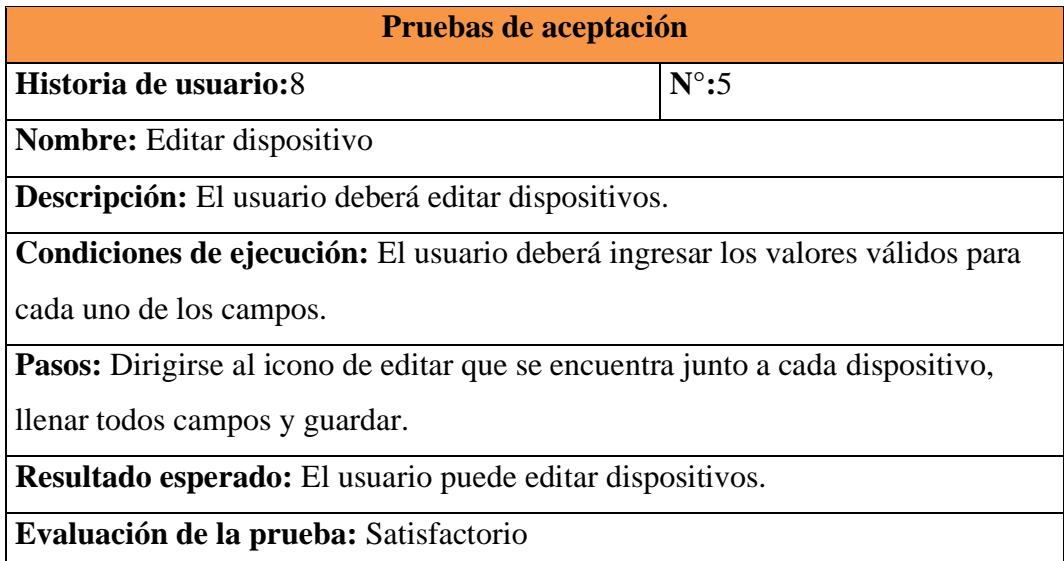

*Tabla 3.63. Prueba de aceptación – Editar dispositivo*

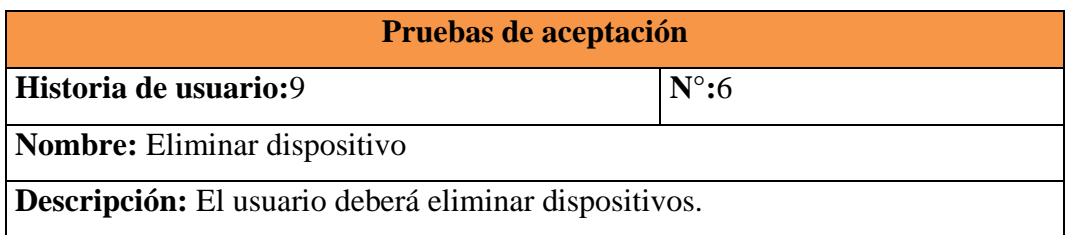

**Condiciones de ejecución:** El usuario debe confirmar la eliminación del dispositivo.

Pasos: Dirigirse al icono de eliminar que se encuentra junto a cada dispositivo y confirmar la acción.

**Resultado esperado:** El usuario puede agregar dispositivos.

**Evaluación de la prueba:** Satisfactorio

*Tabla 3.64. Prueba de aceptación – Eliminar dispositivo*

*Elaborado por: Ricardo Gavilánez*

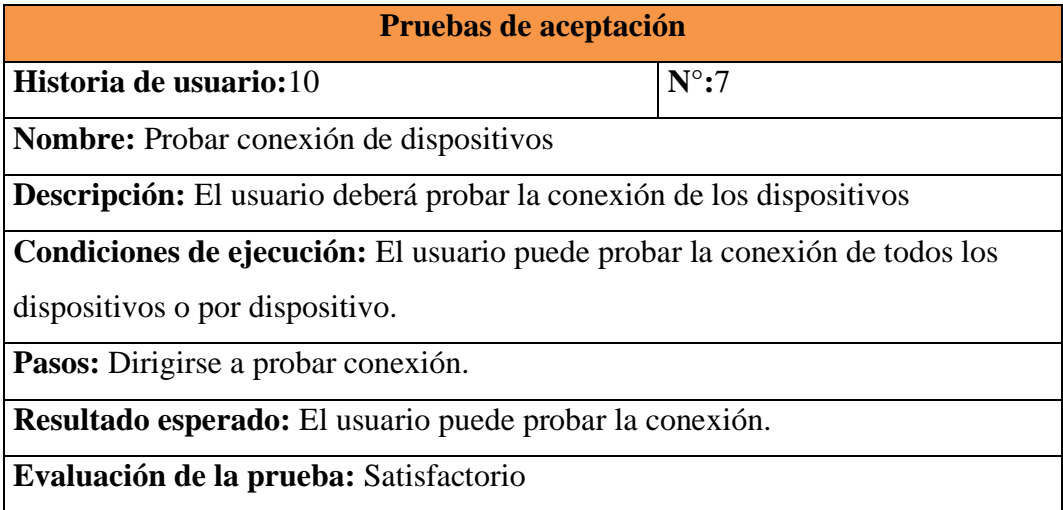

*Tabla 3.65. Prueba de aceptación – Probar conexión de dispositivos*

*Elaborado por: Ricardo Gavilánez*

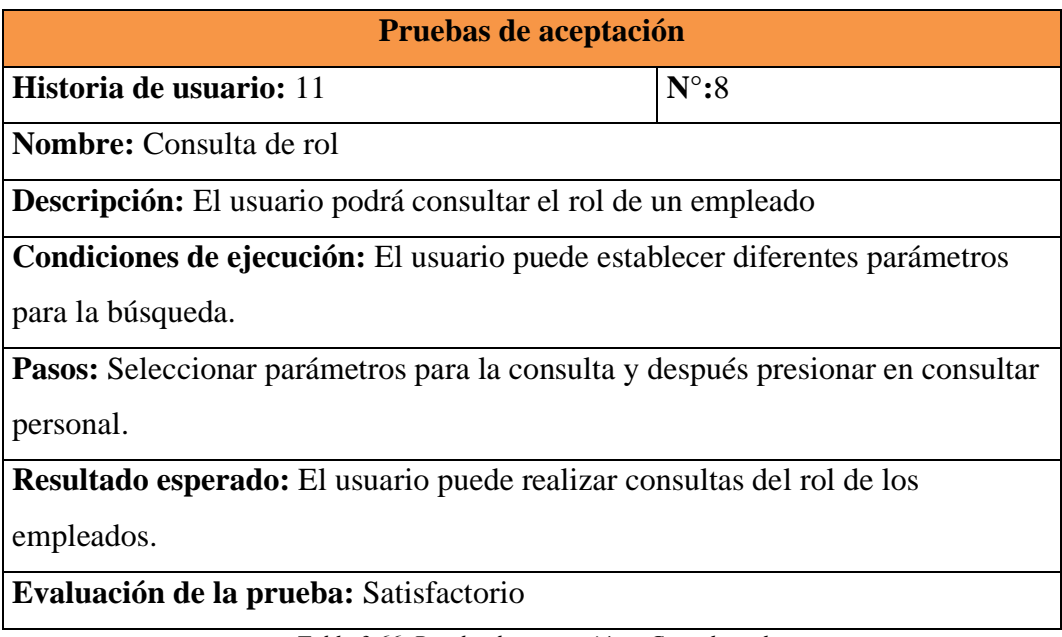

*Tabla 3.66. Prueba de aceptación – Consulta rol*

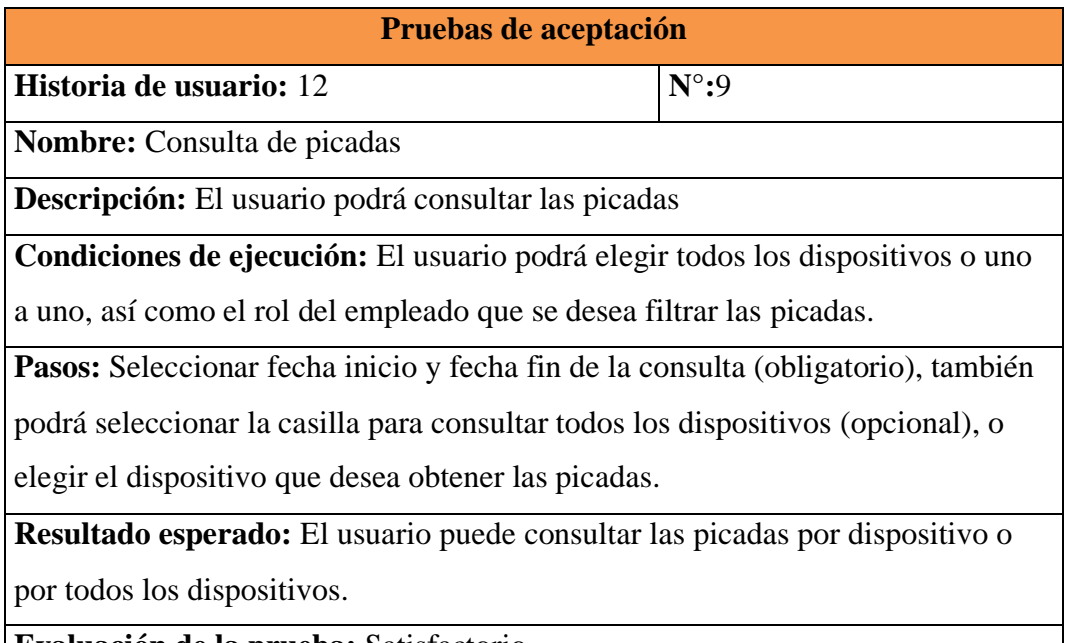

**Evaluación de la prueba:** Satisfactorio

*Tabla 3.67. Prueba de aceptación – Consulta de picadas*

*Elaborado por: Ricardo Gavilánez*

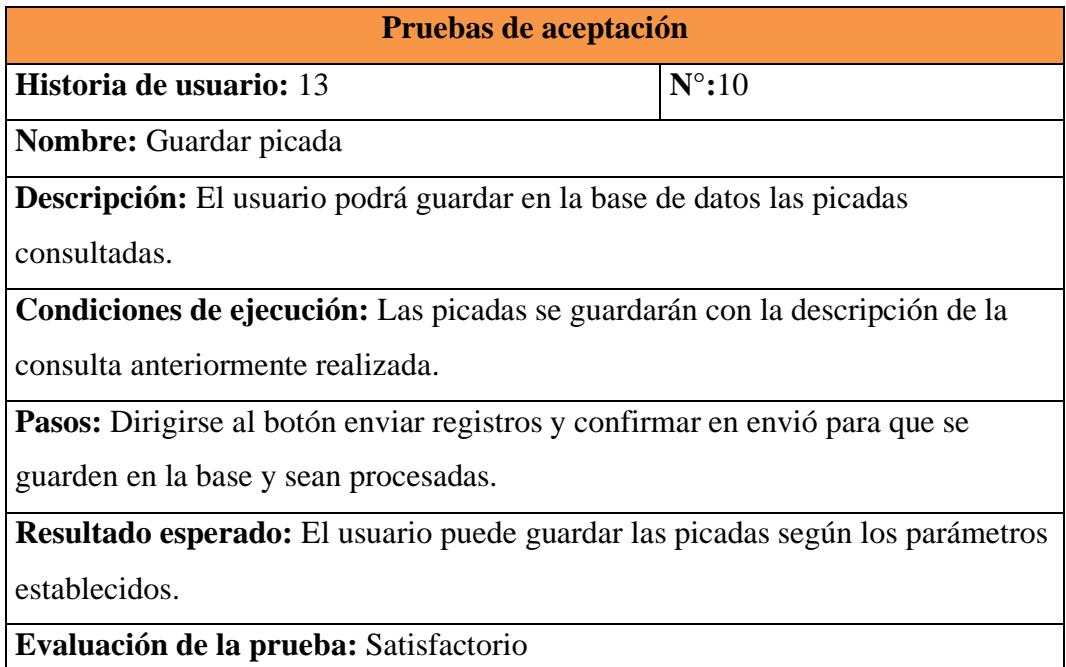

*Tabla 3.68. Prueba de aceptación – Guardar picada*

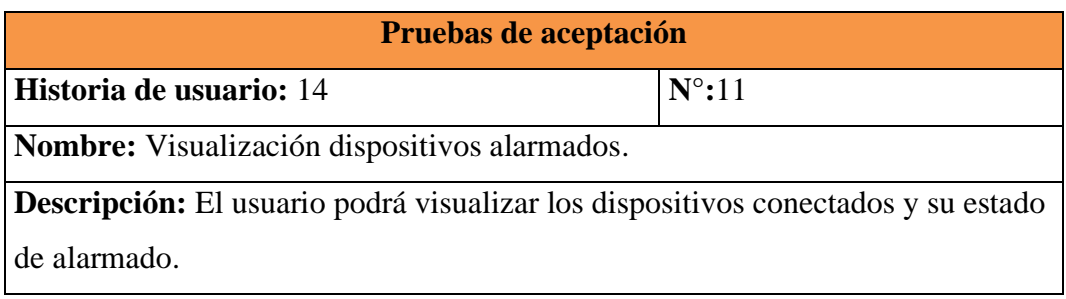

**Condiciones de ejecución:** El usuario puede buscar entre los dispositivos listados.

Pasos: Dirigirse al menú de temperatura y hacer clic en el submenú de registro de temperatura.

**Resultado esperado:** El usuario puede visualizar los dispositivos conectados.

**Evaluación de la prueba:** Satisfactorio

*Tabla 3.69. Prueba de aceptación - Visualización dispositivos alarmados*

*Elaborado por: Ricardo Gavilánez*

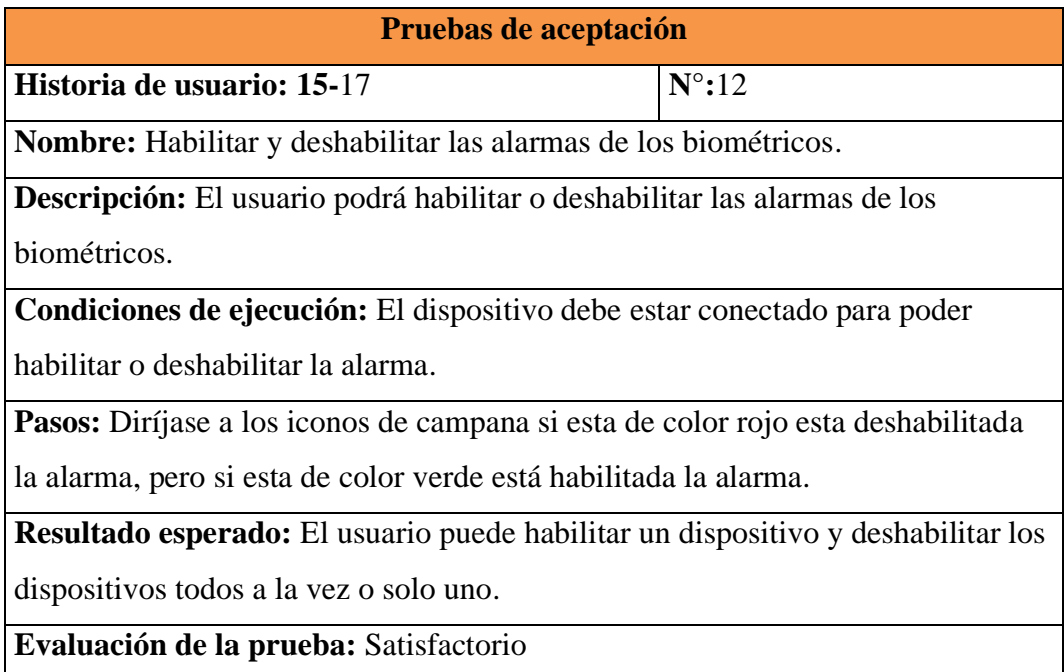

*Tabla 3.70. Prueba de aceptación - Habilitar y deshabilitar las alarmas de los biométricos*

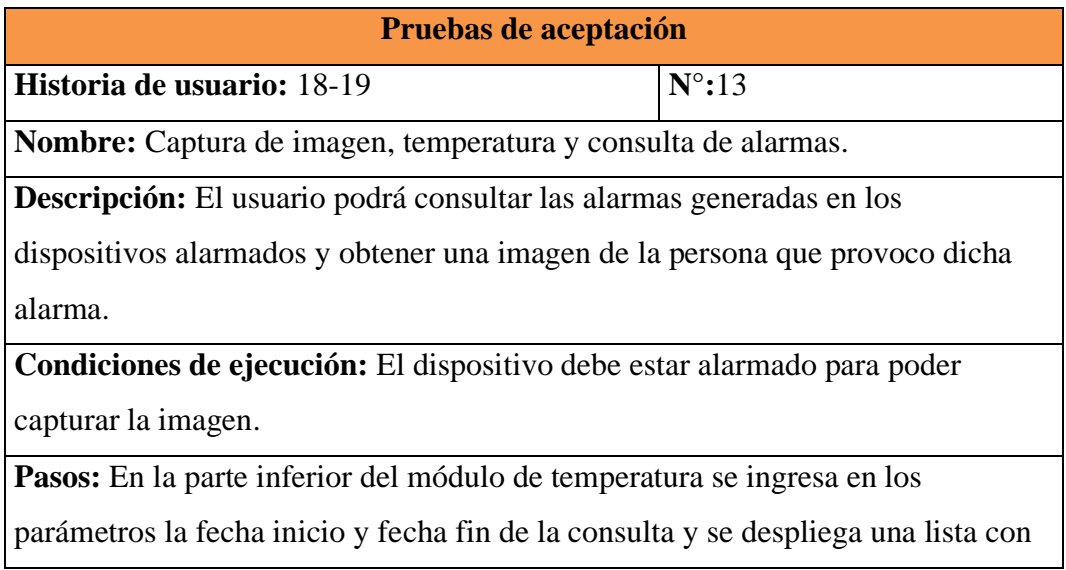

las alarmas registradas en la parte derecha se hace clic en el icono de imagen que esta de color rojo y se podrá visualizar la imagen captada.

**Resultado esperado:** El usuario puede realizar una consulta de las alarmas

registradas y podrá ver la imagen de la persona que la genero.

**Evaluación de la prueba:** Satisfactorio

*Tabla 3.71. Prueba de aceptación - Captura de imagen, temperatura y consulta de alarmas*

*Elaborado por: Ricardo Gavilánez*

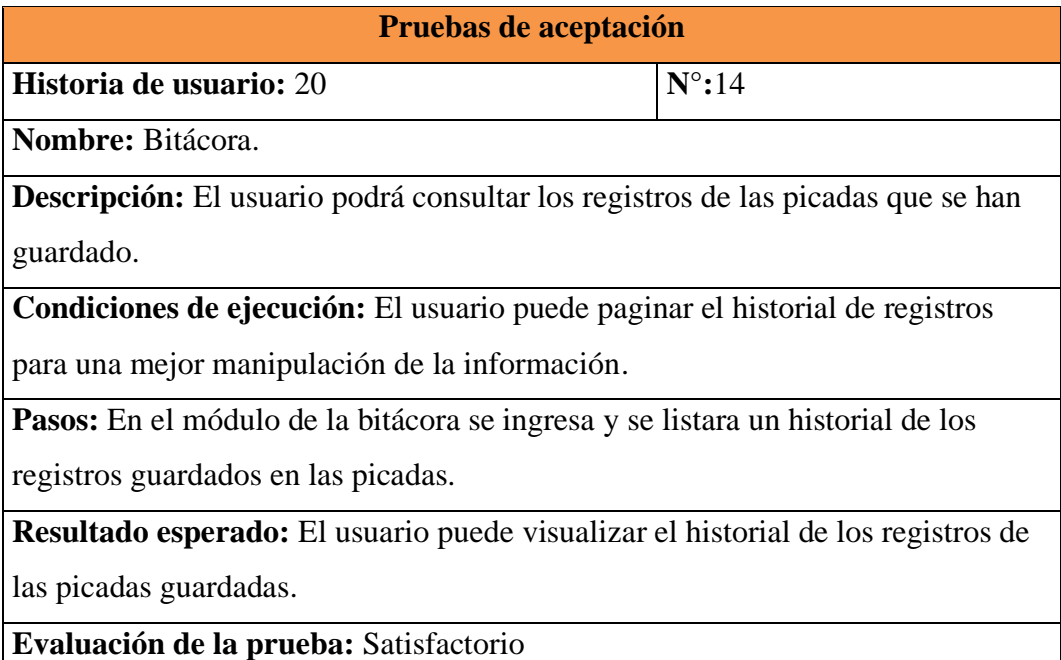

*Tabla 3.72. Prueba de aceptación - Bitácora*

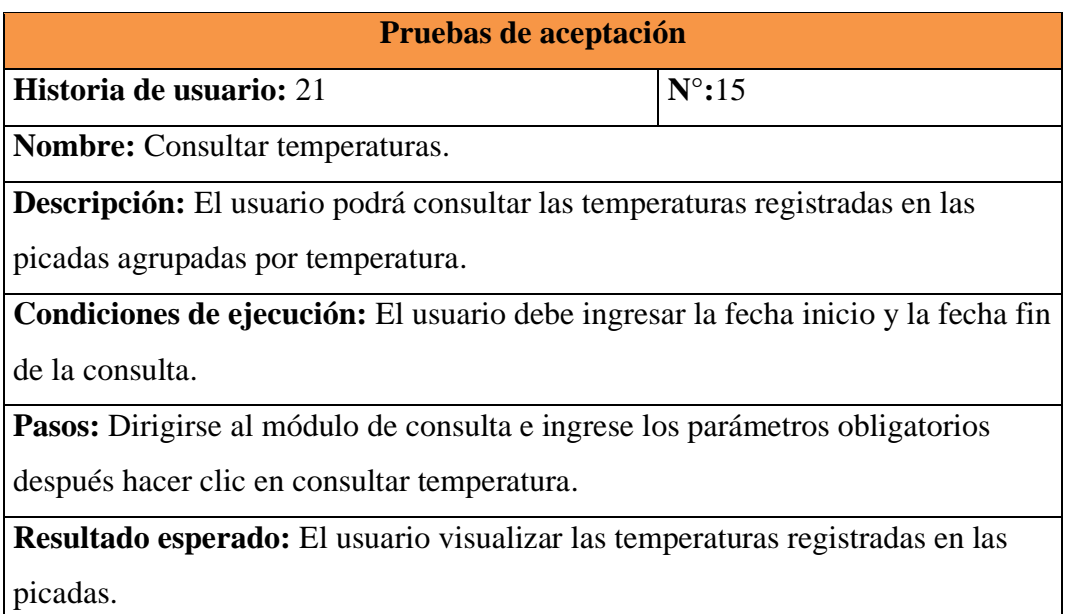

## **Evaluación de la prueba:** Satisfactorio

*Tabla 3.73. Prueba de aceptación – Consultar temperaturas*

*Elaborado por: Ricardo Gavilánez*

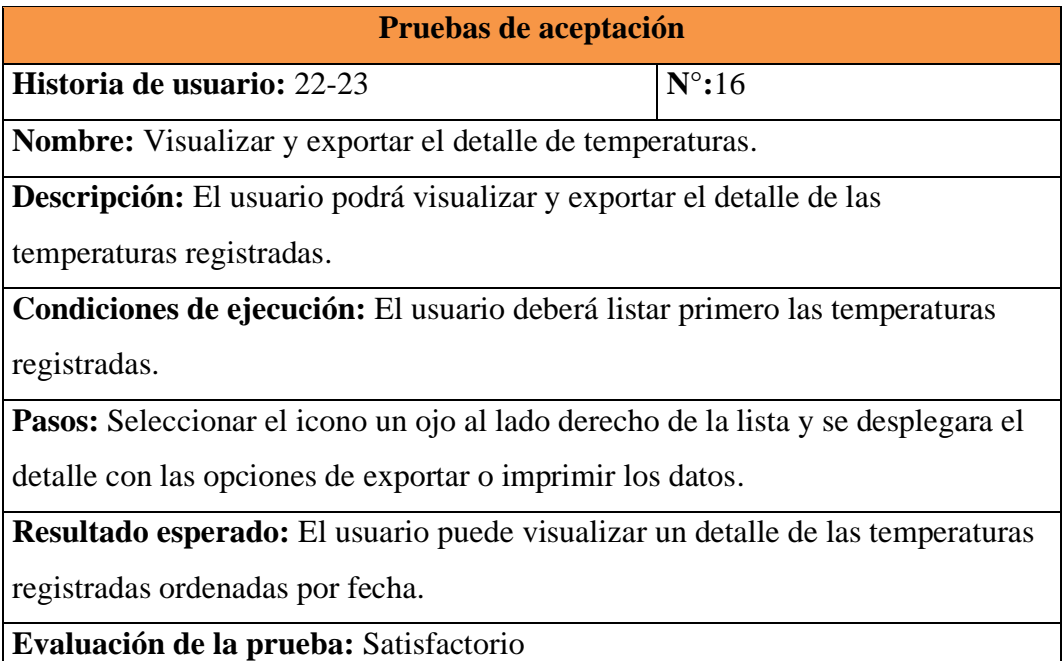

*Tabla 3.74. Prueba de aceptación - Visualizar y exportar el detalle de temperaturas*

#### *Elaborado por: Ricardo Gavilánez*

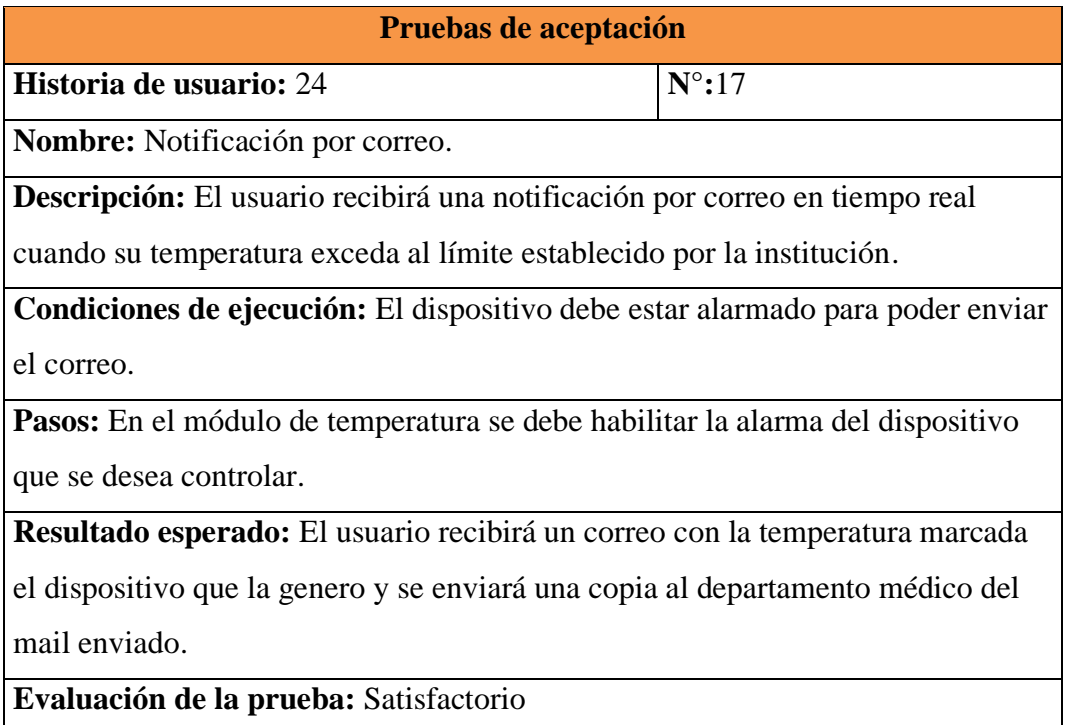

*Tabla 3.75. Prueba de aceptación – Notificación por correo*

### **3.1.44 Fase 5 Lanzamiento**

### **Implementación del sistema**

La implementación del sistema fue realizada en el DRI en el mes de enero bajo la supervisión del ing. Diego Cadme Jefe de Area 2 Informatica-Desarrollo creando un servidor para el sistema actual como preproducción debido a las políticas de tiene la EEASA con respecto a los sistemas nuevos que se van a incorporar a producción.

Para los pasos de implementación del sistema revisar el Anexo 5.

## **CAPÍTULO IV**

### **CONCLUSIONES Y RECOMENDACIONES**

#### **4.1. Conclusiones**

- Reconocer los procesos del sistema que se utilizaba en la EEASA ayudó a establecer con claridad los nuevos procesos que se originaron al implementar las características de reconocimiento facial y medición de temperatura al sistema actual.
- AL modelar los nuevos procesos generados estableció una correcta administración de los datos obtenidos de los biométricos en tiempo real, que a su vez ayudaron a implementar un sistema de notificaciones por correo al instante en que la temperatura establecida por la EEASA es excedida por la temperatura obtenida por parte de la persona al momento de la picada.
- La investigación realizada acerca de las librerías de Hikvision utilizadas para la gestión de información con el biométrico fue de gran ayuda para la correcta configuración y utilización de los dispositivos.
- La configuración adecuada de las librerías Hikvision en el entorno de desarrollo permitió llevar el seguimiento de las funcionalidades del sistema en tiempo real necesarias para el control de temperatura.
- El uso del Framework Angular basado en TypeScript facilitó el desarrollo de la aplicación web, permitiendo la compatibilidad con las API Rest en JAVA.
- La metodología XP utilizada para el desarrollo del presente proyecto permitió implementar un software de calidad, basado en los requerimientos establecidos al iniciar el proyecto, logrando satisfacer los niveles de calidad establecidos por la EEASA.
- El uso de dispositivos biométricos y con detección de temperatura tiene un alcance relevante, ya que mediante estos se pretende salvaguardar la salud de los empleados de EEASA.

### **4.2. Recomendaciones**

- Es necesario analizar detalladamente el software a utilizar en un proyecto ya que de dicho análisis depende la incorporación de nuevas funcionalidades sobre el mismo.
- Para un mejor uso del sistema implementado es necesario leer el manual de usuario pues es donde se encuentra a detalle los pasos a seguir para el correcto funcionamiento de los dispositivos.
- Se recomienda ampliar la investigación realizada sobre las librerías de Hikvision debido a que ofrece varias funcionalidades que podrían ser implementadas en proyectos futuros como por ejemplo la detección e identificación de placas de los vehículos cuando ingresa a un garaje.
- Se debe considerar ampliar el alcance del uso de los biométricos a nivel de sucursales de la empresa ya que facilita la gestión de la información en cuanto al control de asistencia y permite salvaguardar la salud de los empleados.

### **REFERENCIA BIBLIOGRÁFICA**

- [1] O. M. Salud, «who,» 11 marzo 2020. [En línea]. Available: https://www.who.int/es/director-general/speeches/detail/who-director-general-sopening-remarks-at-the-media-briefing-on-covid-19---11-march-2020. [Último acceso: 4 abril 2021].
- [2] J. J. G. T. R. A. D. G. Manuel Ramón Pérez Abreu, «Scielo,» Rev haban cienc méd vol.19 no.2 La Habana, 22 abril 2020. [En línea]. Available: http://scielo.sld.cu/scielo.php?script=sci\_arttext&pid=S1729- 519X2020000200005. [Último acceso: 4 abril 2021].
- [3] N. J. C. H. L. An V. Nguyen, «Comparison of 3 Infrared Thermal Detection Systems and Self-Report for Mass Fever Screening,» Public Health, Boston, 2010.
- [4] J. H. B. I. S. A. P. A.Moreno Ariza, «Comportamiento Adoptado en América Latina Debido alcovid-19,» BILO, Barranquilla, 2020.
- [5] L. E. S. L. Fausto Ramiro Pinta Mus, «Sistema De Control De Asistencia De Personal Del Instituto De Suelos De Granma,» Granma Cuba, 2013.
- [6] G. Salvatierra Tumbaco, «Desarrollo de un sistema de control de asistencia estudiantil mediante reconocimiento facial,» Portoviejo, 2018.
- [7] E. A. M. Mamani, «Medidor de frecuencia cardiaca y temperatura corporal,» La Paz, 2011.
- [8] A. L. C. Cabello, Implantación de aplicaciones web en entornos internet, intranet y extranet, Málaga: IC Editorial, 2014.
- [9] S. K. Kasagoni, Building Modern Web Applications Using Angular, Birmingham: Packt Publishing, 2017.
- [10] B. M. Hamernik, «Development of Modern User Interfaces in Angular Framework,» Brno, 2020.
- [11] W. M. Tituaña Maldonado, «Estudio de la integración de los framework bootstrap y primefaces para el desarrollo de aplicaciones web adaptativas con java server faces Aplicativo: Sistema de control de notas, para la unidad educativa mariano Suarez Veintimilla,» 14 junio 2017. [En línea]. Available:

http://repositorio.utn.edu.ec/bitstream/123456789/6903/1/04%20ISC%20440%2 0TRABAJO%20DE%20GRADO.pdf. [Último acceso: 16 junio 2021].

- [12] C. Escolar, «El Proceso de "Gestión de datos",» Santiago de Chile, 2014.
- [13] SPEC, «audentia-gestion,» 28 junio 2013. [En línea]. Available: http://www.audentia-gestion.fr/oracle/oracle-weblogic-server-ds-1391360.pdf. [Último acceso: 31 mayo 2021].
- [14] J. C. Caicedo Caicedo y J. N. Pérez Castillo, «redalyc,» 1 abril 2010. [En línea]. Available: https://www.redalyc.org/pdf/643/64312498009.pdf. [Último acceso: 31 mayo 2021].
- [15] A. O. Z. P. Edward Haro, «Desarrollo backend para aplicaciones web, Servicios Web Restful: Node.js vs Spring Boot,» *Iberian Journal of Information Systems and Technologies,* vol. I, pp. 309-321, 2018.
- [16] L. Pucciarelli, Node.js, Buenos Aires: Creative Andina Corp, 2020.
- [17] Y. Muradas, «OpenWebinars,» 4 septiembre 2019. [En línea]. Available: https://openwebinars.net/blog/que-es-node-package-manager/. [Último acceso: 30 mayo 2021].
- [18] Anónimo, «MyJavaZone,» 13 julio 2012. [En línea]. Available: http://www.myjavazone.com/2012/07/archivos-war.html. [Último acceso: 25 mayo 2021].
- [19] M. Bermejo, «El Kanban,» UOC, Barcelona España, 2011.
- [20] L. C. Lendinez, «Kanban, Metodología Para Aumentar La Eficiencia De Los Procesos,» Valencia España, 2019.
- [21] L. C. J. Z. Martín Arango, «Mejoramiento de procesos de manufactura utilizando Kanban,» *Revista Ingenierias Universidad de Medellín,* vol. XIV, nº 27, pp. 222- 232, 2015.
- [22] F. M. M. V. Navarro Cadavid, «Revisión de metologías ágiles para el desarrollo de software,» Caribe Colombia, 2013.
- [23] M. T. Gallego, «Gestión de proyectos informáticos- Metodología Scrum,» 2012.
- [24] V. J. Amaro Calderón, «Metodologías Ágiles,» Perú, 2007.
- [25] J. Joskowicz, «Reglas y Prácticas en eXtreme Programming,» España, 2008.
- [26] G. Lim, «Beginning Angular 2 with Typescript,» CreateSpace Independent Publishing Platform, 2017.
- [27] J. J. N. Morales, «ebuah,» 2021. [En línea]. Available: https://ebuah.uah.es/dspace/bitstream/handle/10017/49951/TFM\_Navarro\_Moral es  $2021.$ pdf?sequence=1&isAllowed=y.. [Último acceso: 3 enero 2022].
- [28] M. Sultan, «Angular and the Trending Frameworks of Mobile and Web-based Platform Technologies: A Comparative Analysis,» Future Technologies Conferences (FTC), 2017.
- [29] H. M. Fernandes, «marquesfernandez,» 2018. [En línea]. Available: https://marquesfernandes.com/es/tecnologia-es/what-and-typescript-and-for-thatserves/. [Último acceso: 15 noviembre 2021].
- [30] H. Data, «Hevo,» 2021. [En línea]. Available: https://hevodata.com/learn/javarest-api/. [Último acceso: 15 noviembre 2021].
- [31] «La Revista Informática,» 2015. [En línea]. Available: http://www.larevistainformatica.com/C++.htm. [Último acceso: 15 noviembre 2021].
- [32] «Oracle,» 2021. [En línea]. Available: https://www.oracle.com/es/corporate/features/database-12c/. [Último acceso: 15 noviembre 2021].

#### **ANEXOS**

### **Anexo 1. Primera entrevista**

## **UNIVERSIDAD TÉCNICA DE AMBATO**

# **FACULTAD DE INGENIERIA EN SISTEMAS, ELECTRÓNICA E INDUSTRIAL**

# **CARRERA DE INGENIERÍA EN SISTEMAS COMPUTACIONALES E INFORMÁTICOS**

### **ENTREVISTA 1**

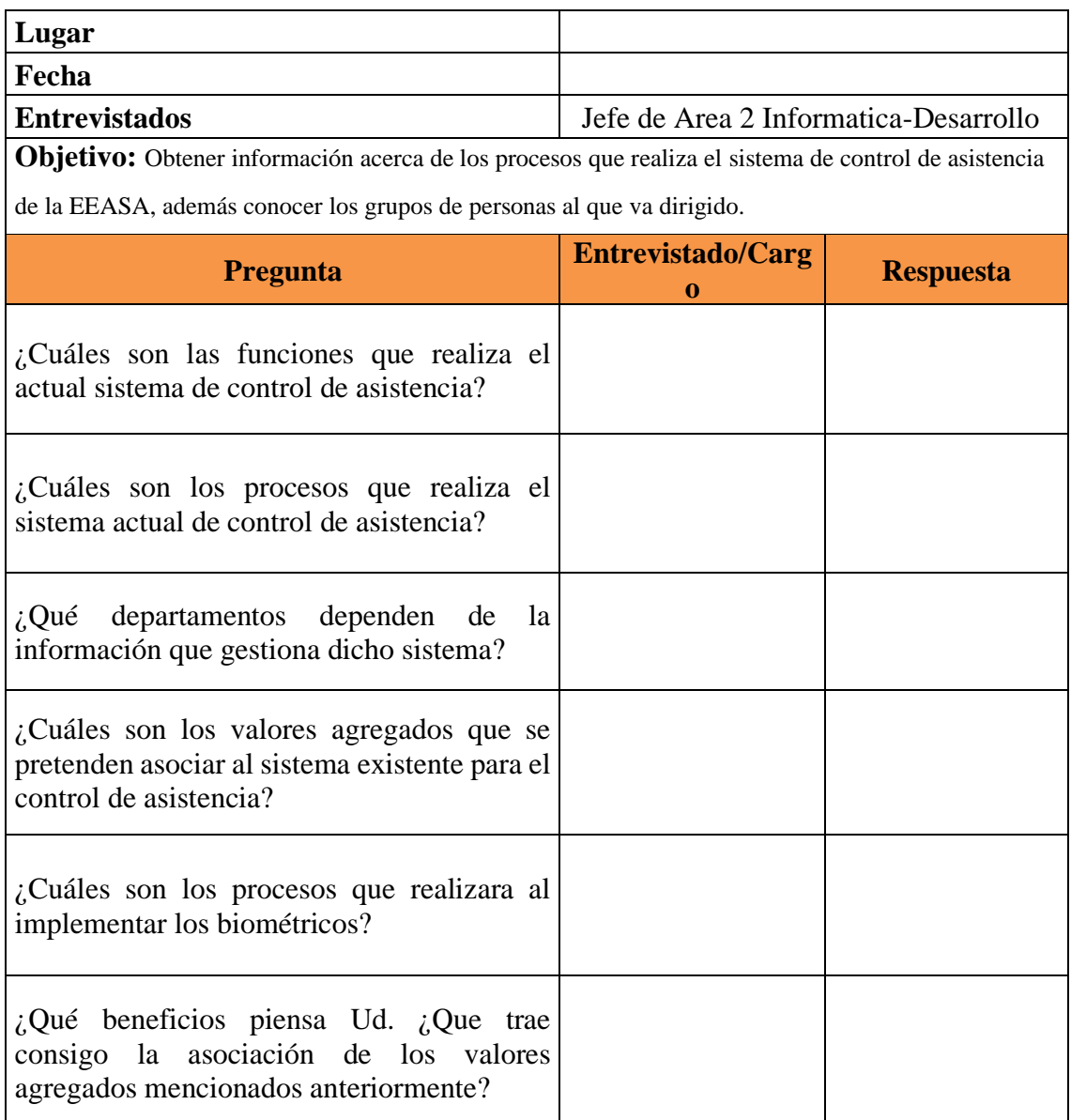

*Anexo 1.1 Entrevista 1*

*Elaborado por: Ricardo Gavilánez*

### **Anexo 2. Segunda entrevista**

## **UNIVERSIDAD TÉCNICA DE AMBATO**

# **FACULTAD DE INGENIERIA EN SISTEMAS, ELECTRÓNICA E INDUSTRIAL**

# **CARRERA DE INGENIERÍA EN SISTEMAS COMPUTACIONALES E INFORMÁTICOS**

### **ENTREVISTA 2**

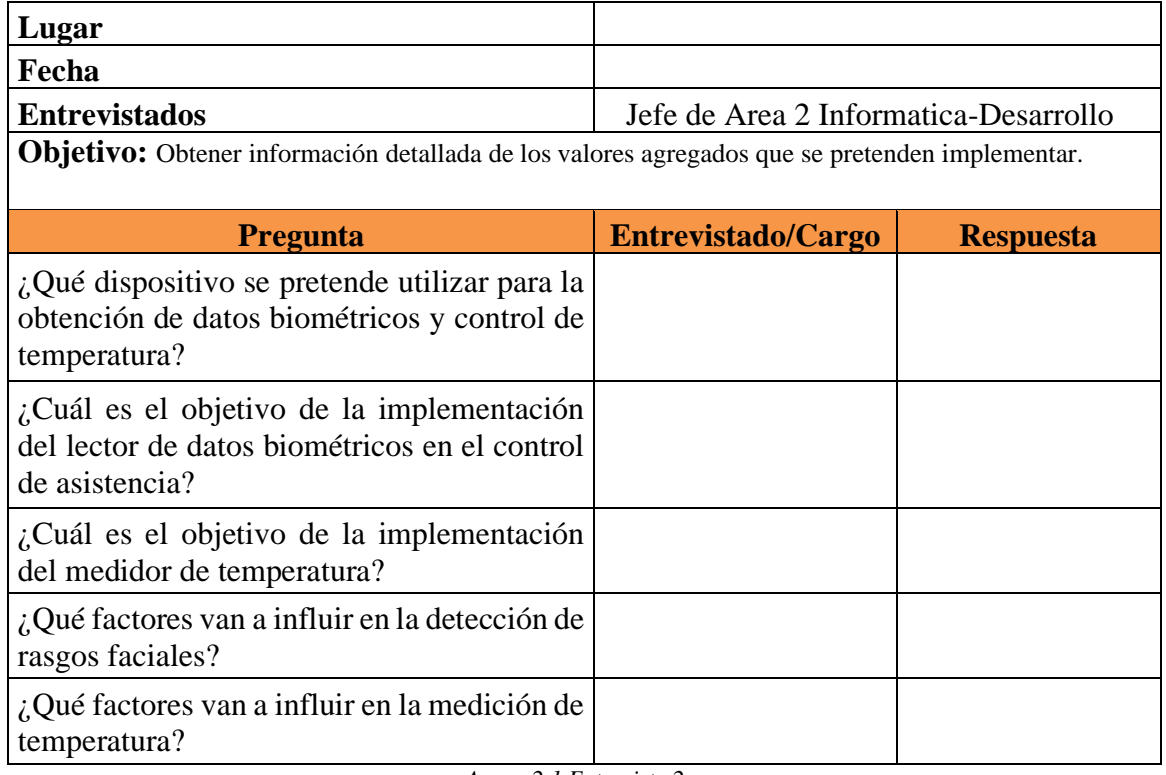

*Anexo 2.1 Entrevista 2*

### **Anexo 3. Tercera entrevista**

## **UNIVERSIDAD TÉCNICA DE AMBATO**

# **FACULTAD DE INGENIERIA EN SISTEMAS, ELECTRÓNICA E INDUSTRIAL**

# **CARRERA DE INGENIERÍA EN SISTEMAS COMPUTACIONALES E INFORMÁTICOS**

### **ENTREVISTA 3**

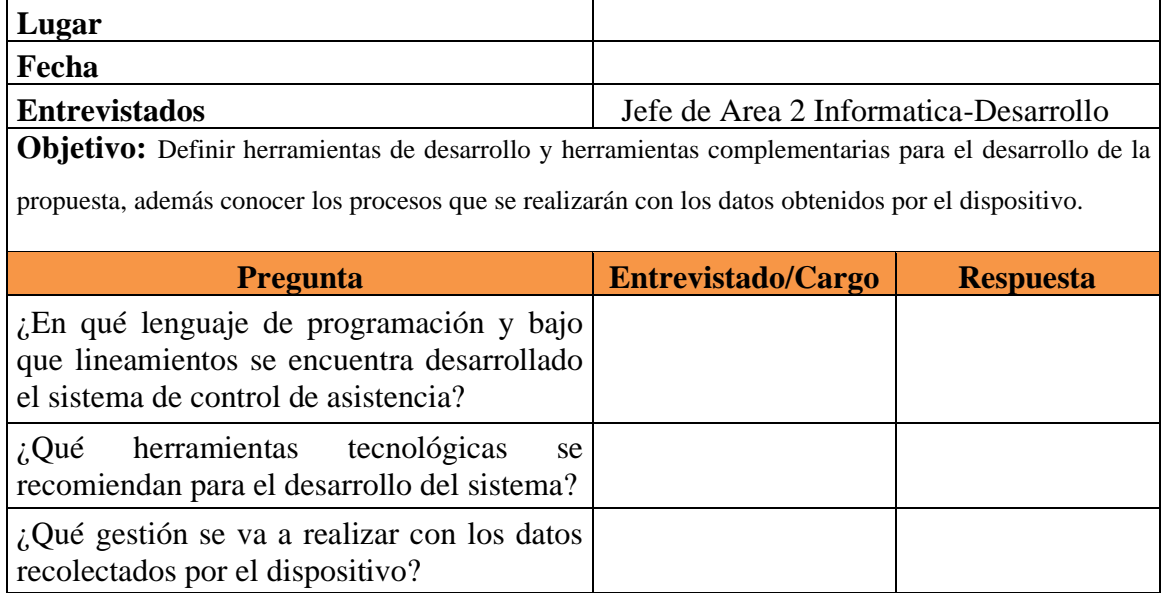

*Anexo 3.1. Entrevista 3*

### **Anexo 4. Cuarta entrevista**

## **UNIVERSIDAD TÉCNICA DE AMBATO**

# **FACULTAD DE INGENIERIA EN SISTEMAS, ELECTRÓNICA E INDUSTRIAL**

# **CARRERA DE INGENIERÍA EN SISTEMAS COMPUTACIONALES E INFORMÁTICOS**

### **ENTREVISTA 4**

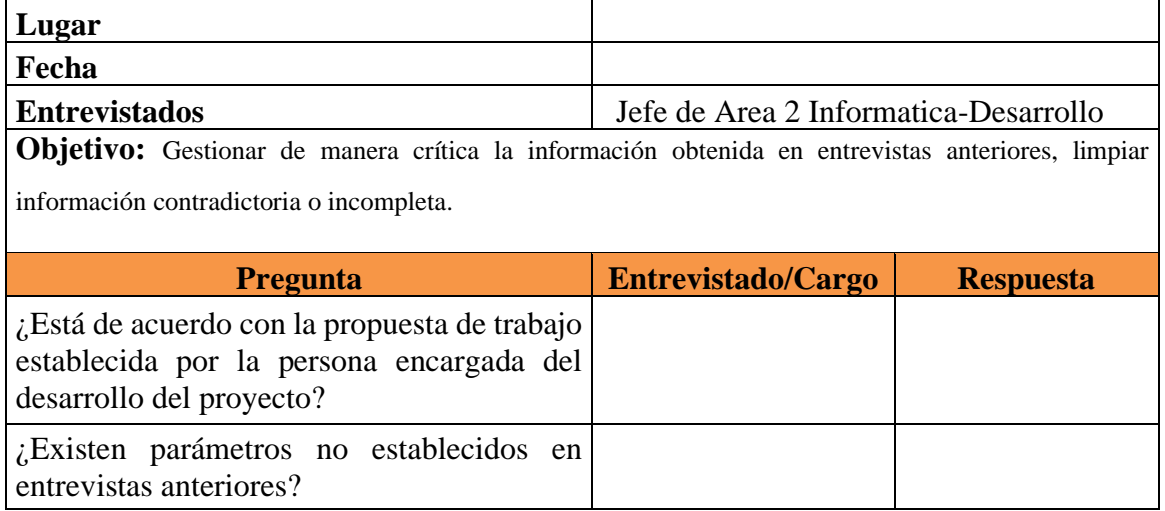

*Anexo 4.1 Entrevista 4*

# **Anexo 5. Instalación y configuración del entorno de trabajo para la implementación del sistema**

Debido a que lo que se va a desarrollar son valores agregados a un sistema existente, se procede a la instalación y configuración de una máquina virtual con Oracle Linux el cual es un entorno operativo abierto.

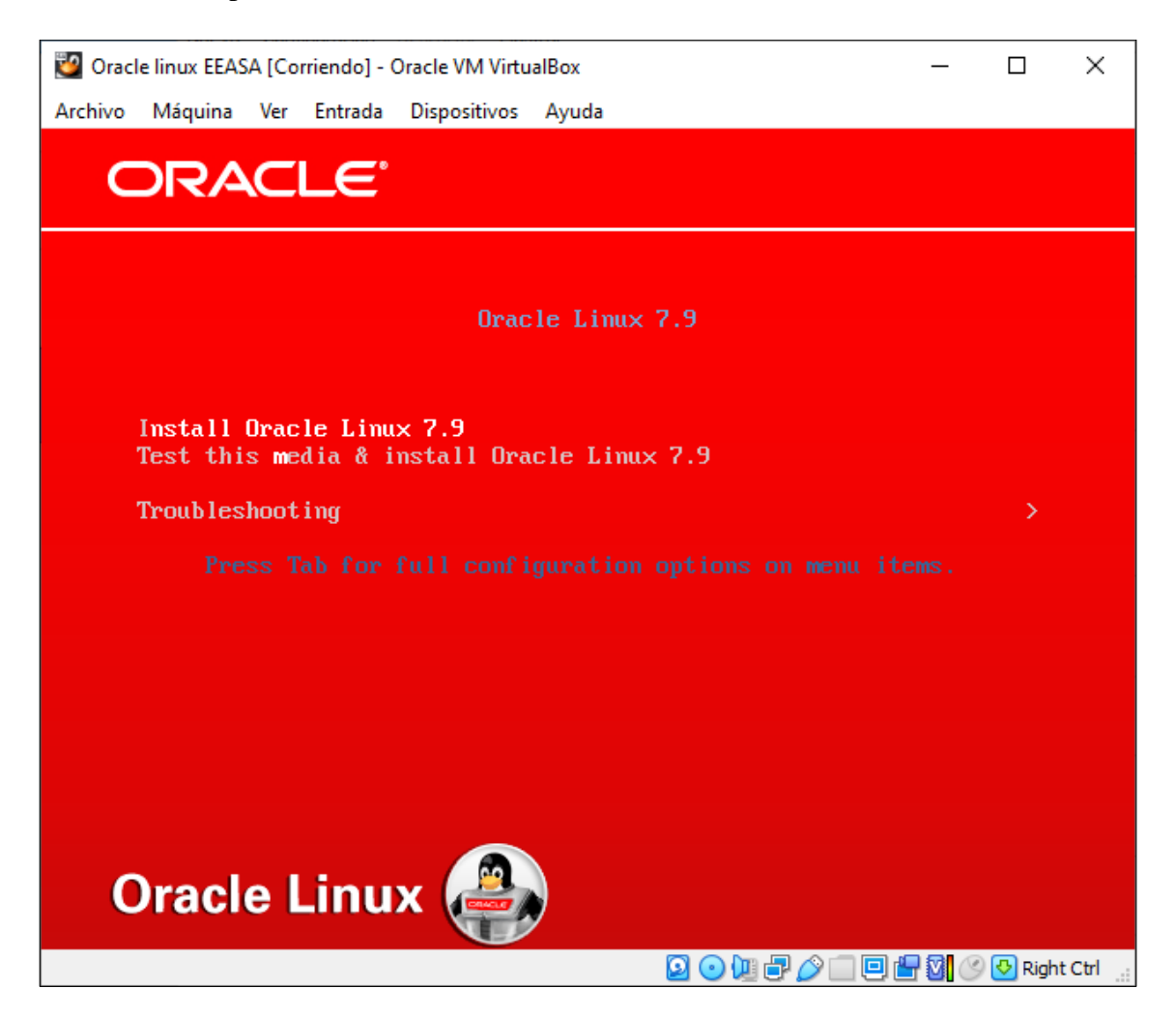

*Anexo 5.1. Instalación Oracle Linux Elaborado por: Ricardo Gavilánez*

A continuación, se procede a la configuración del sistema operativo para posteriormente instalar Weblogic.

Se debe iniciar sesión, abriendo un terminal y se verifica la versión de Java.

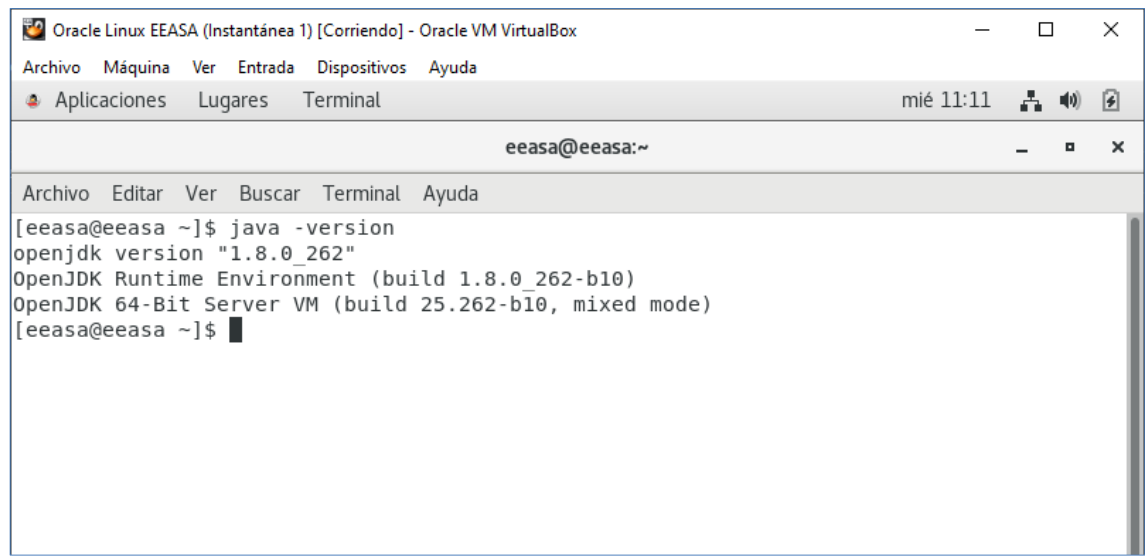

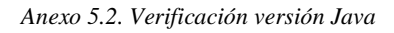

*Elaborado por: Ricardo Gavilánez*

La versión es incorrecta por lo que se procede a instalar la versión jdk-8u291-linuz que es la que plantea la EEASA.

Tras la creación de carpetas necesarias se procede a la instalación de Java.

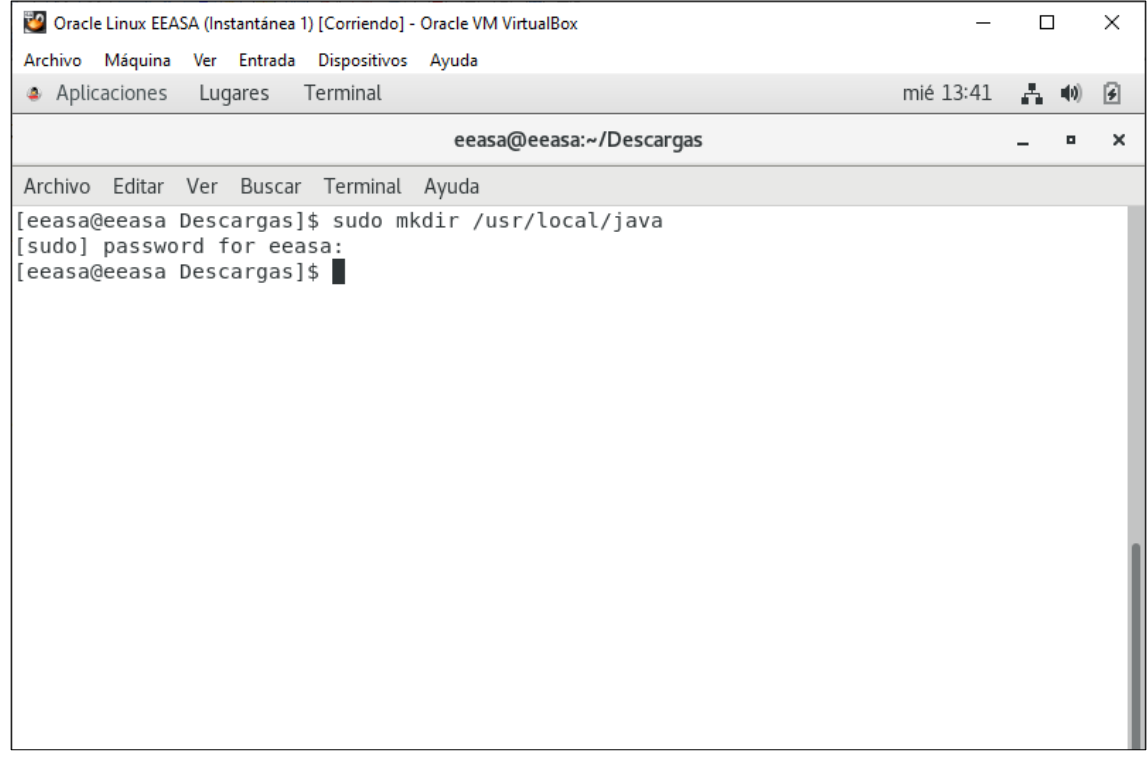

*Anexo 5.3. Instalación de Java*

### Se modifica el archivo profile, añadiendo las siguientes líneas:

export JAVA\_HOME=/usr/local/java/jdk1.8.0\_291

## export JRE\_HOME=\${JAVA\_HOME}/JRE

## export CLASSPATH=.:\${JAVA\_HOME}/LIB:\${JRE\_HOME}/LIB

export PATH=\${JAVA\_HOME}/bin:\$PATH

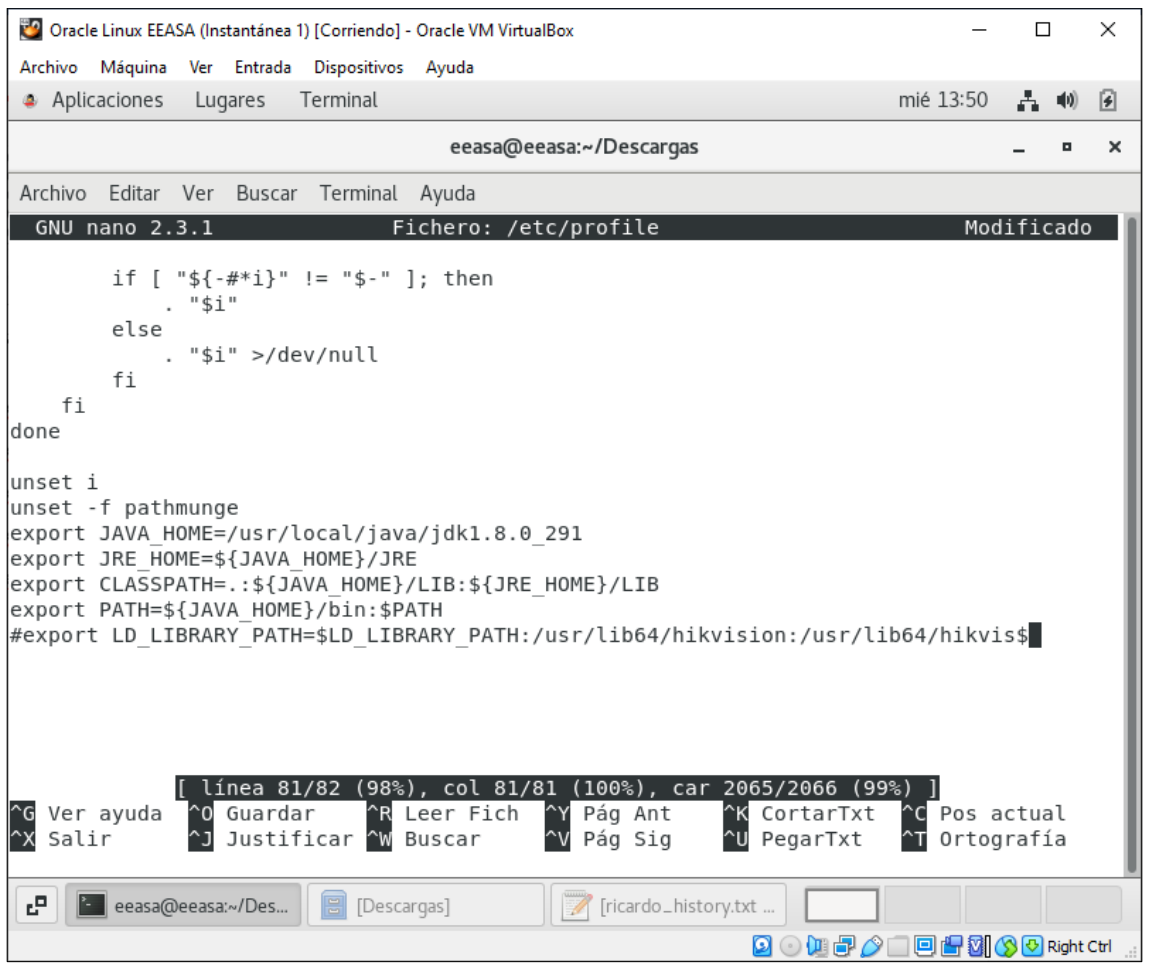

*Anexo 5.4. Configuración Java*

*Elaborado por: Ricardo Gavilánez*

Y posteriormente se procede a la ejecución de comandos para terminar con la instalación y configuración de Java y se comprueba la nueva versión.

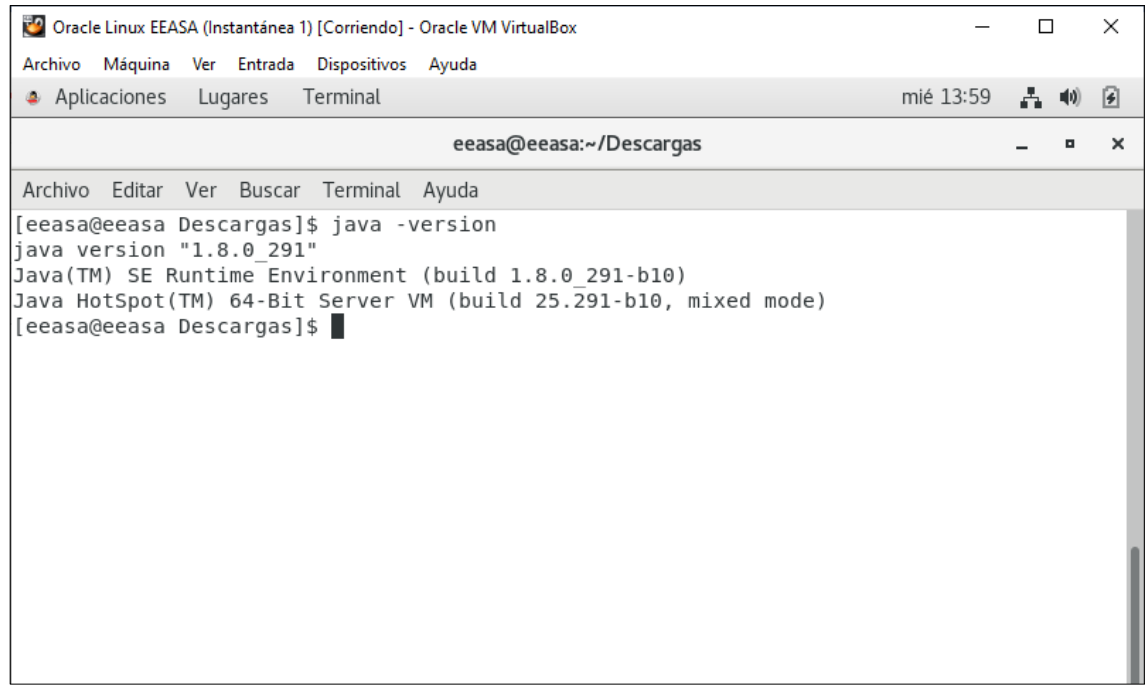

*Anexo 5.5. Versión Java*

*Elaborado por: Ricardo Gavilánez*

#### **Instalación y configuración de WebLogic**

Dentro de la carpeta donde se descargó el JAR con el instalador de Java se ejecuta lo

siguiente:

```
Java HotSpot(TM) 64-Bit Server VM (build 25.291-b10, mixed mode)
[eeasa@eeasa Descargas]$ java -jar fmw 12.2.1.4.0 wls lite generic.jar
```
*Anexo 5.6. Configuración WebLogic*

*Elaborado por: Ricardo Gavilánez*

En la instalación grafica se selecciona la ruta de instalación del servidor el grupo de sistema operativo.

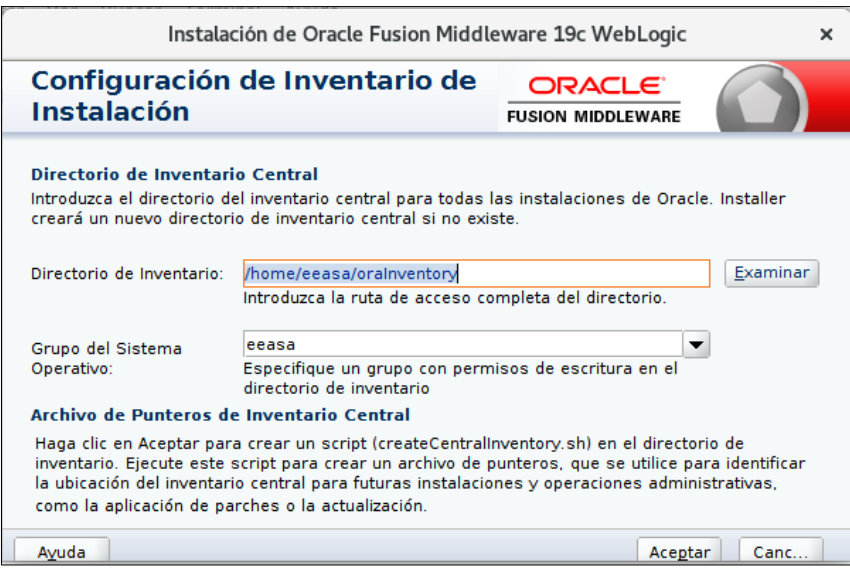

*Anexo 5.7. Configuración WebLogic*

*Elaborado por: Ricardo Gavilánez*

A continuación, se procede con:

La configuración de un nuevo dominio en el servidor se debe ejecutar el archivo config.sh.

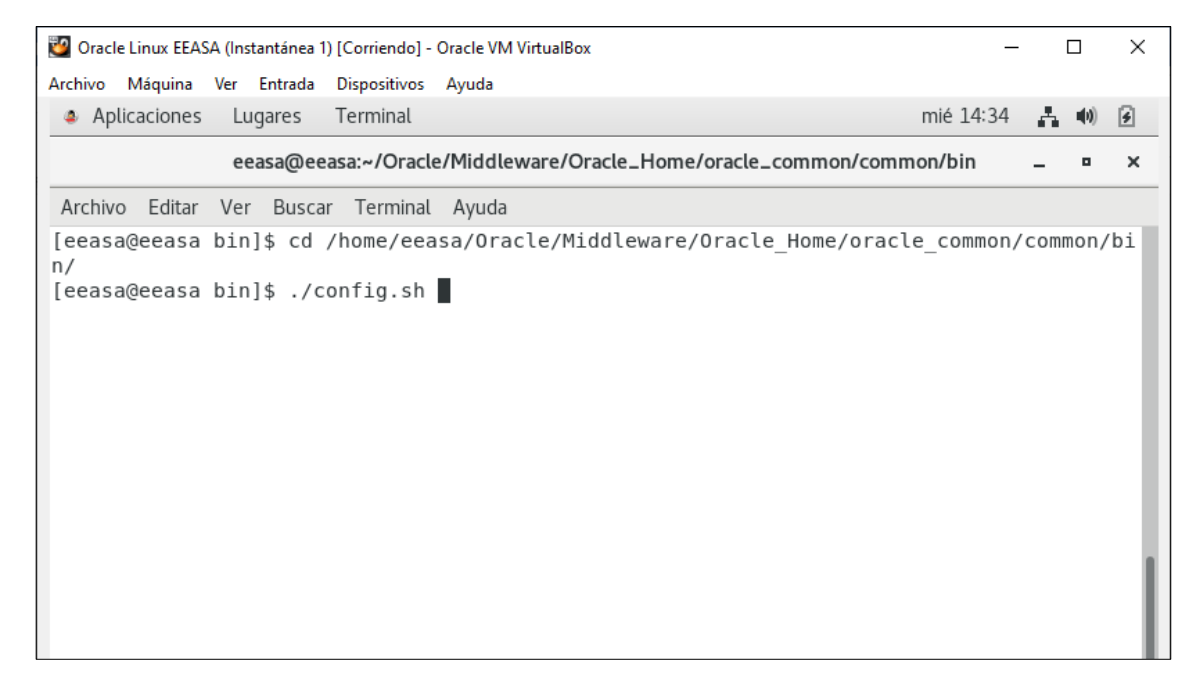

*Anexo 5.8. Configuración WebLogic*

*Elaborado por: Ricardo Gavilánez*

En la siguiente ventana escogemos la opción de crear nuevo domminio.
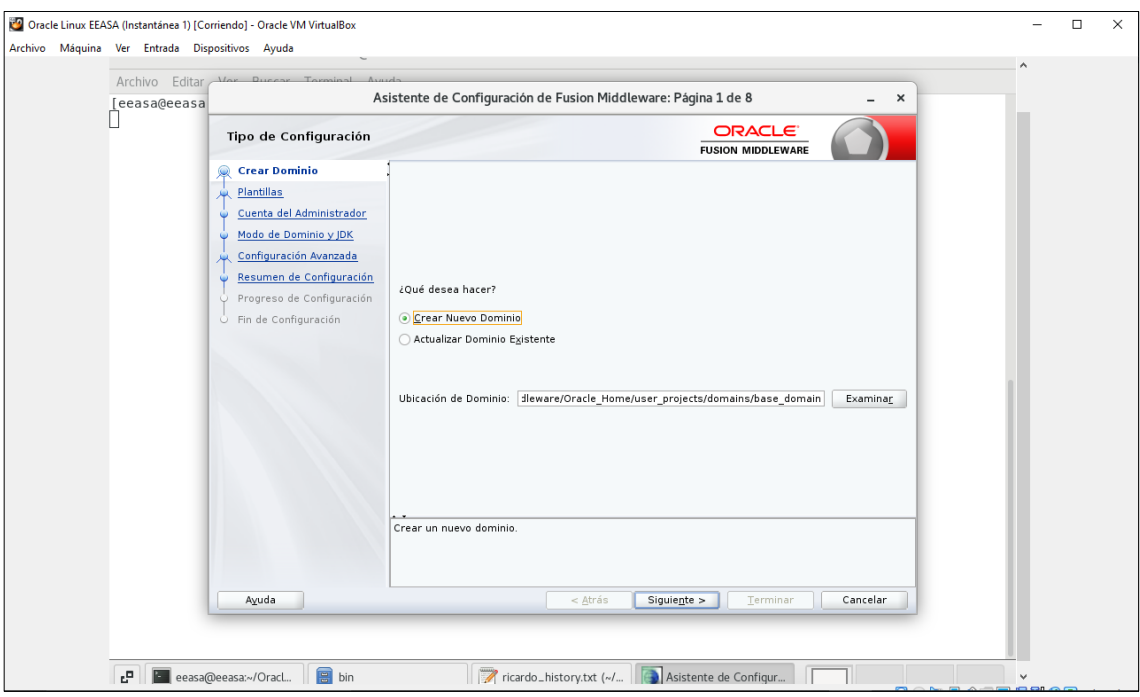

*Anexo 5.9. Configuración WebLogic*

*Elaborado por: Ricardo Gavilánez*

Ingresamos usuario y contraseña para administrar la página de Weblogic.

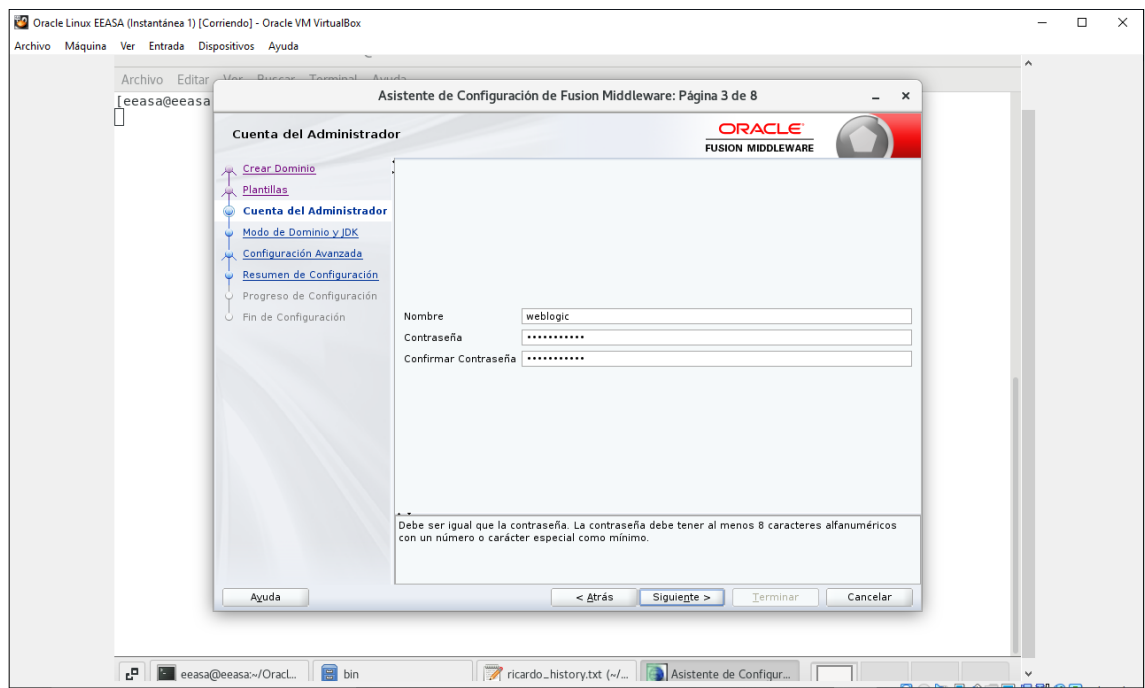

*Anexo 5.10. Configuración WebLogic*

*Elaborado por: Ricardo Gavilánez*

Se escoge la opción de desarrollado activar el sondeo de aplicaciones.

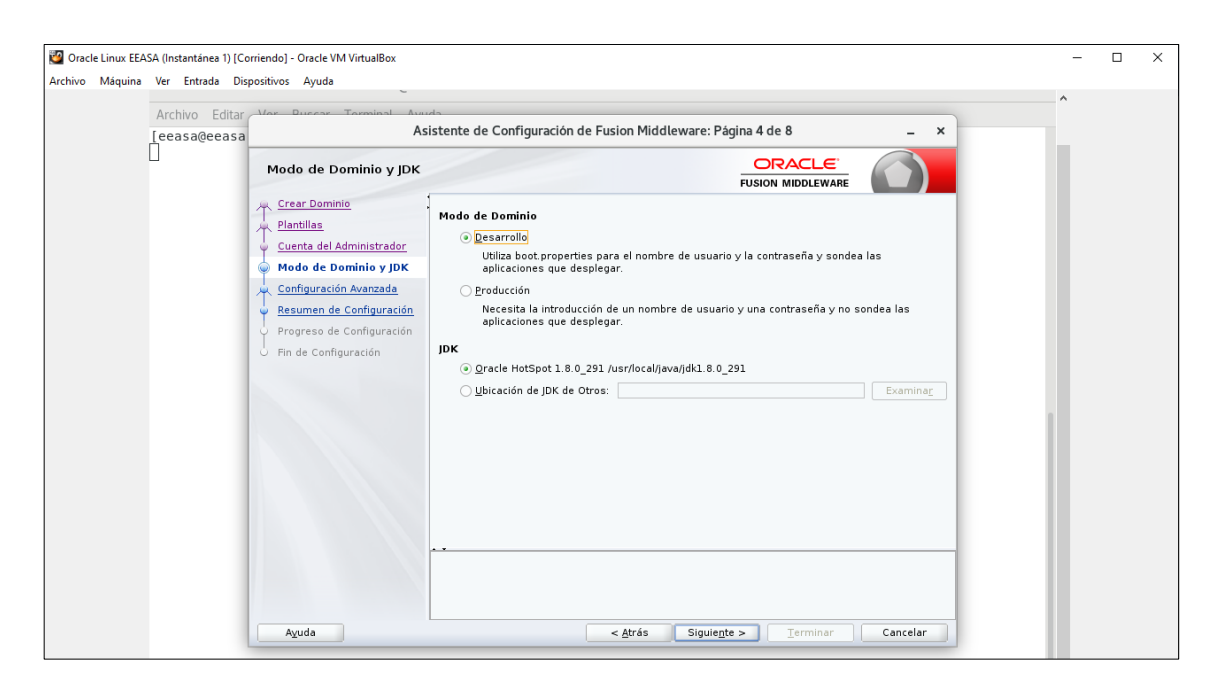

*Anexo 5.11. Configuración WebLogic*

Se escoge la opción servidor de administración.

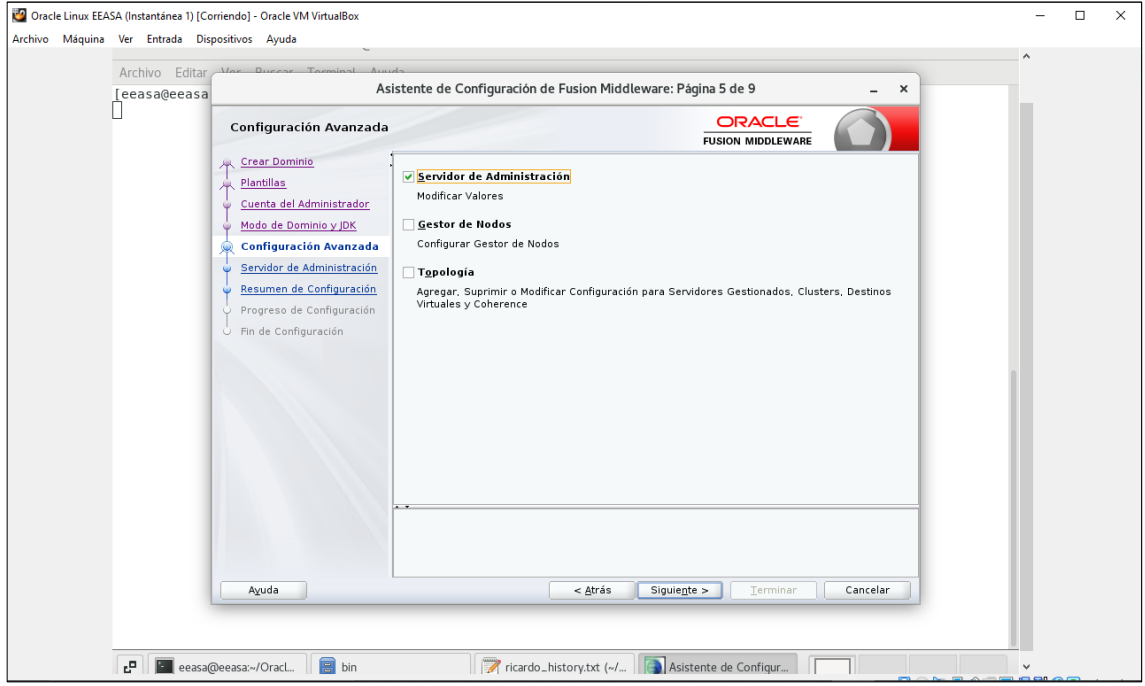

*Anexo 5.12. Configuración WebLogic*

*Elaborado por: Ricardo Gavilánez*

Imagen don muestra la instalación correcta del nuevo dominio.

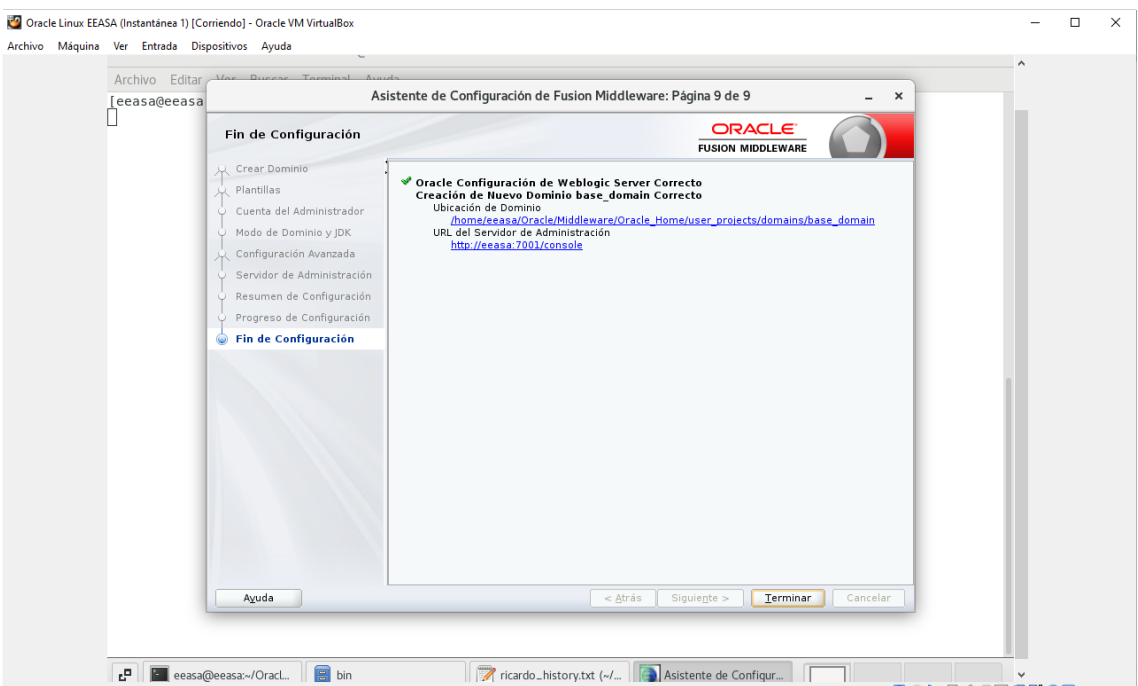

*Anexo 5.13. Configuración WebLogic*

Una vez que la configuración se presente sin errores se procede a levantar el servidor.

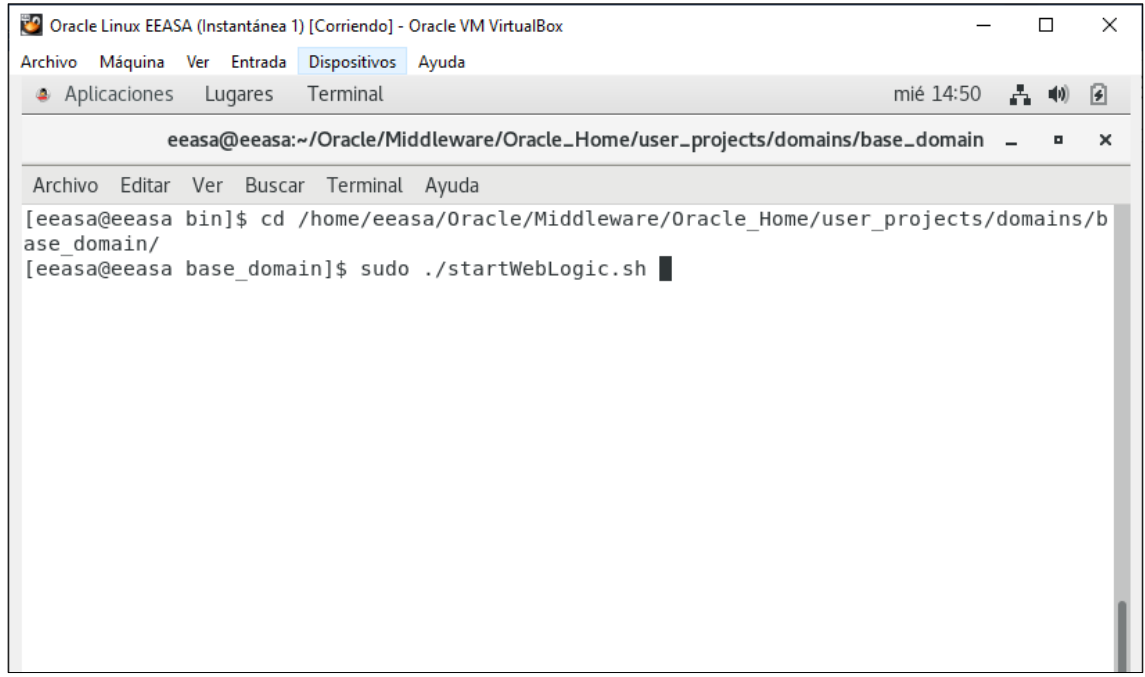

#### *Anexo 5.14. Levantamiento del servidor*

*Elaborado por: Ricardo Gavilánez*

Y se ingresa a consola mediante la la ip:7001/console

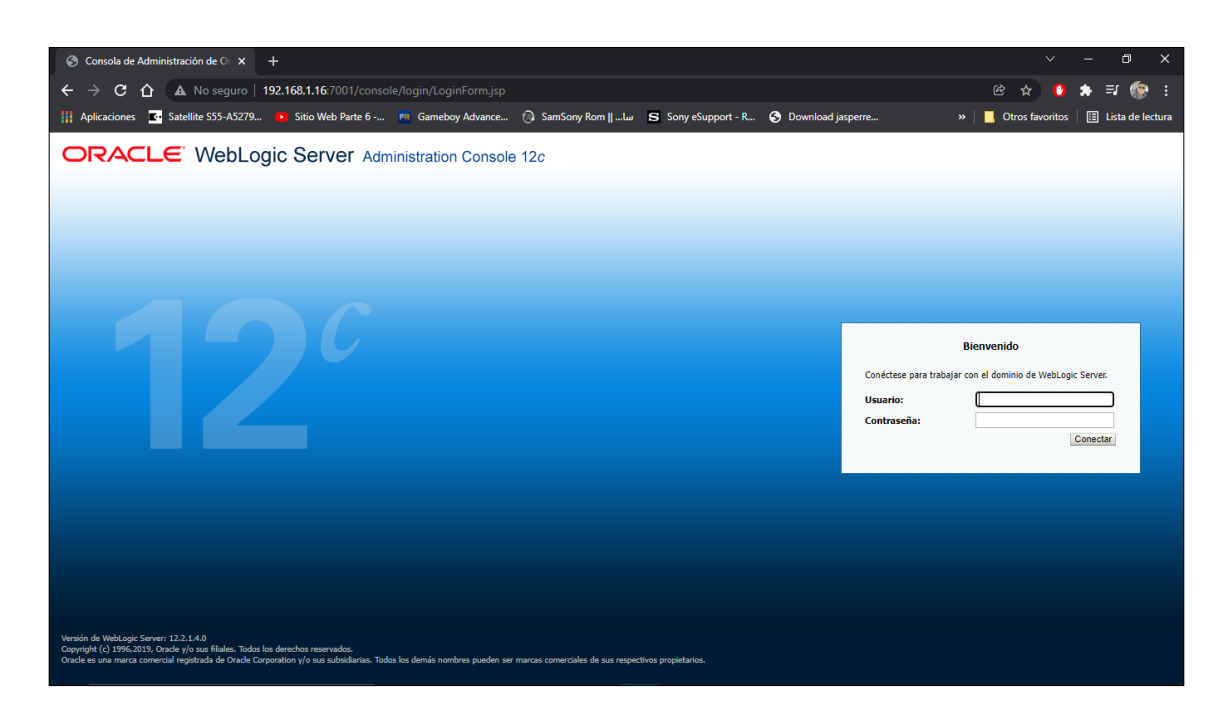

*Anexo 5.15. Oracle WebLogic*

# **CONFIGURACIÓN DE LAS LIBRERIAS DE HIKVISION EN LINUX**

Se descargan librerías de la página de hikvision se crea un archivo hikvision-x86\_64 dentro de la carpeta /etc/ld.so.conf.d/

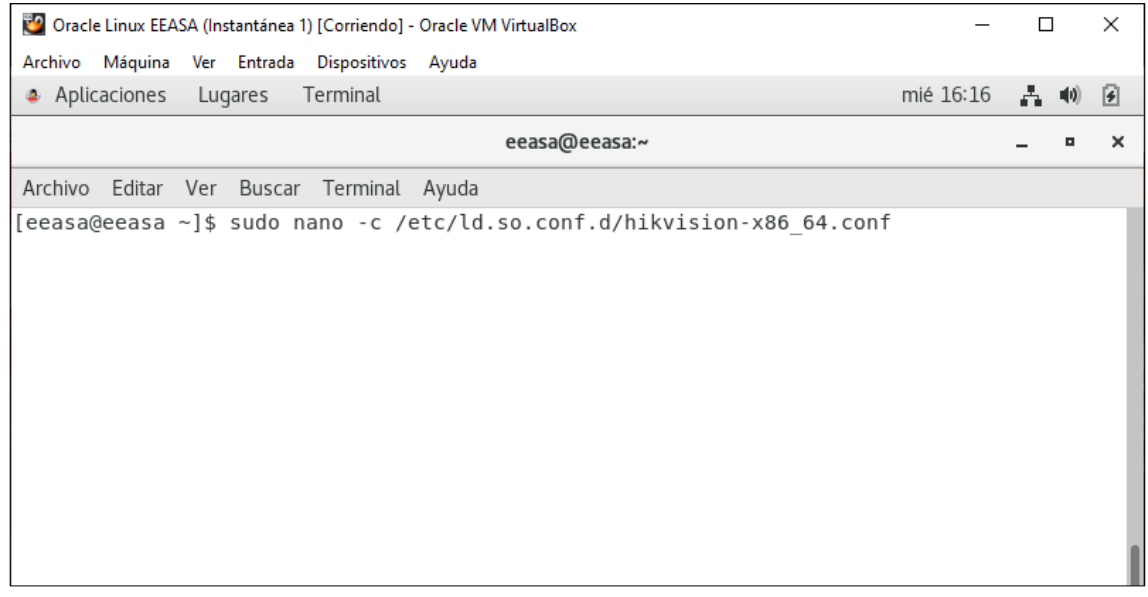

*Anexo 5.16. Descarga de librerías Hikvision*

*Elaborado por: Ricardo Gavilánez*

Se copia las librerías descargadas de Hikvision

| Oracle Linux EEASA (Instantánea 1) [Corriendo] - Oracle VM VirtualBox |                                     | $\Box$ | $\times$            |
|-----------------------------------------------------------------------|-------------------------------------|--------|---------------------|
| Archivo Máquina Ver Entrada Dispositivos Ayuda                        |                                     |        |                     |
| Lugares<br>Aplicaciones<br>Terminal                                   | mié $16:22$ $\rightarrow$ $\bullet$ |        | $\vert \cdot \vert$ |
| eeasa@eeasa:~                                                         |                                     | o      | $\times$            |
| Archivo Editar Ver Buscar Terminal Ayuda                              |                                     |        |                     |
| [eeasa@eeasa ~]\$ sudo cp -rf Descargas/lib/* /usr/lib64/hikvision/   |                                     |        |                     |
| [eeasa@eeasa ~]\$ ll /usr/lib64/hikvision/                            |                                     |        |                     |
| ltotal 18144                                                          |                                     |        |                     |
| drwxr-xr-x 2 root root    4096 dic  8 16:21 HCNetSDKCom               |                                     |        |                     |
| -rw-r--r-- 1 root root 720 dic 8 16:21 HCNetSDK Log Switch.xml        |                                     |        |                     |
| -rw-r--r-- 1 root root 29192 dic 8 16:21 libAudioRender.so            |                                     |        |                     |
| -rw-r--r-- 1 root root 2484814 dic 8 16:21 libcrypto.so               |                                     |        |                     |
| $-rw-r--1$ root root 2484814 dic 8 16:21 libcrypto.so.1.0.0           |                                     |        |                     |
| -rw-r--r-- 1 root root 2285528 dic 8 16:21 libHCCore.so               |                                     |        |                     |
| -rw-r--r-- 1 root root 545512 dic 8 16:21 libhcnetsdk.so              |                                     |        |                     |
| -rw-r--r-- 1 root root 400144 dic 8 16:21 libhpr.so                   |                                     |        |                     |
| -rw-r--r-- 1 root root 2024584 dic 8 16:21 libNPQos.so                |                                     |        |                     |
| -rw-r--r-- 1 root root 1956138 dic 8 16:21 libopenal.so.1             |                                     |        |                     |
| -rw-r--r-- 1 root root 4705408 dic 8 16:21 libPlayCtrl.so             |                                     |        |                     |
| -rw-r--r-- 1 root root 495218 dic 8 16:21 libssl.so                   |                                     |        |                     |
| -rw-r--r-- 1 root root 1032864 dic 8 16:21 libSuperRender.so          |                                     |        |                     |
| -rw-r--r-- 1 root root 103941 dic 8 16:21 libz.so                     |                                     |        |                     |
| [eeasa@eeasa ~]\$                                                     |                                     |        |                     |
|                                                                       |                                     |        |                     |

*Anexo 5.17 Carga de librerías.*

# Se otorgan los permisos necesarios a las librerías

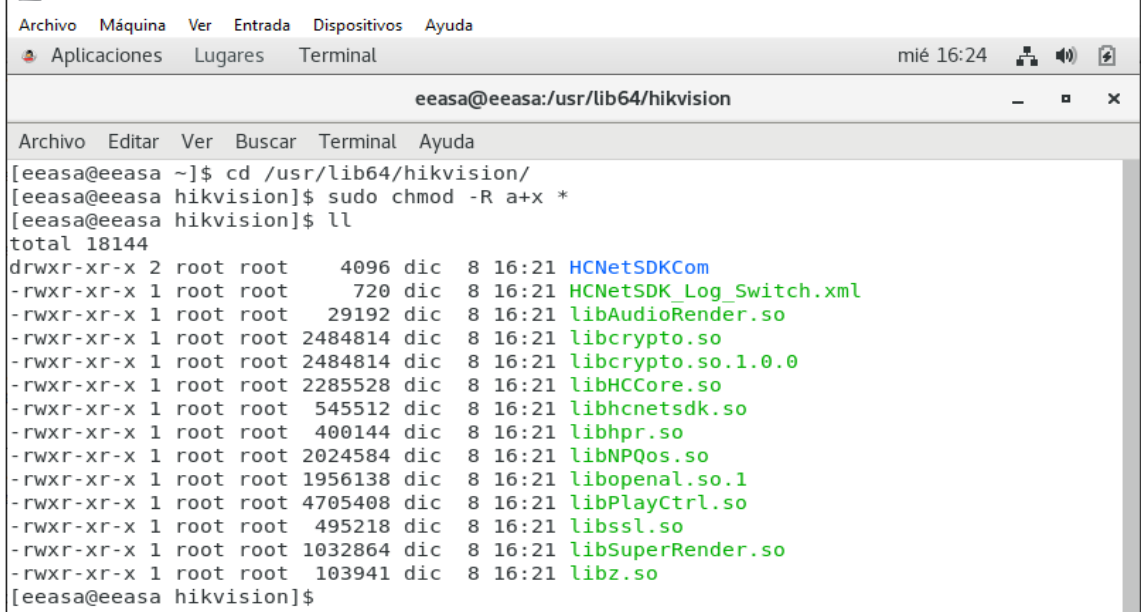

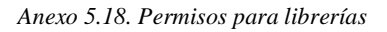

*Elaborado por: Ricardo Gavilánez*

### **Anexo 6. Manual de usuario**

## **MANUAL DE USUARIO**

**Sistema automatizado para la gestión de asistencia y control de temperatura con reconocimiento facial de los empleados de la Empresa Eléctrica Ambato EEASA. Ingreso al sistema** 

Para el ingreso al sistema el usuario debe ingresar credenciales validas, completar los campos:

Usuario y contraseña:

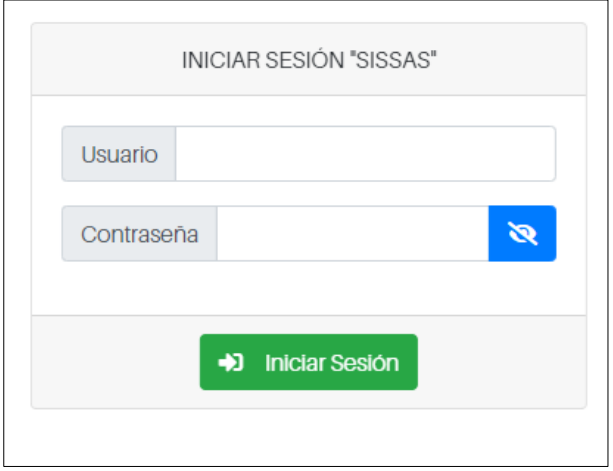

#### **Inicio**

Es la pantalla que muestra el menú general de todas las opciones disponibles en el sistema, también contiene un menú superior en donde esta configuración.

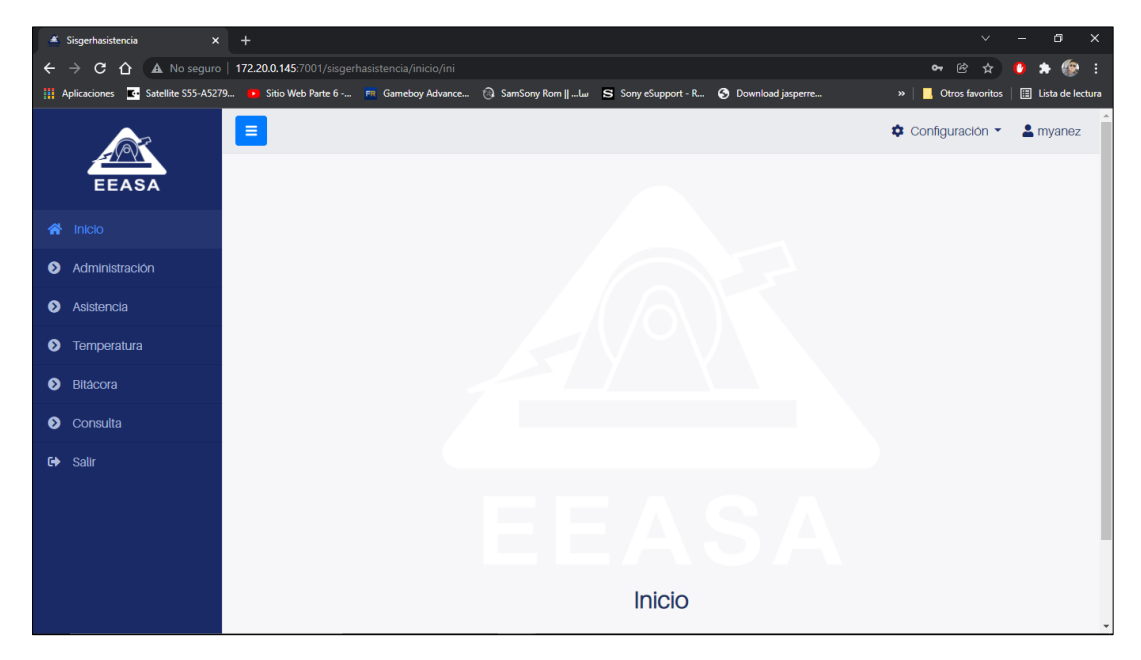

**Configuración** 

Ubicarse en la parte superior derecha de la pantalla inicial y presionar sobre configuración, esta opción permite la configuración de los parámetros del sistema.

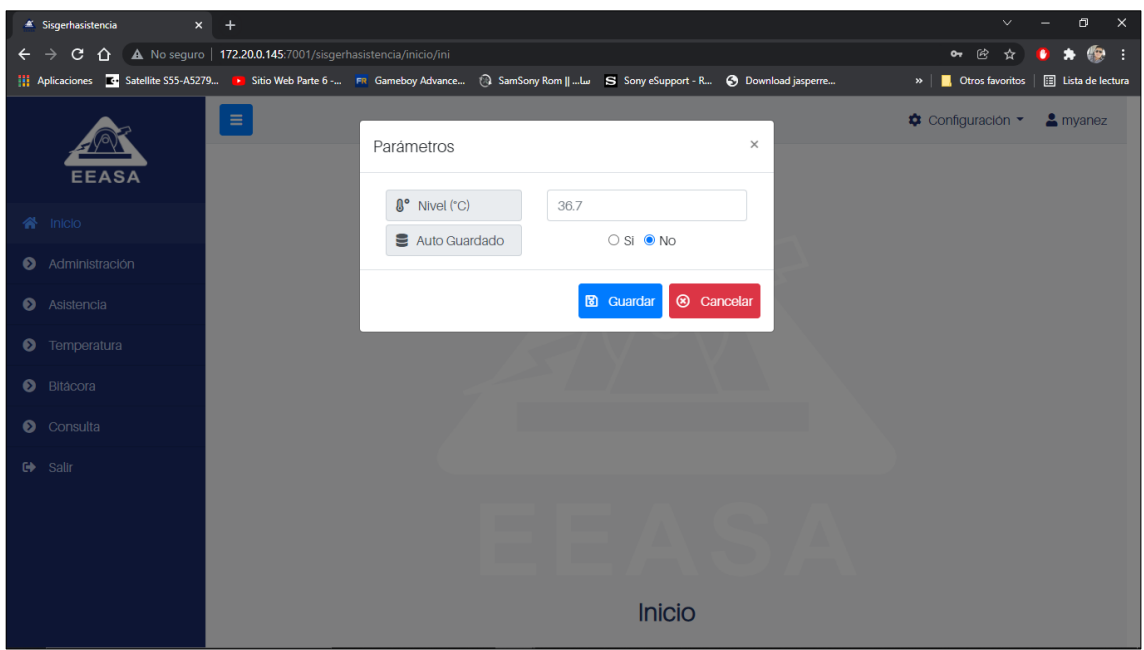

En esta pantalla podemos observar los siguientes campos:

**Nivel:** ingresar un valor para la temperatura.

**Autoguardado:** Definir si desea autoguardar el valor.

Si los campos se encuentran definidos seleccionamos Guardar

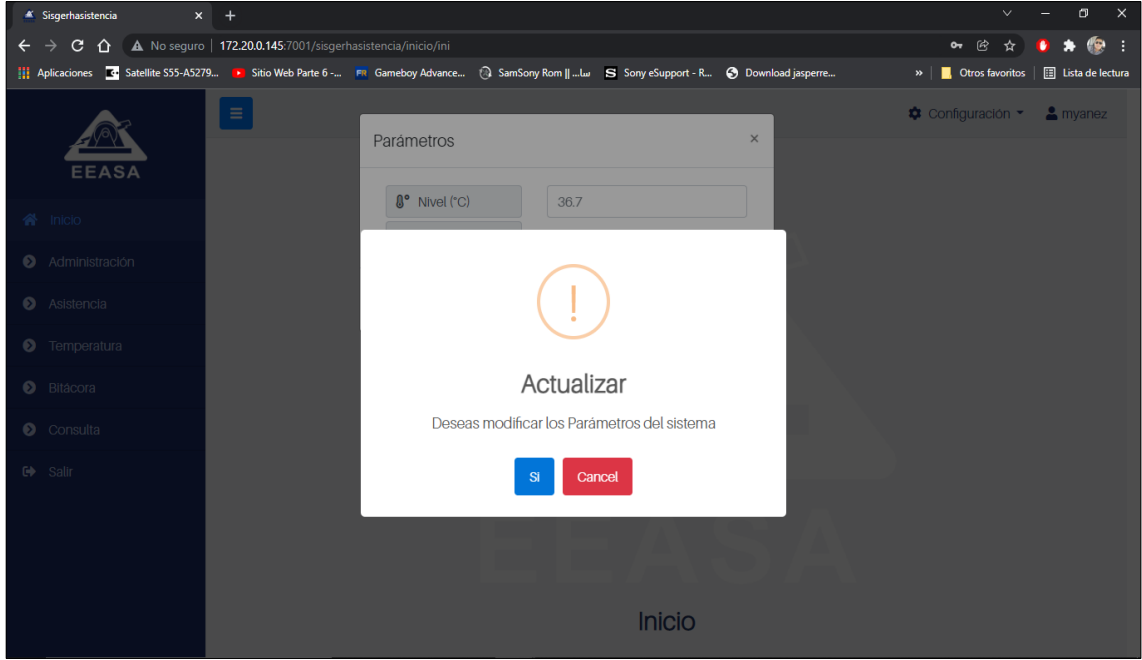

A continuación, confirmar la actualización de los parámetros del sistema.

## **Módulo administración**

Este módulo permite la administración de los dispositivos.

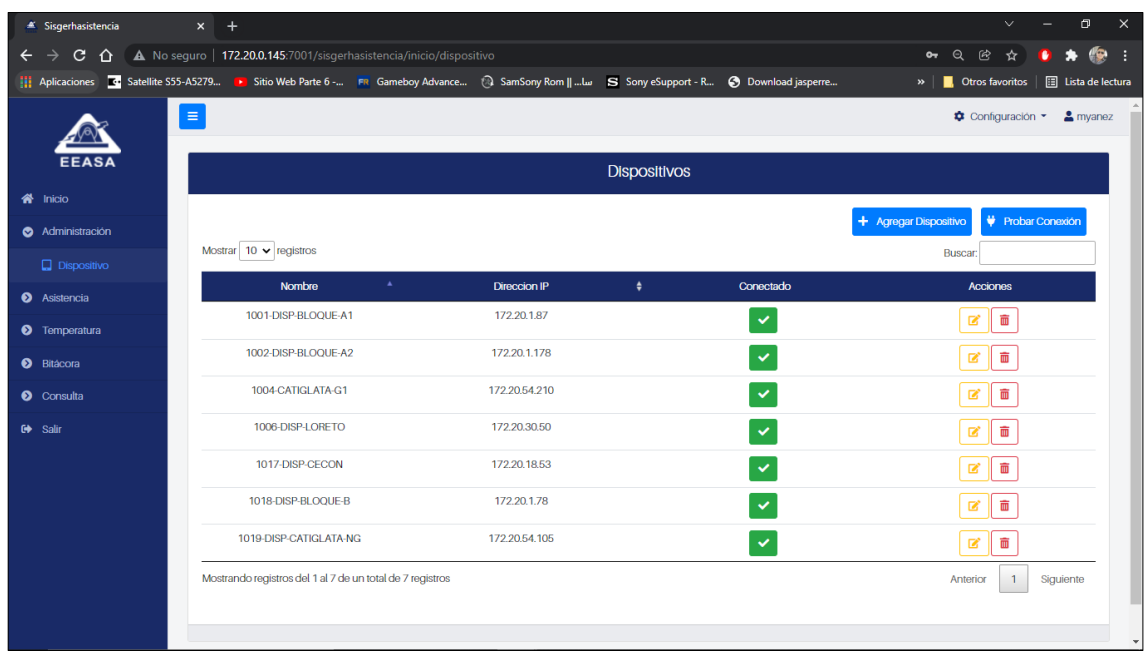

# **Agregar dispositivos**

Para agregar los dispositivos seleccionar Agregar dispositivos, se muestra una ventana como en la siguiente imagen.

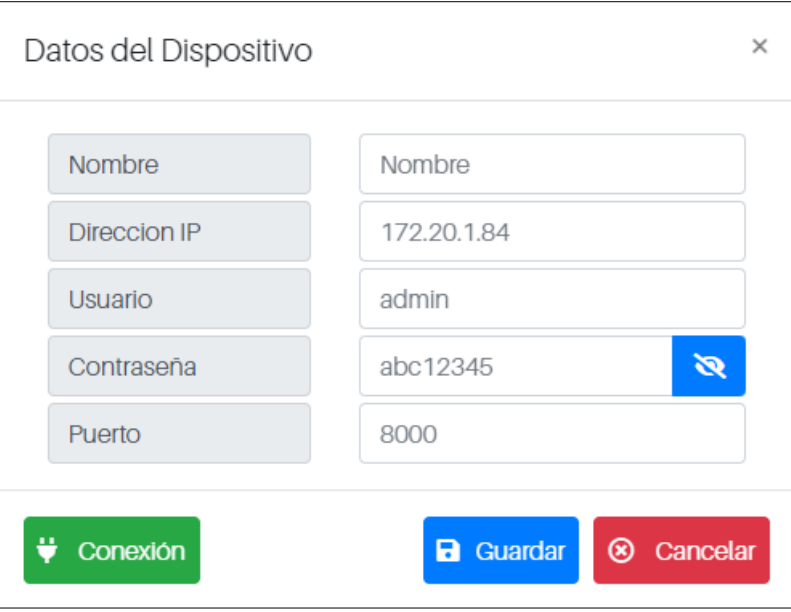

**Llenar los campos**:

- **Nombre:** Nombre para identificar el dispositivo.
- **Dirección IP**: IP del dispositivo.
- **Usuario:** Usuario definido para el dispositivo
- **Contraseña:** Contraseña definida para el dispositivo.

● **Puerto:** Puerto de conexión.

Al presionar el guardar recibimos este mensaje de confirmación:

## **Probar conexión**

El sistema permite probar la conexión del dispositivo antes de ser agregado, para ello presionamos en conexión.

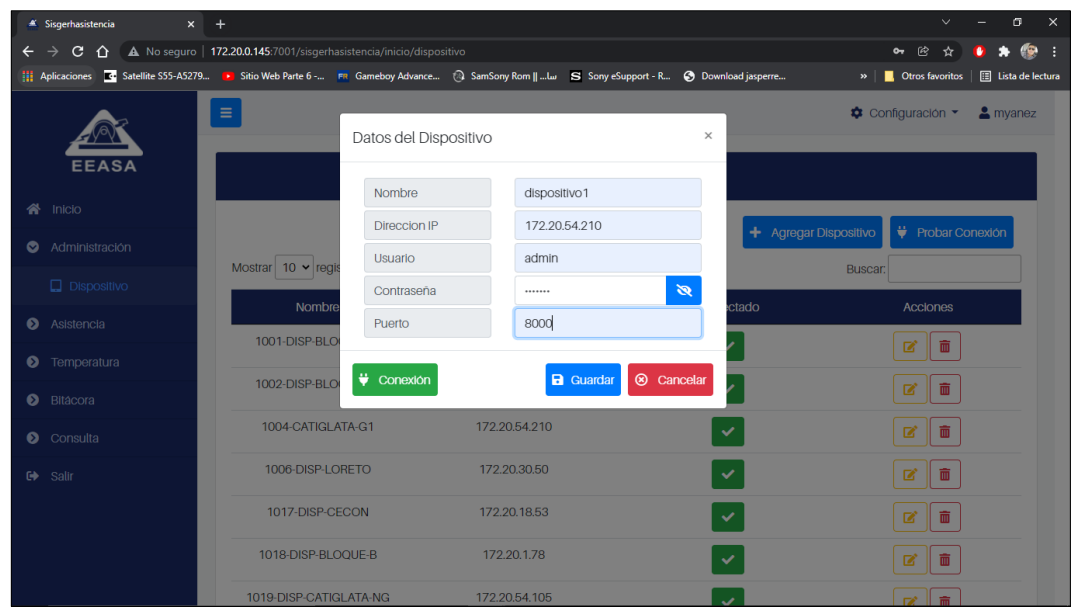

El mensaje de verificación de la conexión regresa de la siguiente manera

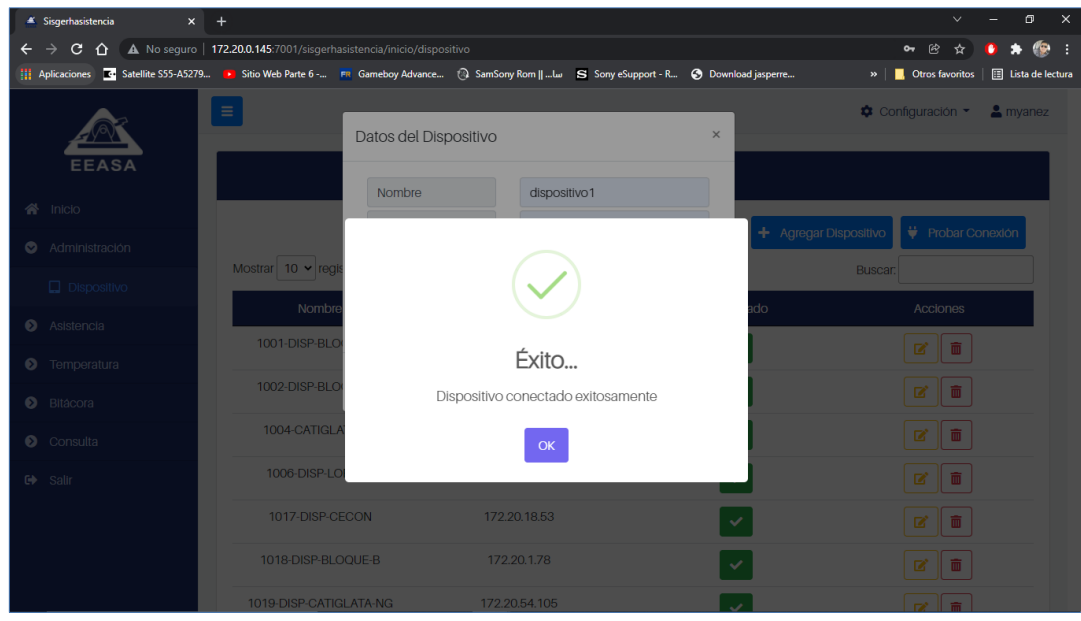

Mensaje de error al intentar realizar la conexión con el biométrico.

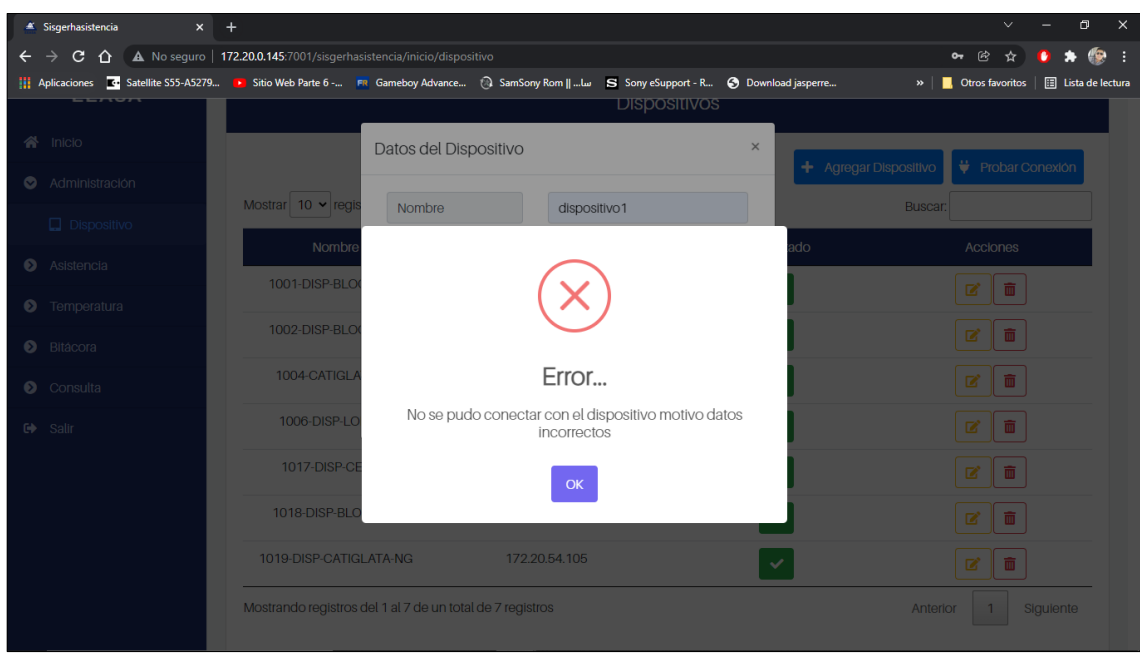

# **Editar dispositivo**

Para la edición de dispositivos se procede a seleccionar el icono de edición ubicado en la parte derecha de cada dispositivo.

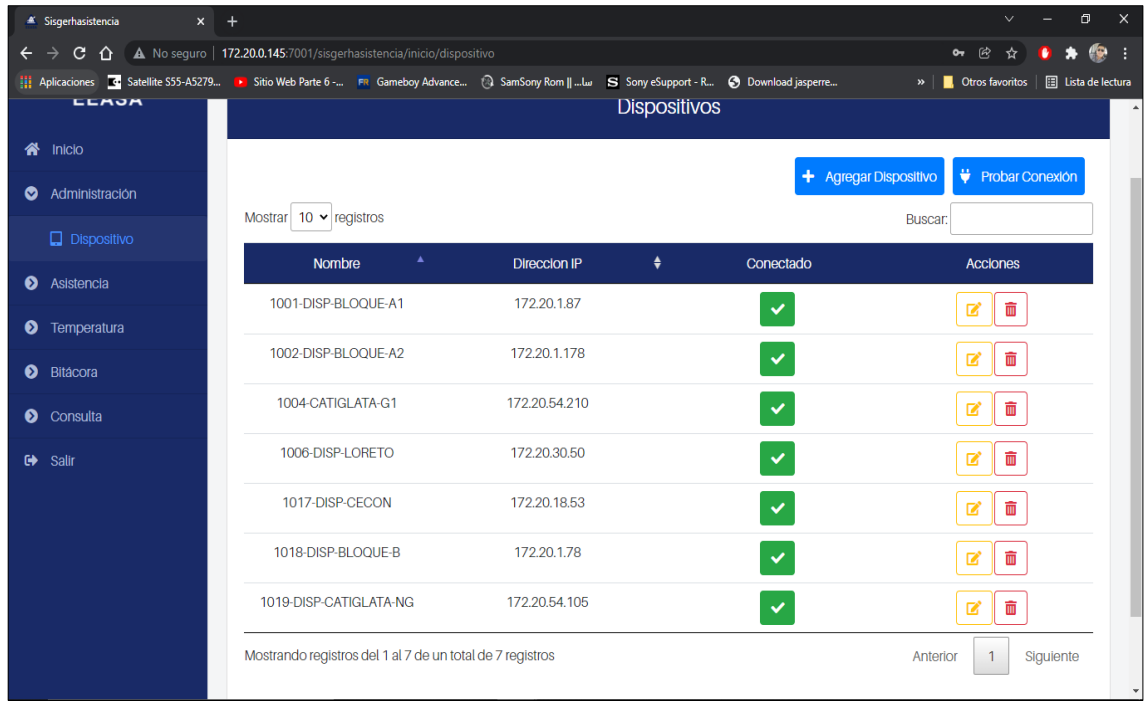

A continuación, se abre la siguiente ventana, en donde se puede modificar los campos.

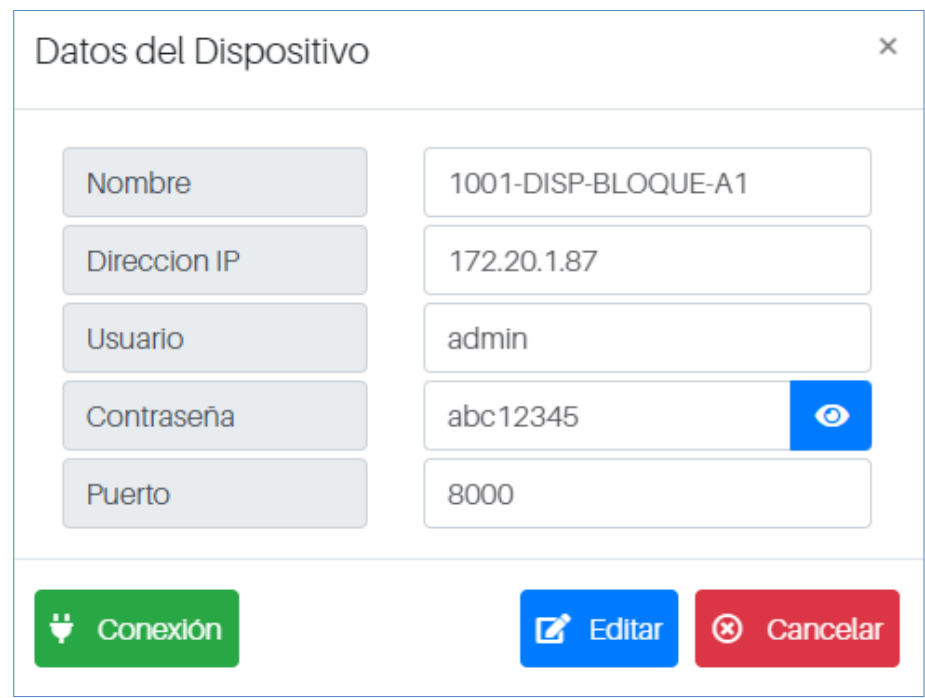

Presionar editar y si los valores son correctos recibirá el siguiente mensaje:

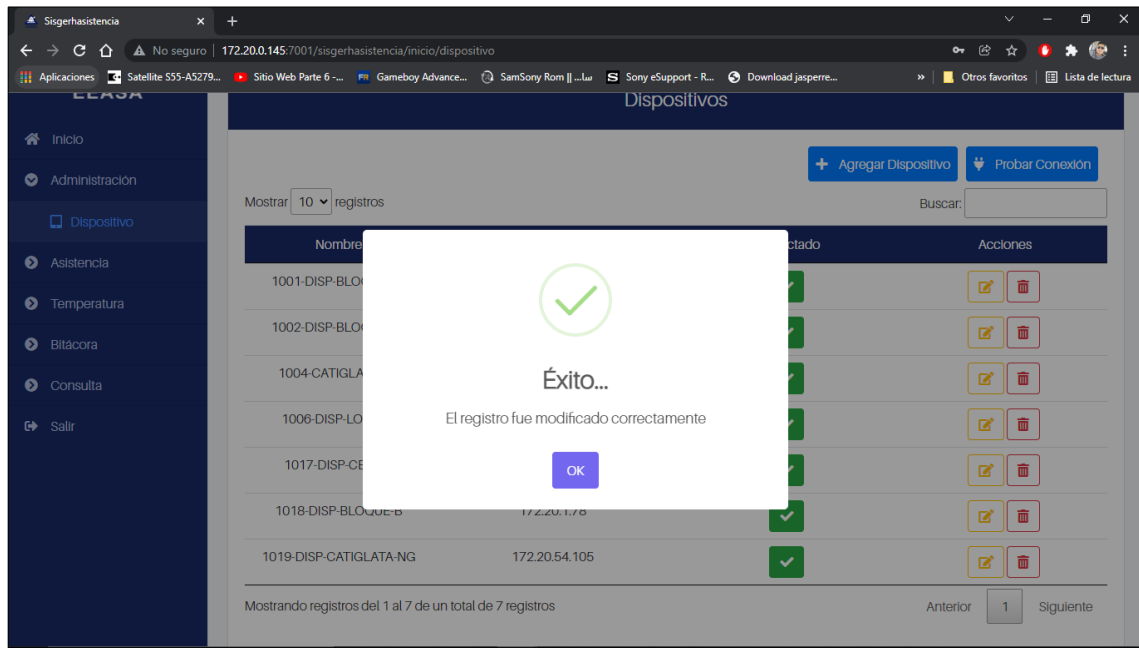

Si los datos son incorrectos o si se intenta ingresar una dirección ip que ya está registrada saldrá el siguiente error.

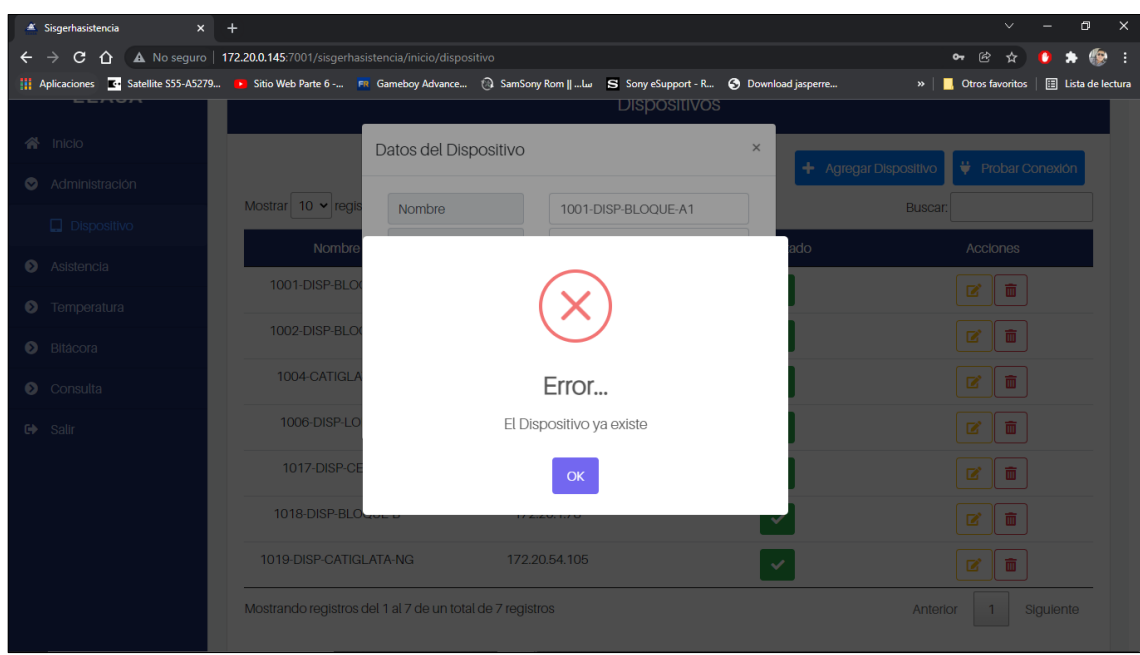

# **Eliminar dispositivo**

Para la eliminación de dispositivos se procede a seleccionar el icono de eliminar ubicado en la parte derecha junto al icono de editar de cada dispositivo.

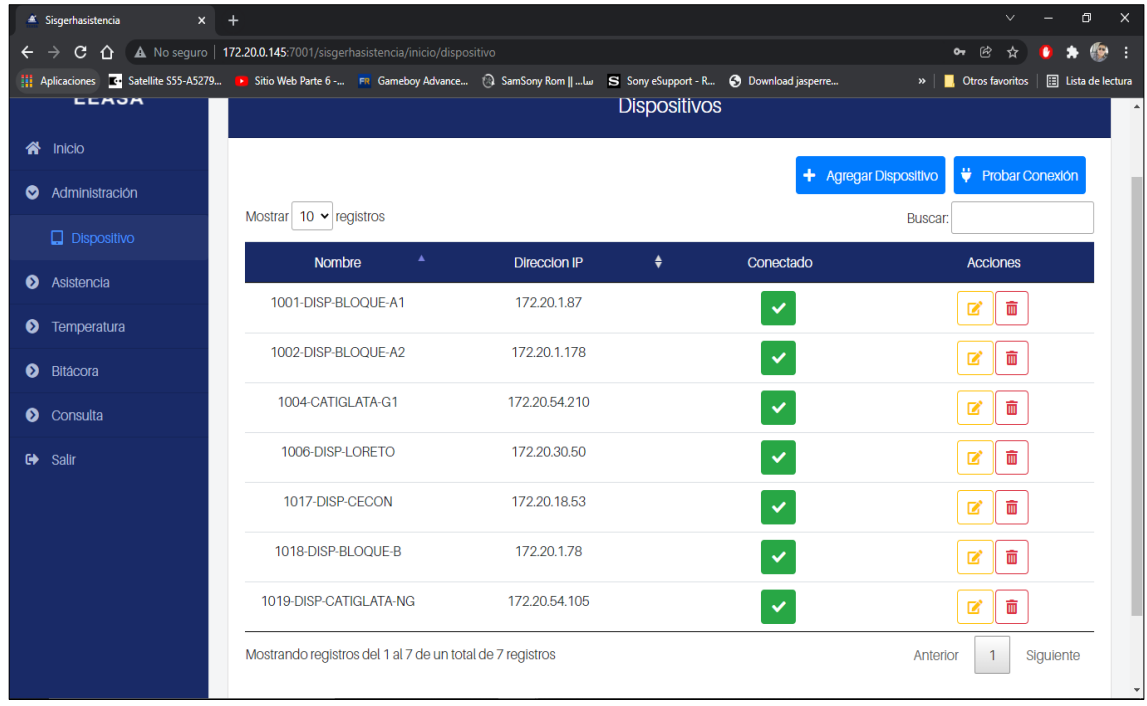

A continuación, confirmar la acción.

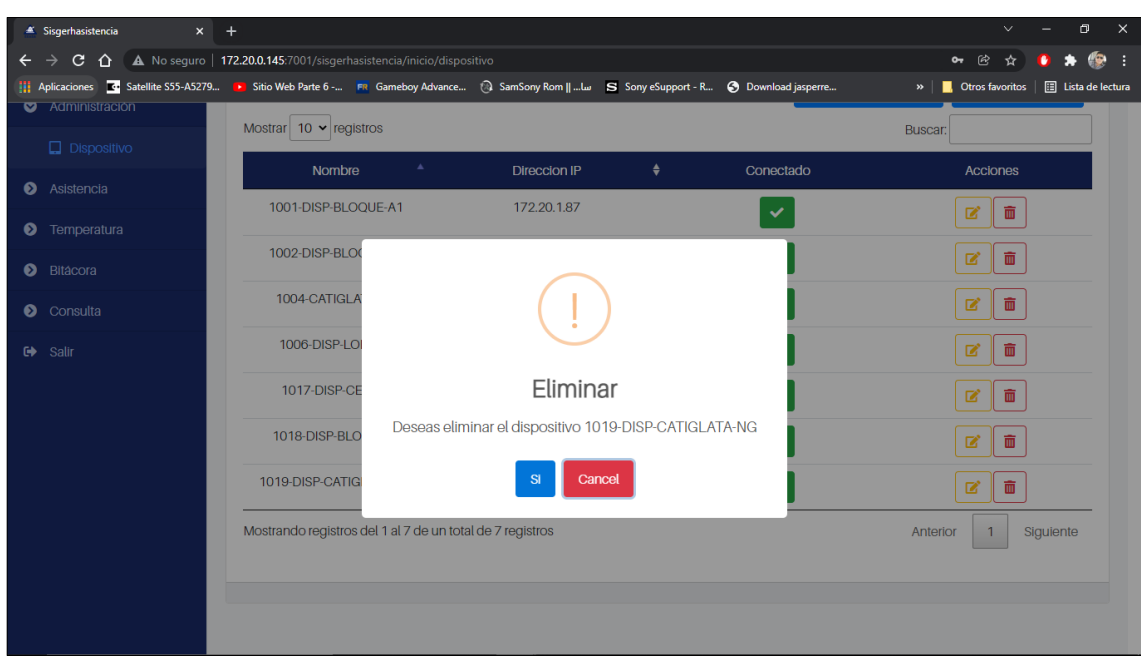

### **Módulo asistencia**

## **Registrar asistencia**

En la pantalla principal de registrar asistencia se puede observar todos los parámetros disponibles para la consulta de asistencia los cuales son:

- Dispositivos
- Rol
- Fecha inicio y fecha fin

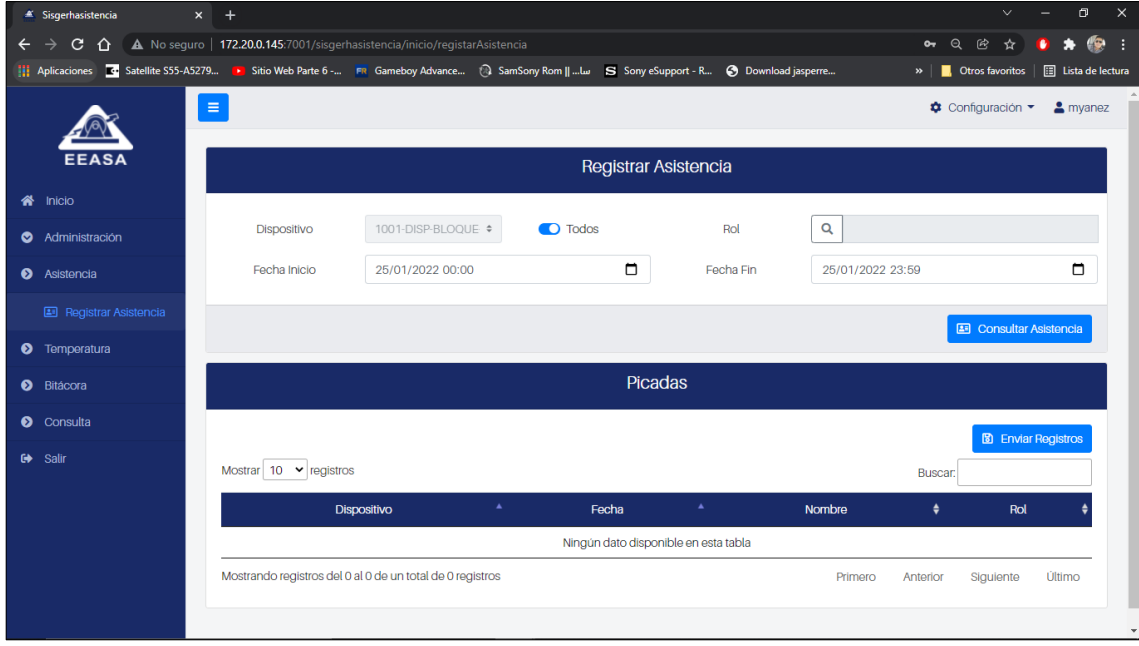

# **Dispositivo**

Se puede marcar la casilla todos para una búsqueda general de todos los dispositivos o desmarcar la casilla para poder elegir un dispositivo.

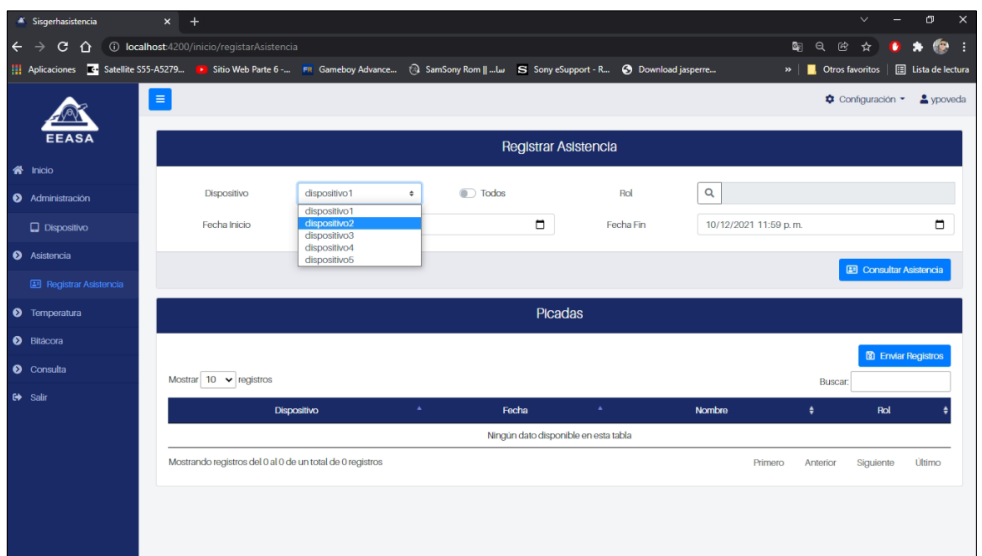

## **Rol**

Al presionar el botón de búsqueda de rol se muestra una ventana como la siguiente

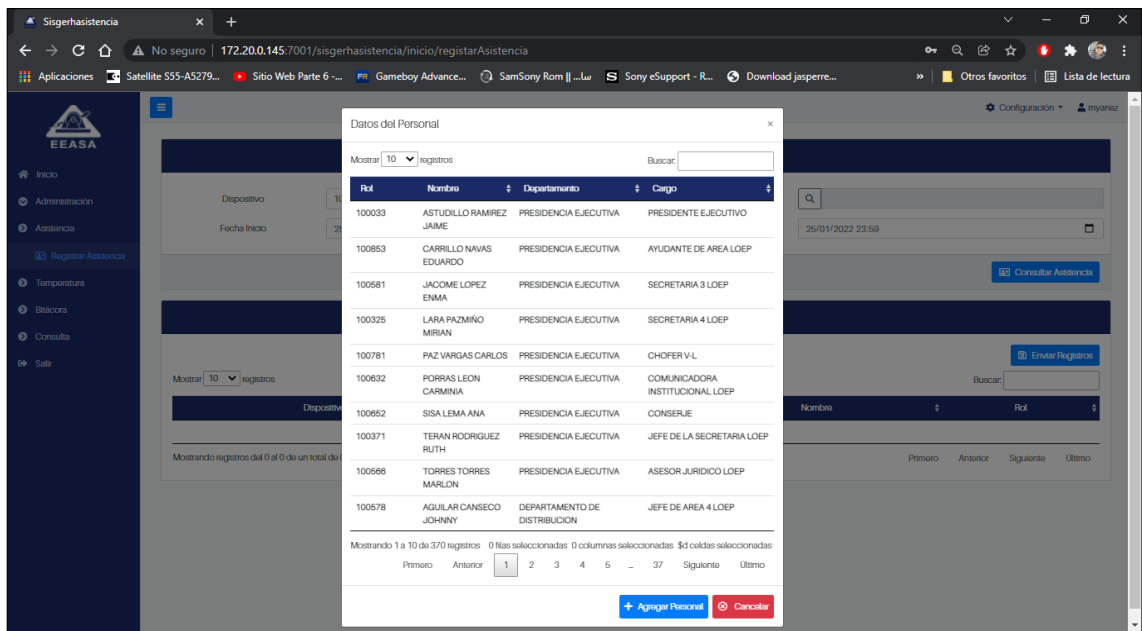

En esta ventana se muestra el listado del personal, donde en la parte superior derecha se puede realizar la búsqueda ya sea por:

- Rol
- **Nombre**
- Departamento

#### ● cargo

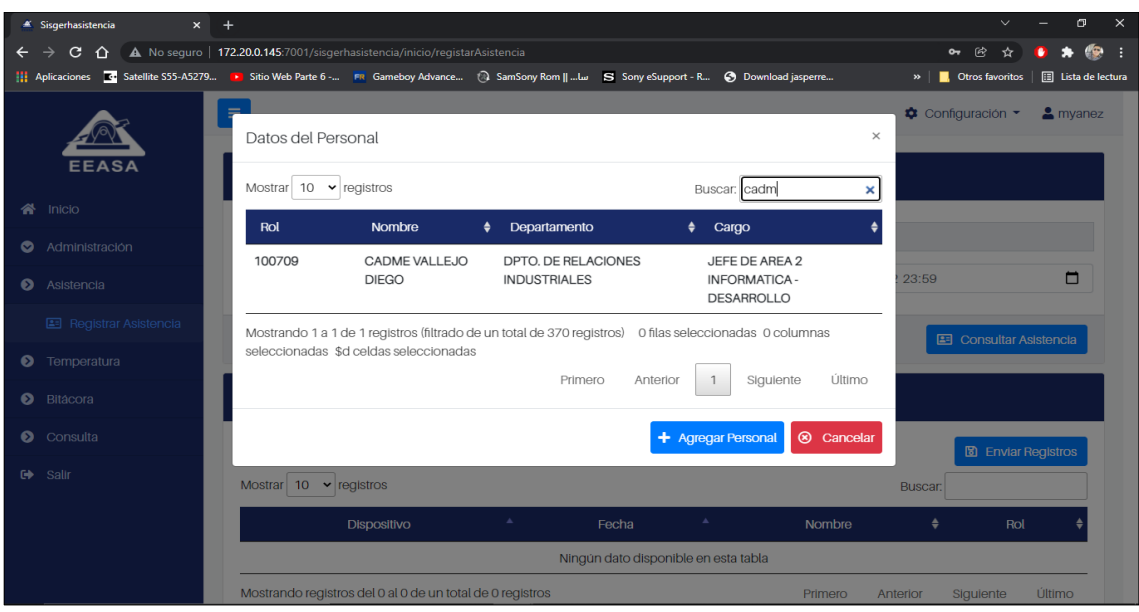

## **Fecha inicio y fecha fin**

Son parámetros que permiten establecer un rango de fechas para la consulta, también se puede definir la hora.

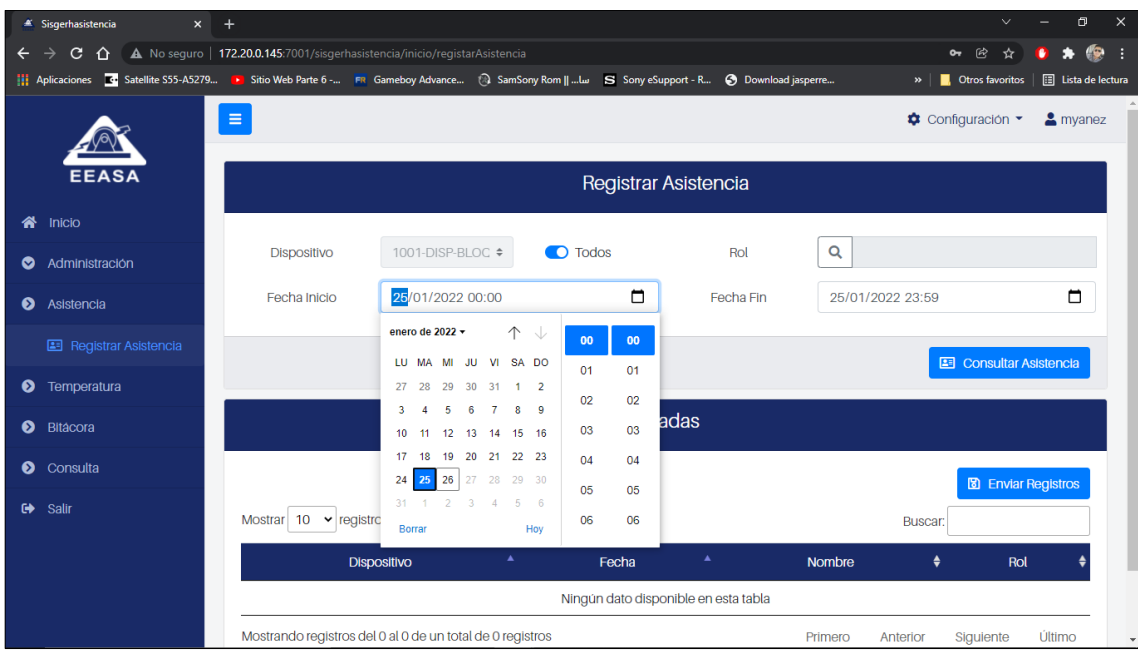

Cuando los parámetros de la consulta estén definidos se procede a presionar Consultar Asistencia y en la parte inferior en picadas se muestra una tabla similar a la siguiente:

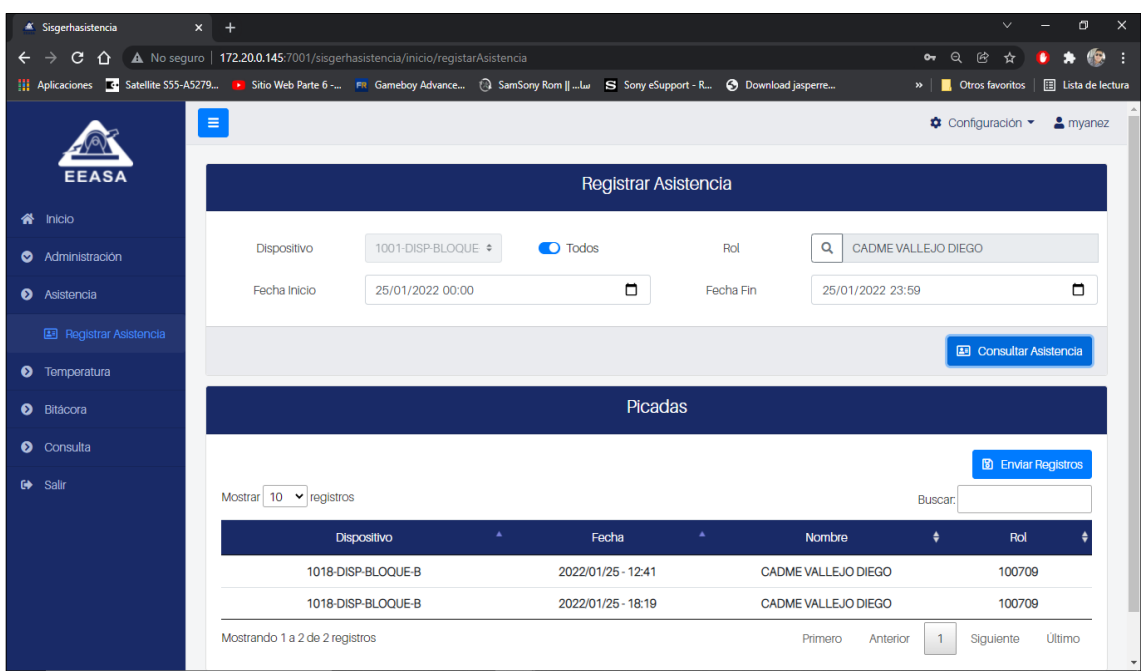

## **Enviar registros**

Para enviar registro se necesita que la consulta de asistencia haya devuelto valores, si tenemos valores presionar Enviar registros y a continuación confirmar la acción en la siguiente ventana.

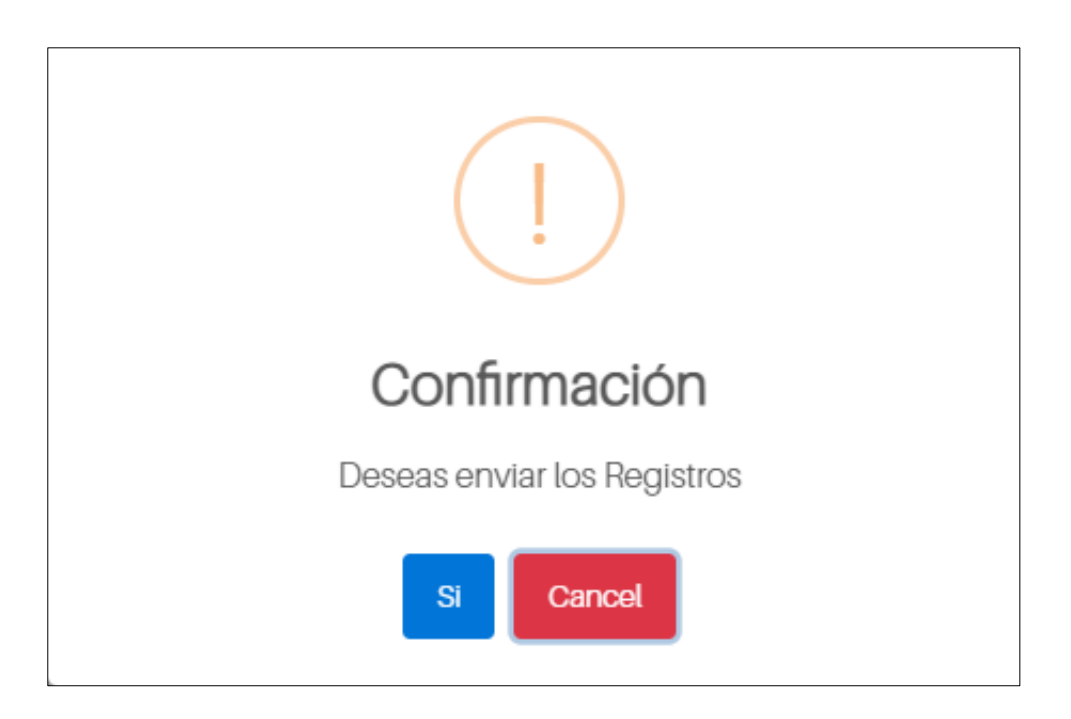

Mensaje de confirmación si se insertaron correctamente los registros.

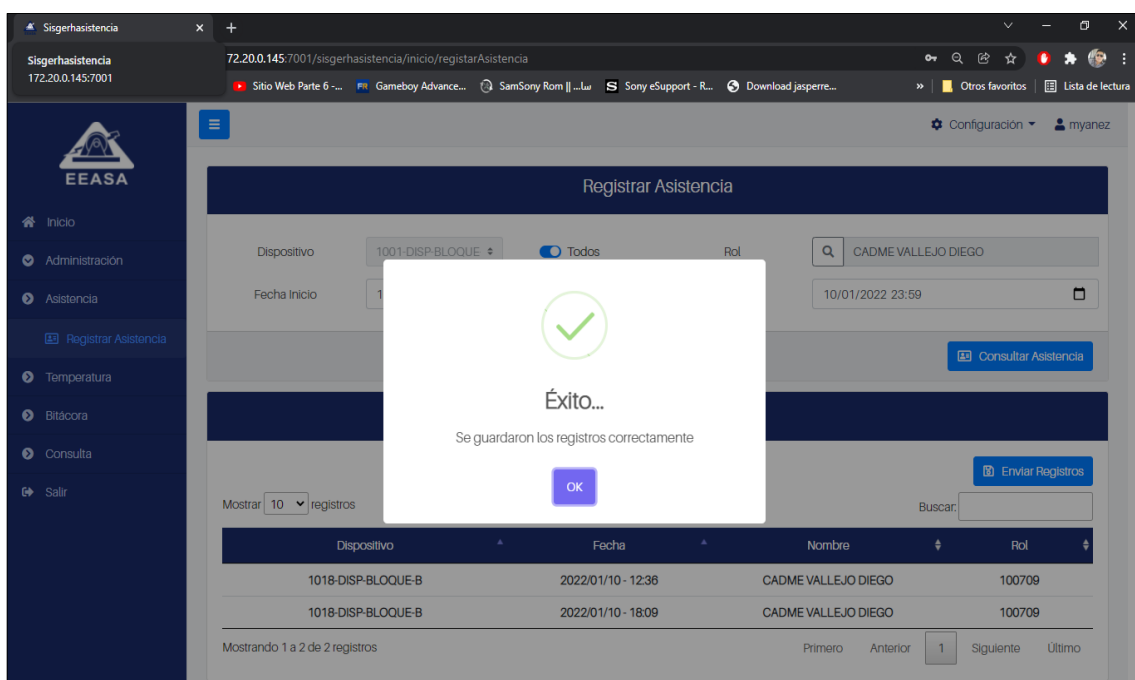

Mensaje de advertencia si el ciclo aún no se abierto.

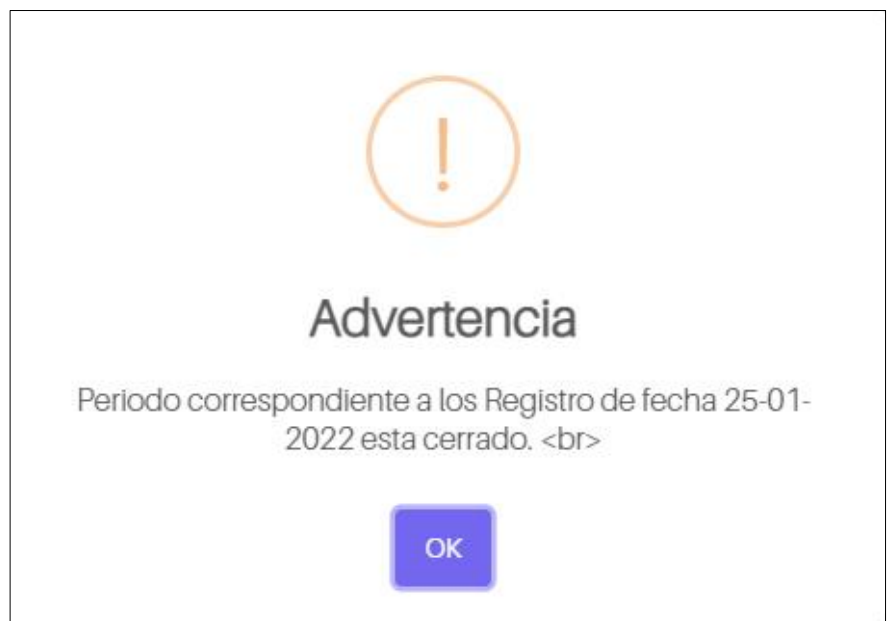

**Módulo temperatura**

### **Registro de temperatura**

Se muestra una pantalla en donde se puede visualizar los dispositivos que se encuentran habilitados para emitir alarmas.

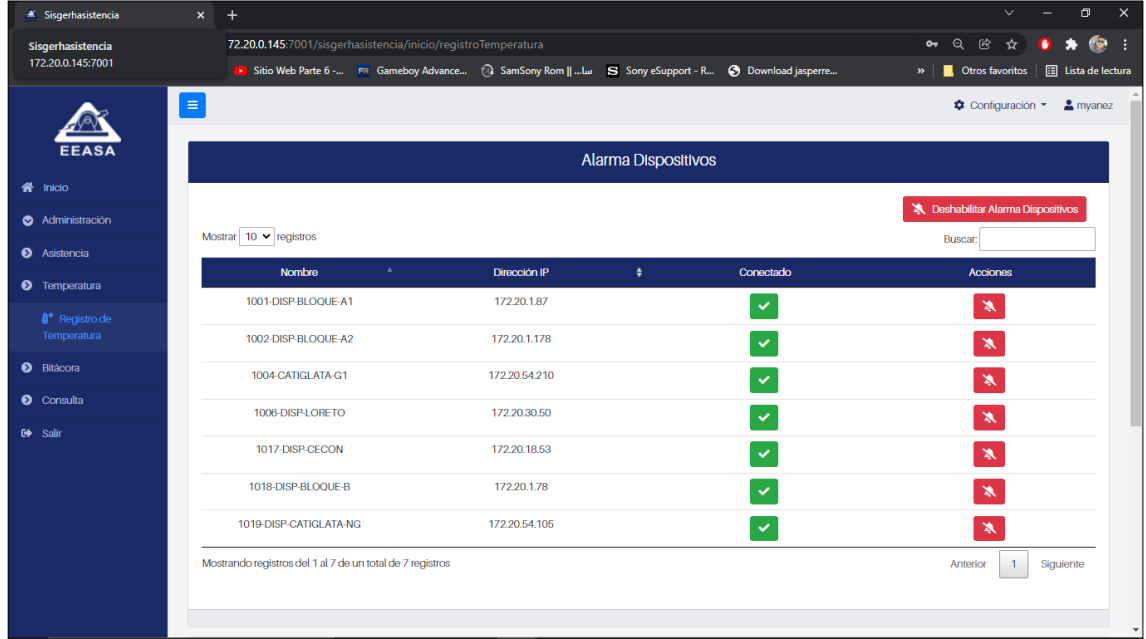

### **Habilitar/deshabilitar alarma**

Para habilitar o deshabilitar la alarma de los dispositivos se debe revisar la acción de cada dispositivo tomamos en cuenta lo siguiente:

Icono verde: Alarma habilitada.

Icono rojo: Alarma deshabilitada.

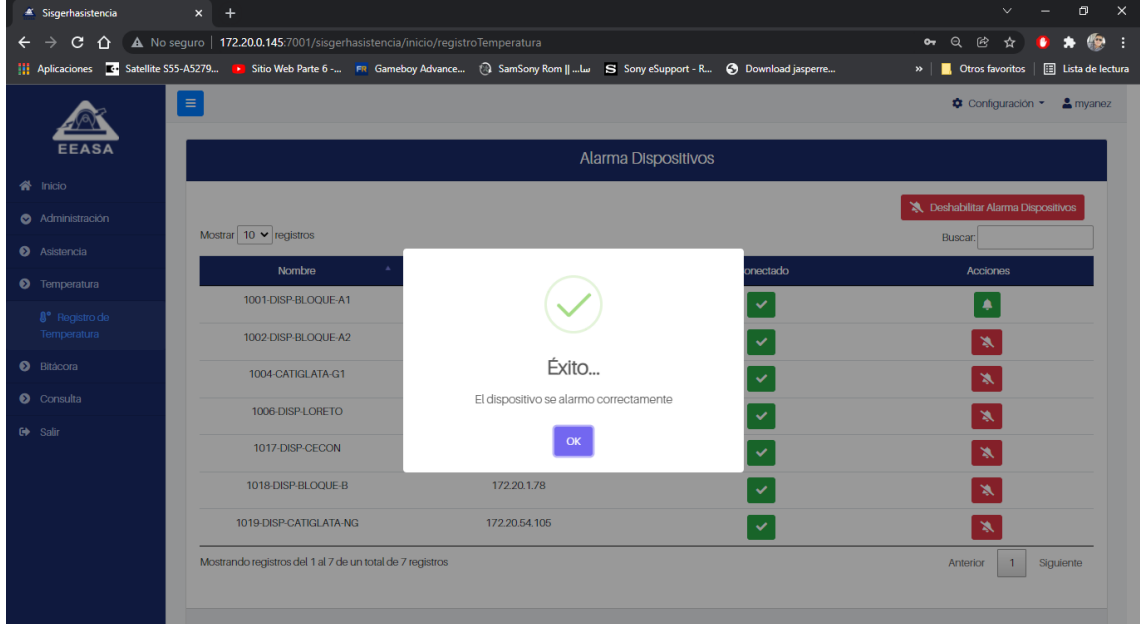

Después de presionar el icono correspondiente se muestra una ventana de confirmación como la siguiente:

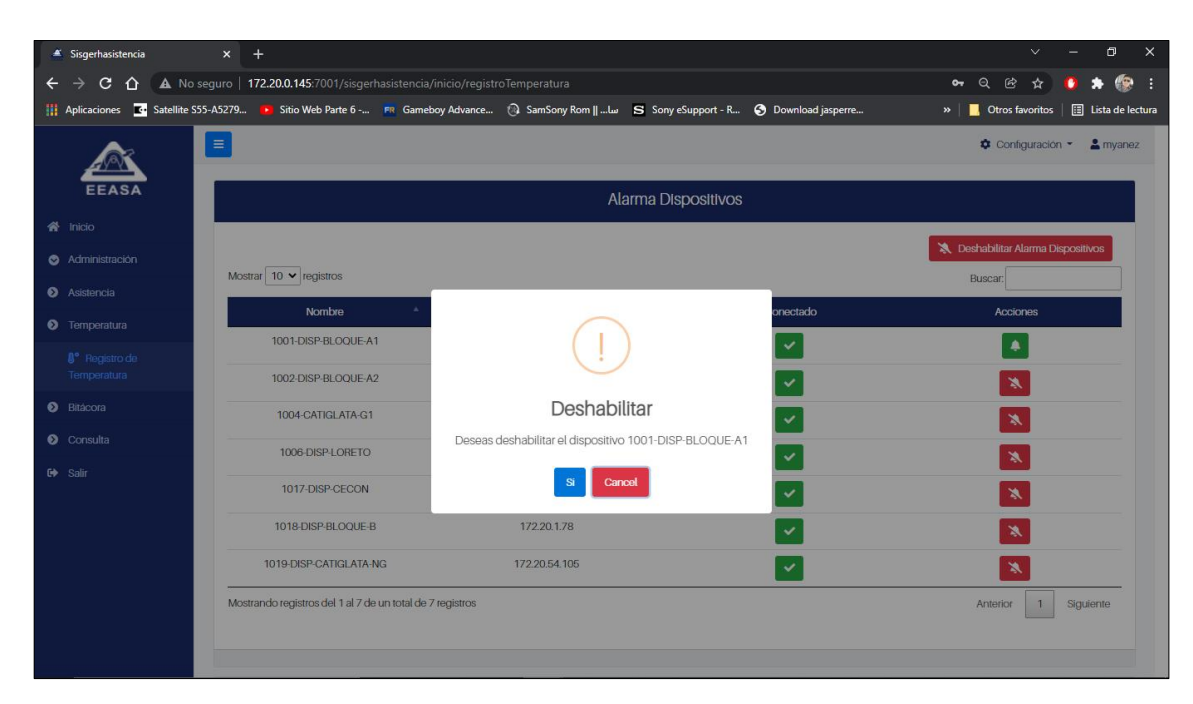

Confirmar la acción y recibirá un mensaje como el siguiente:

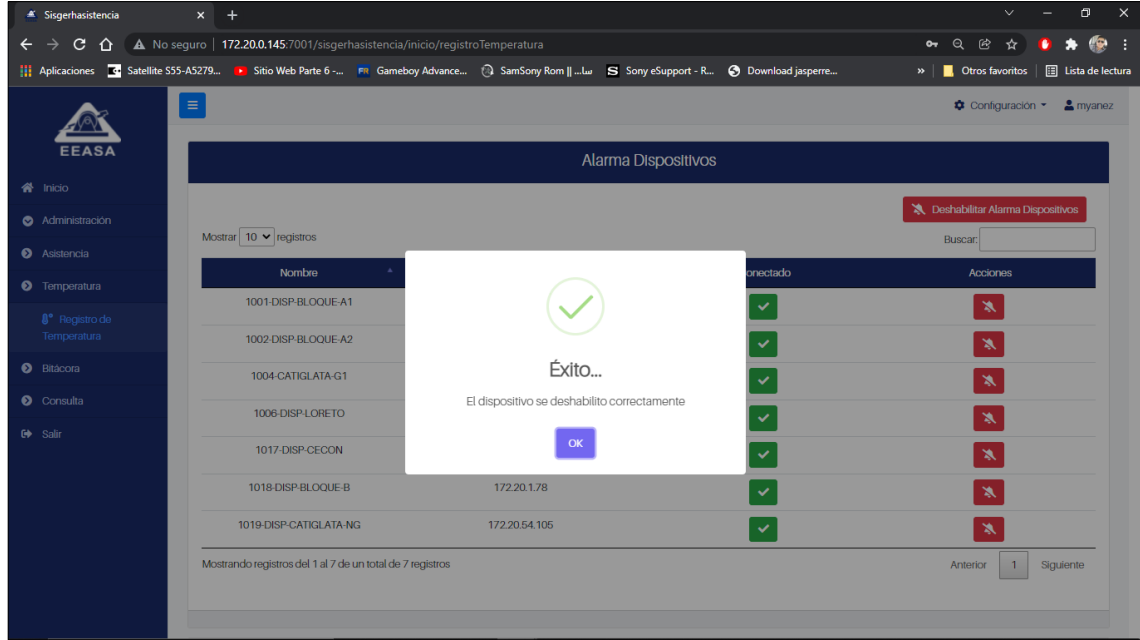

### **Consultar alarmas**

Para consultar las alarmas de debe establecer un rango en los campos fecha inicio y fecha fin y presionar consultar temperatura.

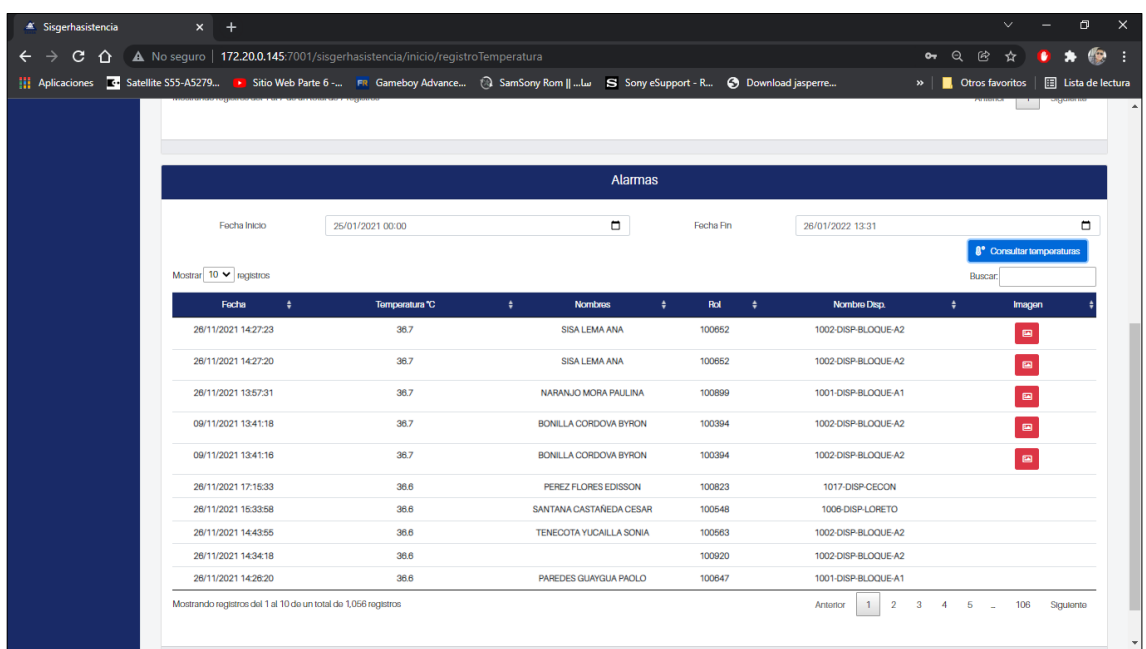

Los resultados que devuelvan imagen son los resultados que el dispositivo emitió una alarma, debido a que la persona que realizo la picada tiene exceso de temperatura de acuerdo con el parámetro establecido antes de realizar la consulta.

## **Captura Imagen**

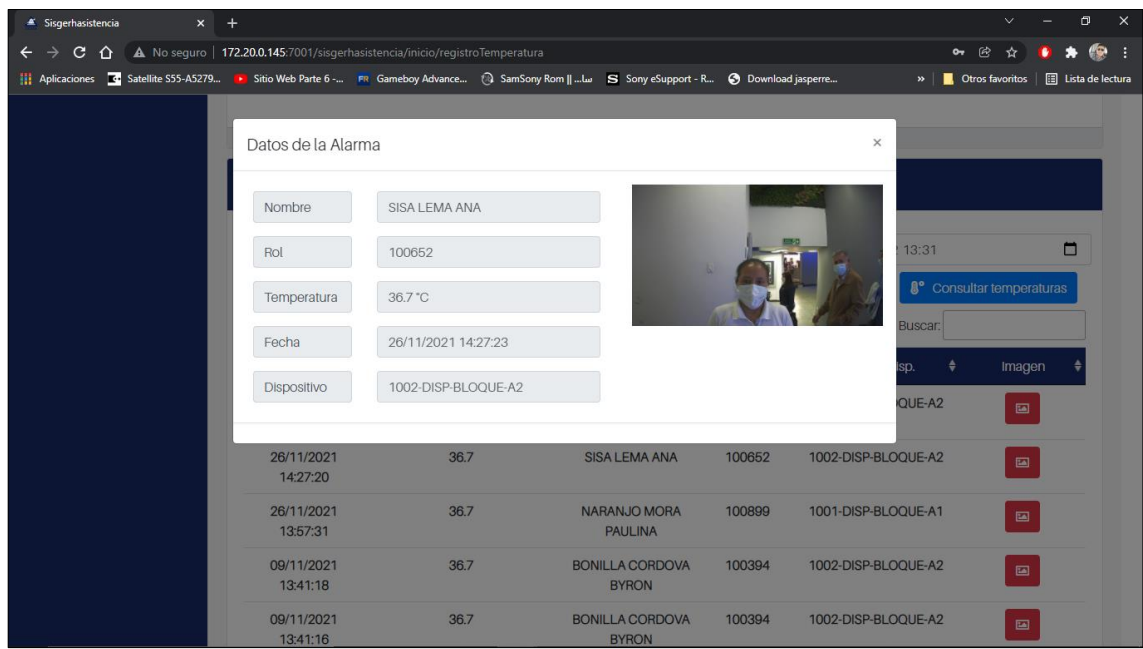

Al presionar sobre el icono de imagen se muestra información detallada de la persona que realizo la picada además de su nivel de temperatura y fecha de la picada.

## **Módulo bitácora**

## **Registro de bitácora**

Es el detalle de los registros de los datos que han sido enviados, se puede realizar consultas por:

- Fecha
- Dispositivo

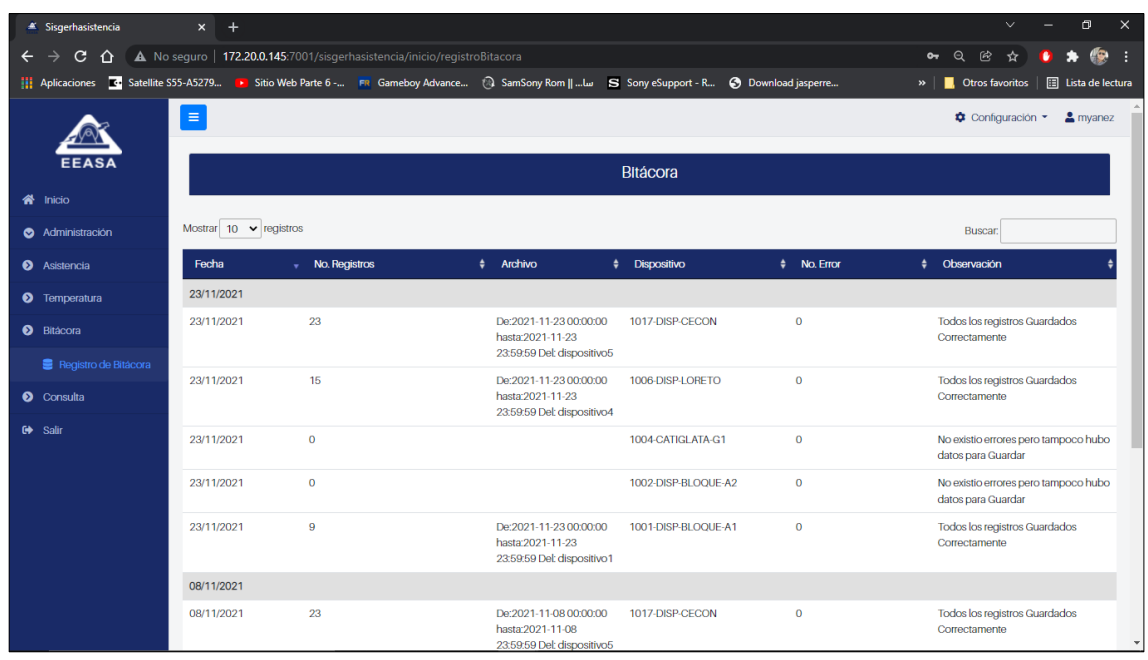

## **Módulo consulta**

## **Temperaturas**

Para consultar temperaturas se debe establecer fecha inicio y fecha fin, después presionar consultar temperatura.

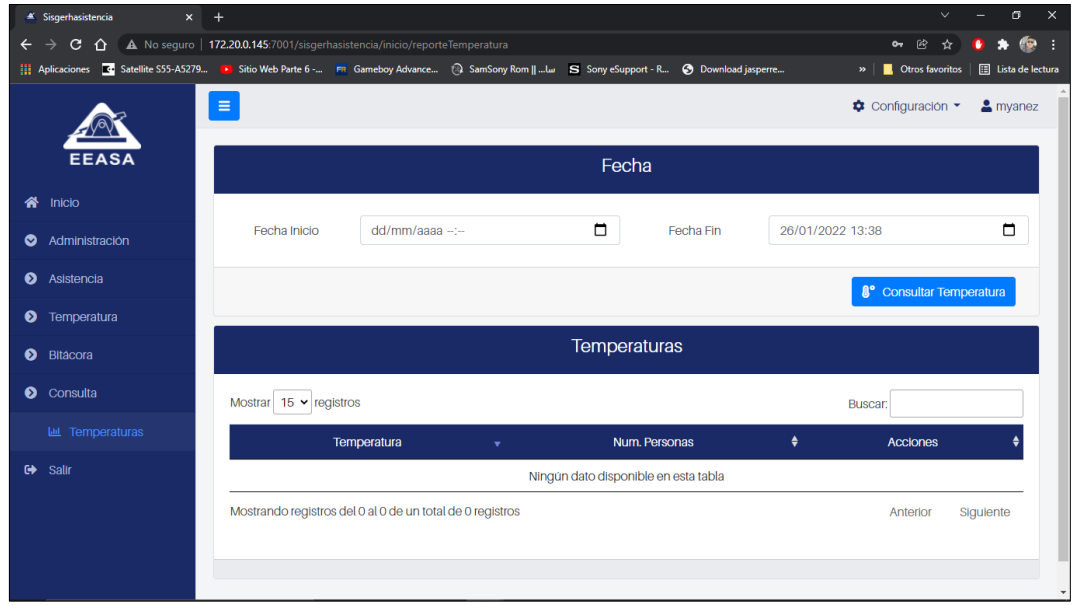

Para visualizar las acciones de las temperaturas presionar el icono de visualización ubicado a la derecha de cada registro.

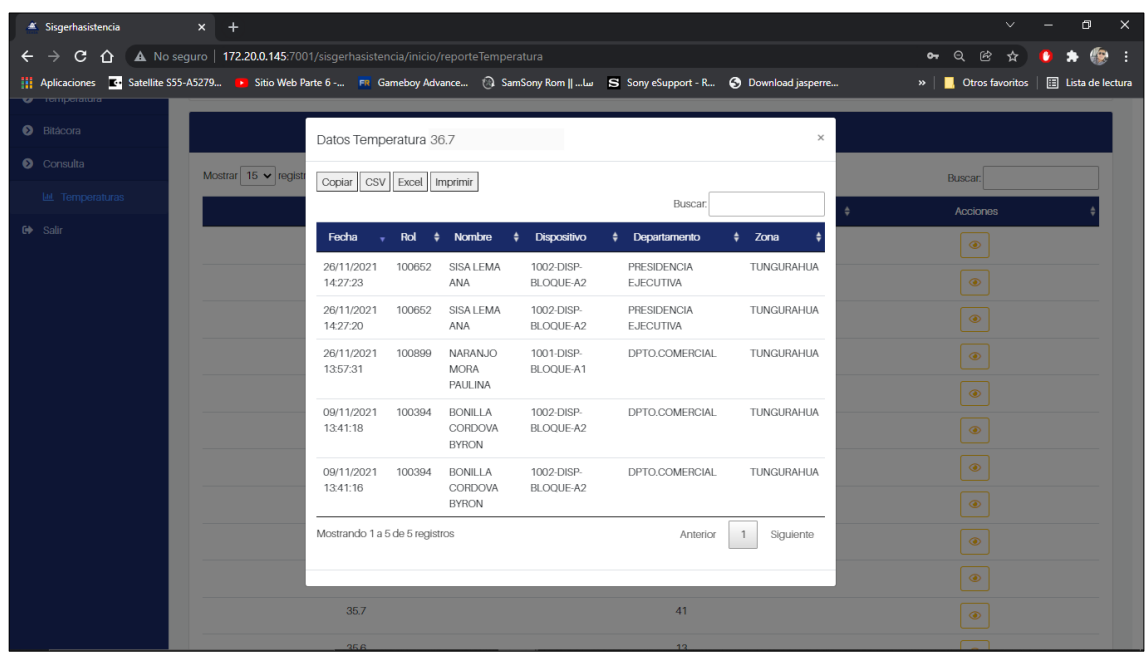

En esta ventana podemos realizar búsqueda sobre los registros de temperatura por los siguientes campos:

- Fecha
- Rol
- Nombre
- Dispositivo
- Departamento
- Zona

Además, se puede exportar datos mediante los formatos: CSV – Excel y también copiar o imprimir la información de los registros.

## **Módulo salir**

**Salir**

Permite al usuario salir del sistema